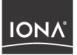

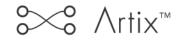

Security Guide Version 2.0, March 2004

Making Software Work Together™

Orbix, IONA Enterprise Integrator, Enterprise Integrator, Orbix E2A Application Server, Orbix E2A XMLBus, XMLBus, are trademarks or registered trademarks of IONA Technologies PLC and/or its subsidiaries.

IONA, IONA Technologies, the IONA logo, Making Software Work Together, IONA e-Business Platform, and Total Business Integration are trademarks or registered trademarks of IONA Technologies PLC and/or its subsidiaries.

Java and J2EE are trademarks or registered trademarks of Sun Microsystems, Inc. in the United States and other countries.

CORBA is a trademark or registered trademark of the Object Management Group, Inc. in the United States and other countries. All other trademarks that appear herein are the property of their respective owners.

While the information in this publication is believed to be accurate, IONA Technologies PLC makes no warranty of any kind to this material including, but not limited to, the implied warranties of merchantability and fitness for a particular purpose. IONA Technologies PLC shall not be liable for errors contained herein, or for incidental or consequential damages in connection with the furnishing, performance or use of this material.

#### **COPYRIGHT NOTICE**

No part of this publication may be reproduced, stored in a retrieval system or transmitted, in any form or by any means, photocopying, recording or otherwise, without prior written consent of IONA Technologies PLC. No third party intellectual property right liability is assumed with respect to the use of the information contained herein. IONA Technologies PLC assumes no responsibility for errors or omissions contained in this book. This publication and features described herein are subject to change without notice.

Copyright © 2003–2004 IONA Technologies PLC. All rights reserved.

All products or services mentioned in this manual are covered by the trademarks, service marks, or product names as designated by the companies who market those products.

Updated: 05-Apr-2004

M 3 1 9 9

# Contents

| List of Tables                                                               | ix       |
|------------------------------------------------------------------------------|----------|
| List of Figures                                                              | xi       |
| Preface                                                                      | xiii     |
| What is Covered in this Book                                                 | xiii     |
| Who Should Read this Book                                                    | xiii     |
| Organization of this Book                                                    | xiii     |
| Related Documentation                                                        | xiii     |
| Online Help                                                                  | xiv      |
| Suggested Path for Further Reading                                           | xiv      |
| Additional Resources for Information                                         | XV       |
| Typographical Conventions                                                    | xv       |
| Keying Conventions                                                           | xvi      |
| Chapter 1 Getting Started with Artix Security                                | 1        |
| Security for SOAP Bindings                                                   | 2        |
| Secure Hello World Example                                                   | 3        |
| HTTPS Connection                                                             | 6        |
| IIOP/TLS Connection                                                          | 11       |
| Security Layer                                                               | 18       |
| Chapter 2 Introduction to the Artix Security Framework                       | 25       |
| Artix Security Architecture                                                  | 26       |
| Types of Security Credential                                                 | 27       |
| Protocol Layers                                                              | 29       |
| Security Layer                                                               | 31       |
| Using Multiple Bindings                                                      | 32       |
| Caching of Credentials                                                       | 33       |
| Chapter 3 Security for HTTP-Compatible Bindings<br>Overview of HTTP Security | 35<br>36 |

| Securing HTTP Communications with SSL/TLS                 | 39  |
|-----------------------------------------------------------|-----|
| HTTP Basic Authentication                                 | 45  |
| X.509 Certificate-Based Authentication with HTTPS         | 48  |
| Chapter 4 Security for SOAP Bindings                      | 53  |
| Overview of SOAP Security                                 | 54  |
| Chapter 5 Security for CORBA Bindings                     | 57  |
| Overview of CORBA Security                                | 58  |
| Securing IIOP Communications with SSL/TLS                 | 60  |
| Securing Two-Tier CORBA Systems with CSI                  | 66  |
| Securing Three-Tier CORBA Systems with CSI                | 72  |
| X.509 Certificate-Based Authentication for CORBA Bindings | 78  |
| Chapter 6 Single Sign-On                                  | 85  |
| SSO and the Login Service                                 | 86  |
| Username/Password-Based SSO for SOAP Bindings             | 89  |
| SSO Sample Configuration for SOAP Bindings                | 96  |
| Chapter 7 Configuring the iS2 server                      | 99  |
| Configuring the File Adapter                              | 100 |
| Configuring the LDAP Adapter                              | 102 |
| Configuring the SiteMinder Adapter                        | 108 |
| Configuring the Kerberos Adapter                          | 110 |
| Additional Security Configuration                         | 113 |
| Configuring Single Sign-On Properties                     | 114 |
| Configuring the Log4J Logging                             | 116 |
| Chapter 8 Managing Users, Roles and Domains               | 119 |
| Introduction to Domains and Realms                        | 120 |
| Artix security domains                                    | 121 |
| Artix Authorization Realms                                | 123 |
| Managing a File Security Domain                           | 128 |
| Managing an LDAP Security Domain                          | 131 |
| Managing a SiteMinder Security Domain                     | 132 |
| Chapter 9 Managing Access Control Lists                   | 133 |

| Overview of Artix ACL Files<br>Artix Action-Role Mapping ACL<br>Generating ACL Files | 134<br>135<br>138 |
|--------------------------------------------------------------------------------------|-------------------|
| Chapter 10 Managing Certificates                                                     | 141               |
| What are X.509 Certificates?                                                         | 142               |
| Certification Authorities                                                            | 144               |
| Commercial Certification Authorities                                                 | 145               |
| Private Certification Authorities                                                    | 146               |
| Certificate Chaining                                                                 | 147               |
| PKCS#12 Files                                                                        | 149               |
| Creating Your Own Certificates                                                       | 151               |
| Set Up Your Own CA                                                                   | 152               |
| Use the CA to Create Signed Certificates                                             | 155               |
| Deploying Certificates                                                               | 158               |
| Overview of Certificate Deployment                                                   | 159               |
| Deploying Trusted Certificate Authority Certificates                                 | 160               |
| Deploying Application Certificates                                                   | 165               |
| Chapter 11 Configuring HTTPS and IIOP/TLS Authentication                             | 169               |
| Requiring Authentication                                                             | 170               |
| Target-Only Authentication                                                           | 171               |
| Mutual Authentication                                                                | 175               |
| Specifying Trusted CA Certificates                                                   | 178               |
| Specifying an Application's Own Certificate                                          | 179               |
| Providing a Certificate Pass Phrase                                                  | 180               |
| Certificate Pass Phrase for HTTPS                                                    | 181               |
| Certificate Pass Phrase for IIOP/TLS                                                 | 183               |
| Advanced IIOP/TLS Configuration Options                                              | 185               |
| Setting a Maximum Certificate Chain Length                                           | 186               |
| Applying Constraints to Certificates                                                 | 187               |
| Chapter 12 Configuring IIOP/TLS Secure Associations                                  | 189               |
| Overview of Secure Associations                                                      | 190               |
| Setting IIOP/TLS Association Options                                                 | 192               |
| Secure Invocation Policies                                                           | 193               |
| Association Options                                                                  | 194               |
| Choosing Client Behavior                                                             | 196               |
|                                                                                      |                   |

| Choosing Target Behavior                                  | 198 |
|-----------------------------------------------------------|-----|
| Hints for Setting Association Options                     | 200 |
| Specifying IIOP/TLS Cipher Suites                         | 204 |
| Supported Cipher Suites                                   | 205 |
| Setting the Mechanism Policy                              | 208 |
| Constraints Imposed on Cipher Suites                      | 210 |
| Caching IIOP/TLS Sessions                                 | 213 |
| Chapter 13 Principal Propagation                          | 215 |
| Introduction to Principal Propagation                     | 216 |
| Configuring                                               | 217 |
| Programming                                               | 220 |
| Interoperating with .NET                                  | 223 |
| Explicitly Declaring the Principal Header                 | 224 |
| Modifying the SOAP Header                                 | 226 |
| Chapter 14 Programming Authentication                     | 229 |
| Propagating a Username/Password Token                     | 230 |
| Propagating a Kerberos Token                              | 232 |
| Chapter 15 Setting Security Properties in Artix Contracts | 235 |
| Appendix A Security Configuration                         | 239 |
| initial references Namespace                              | 240 |
| plugins Namespace                                         | 241 |
| policies Namespace                                        | 252 |
| principal_sponsor Namespace                               | 261 |
| principal_sponsor:csi Namespace                           | 264 |
| Appendix B iS2 Configuration                              | 267 |
| Properties File Syntax                                    | 268 |
| iS2 Properties File                                       | 269 |
| log4j Properties File                                     | 281 |
| Appendix C ASN.1 and Distinguished Names                  | 283 |
| ASN.1                                                     | 284 |
| Distinguished Names                                       | 285 |

| Appendix D Action-Role Mapping DTD           | 289               |
|----------------------------------------------|-------------------|
| Appendix E OpenSSL Utilities                 | 293               |
| Using OpenSSL Utilities                      | 294               |
| The x509 Utility                             | 295               |
| The req Utility                              | 297               |
| The rsa Utility                              | 299               |
| The ca Utility                               | 301               |
| The OpenSSL Configuration File               | 303               |
| [req] Variables                              | 304               |
| [ca] Variables                               | 305               |
| [policy] Variables                           | 306               |
| Example openssl.cnf File                     | 307               |
| Appendix F License Issues<br>OpenSSL License | <b>309</b><br>310 |
| Index                                        | 313               |

CONTENTS

# List of Tables

| Table 1: LDAP Properties in the com.iona.isp.adapter.LDAP.param Scope                  | 106 |
|----------------------------------------------------------------------------------------|-----|
| Table 2: Description of Different Types of Association Option                          | 200 |
| Table 3: Setting EstablishTrustInTarget and EstablishTrustInClient Association Options | 201 |
| Table 4: Setting Quality of Protection Association Options                             | 202 |
| Table 5: Setting the NoProtection Association Option                                   | 203 |
| Table 6: Cipher Suite Definitions                                                      | 206 |
| Table 7: Association Options Supported by Cipher Suites                                | 211 |
| Table 8: Contract Security Attributes                                                  | 236 |
| Table 9: Mechanism Policy Cipher Suites                                                | 256 |
| Table 10: Commonly Used Attribute Types                                                | 286 |

LIST OF TABLES

# List of Figures

| Figure 1: Overview of the Secure HelloWorld Example                       | 3   |
|---------------------------------------------------------------------------|-----|
| Figure 2: A HTTPS Connection in the HelloWorld Example                    | 6   |
| Figure 3: An IIOP/TLS Connection in the HelloWorld Example                | 11  |
| Figure 4: The Security Layer in the HelloWorld Example                    | 18  |
| Figure 5: Protocol Layers in a HTTP-Compatible Binding                    | 29  |
| Figure 6: Protocol Layers in a SOAP Binding                               | 30  |
| Figure 7: Protocol Layers in a CORBA Binding                              | 30  |
| Figure 8: Example of an Application with Multiple Bindings                | 32  |
| Figure 9: HTTP-Compatible Binding Security Layers                         | 36  |
| Figure 10: Overview of Certificate-Based Authentication with HTTPS        | 49  |
| Figure 11: Overview of Security for SOAP Bindings                         | 54  |
| Figure 12: A Secure CORBA Application within the Artix Security Framework | 58  |
| Figure 13: Two-Tier CORBA System Using CSI Credentials                    | 66  |
| Figure 14: Three-Tier CORBA System Using CSIv2                            | 72  |
| Figure 15: Overview of Certificate-Based Authentication                   | 79  |
| Figure 16: Client Requesting an SSO Token from the Login Service          | 87  |
| Figure 17: Overview of Username/Password Authentication without SSO       | 89  |
| Figure 18: Overview of Username/Password Authentication with SSO          | 90  |
| Figure 19: Architecture of an Artix security domain                       | 121 |
| Figure 20: Server View of Artix authorization realms                      | 124 |
| Figure 21: Role View of Artix authorization realms                        | 125 |
| Figure 22: Assignment of Realms and Roles to Users Janet and John         | 126 |
| Figure 23: A Certificate Chain of Depth 2                                 | 147 |
| Figure 24: A Certificate Chain of Depth 3                                 | 148 |
| Figure 25: Elements in a PKCS#12 File                                     | 149 |
| Figure 26: Target Authentication Only                                     | 171 |

#### LIST OF FIGURES

| Figure 27: Mutual Authentication                  | 175 |
|---------------------------------------------------|-----|
| Figure 28: Configuration of a Secure Association  | 191 |
| Figure 29: Constraining the List of Cipher Suites | 210 |

# Preface

### What is Covered in this Book

This book describes how to develop and configure secure Artix solutions.

### Who Should Read this Book

This book is aimed at C++ developers who are developing Artix client and server applications. The C++ API described in this book can be used with any Artix binding or transport (CORBA, SOAP and so on). It is assumed that the reader has a good knowledge of C++ and an elementary understanding of WSDL and XML concepts.

### **Organization of this Book**

This book is divided as follows:

Part I < PART-TITLE>

<PART-DESCRIPTION>

### **Related Documentation**

The Artix library includes the following books:

- Artix Tutorial
- Getting Started with Artix Encompass
- Getting Started with Artix Relay
- Getting Started with Artix Java
- Designing Artix Solutions with Artix Designer

- Designing Artix Solutions from the Command Line
- Deploying and Managing Artix Solutions
- Developing Artix Applications in C++
- Developing Artix Applications in Java
- Artix Security Guide

The latest updates to the Artix documentation can be found at  $\underline{http://iona.com/docs}$ .

## **Online Help**

Artix includes comprehensive online help, providing:

- Detailed step-by-step instructions on how to perform important tasks.
- A description of each screen.
- A comprehensive index and glossary.
- A full search feature.
- Context-sensitive help.

The Help menu in Artix Designer provides access to this online help.

## Suggested Path for Further Reading

If you are new to Artix, we suggest you read the documentation in the following order:

1. Getting Started with Artix Encompass

The Getting Started book describes the basic concepts behind Artix. It also provides details on installing the system and a detailed walk through for developing a C++ Web Service.

2. Artix Tutorial

The Tutorial guides you through programming Artix applications against all of the supported transports.

3. Deploying and Managing Artix Solutions

The deployment guide describes deploying Artix enabled systems. It provides detailed examples for a number of typical use cases.

4. Designing Artix Solutions with Artix Designer

The Artix Designer book describes how to use the Artix GUI to describe your services in an Artix contract.

- Developing Artix Applications in C++/Java
   The development guide discusses the technical aspects of programming applications using the Artix API.
- 6. Designing Artix Solutions from the Command Line This book provides detailed information about the WSDL extentions used in Artix contracts and explains the mappings between data types and Artix bindings.

### Additional Resources for Information

The IONA knowledge base (http://www.iona.com/support/knowledge\_base/ index.xml) contains helpful articles, written by IONA experts, about Artix and other products. You can access the knowledge base at the following location:

The IONA update center (http://www.iona.com/support/updates/index.xml) contains the latest releases and patches for IONA products.

If you need help with this or any other IONA products, contact IONA at <u>support@iona.com</u>. Comments on IONA documentation can be sent to docs-support@iona.com.

## **Typographical Conventions**

This book uses the following typographical conventions:

Constant width Constant width (courier font) in normal text represents portions of code and literal names of items such as classes, functions, variables, and data structures. For example, text might refer to the CORBA::Object Class. Constant width paragraphs represent code examples

or information a system displays on the screen. For example:

#include <stdio.h>

Italic

Italic words in normal text represent *emphasis* and *new terms*.

Italic words or characters in code and commands represent variable values you must supply, such as arguments to commands or path names for your particular system. For example:

% cd /users/your\_name

**Note:** Some command examples may use angle brackets to represent variable values you must supply. This is an older convention that is replaced with *italic* words or characters.

## **Keying Conventions**

This book uses the following keying conventions:

| No prompt      | When a command's format is the same for multiple platforms, a prompt is not used.                                                      |
|----------------|----------------------------------------------------------------------------------------------------|
| રુ             | A percent sign represents the UNIX command shell<br>prompt for a command that does not require root<br>privileges.                     |
| #              | A number sign represents the UNIX command shell prompt for a command that requires root privileges.                                    |
| >              | The notation > represents the DOS or Windows command prompt.                                                                           |
| ····<br>·<br>· | Horizontal or vertical ellipses in format and syntax descriptions indicate that material has been eliminated to simplify a discussion. |
| []             | Brackets enclose optional items in format and syntax descriptions.                                                                     |
| { }            | Braces enclose a list from which you must choose an item in format and syntax descriptions.                                            |
|                | A vertical bar separates items in a list of choices<br>enclosed in { } (braces) in format and syntax<br>descriptions.                  |

## CHAPTER 1

# Getting Started with Artix Security

This chapter introduces features of Artix security by explaining the architecture and configuration of the secure HelloWorld demonstration in some detail.

In this chapter

This chapter discusses the following topics:

Security for SOAP Bindings

page 2

# **Security for SOAP Bindings**

Overview

This section provides a brief overview of how the Artix Security Framework provides security for SOAP bindings between Artix applications. The Artix security framework is a comprehensive security framework that supports authentication and authorization using data stored in a central security service (the iS2 server). This discussion is illustrated by reference to the secure HelloWorld demonstration.

In this section

This section contains the following subsections:

| Secure Hello World Example | page 3  |
|----------------------------|---------|
| HTTPS Connection           | page 6  |
| IIOP/TLS Connection        | page 11 |
| Security Layer             | page 18 |

## Secure Hello World Example

#### Overview

This section provides an overview of the secure HelloWorld demonstration, which introduces several features of the Artix Security Framework. In particular, this demonstration shows you how to configure a typical Artix client and server that communicate with each other using a SOAP binding over a HTTPS transport. Figure 1 shows all the parts of the secure HelloWorld system, including the various configuration files.

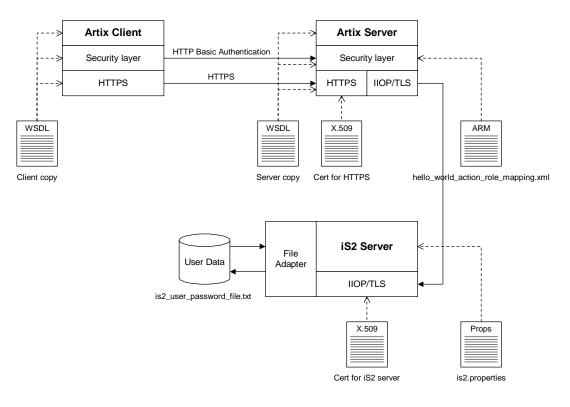

Figure 1: Overview of the Secure HelloWorld Example

| Location                     | The secure HelloWorld demonstration is located in the following directory:<br>ArtixInstallDir/artix/Version/demos/security/full_security                                                                                                    |
|------------------------------|----------------------------------------------------------------------------------------------------|
| Main elements of the example | <ul> <li>The main elements of the secure HelloWorld example shown in Figure 1 are, as follows:</li> <li>HelloWorld client.</li> <li>HelloWorld server.</li> <li>iS2 server.</li> <li>File adapter.</li> </ul>                                                                                                    |
| HelloWorld client            | The HelloWorld client communicates with the HelloWorld server using SOAP over HTTPS, thus providing confidentiality for transmitted data. In addition, the HelloWorld client is configured to use HTTP BASIC authentication to transmit a username and a password to the server.                                                                                                    |
| HelloWorld server            | <ul> <li>The HelloWorld server employs two different kinds of secure transport, depending on which part of the system it is talking to:</li> <li>HTTPS—to receive SOAP invocations securely from the HelloWorld client.</li> <li>IIOP/TLS—to communicate securely with the iS2 server, which contains the central store of user data.</li> </ul>                                     |
| iS2 server                   | The iS2 server manages a central repository of security-related user data.<br>The iS2 server can be accessed remotely by Artix servers and offers the<br>service of authenticating users and retrieving authorization data.                                                                                                    |
| File adapter                 | The iS2 server supports a number of adapters that can be used to integrate with third-party security products (for example, an LDAP adapter and a SiteMinder adapter are available). This example uses the <i>iSF file adapter</i> , which is a simple adapter provided for demonstration purposes.<br><b>WARNING:</b> The file adapter is provided for demonstration purposes only. |
|                              | IONA does not support the use of the file adapter in a production<br>environment.                                                                                                    |

| Security layers | <ul> <li>To facilitate the discussion of the HelloWorld security infrastructure, it is helpful to analyze the security features into the following layers:</li> <li>HTTPS layer.</li> <li>IIOP/TLS layer.</li> <li>Security layer.</li> </ul>                                                                                                    |
|-----------------|----------------------------------------------------------------------------------------------------|
| HTTPS layer     | The HTTPS layer provides a secure transport layer for SOAP bindings. In Artix, the HTTPS transport is configured by editing the WSDL contract (both the client copy and the server copy).                                                                                                    |
|                 | For more details, see "HTTPS Connection" on page 6.                                                                                                    |
| IIOP/TLS layer  | The IIOP/TLS layer consists of the OMG's Internet Inter-ORB Protocol (IIOP) combined with the SSL/TLS protocol. The IIOP/TLS transport can be used either with CORBA bindings or with the Artix Tunnel plug-in. In Artix, the IIOP/TLS is configured by editing the artix.cfg (or artix-secure.cfg) file.                                                         |
|                 | For more details, see "IIOP/TLS Connection" on page 11.                                                                                                    |
| Security layer  | The security layer provides support for a simple username/password authentication mechanism, a principal authentication mechanism and support for authorization. A security administrator can edit an <i>action-role mapping file</i> to restrict user access to particular WSDL port types and operations.<br>For more details, see "Security Layer" on page 18. |

## **HTTPS Connection**

#### Overview

Figure 2 shows an overview of the HelloWorld example, focusing on the elements relevant to the HTTPS connection. HTTPS is used on the SOAP binding between the Artix client and the Artix server.

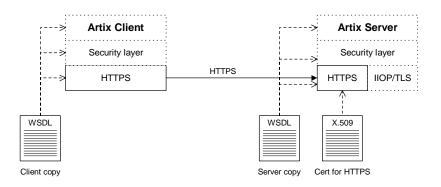

Figure 2: A HTTPS Connection in the HelloWorld Example

#### **OpenSSL** toolkit

HTTPS transport security is provided by the OpenSSL toolkit, which is a publicly available implementation of the SSL protocol.

The OpenSSL libraries (libeay.dll and ssleay.dll on Windows) are provided with Artix. The version of the OpenSSL libraries provided with Artix are, however, subject to certain restrictions as follows:

- IDEA is not supported.
- Certain encryption suites are not supported.

| HTTPS cipher suites       The OpenSSL libraries provided with Artix support the following cipher suites, which can be used by the HTTPS protocol:         • Null encryption, integrity-only ciphers:       NULL-MOS         NULL-MOS       NULL-SHA         • Standard ciphers:       RC4-MDS         DES-CBC3-SHA       DES-CBC3-SHA         DES-CBC3-SHA       DES-CBC3-SHA         EXP-BC3-CBC-SHA       EXP-BC3-CBC3-SHA         EXP-BC3-CBC3-SHA       EXP-BC3-CBC3-SHA         EXP-BC3-DBS-CBC3-CBC3       EXP-BC3-DB3-CBC3-SHA         EXP-BC3-DBS-CBC3-CBA       EXP-BC3-DB3-CBC3-SHA         EXP-BC3-DBS-CBC3-CBA       EXP-BC3-DB3-CBC3-SHA         EXP-BC3-DBS-CBC3-CBA       EXP-BC3-DB3-CBC3-SHA         EXP-BC3-DBS-CBC3-CBA       EXP-BC3-DB3-CBC3-SHA         EXP-BC3-DB3-CBC3-SHA       EXP-BC3-DB3-CBC3-SHA         EXP-BC3-DB3-CBC3-SHA       EXP-BC3-DB3-CBC3-SHA         EXP-BC3-DB3-CBC3-SHA       EXP-BC3-DB3-CBC3-SHA         EXP-BC3-DB3-CBC3-SHA       EXP-BC3-DB3-CBC3-SHA         EXP-BC3-DB3-CBC3-SHA       EXP-BC3-DB3-CBC3-SHA         EXP-BC3-DB3-CBC3-SHA       EXP-BC3-DB3-CBC3-SHA         EXP-BC3-DB3-CBC3-SHA       EXP-BC3-DB3-CBC3-SHA         EXP-BC3-DB3-CB3-CBC3-SHA       EXP-BC3-DB3-CB3-CBC         EXP-BC3-DB3-CB3-CB3-CB3       EXP-BC3-DB3-CB3-CB3      <                                                                                                    |                            |                                                                                                    |
|----------------------------------------------------------------------------------------------------|----------------------------|----------------------------------------------------------------------------------------------------|
| NULL-MD5<br>NULL-SHA         • Standard ciphers:         RC4-SHA         RC4-MD5         DBS-CBC3-SHA         DBS-CBC3-SHA         DBS-CBC3-SHA         EXP-DES-CBC-SHA         EXP-RC4-MD5         EXP-DES-CBC-SHA         EXP-DES-CBC-SHA         EDH-RSA-DES-CBC-SHA         EDH-RSA-DES-CBC-SHA         EDH-RSA-DES-CBC-SHA         EDH-DSS-DES-CBC-SHA         EDH-DSS-DES-CBC-SHA         EDH-DSS-DES-CBC3-SHA         EDH-DSS-DES-CBC3-SHA         EDH-DSS-                                                                                                    | HTTPS cipher suites        |                                                                                                    |
| NULL-MD5<br>NULL-SHA         • Standard ciphers:         RC4-SHA         RC4-MD5         DBS-CBC3-SHA         DBS-CBC3-SHA         DBS-CBC3-SHA         EXP-DES-CBC-SHA         EXP-DES-CBC-SHA         EXP-DES-CBC-SHA         EDH-RSA-DES-CBC-SHA         EDH-RSA-DES-CBC-SHA         EDH-RSA-DES-CBC-SHA         EDH-RSA-DES-CBC-SHA         EDH-DSS-DES-CBC-SHA         EDH-DSS-DES-CBC-SHA         EDH-DSS-DES-CBC3-SHA         EDH-DSS-DES-CBC3-SHA                                                                                                    |                            | <ul> <li>Null encryption, integrity-only ciphers:</li> </ul>                                                                                                    |
| <ul> <li>Standard ciphers:<br/>RC4-SHA<br/>RC4-MD5<br/>DES-CBC3-SHA<br/>DES-CBC3-SHA<br/>DES-CBC3-SHA<br/>EXP-RC2-CBC-SHA<br/>EXP-RC2-CBC-SHA<br/>EXP-RC4-MD5<br/>EXP-RC4-MD5<br/>EXP-RC4-MD5<br/>EXP-RC4-MD5<br/>EXP-RDH-DSS-DES-CBC-SHA<br/>EDH-DSS-DES-CBC-SHA<br/>EDH-DSS-DES-CBC-SHA<br/>EDH-DSS-DES-CBC-SHA<br/>EDH-DSS-DES-CBC-SHA<br/>EDH-DSS-DES-CBC-SHA<br/>EDH-DSS-DES-CBC-SHA<br/>EDH-RSA-DES-CBC-SHA<br/>EDH-RSA-DS-CBC-SHA<br/>EDH-RSA-DES-CBC-S</li></ul> |                            |                                                                                                    |
| RC4-SHA<br>RC4-MD5<br>DES-CBC3-SHA<br>EXP-DES-CBC-SHA<br>EXP-DES-CBC-SHA<br>EXP-RC2-CBC-SHA<br>EXP-RC3-CBC-SHA<br>EDH-RSA-DES-CBC-SHA<br>EXP-EDH-RSA-DES-CBC-SHA<br>EXP-EDH-RSA-DES-CBC3-SHA<br>EDH-DSS-DES-CBC3-SHA<br>EDH-DSS-DES-CBC2-SHA<br>EDH                                                                                                    |                            | NULL-SHA                                                                                                    |
| RC4-MD5<br>DES-CRC3-SHA<br>DES-CRC-SHA<br>EXP-DES-CRC-CRC-MD5<br>EXP-RC4-MD5<br>EXP-RC4-MD5<br>EXP-RC4-MD5<br>EXP-RC4-MD5<br>EXP-EDH-RSA-DES-CRC-SHA<br>EXP-EDH-RSA-DES-CRC3-SHA<br>EDH-RSA-DES-CRC3-SHA<br>                                                                                                    |                            | Standard ciphers:                                                                                                    |
| DES-CBC3-SHA         DES-CBC3-SHA         DES-CBC3-SHA         EXP-RC2-OBC-SHA         EXP-RC2-OBC-MD5         EXP-RC4-MD5         EDH-DSS-DES-CBC-SHA         EDH-DSS-DES-CBC-SHA         EDH-DSS-DES-CBC-SHA         EDH-DSS-DES-CBC3-SHA         EDH-DSS-DES-CBC3-SHA         EDH-DSS-DES-CBC3-SHA         EDH-DSS-DES-CBC3-SHA         EDH-DSS-DES-CBC3-SHA         EDH-DSS-DES-CBC3-SHA         EDH-DSS-DES-CBC3-SHA         EDH-DSS-DES-CBC3-SHA         EDH-DSS-DES-CBC3-SHA         EDH-DSS-DES-CBC3-SHA         EDH-DSS-DES-CBC3-SHA         EDH-DSS-DES-CBC3-SHA         EDH-DSS-DES-CBC3-SHA         EDH-RSA-DES-CBC3-SHA         EDH-DSS-DES-CBC3-SHA         EDH-DSS-DES-CBC3-SHA                                                                                                    |                            | RC4-SHA                                                                                                    |
| DES-CEC-SHA         EXP-DES-CEC-SHA         EXP-RC2-CEC-MD5         EXP-RC4-MD5         EDH-RSA-DES-CBC-SHA         EDH-RSA-DES-CBC-SHA         EDH-DSS-DES-CBC-SHA         EXP-EDH-RSA-DES-CBC-SHA         EDH-RSA-DES-CBC-SHA         EDH-RSA-DES-CBC-SHA         EDH-RSA-DES-CBC-SHA         EDH-DSS-DES-CBC3-SHA         EDH-DSS-DES-CBC3-SHA         EDH-DSS-DES                                                                                                    |                            |                                                                                                    |
| EXP-DES-CBC-SHA         EXP-RC4-MD5         EDH-RSA-DES-CBC-SHA         EDH-RSA-DES-CBC-SHA         EDH-RSA-DES-CBC-SHA         EDH-RSA-DES-CBC-SHA         EDH-RSA-DES-CBC-SHA         EDH-RSA-DES-CBC-SHA         EDH-RSA-DES-CBC-SHA         EDH-RSA-DES-CBC-SHA         EDH-RSA-DES-CBC3-SHA         EDH-DSS-DES-CBC3-SHA         EDH-DSS-DES-CBC3-SHA         EDH-RSA-DES-CBC3-SHA         EDH-RSA-DES-CBC3-SHA         EDH-RSA-DES-CBC3-SHA         EDH-RSA-DES-CBC3-SHA         EDH-RSA-DES-CBC3-SHA         EDH-RSA-DES-CBC3-SHA         EDH-RSA-DES-CBC3-SHA         EDH-RSA-DES-CBC3-SHA         EDH-RSA-DES-CBC3-SHA         EDH-RSA-DES-CBC3-SHA         EDH-RSA-DES-CBC3-SHA         EDH-RSA-DES-CBC3-SHA         EDH-RSA-DES-CBC3-SHA         EDH-RSA-DES-CBC3-SHA         EDH-DSS-DES-CBC3-SHA         EDH-DSS-DES-CBC3-SHA         EDH-DSS-DES-CBC3-SHA         EDH-DSS-DES-CBC3-SHA         EDH-DSS-DES-CBC3-SHA         EDH-DSS-DES-CBC3-SHA         ELH-RSA-DES-CBC3-SHA         ELH-RSA-DES-CBC3-SHA         ELH-SA-DES-CBC3-SHA         ELH-DSS-DES-CBC3-SHA         ELH                                                                                                    |                            |                                                                                                    |
| EXP-RC2-CBC-MD5         EXP-RC4-MD5         EDH-RSA-DES-CBC-SHA         EDH-RSA-DES-CBC-SHA         EXP-EDH-RSA-DES-CBC-SHA         EDH-DSS-DES-CBC3-SHA         EDH-DSS-DES-CBC3-SHA                                                                                                    |                            |                                                                                                    |
| EDH-RSA-DES-CBC-SHA         EDH-RSA-DES-CBC         EXP-EDH-RSA-DES-CBC         EXP-EDH-RSA-DES-CBC         EDH-RSA-DES-CBC-SHA         EDH-RSA-DES-CBC-SHA         EDH-RSA-DES-CBC3-SHA         EDH-DSS-DES-CBC3-SHA         EDH-DSS-DES-CBC3-SHA         EDH-RSA-DES-CBC3-SHA         EDH-DSS-DES-CBC3-SHA         EDH-DSS-DES-CBC3-SHA                                                                                                    |                            |                                                                                                    |
| EDH-DSS-DES-CBC-SHA         EXP-EDH-RSA-DES-CBC         EXP-EDH-RSA-DES-CBC         EXP-EDH-DSS-DES-CBC-SHA         EDH-RSA-DES-CBC3-SHA         EDH-DSS-DES-CBC3-SHA         EDH-DSS-DES-CBC3-SHA         EDH-DSS-DES-CBC3-SHA         EDH-RSA-DES-CBC3-SHA         EDH-DSS-DES-CBC3-SHA         EDH-DSS-DES-CBC3-SHA         EDH-DSS-DES-CBC3-SHA         EDH-RSA-DES-CBC3-SHA         EDH-RSA-DES-CBC3-SHA         EDH-DSS-DES-CBC3-SHA         EDH-DSS-DES-CBC3-SHA         EDH-DSS-DES-CBC3-SHA         EDH-RSA-DES-CBC3-SHA         EDH-RSA-DES-CBC3-SHA         EDH-RSA-DES-CBC3-SHA         EDH-RSA-DES-CBC3-SHA         EDH-RSA-DES-CBC3-SHA         Example 1 shows how to configure to use target-only authentication, be and the client does not authenticate itself to the server. Hence, there is no X.509         certificate associated with the client.         Client HTTPS configuration         Example 1 shows how to configure the client side of a HTTPS connection in Artix, in the case of target-only authentication.         Example 1: WSDL Contract with Client HTTPS Configuration         sdefinitions name="HelloWorldService"         targetNamespace="http://schemas.imlsoap.org/wedl/soap/"         xmlns:http-conf="http://schemas.inloap.org/transports/http/configurati                                                                                                    |                            | EXP-RC4-MD5                                                                                                    |
| EXP-EDH-RSA-DES-CBC         EXP-EDH-DSS-DES-CBC3-SHA         EDH-DSS-DES-CBC3-SHA         ELE-DEN-DS-DES-CBC3-SHA         ELE-DEN-DS-DES-CBC3-SHA         ELE-DEN-DS-DES-CBC3-SHA         ELE-DEN-DS-DES-CBC3-SHA                                                                                                    |                            |                                                                                                    |
| EXP-EDH-DSS-DES-CBC-SHA         EDH-RSA-DES-CBC3-SHA         EDH-DSS-DES-CBC3-SHA         EDH-DSS-DES-CBC3-SHA         Target-only authentication         The HelloWorld example is configured to use target-only authentication on the HTTPS connection. That is, during the TLS handshake, the server authenticates itself to the client (using an X.509 certificate), but the client does not authenticate itself to the server. Hence, there is no X.509 certificate associated with the client.         Client HTTPS configuration       Example 1 shows how to configure the client side of a HTTPS connection in Artix, in the case of target-only authentication.         Example 1: WSDL Contract with Client HTTPS Configuration <definitions <="" name="HelloWorldService" td="">       targetNamespace="http://xmlbus.com/HelloWorld"         xmlns:sttp-conf="http://schemas.iona.com/transports/http/configuration"         </definitions>                                                                                                    |                            |                                                                                                    |
| EDH-DSS-DES-CBC3-SHA         Target-only authentication         The HelloWorld example is configured to use target-only authentication on the HTTPS connection. That is, during the TLS handshake, the server authenticates itself to the client (using an X.509 certificate), but the client does not authenticate itself to the server. Hence, there is no X.509 certificate associated with the client.         Client HTTPS configuration       Example 1 shows how to configure the client side of a HTTPS connection in Artix, in the case of target-only authentication.         Example 1:       WSDL Contract with Client HTTPS Configuration <definitions <="" name="HelloWorldService" td="">       targetNamespace="http://xmlbus.com/HelloWorld"         xmlns:sthtp-conf="http://schemas.iona.com/transports/http/configuration"              <ml> <th></th><th></th></ml></definitions>                                                                                                    |                            |                                                                                                    |
| Target-only authentication       The HelloWorld example is configured to use target-only authentication on the HTTPS connection. That is, during the TLS handshake, the server authenticates itself to the client (using an X.509 certificate), but the client does not authenticate itself to the server. Hence, there is no X.509 certificate associated with the client.         Client HTTPS configuration       Example 1 shows how to configure the client side of a HTTPS connection in Artix, in the case of target-only authentication.         Example 1:       WSDL Contract with Client HTTPS Configuration                                                                                                    <                                                                                                    |                            | EDH-RSA-DES-CBC3-SHA                                                                                                    |
| the HTTPS connection. That is, during the TLS handshake, the server authenticates itself to the client (using an X.509 certificate), but the client does not authenticate itself to the server. Hence, there is no X.509 certificate associated with the client.         Client HTTPS configuration       Example 1 shows how to configure the client side of a HTTPS connection in Artix, in the case of target-only authentication.         Example 1: WSDL Contract with Client HTTPS Configuration <definitions <="" name="HelloWorldService" td="">       targetNamespace="http://xmlbus.com/HelloWorld"         xmlns:soap="http://schemas.iona.com/transports/http/configuration"          <service name="HelloWorldService"> <service name="HelloWorldService">          yport binding="tns:HelloWorldService"&gt;</service></service></definitions>                                                                                                    |                            | EDH-DSS-DES-CBC3-SHA                                                                                                    |
| the HTTPS connection. That is, during the TLS handshake, the server authenticates itself to the client (using an X.509 certificate), but the client does not authenticate itself to the server. Hence, there is no X.509 certificate associated with the client.         Client HTTPS configuration       Example 1 shows how to configure the client side of a HTTPS connection in Artix, in the case of target-only authentication.         Example 1: WSDL Contract with Client HTTPS Configuration <definitions <="" name="HelloWorldService" td="">       targetNamespace="http://xmlbus.com/HelloWorld"         xmlns:soap="http://schemas.iona.com/transports/http/configuration"          <service name="HelloWorldService"> <service name="HelloWorldService">          yport binding="tns:HelloWorldService"&gt;</service></service></definitions>                                                                                                    |                            |                                                                                                    |
| Artix, in the case of target-only authentication.<br><b>Example 1:</b> WSDL Contract with Client HTTPS Configuration<br><definitions <br="" name="HelloWorldService">targetNamespace="http://xmlbus.com/HelloWorld"<br/>xmlns:soap="http://schemas.xmlsoap.org/wsdl/soap/"<br/>xmlns:http-conf="http://schemas.iona.com/transports/http/configu<br/>ration" &gt;<br/><br/><service name="HelloWorldService"><br/><port <="" binding="tns:HelloWorldPortBinding" th=""><th>Target-only authentication</th><th>the HTTPS connection. That is, during the TLS handshake, the server authenticates itself to the client (using an X.509 certificate), but the client does not authenticate itself to the server. Hence, there is no X.509</th></port></service></definitions>                                                                                                    | Target-only authentication | the HTTPS connection. That is, during the TLS handshake, the server authenticates itself to the client (using an X.509 certificate), but the client does not authenticate itself to the server. Hence, there is no X.509 |
| <pre><definitions name="HelloWorldService" targetnamespace="http://xmlbus.com/HelloWorld" xmlns:http-conf="http://schemas.iona.com/transports/http/configu    ration" xmlns:soap="http://schemas.xmlsoap.org/wsdl/soap/">     <service name="HelloWorldService">         <port <="" binding="tns:HelloWorldPortBinding" pre=""></port></service></definitions></pre>                                                                                                    | Client HTTPS configuration |                                                                                                    |
| <pre>targetNamespace="http://xmlbus.com/HelloWorld"    xmlns:soap="http://schemas.xmlsoap.org/wsdl/soap/" xmlns:http-conf="http://schemas.iona.com/transports/http/configu    ration" &gt;     <service name="HelloWorldService">       <port <="" binding="tns:HelloWorldPortBinding" pre=""></port></service></pre>                                                                                                    |                            | <b>Example 1:</b> WSDL Contract with Client HTTPS Configuration                                                                                                    |
| <pre><port <="" binding="tns:HelloWorldPortBinding" pre=""></port></pre>                                                                                                    |                            | <pre>targetNamespace="http://xmlbus.com/HelloWorld"     xmlns:soap="http://schemas.xmlsoap.org/wsdl/soap/" xmlns:http-conf="http://schemas.iona.com/transports/http/configu</pre>                                        |
|                                                                                                    |                            |                                                                                                    |
| 1 <soap:address location="https://localhost:55012"></soap:address> 2 <http-conf:client< td=""></http-conf:client<>                                                                                                    |                            | -                                                                                                    |

```
3
                                                      UseSecureSockets="true"
                                4
                                    TrustedRootCertificates="../certificates/openssl/x509/ca/cacert.
                                       pem"
                                                     UserName="user test"
                                                     Password="user_password"
                                                 />
                                             </port>
                                        </service>
                                    </definitions>
                                   The preceding WSDL contract can be described as follows:
                                   1. The fact that this is a secure connection is signalled here by using
                                        https: instead of http: in the location URL attribute.
                                   2. The <http-conf:client> tag contains all the attributes for configuring
                                        the client side of the HTTPS connection.
                                   3. If the UseSecureSockets attribute is true, the client will try to open a
                                        secure connection to the server.
                                         Note: If UseSecureSockets is false and the <soap:address>
                                         location URL begins with https:, however, the client will
                                         nevertheless attempt to open a secure connection.
                                   4. The file specified by the TrustedRootCertificates contains a
                                        concatenated list of CA certificates in PEM format. The client uses this
                                        CA list during the TLS handshake to verify that the server's certificate
                                        has been signed by a trusted CA.
Server HTTPS configuration
                                   Example 2 shows how to configure the server side of a HTTPS connection in
                                   Artix, in the case of target-only authentication.
                                   Example 2: WSDL Contract with Server HTTPS Configuration
                                    <definitions name="HelloWorldService"</pre>
                                        targetNamespace="http://xmlbus.com/HelloWorld"
                                        xmlns:soap="http://schemas.xmlsoap.org/wsdl/soap/"
                                    xmlns:http-conf="http://schemas.iona.com/transports/http/configu
                                       ration"
                                1
                                        xmlns:bus-security="http://schemas.iona.com/bus/security"
                                        .... >
```

**Example 1:** WSDL Contract with Client HTTPS Configuration

**Example 2:** WSDL Contract with Server HTTPS Configuration

```
. . .
        <service name="HelloWorldService">
            <port binding="tns:HelloWorldPortBinding"
       name="HelloWorldPort">
2
                <soap:address location="https://localhost:55012"/>
3
                <http-conf:server
4
                    UseSecureSockets="true"
5
       ServerCertificate="../certificates/openssl/x509/certs/key.cer
       t.pem"
6
       ServerPrivateKey="../certificates/openssl/x509/certs/privkey.
       pem"
                    ServerPrivateKeyPassword="testaspen"
8
       TrustedRootCertificates="../certificates/openssl/x509/ca/cace
       rt.pem"
                />
            </port>
        </service>
    </definitions>
```

The preceding WSDL contract can be described as follows:

7

- The bus-security namespace prefix must be defined here, because 1. this prefix is used to identify the artix security interceptor in the server's domain configuration (see "Server domain configuration and access control" on page 21).
- 2. The fact that this is a secure connection is signalled by using https: instead of http: in the location URL attribute.
- 3. The <http-conf:server tag contains all the attributes for configuring the server side of the HTTPS connection.
- If the UseSecureSockets attribute is true, the server will open a port to 4. listen for secure connections.

Note: If UseSecureSockets is false and the <soap:address> location URL begins with https:, however, the server will listen for secure connections.

- 5. The serverCertificate attribute specifies the server's own certificate in PEM format. For more background details about X.509 certificates, see "Managing Certificates" on page 141.
- 6. The ServerPrivateKey attribute specifies a PEM file containing the server certificate's encrypted private key.
- 7. The ServerPrivateKeyPassword attribute specifies the password to decrypt the server certificate's private key.

**Note:** The presence of the private key password in the WSDL contract file implies that this file must be read and write-protected to prevent unauthorized users from obtaining the password.

For the same reason, it is also advisable to remove the <http-conf:server> tag from the copy of the WSDL contract that is distributed to clients.

8. The file specified by the TrustedRootCertificates contains a concatenated list of CA certificates in PEM format. This attribute value is not used in the case of target-only authentication.

## **IIOP/TLS Connection**

#### Overview

Figure 3 shows an overview of the HelloWorld example, focusing on the elements relevant to the IIOP/TLS connection between the Artix server and the iS2 server. In general, the iS2 server is accessible only through the IIOP/TLS transport.

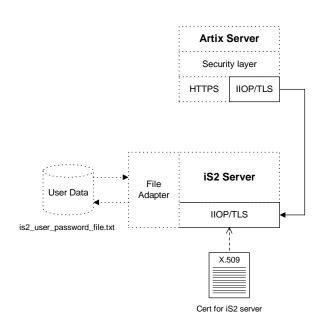

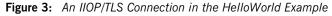

Baltimore toolkit

IIOP/TLS transport security is provided by the Baltimore toolkit, which is a commercial implementation of the SSL/TLS protocol.

The Baltimore toolkit supports a wide range of cipher suites—see "Supported Cipher Suites" on page 205.

| Target-only authentication             | The HelloWorld example is configured to use <i>target-only authentication</i> on the IIOP/TLS connection between the Artix server and the iS2 server. That is, during the TLS handshake, the iS2 server authenticates itself to the Artix server (using an X.509 certificate), but the Artix server does not authenticate itself to the iS2 server. Hence, in this example there is no X.509 certificate associated with the IIOP/TLS transport in the Artix server. |
|----------------------------------------|----------------------------------------------------------------------------------------------------|
|                                        | <b>WARNING:</b> For a real deployment, you <i>must</i> modify the configuration of the iS2 server so that it requires <i>mutual</i> authentication. Otherwise, your system will be insecure.                                                                                                    |
| Artix server IIOP/TLS<br>configuration | The Artix server's IIOP/TLS transport is configured by the settings in the <i>ArtixInstallDir</i> /artix/2.0/etc/domains/artix-secure.cfg file. Example 3 shows an extract from the artix-secure.cfg file, highlighting some of the settings that are important for the HelloWorld Artix server.<br><b>Example 3:</b> <i>Extract from the Artix Server IIOP/TLS Configuration</i>                                                                                    |
|                                        | <pre># artix-secure.cfg File secure_artix {</pre>                                                                                                    |
| 1                                      | <pre> policies:trusted_ca_list_policy = "C:\artix/artix/1.2/demos/secure_hello_world/http_soap/certif icates/tls/x509/trusted_ca_lists/ca_list1.pem";</pre>                                                                                                    |
| 2                                      | <pre> initial_references:IT_SecurityService:reference = "corbaloc:iiops:1.2@localhost:55020,it_iiops:1.2@localhost:55 020/IT_SecurityService";</pre>                                                                                                    |
| 3                                      | <pre>demos {     hello_world     {         # IIOP/TLS Settings         orb_plugins = ["xmlfile_log_stream", "iiop_profile",</pre>                                                                                                    |
| 4                                      | <pre>"giop", "iiop_tls", "soap", "http", "tunnel", "mq", "ws_orb",<br/>"fixed"];<br/>binding:client_binding_list = ["OTS+POA_Coloc",<br/>"POA_Coloc", "OTS+GIOP+IIOP", "GIOP+IIOP", "GIOP+IIOP_TLS"];<br/>principal_sponsor:use_principal_sponsor = "false";</pre>                                                                                                    |

**Example 3:** Extract from the Artix Server IIOP/TLS Configuration

```
5 policies:iiop_tls:client_secure_invocation_policy:requires =
  ["Integrity", "Confidentiality", "DetectReplay",
  "DetectMisordering", "EstablishTrustInTarget"];
  policies:iiop_tls:client_secure_invocation_policy:supports =
  ["Integrity", "Confidentiality", "DetectReplay",
  "DetectMisordering", "EstablishTrustInTarget"];
6  # Security Layer Settings
  ...
  };
  };
};
```

The preceding extract from the artix.cfg file can be explained as follows:

 The policies:trusted\_ca\_list\_policy variable specifies a file containing a concatenated list of CA certificates. These CA certificates are used to check the acceptability of any certificates received by the Artix server over the IIOP/TLS transport. If a received certificate has not been digitally signed by one of the CA certificates in the list, it will be rejected by the Artix server.

For more details, see "Specifying Trusted CA Certificates" on page 178.

 This IT\_SecurityService initial reference gives the location of the iS2 server. When login security is enabled, the Artix server uses this information to open an IIOP/TLS connection to the iS2 server. In this example, the iS2 server is presumed to be running on localhost and listening on the 55020 IP port.

**Note:** If you want to change the location of the iS2 server, you should replace both instances of localhost:55020 on this line. It would also be necessary to change the listening details on the iS2 server (see "iS2 server IIOP/TLS configuration" on page 15).

- 3. The ORB plugins list specifies which of the Artix plug-ins should be loaded into the Artix server. Of particular relevance is the fact that the iiop\_tls plug-in is included in the list (thus enabling IIOP/TLS connections), whereas the iiop plug-in is excluded (thus disabling plain IIOP connections).
- 4. The principal\_sponsor settings can be used to attach a certificate to the Artix server, which would be used to identify the server to its peers during an IIOP/TLS handshake. In this example, however, the principal sponsor is disabled (that is,

principal\_sponsor:use\_principal\_sponsor="false").

**Note:** In a realistic deployment, you should enable the principal sponsor and attach a certificate to the Artix server so that the Artix server can identify itself to the iS2 server.

 The client secure invocation policies specify what sort of secure IIOP/TLS connections the Artix server can open when it acts in a client role. In particular, these client invocation policies impose conditions on the IIOP/TLS connection to the iS2 server.

For more details about the client secure invocation policy, see "Setting IIOP/TLS Association Options" on page 192.

**Note:** In a realistic deployment, you should add the EstablishTrustInClient association option to the list of supported client invocation policies. This is needed for mutual authentication.

 Independently of the IIOP/TLS settings, you also configure the security layer using settings in the artix-secure.cfg file. These settings are described in "Security Layer" on page 18. iS2 server IIOP/TLS configuration Example 4 shows an extract from the artix-secure.cfg file, highlighting
the IIOP/TLS settings that are important for the iS2 server.
Example 4: Extract from the iS2 server IIOP/TLS Configuration
# artix-secure.cfg File
secure\_artix

```
{
1
       policies:trusted_ca_list_policy =
       "C:\artix/artix/1.2/demos/secure_hello_world/http_soap/certif
       icates/tls/x509/trusted_ca_lists/ca_list1.pem";
        . . .
       initial_references:IT_SecurityService:reference =
       "corbaloc:iiops:1.2@localhost:55020,it_iiops:1.2@localhost:55
       020/IT_SecurityService";
       . . .
      security
       ł
          # IIOP/TLS Settings
          . . .
2
          principal_sponsor:use_principal_sponsor = "true";
         principal_sponsor:auth_method_id = "pkcs12_file";
         principal_sponsor:auth_method_data =
       ["filename=C:\artix/1.2/demos/secure_hello_world/http_s
       oap/certificates/tls/x509/certs/services/administrator.p12",
       "password_file=C:\artix/1.2/demos/secure_hello_world/ht
       tp_soap/certificates/tls/x509/certs/services/administrator.pw
       f"];
3
          policies:target_secure_invocation_policy:requires =
       ["NoProtection"];
         policies:target_secure_invocation_policy:supports =
       ["NoProtection", "Confidentiality", "EstablishTrustInTarget",
       "EstablishTrustInClient", "DetectMisordering",
       "DetectReplay", "Integrity"];
4
          policies:client_secure_invocation_policy:requires =
       ["NoProtection"];
         policies:client_secure_invocation_policy:supports =
       ["NoProtection", "Confidentiality", "EstablishTrustInTarget",
       "EstablishTrustInClient", "DetectMisordering",
       "DetectReplay", "Integrity"];
         policies:allow_unauthenticated_clients_policy = "true";
```

**Example 4:** Extract from the iS2 server IIOP/TLS Configuration

The preceding extract from the artix.cfg file can be explained as follows:

- The policies:trusted\_ca\_list\_policy variable specifies a file containing a concatenated list of CA certificates. These CA certificates are used to check the acceptability of any certificates received by the iS2 server over the IIOP/TLS transport. If a received certificate has not been digitally signed by one of the CA certificates in the list, it will be rejected by the iS2 server.
- The principal\_sponsor settings are used to attach an X.509 certificate to the iS2 server. The certificate is used to identify the iS2 server to its peers during an IIOP/TLS handshake.

In this example, the iS2 server's certificate is stored in a PKCS#12 file, administrator.p12, and the certificate's private key password is stored in another file, administrator.pwf.

For more details about configuring the IIOP/TLS principal sponsor, see "principal\_sponsor Namespace" on page 260 and "Providing a Certificate Pass Phrase" on page 180.

**Note:** The certificate format used by the IIOP/TLS transport (PKCS#12) differs from the format used by the HTTPS transport (PEM).

 The target secure invocation policies specify what sort of secure IIOP/TLS connections the iS2 server can accept when it acts in a server role. For more details about the target secure invocation policy, see "Setting IIOP/TLS Association Options" on page 192.

**WARNING:** The target secure invocation policies shown here are too weak for a realistic deployment of the iS2 server. In particular, you should at least remove support for NoProtection and require EstablishTrustInclient. For example, see "Mutual Authentication" on page 175.

- The client secure invocation policies specify what sort of secure IIOP/TLS connections the iS2 server can open when it acts in a client role.
- 5. The ORB plugins list specifies which plug-ins should be loaded into the iS2 server. Of particular relevance is the fact that the iiop\_tls plug-in is included in the list (thus enabling IIOP/TLS connections), whereas the iiop plug-in is excluded (thus disabling plain IIOP connections).
- 6. If you want to relocate the iS2 server, you must modify the plugins:security:iiop\_tls:host and plugins:security:iiop\_tls:port settings to specify, respectively, the host where the server is running and the IP port on which the server listens for secure IIOP/TLS connections.

## **Security Layer**

#### Overview

Figure 4 shows an overview of the HelloWorld example, focusing on the elements relevant to the security layer. The security layer, in general, takes care of those aspects of security that arise *after* the initial SSL/TLS handshake has occurred and the secure connection has been set up.

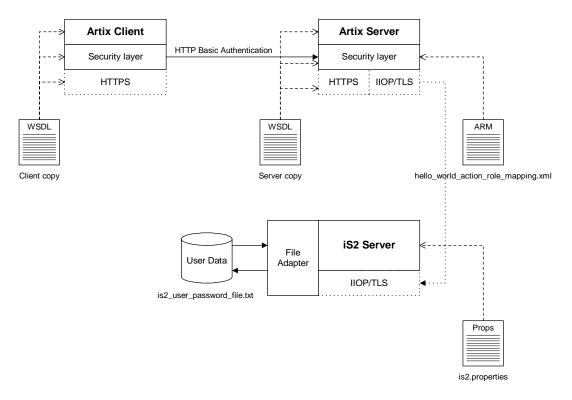

**Figure 4:** The Security Layer in the HelloWorld Example

The security layer normally uses a simple username/password combination for authentication, because clients usually do not have a certificate with which to identify themselves. The username and password are sent along with every operation, enabling the Artix server to check every invocation and make fine-grained access decisions.

HTTP BASIC loginThe mechanism that the Artix client uses to transmit a username and<br/>password over a SOAP binding is HTTP BASIC login. This is a standard login<br/>mechanism commonly used by Web browsers and Web services. On its<br/>own, HTTP BASIC login would be relatively insecure, because the username<br/>and password would be transmitted in plaintext. When combined with the<br/>HTTPS protocol, however, the username and password are transmitted<br/>securely over an encrypted connection, thus preventing eavesdropping.

The following extract from the client copy of the WSDL contract shows how the UserName and Password attributes in the <http-conf:client> tag set the HTTP BASIC login parameters for the Artix SOAP client.

```
<definitions name="HelloWorldService"</pre>
   targetNamespace="http://xmlbus.com/HelloWorld"
   xmlns:soap="http://schemas.xmlsoap.org/wsdl/soap/"
xmlns:http-conf="http://schemas.iona.com/transports/http/configu
   ration" ... >
    . . .
    <service name="HelloWorldService">
        <port binding="tns:HelloWorldPortBinding"
              name="HelloWorldPort">
            <soap:address location="https://localhost:55012"/>
            <http-conf:client
                . . .
                UserName="user_test"
                Password="user_password"
            />
        </port>
    </service>
</definitions>
```

# Authentication through the iSF file adapter

On the server side, the Artix server delegates authentication to the iS2 server, which acts as a central repository for user data. The iS2 server is configured by the is2.properties file, whose location is specified in the artix-secure.cfg file as follows:

```
# artix-secure.cfg File
secure_artix {
    ...
    security {
        plugins:java_server:system_properties =
        ["org.omg.CORBA.ORBClass=com.iona.corba.art.artimpl.ORBImpl",
        "org.omg.CORBA.ORBSingletonClass=com.iona.corba.art.artimpl.O
        RBSingleton",
        "is2.properties=C:\artix/artix/1.2/demos/secure_hello_world/h
        ttp_soap/bin/is2.properties.FILE",
        "java.endorsed.dirs=C:\artix/artix/1.2/lib/endorsed"];
        ...
        };
        ...
    };
        ...
};
```

In this example, the is2.properties file specifies that the iS2 server should use a file adapter. The file adapter is configured as follows:

The com.iona.isp.adapter.file.param.filename property is used to specify the location of a file, is2\_user\_password\_file.txt, which contains the user data for the iSF file adapter. Example 5 shows the contents of the user data file for the secure HelloWorld demonstration.

**Example 5:** User Data from the is2\_user\_password\_file.txt File

In order for the login step to succeed, an Artix client must supply one of the usernames and passwords that appear in this file. The realm and role data, which also appear, are used for authorization and access control.

For more details about the iSF file adapter, see "Managing a File Security Domain" on page 128.

**WARNING:** The file adapter is provided for demonstration purposes only. IONA does not support the use of the file adapter in a production environment.

Server domain configuration and access control

On the server side, authentication and authorization must be enabled by the appropriate settings in the artix-secure.cfg file. Example 6 explains the security layer settings that appear in the artix-secure.cfg file.

Example 6: Security Layer Settings from the artix-secure.cfg File

```
# artix-secure.cfg File
secure_artix
{
    ...
    demos
    {
}
```

```
hello_world
          {
             # IIOP/TLS Settings
             . . .
             # Security Layer Settings
            plugins:artix_security:shlib_name="it_security_plugin";
1
            binding:artix:server_request_interceptor_list=
       "bus-security:security";
2
            orb_plugins = ["xmlfile_log_stream", "iiop_profile",
       "giop", "iiop_tls", "soap", "http", "artix_security"];
3
             policies:asp:enable_authorization = "true";
4
            plugins:is2_authorization:action_role_mapping =
       "file://C:\artix/artix/1.2/demos/secure_hello_world/http_soap
       /config/helloworld_action_role_mapping.xml";
5
            plugins:asp:authorization_realm = "IONAGlobalRealm";
6
            plugins:asp:security_type = "USERNAME_PASSWORD";
         };
      };
   };
```

**Example 6:** Security Layer Settings from the artix-secure.cfg File

The security layer settings from the artix-secure.cfg file can be explained as follows:

1. The Artix server request interceptor list must include the bus-security:security interceptor, which provides part of the functionality for the Artix security layer.

**Note:** The bus-security namespace prefix must be defined in the application WSDL contract—see "Server HTTPS configuration" on page 8.

- The server's orb\_plugins list must include the artix\_security plug-in.
- 3. The policies:asp:enable\_authorization variable is set to true to enable authorization.
- 4. This setting specifies the location of an *action-role mapping file* that provides fine-grained access control to operations and port types.

- 5. The Artix authorization realm determines which of the user's roles will be considered during an access control decision. Artix authorization realms provide a way of grouping user roles together. The IONAGlobalRealm (the default) includes all user roles.
- 6. The plugins:asp:security\_type variable specifies which kind of user data is used for the purposes of authentication and authorization on the server side (in this case, USERNAME\_PASSWORD indicates that HTTP Basic Login is supported). This configuration setting is necessary, because the Artix security framework supports different mechanisms for propagating user identities and some of these mechanisms can be activated simultaneously.

Example 7 shows the contents of the action-role mapping file for the HelloWorld demonstration.

**Example 7:** Action-Role Mapping file for the HelloWorld Demonstration

```
<?xml version="1.0" encoding="UTF-8"?>
<!DOCTYPE secure-system SYSTEM "actionrolemapping.dtd">
<secure-system>
  <action-role-mapping>
    <server-name>secure_artix.demos.hello_world</server-name>
    <interface>
   <name>http://xmlbus.com/HelloWorld:HelloWorldPortType</name>
      <action-role>
        <action-name>sayHi</action-name>
        <role-name>IONAUserRole</role-name>
      </action-role>
      <action-role>
        <action-name>greetMe</action-name>
        <role-name>IONAUserRole</role-name>
      </action-role>
    </interface>
  </action-role-mapping>
</secure-system>
```

For a detailed discussion of how to define access control using action-role mapping files, see "Managing Users, Roles and Domains" on page 119.

### CHAPTER 1 | Getting Started with Artix Security

CHAPTER 2

# Introduction to the Artix Security Framework

*This chapter describes the overall architecture of the Artix Security Framework.* 

In this chapter

This chapter discusses the following topics:

| Artix Security Architecture | page 26 |
|-----------------------------|---------|
| Caching of Credentials      | page 33 |

### **Artix Security Architecture**

| ~    |       |
|------|-------|
| ()ve | rview |
|      |       |

The Artix security architecture embraces a variety of protocols and security technologies. This section provides a brief overview of the security features supported by the different kinds of Artix bindings.

In this section

This section contains the following subsections:

| Types of Security Credential | page 27 |
|------------------------------|---------|
| Protocol Layers              | page 29 |
| Security Layer               | page 31 |
| Using Multiple Bindings      | page 32 |

### **Types of Security Credential**

| Overview            | <ul> <li>The following types of security credentials are supported by the Artix security framework:</li> <li>WSSE username token.</li> <li>WSSE Kerberos token.</li> <li>CORBA Principal.</li> <li>HTTP Basic Authentication.</li> <li>X.509 certificate.</li> <li>CSI authorization over transport.</li> <li>CSI identity assertion.</li> <li>SSO token.</li> </ul>         |
|---------------------|----------------------------------------------------------------------------------------------------|
| WSSE username token | The Web service security extension (WSSE) UsernameToken is a username/password combination that can be sent in a SOAP header. The specification of WSSE UsernameToken is contained in the WSS UsernameToken Profile 1.0 document from OASIS (www.oasis-open.org). This type of credential is available for the SOAP binding in combination with any kind of Artix transport. |
| WSSE Kerberos token | The WSSE Kerberos specification is used to send a Kerberos security token<br>in a SOAP header. If you use Kerberos, you must also configure the iS2<br>server to use the Kerberos adapter.<br>This type of credential is available for the SOAP binding in combination with<br>any kind of Artix transport.                                                                  |
| CORBA Principal     | The CORBA Principal is a legacy feature originally defined in the early versions of the CORBA GIOP specification. The CORBA Principal is effectively just a username (no username can be propagated). This type of credential is available only for the CORBA binding and for SOAP over HTTP.                                                                                |

| HTTP Basic Authentication        | HTTP Basic Authentication is used to propagate username/password credentials in a HTTP header.                                                                                                    |
|----------------------------------|----------------------------------------------------------------------------------------------------|
|                                  | This type of credential is available to any HTTP-compatible binding.                                                                                                    |
| X.509 certificate                | Two different kinds of X.509 certificate-based authentication are provided, depending on the type of Artix binding, as follows:                                                                                                    |
|                                  | • <i>HTTP-compatible binding</i> —in this case, the common name (CN) is extracted from the X.509 certificate's subject DN. A combination of the common name and a default password is then sent to the iS2 server to be authenticated.                                                                                                    |
|                                  | • <i>CORBA binding</i> —in this case, authentication is based on the entire X.509 certificate, which is sent to the iS2 server to be authenticated.                                                                                                    |
|                                  | This type of credential is available to any transport that uses SSL/TLS.                                                                                                    |
| CSI authorization over transport | The OMG's Common Secure Interoperability (CSI) specification defines an <i>authorization over transport</i> mechanism, which passes username/password data inside a GIOP service context. This kind of authentication is available only for the CORBA binding.                                                                                                    |
|                                  | This type of credential is available only for the CORBA binding.                                                                                                    |
| CSI identity assertion           | The OMG's Common Secure Interoperability (CSI) specification also defines<br>an <i>identity assertion</i> mechanism, which passes username data (no<br>password) inside a GIOP service context. The basic idea behind CSI identity<br>assertion is that the request message comes from a secure peer that can be<br>trusted to assert the identity of a user. This kind of authentication is<br>available only for the CORBA binding. |
|                                  | This type of credential is available only for the CORBA binding.                                                                                                    |
| SSO token                        | An SSO token is propagated in the context of a system that uses <i>single sign-on</i> . For details of the Artix single sign-on feature, see "Single Sign-On" on page 85.                                                                                                    |

### **Protocol Layers**

### Overview

Within the Artix security architecture, each binding type consists of a stack of protocol layers, where a protocol layer is typically implemented as a distinct Artix plug-in. This subsection describes the protocol layers for the following binding types:

- HTTP-compatible binding.
- SOAP binding.
- CORBA binding.

#### **HTTP-compatible binding**

*HTTP-compatible* means any Artix binding that can be layered on top of the HTTP protocol. Figure 5 shows the protocol layers and the kinds of authentication available to a HTTP-compatible binding.

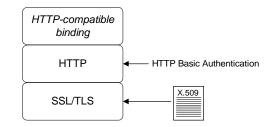

Figure 5: Protocol Layers in a HTTP-Compatible Binding

#### **SOAP** binding

The SOAP binding is a specific example of a HTTP-compatible binding. The SOAP binding is special, because it defines several additional credentials that can be propagated only in a SOAP header. Figure 6 shows the protocol layers and the kinds of authentication available to the SOAP binding over HTTP.

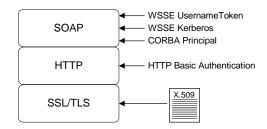

Figure 6: Protocol Layers in a SOAP Binding

#### **CORBA** binding

For the CORBA binding, there are only two protocol layers (CORBA binding and IIOP/TLS). This is because CORBA is compatible with only one kind of message format (that is, GIOP). Figure 7 shows the protocol layers and the kinds of authentication available to the CORBA binding.

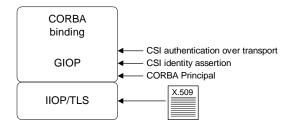

Figure 7: Protocol Layers in a CORBA Binding

### Security Layer

| Overview               | <ul> <li>The security layer is responsible for implementing a variety of different security features with the exception, however, of propagating security credentials, which is the responsibility of the protocol layers. The security layer is at least partially responsible for implementing the following security features:</li> <li>Authentication.</li> <li>Single sign-on.</li> </ul> |
|------------------------|----------------------------------------------------------------------------------------------------|
| Authentication         | On the server side, the security layer selects one of the client credentials (a server can receive more than one kind of credentials from a client) and calls the central iS2 server to authenticate the credentials. If the authentication call succeeds, the security layer proceeds to make an authorization check; otherwise, an exception is thrown back to the client.                   |
| Authorization          | The security layer makes an authorization check by matching a user's roles<br>and realms against the ACL entries in an <i>action-role mapping file</i> . If the<br>user does not have permission to invoke the current action (that is, WSDL<br>operation), an exception is thrown back to the client.                                                                                         |
| Single sign-on         | Single sign-on is an optional feature that increases security by reducing the number of times that a user's credentials are sent across the network. The security layer works in tandem with the login service to provide the single sign-on feature.                                                                                                    |
| Artix security plug-in | The Artix security plug-in provides the security layer for all Artix bindings except CORBA. The ASP security layer is loaded, if artix_security is listed in the orb_plugins list in the Artix domain configuration, artix.cfg.                                                                                                    |
| GSP security plug-in   | The GSP security plug-in provides the security layer for the CORBA binding only. The GSP security layer is loaded, if gsp is listed in the orb_plugins list in the Artix domain configuration, artix.cfg.                                                                                                    |

### **Using Multiple Bindings**

Overview

Figure 8 shows an example of an advanced application that uses multiple secure bindings.

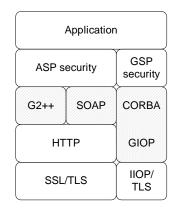

#### Figure 8: Example of an Application with Multiple Bindings

This type of application might be used as a bridge, for example, to link a CORBA domain to a SOAP domain. Alternatively, the application might be a server designed as part of a migration strategy, where the server can support requests in multiple formats, such as G2++, SOAP, or CORBA.

The following bindings are used in the application shown in Figure 8:

- G2++—consisting of the following layers: ASP security, G2++ binding, HTTP, SSL/TLS.
- SOAP—consisting of the following layers: ASP security, SOAP binding, HTTP, SSL/TLS.
- CORBA—consisting of the following layers: GSP security, CORBA binding, GIOP, IIOP/TLS.

Example bindings

### **Caching of Credentials**

| Overview                    | To improve the performance of servers within the Artix Security Framework,<br>both the GSP plug-in (CORBA binding only) and the artix security plug-in<br>(all other bindings) implement caching of credentials (that is, the<br>authentication and authorization data received from the iS2 server).<br>The credentials cache reduces a server's response time by reducing the<br>number of remote calls to the iS2 server. On the first call from a given user,<br>the server calls the iS2 server and caches the received credentials. On<br>subsequent calls from the same user, the cached credentials are used,<br>thereby avoiding a remote call to iS2 server. |
|-----------------------------|----------------------------------------------------------------------------------------------------|
| Cache time-out              | The cache can be configured to time-out credentials, forcing the server to call the iS2 server again after using cached credentials for a certain period.                                                                                                    |
| Cache size                  | The cache can also be configured to limit the number of stored credentials.                                                                                                    |
| GSP configuration variables | The following variables configure the credentials cache for CORBA bindings:<br>plugins:gsp:authentication_cache_size<br>The maximum number of credentials stored in the authentication<br>cache. If this size is exceeded the oldest credential in the cache is<br>removed.                                                                                                    |
|                             | A value of $-1$ (the default) means unlimited size. A value of $_{0}$ means disable the cache.                                                                                                    |
|                             | <pre>plugins:gsp:authentication_cache_timeout The time (in seconds) after which a credential is considered stale. Stale credentials are removed from the cache and the server must re-authenticate with the iS2 server on the next call from that user. A value of -1 (the default) means an infinite time-out. A value of 0 means disable the cache.</pre>                                                                                                    |

### ASP configuration variables

The following variables configure the credentials cache for all non-CORBA bindings:

#### plugins:asp:authentication\_cache\_size

The maximum number of credentials stored in the authentication cache. If this size is exceeded the oldest credential in the cache is removed.

A value of -1 (the default) means unlimited size. A value of 0 means disable the cache.

#### plugins:asp:authentication\_cache\_timeout

The time (in seconds) after which a credential is considered *stale*. Stale credentials are removed from the cache and the server must re-authenticate with the iS2 server on the next call from that user.

A value of -1 (the default) means an infinite time-out. A value of o means disable the cache.

### CHAPTER 3

## Security for HTTP-Compatible Bindings

This chapter describes the security features supported by the Artix HTTP plug-in. These security features are available to any Artix binding that can be layered on top of the HTTP transport.

This chapter discusses the following topics:

| Overview of HTTP Security                         | page 36 |
|---------------------------------------------------|---------|
| Securing HTTP Communications with SSL/TLS         | page 39 |
| HTTP Basic Authentication                         | page 45 |
| X.509 Certificate-Based Authentication with HTTPS | page 48 |

In this chapter

### **Overview of HTTP Security**

#### Overview

Figure 9 gives an overview of HTTP security within the Artix security framework, showing the various security layers (ASP, binding layer, HTTP, and SSL/TLS) and the different authentication types associated with the security layers. Because many different binding types (for example, SOAP or G2++) can be layered on top of HTTP, Figure 9 does not specify a particular binding layer. Any HTTP-compatible binding could be substituted into this architecture.

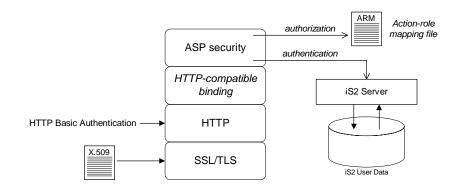

Figure 9: HTTP-Compatible Binding Security Layers

#### Security layers

As shown in Figure 9, a HTTP-compatible binding has the following security layers:

- SSL/TLS layer.
- HTTP layer.
- HTTP-compatible binding layer.
- ASP security layer.

| SSL/TLS layer                 | The SSL/TLS layer provides guarantees of confidentiality, message integrity,<br>and authentication (using X.509 certificates). The TLS functionality is<br>integrated into the HTTP plug-in and can be switched on or off by a WSDL<br>configuration setting.<br>The HTTP plug-in's TLS layer is configured by editing an application's WSDL<br>contract.                                                     |
|-------------------------------|----------------------------------------------------------------------------------------------------|
| HTTP layer                    | The HTTP layer offers the option of sending username/password data in the HTTP message header (that is, <i>HTTP Basic Authentication</i> ).<br>HTTP Basic Authentication is configured by editing an application's WSDL contract.                                                                                                    |
| HTTP-compatible binding layer | <ul> <li>The HTTP-compatible binding layer could provide additional security features (for example, propagation of security credentials), depending on the type of binding. The following binding types are HTTP-compatible:</li> <li>SOAP binding.</li> <li>XML format binding.</li> <li>G2++ binding.</li> <li>Fixed record length binding.</li> <li>Tagged data binding.</li> <li>MIME binding.</li> </ul> |
| ASP security layer            | <ul> <li>The ASP security layer is implemented by the Artix security plug-in, which provides authentication and authorization checks for all binding types, except the CORBA binding, as follows:</li> <li>Authentication—by selecting one of the available client credentials</li> </ul>                                                                                                    |
|                               | and calling out to the iS2 server to check the credentials.                                                                                                    |

• *Authorization*—by reading an action-role mapping (ARM) file and checking whether a user's roles allow it to perform a particular action.

| Authentication options                 | The following authentication options are common to all HTTP-compatible bindings: <ul> <li>HTTP Basic Authentication.</li> </ul>                                                            |
|----------------------------------------|----------------------------------------------------------------------------------------------------|
|                                        | • X.509 certificate-based authentication.                                                                                                    |
| HTTP Basic Authentication              | HTTP Basic Authentication works by sending a username and password embedded in the HTTP message header. This style of authentication is commonly used by clients running in a Web browser. |
|                                        | For details of HTTP Basic Authentication, see "HTTP Basic Authentication" on page 45.                                                                                                    |
| X.509 certificate-based authentication | X.509 certificate-based authentication is an authentication step that is performed <i>in addition to</i> the checks performed at the socket layer during the SSL/TLS security handshake.   |
|                                        | For details of X.509 certificate-based authentication, see "X.509 Certificate-Based Authentication with HTTPS" on page 48.                                                                 |

# Securing HTTP Communications with SSL/TLS

| Overview                         | This subsection describes how to configure the HTTP transport to use SSL/TLS security, a combination usually referred to as HTTPS. In Artix, HTTPS security is implemented by the HTTP plug-in and configured by settings in the WSDL contract.<br>The following topics are discussed in this subsection: |
|----------------------------------|----------------------------------------------------------------------------------------------------|
|                                  | Generating X.509 certificates.                                                                                                    |
|                                  | HTTPS client with no certificate.                                                                                                    |
|                                  | HTTPS client with certificate.                                                                                                    |
|                                  | HTTPS server configuration.                                                                                                    |
| Generating X.509 certificates    | A basic prerequisite for using SSL/TLS security is to have a collection of X.509 certificates available to identify your server applications and, optionally, your client applications. You can generate X.509 certificates in one of the following ways:                                                 |
|                                  | <ul> <li>Use a commercial third-party to tool to generate and manage your<br/>X.509 certificates.</li> </ul>                                                                                                    |
|                                  | • Use the free openssl utility provided with Artix—see "Creating Your<br>Own Certificates" on page 151 for details of how to use it.                                                                                                    |
| HTTPS client with no certificate | Example 8 shows how to configure the client side of a HTTPS connection in Artix, in the case of target-only authentication (no client certificate).                                                                                                    |
|                                  | <b>Example 8:</b> WSDL Contract for HTTPS Client with No Certificate                                                                                                    |
|                                  | <pre><definitions <="" name="HelloWorldService" pre="" targetnamespace="http://xmlbus.com/HelloWorld"></definitions></pre>                                                                                                    |
|                                  | <pre>xmlns:soap="http://schemas.xmlsoap.org/wsdl/soap/"</pre>                                                                                                    |
|                                  | <pre>xmlns:http-conf="http://schemas.iona.com/transports/http/configu<br/>ration" &gt;</pre>                                                                                                    |
|                                  | <pre> <service name="HelloWorldService"></service></pre>                                                                                                    |

```
<port binding="tns:HelloWorldPortBinding"
```

### Example 8: WSDL Contract for HTTPS Client with No Certificate

The preceding WSDL contract can be described as follows:

- 1. The fact that this is a secure connection is signalled here by using https: instead of http: in the location URL attribute.
- 2. The <http-conf:client> tag contains all the attributes for configuring the client side of the HTTPS connection.
- 3. If the UseSecureSockets attribute is true, the client will try to open a secure connection to the server.

**Note:** If UseSecureSockets is false and the <soap:address> location URL begins with https:, however, the client will nevertheless attempt to open a secure connection.

4. The file specified by the TrustedRootCertificates contains a concatenated list of CA certificates in PEM format. The client uses this CA list during the TLS handshake to verify that the server's certificate has been signed by a trusted CA.

Alternatively, instead of setting security attributes in the <http-conf:client> tag, you can add security settings to the relevant scope of your Artix domain configuration file, artix.cfg, as shown in Example 9 (you still have to set the <soap:address> in WSDL).

**Example 9:** Alternative Configuration for HTTPS Client with no Certificate

```
# Artix Domain Configuration
...
SecureClientScope {
    ...
    plugins:http:client:use_secure_sockets = "true";
plugins:http:client:trusted_root_certificates="../certificates/o
    penssl/x509/ca/cacert.pem"
};
```

**HTTPS** client with certificate

Example 10 shows how to configure the client side of a HTTPS connection in Artix, in the case of mutual authentication.

Example 10: WSDL Contract for HTTPS Client with Certificate

```
<definitions name="HelloWorldService"</pre>
       targetNamespace="http://xmlbus.com/HelloWorld"
        xmlns:soap="http://schemas.xmlsoap.org/wsdl/soap/"
    xmlns:http-conf="http://schemas.iona.com/transports/http/configu
       ration" ... >
        . . .
        <service name="HelloWorldService">
            <port binding="tns:HelloWorldPortBinding"</p>
                  name="HelloWorldPort">
                <soap:address location="https://localhost:55012"/>
                <http-conf:client
                    UseSecureSockets="true"
    TrustedRootCertificates="../certificates/openssl/x509/ca/cacert.
       pem"
1
   ClientCertificate="../certificates/openssl/x509/certs/client_cer
       t.pem"
2
   ClientPrivateKey="../certificates/openssl/x509/certs/client_priv
       key.pem"
                    ClientPrivateKeyPassword="ClientPrivKeyPass"
3
                />
            </port>
        </service>
    </definitions>
```

The preceding WSDL contract can be described as follows:

- 1. The clientCertificate attribute specifies the client's own certificate in PEM format.
- The ClientPrivateKey attribute specifies a PEM file containing the client certificate's encrypted private key. This private key enables the client to respond to a challenge from a server during an SSL/TLS handshake.
- 3. The ClientPrivateKeyPassword attribute specifies the password to decrypt the contents of the ClientPrivateKey file.

**Note:** The presence of the private key password in the WSDL contract file implies that this file must be read and write-protected to prevent unauthorized users from obtaining the password.

Alternatively, instead of setting security attributes in the <http-conf:client> tag, you can add security settings to the relevant scope of your Artix domain configuration file, artix.cfg, as shown in Example 11 (you still have to set the <soap:address> in WSDL).

Example 11: Alternative Configuration for HTTPS Client with Certificate

```
# Artix Domain Configuration
...
SecureClientScope {
    ...
    plugins:http:client:use_secure_sockets = "true";
plugins:http:client:trusted_root_certificates="../certificates/o
    penssl/x509/ca/cacert.pem"
plugins:http:client:client_certificate="../certificates/openssl/
    x509/certs/client_cert.pem"
plugins:http:client:client_private_key="../certificates/openssl/
    x509/certs/client_private_key="../certificates/openssl/
    x509/certs/client:client_private_key="../certificates/openssl/
    x509/certs/client:client_private_key="../certificates/openssl/
    x509/certs/client:client_private_key_password="ClientPrivKeyPass"
    s"
};
```

### **HTTPS** server configuration

Example 12 shows how to configure the server side of a HTTPS connection in Artix.

### Example 12: WSDL Contract with Server HTTPS Configuration

|   | <pre><definitions <="" name="HelloWorldService" pre=""></definitions></pre> |
|---|-----------------------------------------------------------------------------|
|   | targetNamespace="http://xmlbus.com/HelloWorld"                              |
|   | xmlns:soap="http://schemas.xmlsoap.org/wsdl/soap/"                          |
|   | <pre>xmlns:http-conf="http://schemas.iona.com/transports/http/configu</pre> |
|   | ration" >                                                                   |
|   |                                                                             |
|   | <pre><service name="HelloWorldService"></service></pre>                     |
|   | <port <="" binding="tns:HelloWorldPortBinding" p=""></port>                 |
|   | name="HelloWorldPort">                                                      |
| 1 | <pre><soap:address location="https://localhost:55012"></soap:address></pre> |
| 2 | <http-conf:server< th=""></http-conf:server<>                               |
| 3 | UseSecureSockets="true"                                                     |
| 4 | ServerCertificate="/certificates/openssl/x509/certs/server_cer              |
|   | t.pem"                                                                      |
| 5 | ServerPrivateKey="/certificates/openssl/x509/certs/server_priv              |
|   | key.pem"                                                                    |
| 6 | ServerPrivateKeyPassword="ServerPrivKeyPass"                                |
| 7 | TrustedRootCertificates="/certificates/openssl/x509/ca/cacert.              |
|   | pem"                                                                        |
|   | />                                                                          |
|   |                                                                             |
|   |                                                                             |
|   |                                                                             |

The preceding WSDL contract can be described as follows:

- 1. The fact that this is a secure connection is signalled by using https: instead of http: in the location URL attribute.
- 2. The <http-conf:server> tag contains all the attributes for configuring the server side of the HTTPS connection.
- 3. If the UseSecureSockets attribute is true, the server will open a port to listen for secure connections.

**Note:** If UseSecureSockets is false and the <soap:address> location URL begins with https:, however, the server will listen for secure connections.

- 4. The serverCertificate attribute specifies the server's own certificate in PEM format. For more background details about X.509 certificates, see "Managing Certificates" on page 141.
- 5. The ServerPrivateKey attribute specifies a PEM file containing the server certificate's encrypted private key.
- 6. The ServerPrivateKeyPassword attribute specifies the password to decrypt the server certificate's private key.

**Note:** The presence of the private key password in the WSDL contract file implies that this file must be read and write-protected to prevent unauthorized users from obtaining the password.

For the same reason, it is also advisable to remove the <http-conf:server> tag from the copy of the WSDL contract that is distributed to clients.

 The file specified by the TrustedRootCertificates contains a concatenated list of CA certificates in PEM format. This attribute value is not used in the case of target-only authentication.

Alternatively, instead of setting server security attributes in the <http-conf:server> tag, you can add security settings to the relevant scope of your Artix domain configuration file, artix.cfg, as shown in Example 11 (you still have to set the <soap:address> in WSDL).

Example 13: Alternative Configuration for HTTPS Server

```
# Artix Domain Configuration
...
SecureServerScope {
    ...
    plugins:http:server:use_secure_sockets = "true";
plugins:http:server:trusted_root_certificates="../certificates/o
    penssl/x509/ca/cacert.pem"
plugins:http:server:server_certificate="../certificates/openssl/
    x509/certs/server_cert.pem"
plugins:http:server:server_private_key="../certificates/openssl/
    x509/certs/server_private_key="../certificates/openssl/
    x509/certs/server_private_key="../certificates/openssl/
    x509/certs/server_private_key_password="ServerPrivKeyPass"
    s"
};
```

### **HTTP Basic Authentication**

| Overview                                       | This section describes how to configure an Artix client and server to use<br>HTTP Basic Authentication. With HTTP Basic Authentication,<br>username/password credentials are sent in a HTTP header.<br>For more details, see the W3 specification<br>(http://www.w3.org/Protocols/HTTP/1.0/spec.html) for HTTP/1.0. |
|------------------------------------------------|----------------------------------------------------------------------------------------------------|
| HTTP Basic Authentication client configuration | Example 14 shows how to configure a client WSDL contract to use HTTP Basic Authentication.                                                                                                    |
|                                                | Example 14: WSDL Contract with Client HTTP Basic Authentication                                                                                                    |
|                                                | <pre><definitions <="" name="HelloWorldService" pre=""></definitions></pre>                                                                                                    |
|                                                |                                                                                                    |
|                                                | targetNamespace="http://xmlbus.com/HelloWorld"                                                                                                    |
|                                                | <pre>xmlns:soap="http://schemas.xmlsoap.org/wsdl/soap/"</pre>                                                                                                    |
|                                                | <pre>xmlns:http-conf="http://schemas.iona.com/transports/http/configu</pre>                                                                                                    |
|                                                | ration"                                                                                                    |
| 1                                              | xmlns:bus-security="http://schemas.iona.com/bus/security"                                                                                                    |
|                                                | >                                                                                                    |
|                                                |                                                                                                    |
|                                                | <service name="HelloWorldService"></service>                                                                                                    |
|                                                | <pre><port <="" binding="tns:HelloWorldPortBinding" pre=""></port></pre>                                                                                                    |
|                                                | name="HelloWorldPort">                                                                                                    |
| 2                                              | <soap:address location="https://localhost:55012"></soap:address>                                                                                                    |
|                                                | <http-conf:client< th=""></http-conf:client<>                                                                                                    |
|                                                | UseSecureSockets="true"                                                                                                    |
|                                                | <pre>TrustedRootCertificates="/certificates/openssl/x509/ca/cacert.</pre>                                                                                                    |
|                                                | pem"                                                                                                    |
| 3                                              | UserName="user_test"                                                                                                    |
| 4                                              | Password="user_password"                                                                                                    |
|                                                | />                                                                                                    |
|                                                |                                                                                                    |
|                                                |                                                                                                    |
|                                                |                                                                                                    |
|                                                |                                                                                                    |

The preceding WSDL contract can be described as follows:

|                                                   | 1. The bus-security namespace prefix must be defined here, because<br>this prefix is used to identify the artix security interceptor in the server's<br>domain configuration (see "HTTP Basic Authentication server<br>configuration" on page 46). |
|---------------------------------------------------|----------------------------------------------------------------------------------------------------|
|                                                   | 2. In this example, HTTP Basic Authentication is combined with SSL/TLS security. This ensures that the username and password are transmitted across an encrypted connection, protecting them from snooping.                                        |
|                                                   | 3. The UserName attribute sets the user name for the HTTP Basic Authentication credentials.                                                                                                    |
|                                                   | 4. The Password attribute sets the password for the HTTP Basic Authentication credentials.                                                                                                    |
| HTTP Basic Authentication server<br>configuration | There is no need to make any modifications to the WSDL contract for servers that support HTTP Basic Authentication.                                                                                                    |
|                                                   | However, it is necessary to make modifications to the domain configuration file, artix.cfg (in the <i>ArtixInstallDir/</i> artix/ <i>Version/</i> etc/domains directory), as shown in Example 15.                                                  |
|                                                   | Example 15: Artix Configuration for Server HTTP Basic Authentication                                                                                                    |
|                                                   | <pre># Artix Configuration File security_artix {</pre>                                                                                                    |
|                                                   | demos<br>{                                                                                                    |
| 1                                                 | <pre>hello_world {     plugins:artix_security:shlib_name="it_security_plugin";     binding:artix:server_request_interceptor_list= "bug_security";</pre>                                                                                            |
| 2                                                 | <pre>"bus-security:security";</pre>                                                                                                    |
| 3                                                 | "fixed", <b>"artix_security"</b> ];<br>plugins:is2_authorization:action_role_mapping =                                                                                                    |
| 4                                                 | <pre>"file://ArtixInstallDir/artix/2.0/demos/secure_hello_world/http_<br/>soap/config/helloworld_action_role_mapping.xml";</pre>                                                                                                    |
| 5                                                 | plugins:asp:security_type = "USERNAME_PASSWORD";                                                                                                    |

Example 15: Artix Configuration for Server HTTP Basic Authentication

The preceding extract from the domain configuration can be explained as follows:

1. The Artix server request interceptor list must include the bus-security:security interceptor, which provides part of the functionality for the Artix security layer.

**Note:** The bus-security namespace prefix must be defined in the application WSDL contract—see "HTTP Basic Authentication client configuration" on page 45.

- 2. The orb\_plugins list should include the artix\_security plug-in, which is responsible for enabling authentication and authorization.
- The action-role mapping file is used to apply access control rules to the authenticated user. The file determines which actions (that is, WSDL operations) can be invoked by an authenticated user, on the basis of the roles assigned to that user.

See "Managing Access Control Lists" on page 133 for more details.

- 4. The policies:asp:enable\_authorization variable must be set to true to enable authorization.
- 5. The next two configuration variables, plugins:asp:security\_type and plugins:asp:security\_level, are used together to specify the type of credentials authenticated on the server side. The particular combination of settings shown here, USERNAME\_PASSWORD and MESSAGE\_LEVEL, selects the username/password credentials from the HTTP Basic Authentication header.
- The next pair of configuration variables configure the asp caching mechanism. For more details, see "ASP configuration variables" on page 34.

# X.509 Certificate-Based Authentication with HTTPS

### Overview

This section describes how to enable X.509 certificate authentication for HTTP-compatible bindings, based on a simple two-tier client/server scenario. In this scenario, the iS2 server authenticates the client's certificate and retrieves roles and realms based on the identity of the certificate subject. When certificate-based authentication is enabled, the X.509 certificate is effectively authenticated twice, as follows:

- SSL/TLS-level authentication—this authentication step occurs during the SSL/TLS handshake and is governed by the HTTPS configuration settings in the WSDL contract.
- ASP security-level authentication and authorization—this authentication step occurs after the SSL/TLS handshake and is performed by the iS2 server working in tandem with the artix\_security plug-in.

Certificate-based authentication scenario

Figure 10 shows an example of a two-tier system, where authentication of the client's X.509 certificate is integrated with the iS2 server.

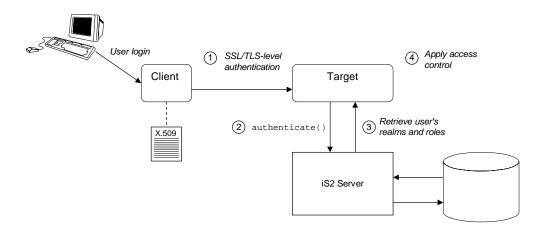

Figure 10: Overview of Certificate-Based Authentication with HTTPS

Scenario description

The scenario shown in Figure 10 can be described as follows:

| Stage | Description                                                                                                    |
|-------|----------------------------------------------------------------------------------------------------|
| 1     | When the client opens a connection to the server, the client<br>sends its X.509 certificate as part of the SSL/TLS handshake<br>(HTTPS). The server then performs SSL/TLS-level<br>authentication, checking the certificate as follows: |
|       | • The certificate is checked against the server's <i>trusted CA</i><br><i>list</i> to ensure that it is signed by a trusted certification<br>authority.                                                                                 |

| Stage | Description                                                                                                    |
|-------|----------------------------------------------------------------------------------------------------|
| 2     | The server performs security layer authentication by calling<br>authenticate() on the iS2 server, passing username and<br>password arguments as follows:                                    |
|       | <ul> <li>Username—obtained by extracting the common name<br/>(CN) from the client certificate's subject DN.</li> </ul>                                                                      |
|       | • <i>Password</i> —obtained from the value of the<br>plugins:asp:default_password configuration variable in<br>the server's artix.cfg domain configuration.                                 |
|       | <b>WARNING:</b> This step is <i>not</i> a true authentication step, because the password is cached on the server side. Effectively, this authentication is performed with a dummy password. |
| 3     | If authentication is successful, the iS2 server returns the user's realms and roles.                                                                                                    |
| 4     | The ASP security layer controls access to the target's WSDL operations by consulting an <i>action-role mapping file</i> to determine what the user is allowed to do.                        |

Certificate-based authentication<br/>client configurationTo enable certificate-based authentication on the client side, it is sufficient<br/>for the client to be configured to use HTTPS with its own certificate. For<br/>example, see "HTTPS client with certificate" on page 41.

**HTTPS** prerequisites

### Certificate-based authentication server configuration

1

2

3

4

5

6

7

A prerequisite for using certificate-based authentication on the server side is that the server's WSDL contract is configured to use HTTPS. For example, see "HTTPS server configuration" on page 43.

Additionally, on the server side it is also necessary to configure the ASP security layer by editing the artix.cfg domain configuration file (in the *ArtixInstallDir*/artix/Version/etc/domains directory), as shown in EX.

**Example 16:** Artix Configuration for X.509 Certificate-Based Authentication

```
# Artix Configuration File
security_artix {
    . . .
    demos
       hello_world
        ł
         plugins:artix_security:shlib_name="it_security_plugin";
          binding:artix:server_request_interceptor_list=
   "bus-security:security";
            binding:client_binding_list = ["OTS+POA_Coloc",
   "POA_Coloc", "OTS+GIOP+IIOP", "GIOP+IIOP", "GIOP+IIOP_TLS"];
           orb_plugins = ["xmlfile_log_stream", "iiop_profile",
   "giop", "iiop_tls", "soap", "http", "tunnel", "mg", "ws_orb",
   "fixed", "artix security"];
            plugins:is2_authorization:action_role_mapping =
   "file://ArtixInstallDir/artix/2.0/demos/secure_hello_world/http_
   soap/config/helloworld action role mapping.xml";
            policies:asp:enable_authorization = "true";
            plugins:asp:security_type = "CERT_SUBJECT";
            plugins:asp:security level = "MESSAGE LEVEL";
            plugins:asp:default_password = "CertPassword";
            plugins:asp:authentication_cache_size = "5";
            plugins:asp:authentication cache timeout = "10";
        };
        . . .
    };
};
```

The preceding extract from the domain configuration can be explained as follows:

 The Artix server request interceptor list must include the bus-security:security interceptor, which provides part of the functionality for the Artix security layer.

**Note:** The bus-security namespace prefix must be defined in the application WSDL contract—see "HTTP Basic Authentication client configuration" on page 45.

- 2. The orb\_plugins list should include the artix\_security plug-in, which is responsible for enabling authentication and authorization.
- The action-role mapping file is used to apply access control rules to the authenticated user. The file determines which actions (that is, WSDL operations) can be invoked by an authenticated user, on the basis of the roles assigned to that user.

See "Managing Access Control Lists" on page 133 for more details.

- 4. policies:asp:enable\_authorization variable must be set to true to enable authorization.
- 5. The next two configuration variables, plugins:asp:security\_type and plugins:asp:security\_level, are used together to specify the type of credentials authenticated on the server side. The particular combination of settings shown here, CERT\_SUBJECT and MESSAGE\_LEVEL, selects X.509 certificate-based authentication. In this case, the username is taken to be the common name (CN) from the client certificate's subject DN (for an explanation of X.509 certificate terminology, see "ASN.1 and Distinguished Names" on page 283).
- 6. When certificate-based authentication is used with HTTPS, a default password, *CertPassword*, must be supplied on the server side. This password is then used in the authenticate() call to the iS2 server.
- The next pair of configuration variables configure the asp caching mechanism. For more details, see "ASP configuration variables" on page 34.

CHAPTER 4

## Security for SOAP Bindings

This chapter describes the security features that are specific to the SOAP binding—for example, such as security credentials that can be propagated in a SOAP header.

In this chapter

This chapter discusses the following topic:

**Overview of SOAP Security** 

page 54

### **Overview of SOAP Security**

#### Overview

Figure 11 gives an overview of security for a SOAP binding within the Artix security framework. SOAP security consists of four different layers (SSL/TLS, HTTP, SOAP, and ASP) and support is provided for several different types of authentication. Figure 11 shows you how the different authentication types are associated with the different security layers.

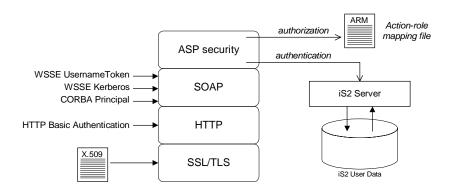

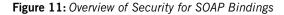

#### Security layers

As shown in Figure 11, the SOAP binding includes the following security layers:

- SSL/TLS layer.
- HTTP layer.
- SOAP layer.
- ASP security layer.

| SSL/TLS layer          | The SSL/TLS layer provides the SOAP binding with message encryption,<br>message integrity and authentication using X.509 certificates. The<br>implementation of SSL/TLS that underlies HTTPS is based on the OpenSSL<br>(www.openssl.org) security toolkit.<br>To enable SSL/TLS for HTTP, you must edit the WSDL contract—see<br>"Securing HTTP Communications with SSL/TLS" on page 39.                                                                                                    |
|------------------------|----------------------------------------------------------------------------------------------------|
| HTTP layer             | The HTTP layer provides a means of sending username/password credentials in a HTTP header (HTTP Basic Authentication). The HTTP layer relies on SSL/TLS to prevent password snooping.                                                                                                    |
| SOAP layer             | The SOAP layer can send various credentials (WSSE UsernameToken, WSSE Kerberos and CORBA Principal) embedded in a SOAP message header. The SOAP layer relies on SSL/TLS to prevent password snooping.                                                                                                    |
| ASP security layer     | <ul> <li>The ASP security layer implements a variety of security features for non-CORBA bindings. The main features of the ASP security layer are, as follows:</li> <li>Authentication—the ASP security layer calls the iS2 server (which maintains a database of user data) to authenticate a user's credentials. If authentication is successful, the iS2 server returns a list of the user's roles and realms.</li> <li>Authorization—the ASP security layer matches the user's roles and realms against an action-role mapping file to determine whether the user has permission to invoke the relevant WSDL operation.</li> </ul> |
| Authentication options | <ul> <li>As shown in Figure 11 on page 54, the SOAP binding supports the following authentication options:</li> <li>WSSE UsernameToken.</li> <li>WSSE Kerberos.</li> <li>CORBA Principal.</li> <li>HTTP Basic Authentication.</li> <li>X.509 certificate-based authentication.</li> </ul>                                                                                                    |

| WSSE UsernameToken                     | The Web service security extension (WSSE) UsernameToken is a username/password combination that can be sent in a SOAP header. The specification of WSSE UsernameToken is contained in the WSS UsernameToken Profile 1.0 document from OASIS (www.oasis-open.org). Currently, the WSSE UsernameToken can be set <i>only</i> by programming. See "Propagating a Username/Password Token" on page 230.                       |
|----------------------------------------|----------------------------------------------------------------------------------------------------|
| WSSE Kerberos                          | The WSSE Kerberos specification is used to send a Kerberos security token<br>in a SOAP header. If you use Kerberos, you must also configure the iS2<br>server to use the Kerberos adapter—see "Configuring the Kerberos Adapter"<br>on page 110.                                                                                                    |
|                                        | Currently, the WSSE Kerberos token can be set <i>only</i> by programming. See "Propagating a Kerberos Token" on page 232.                                                                                                    |
| CORBA Principal                        | The CORBA Principal is a legacy feature originally defined in the early versions of the CORBA GIOP specification. To facilitate interoperability with early CORBA implementations, the Artix SOAP binding is also able to propagate CORBA Principals. This feature is available only for SOAP over HTTP and a SOAP header is used to propagate the CORBA Principal. For details, see "Principal Propagation" on page 215. |
| HTTP Basic Authentication              | HTTP Basic Authentication is used to propagate username/password credentials in a HTTP header. This kind of authentication is available to any HTTP-compatible binding.                                                                                                    |
|                                        | For details, see "HTTP Basic Authentication" on page 45.                                                                                                    |
| X.509 certificate-based authentication | X.509 certificate-based authentication obtains credentials by extracting the common name (CN) from a client certificate's subject DN. This kind of authentication is available to any HTTP-compatible binding.                                                                                                    |
|                                        | For details, see "X.509 Certificate-Based Authentication with HTTPS" on page 48.                                                                                                    |

### CHAPTER 5

# Security for CORBA Bindings

Using IONA's modular ART technology, you make a CORBA binding secure by configuring it to load the relevant security plug-ins. This section describes how to load and configure security plug-ins to reach the appropriate level of security for applications with a CORBA binding.

This chapter discusses the following topics:

| Overview of CORBA Security                                | page 58 |
|-----------------------------------------------------------|---------|
| Securing IIOP Communications with SSL/TLS                 | page 60 |
| Securing Two-Tier CORBA Systems with CSI                  | page 66 |
| Securing Three-Tier CORBA Systems with CSI                | page 72 |
| X.509 Certificate-Based Authentication for CORBA Bindings | page 78 |

In this chapter

### **Overview of CORBA Security**

#### Overview

There are three layers of security available for CORBA bindings: IIOP over SSL/TLS (IIOP/TLS), which provides secure communication between client and server; CSI, which provides a mechanism for propagating username/password credentials; and the GSP plug-in, which is concerned with higher-level security features such as authentication and authorization.

The following combinations are recommended:

- IIOP/TLS only—for a pure SSL/TLS security solution.
- IIOP/TLS, CSI, and GSP layers—for a highly scalable security solution, based on username/password client authentication.

### CORBA applications and the Artix security framework

Figure 12 shows the main features of a secure CORBA application in the context of the Artix security framework.

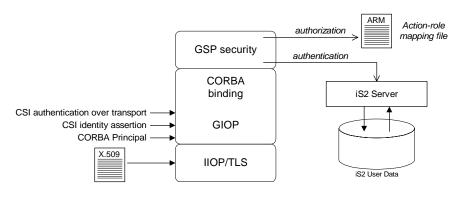

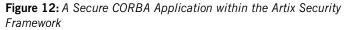

| Security plug-ins | <ul> <li>Within the Artix security framework, a CORBA application becomes fully secure by loading the following plug-ins:</li> <li>IIOP/TLS plug-in</li> <li>CSIv2 plug-in</li> <li>GSP plug-in</li> </ul>                                                                                                    |
|-------------------|----------------------------------------------------------------------------------------------------|
| IIOP/TLS plug-in  | The IIOP/TLS plug-in, <i>iiop_tls</i> , enables a CORBA application to transmit and receive IIOP requests over a secure SSL/TLS connection. This plug-in can be enabled independently of the other two plug-ins.                                                                                                    |
|                   | See "Securing IIOP Communications with SSL/TLS" on page 60 for details on how to enable IIOP/TLS in a CORBA application.                                                                                                    |
| CSIv2 plug-in     | The CSIv2 plug-in, csi, provides a client authentication mechanism for CORBA applications. The authentication mechanism is based on a username and a password. When the CSIv2 plug-in is configured for use with the Artix security framework, the username and password are forwarded to a central iS2 server to be authenticated. This plug-in is needed to support the Artix security framework. |
|                   | <b>Note:</b> The IIOP/TLS plug-in also provides a client authentication mechanism (based on SSL/TLS and X.509 certificates). The SSL/TLS and CSIv2 authentication mechanisms are independent of each other and can be used simultaneously.                                                                                                    |
| GSP plug-in       | The GSP plug-in, gsp, provides authorization by checking a user's roles against the permissions stored in an action-role mapping file. This plug-in is needed to support the Artix security framework.                                                                                                    |

## Securing IIOP Communications with SSL/TLS

| Overview                    | This section describes how to configure a CORBA binding to use SSL/TLS security. In this section, it is assumed that your initial configuration comes from a secure location domain (that is, the artix.cfg domain configuration file has been modified to include artix-secure.cfg).                                                |  |  |  |
|-----------------------------|----------------------------------------------------------------------------------------------------|--|--|--|
|                             | <b>WARNING:</b> The default certificates used in the CORBA configuration samples are for demonstration purposes only and are completely insecure. You must generate your own custom certificates for use in your own CORBA applications.                                                                                             |  |  |  |
|                             |                                                                                                    |  |  |  |
| Sample client configuration | For example, consider a secure SSL/TLS client whose configuration is modelled on the demos.tls.secure_client_with_no_cert configuration. Example 17 shows how to configure such a sample client.                                                                                                    |  |  |  |
|                             | Example 17: Sample SSL/TLS Client Configuration                                                                                                    |  |  |  |
|                             | # Artix Configuration File                                                                                                    |  |  |  |
|                             | <br># General configuration at root scope.                                                                                                    |  |  |  |
|                             |                                                                                                    |  |  |  |
|                             | my_secure_apps {<br># Common SSL/TLS configuration settings.                                                                                                    |  |  |  |
| 1                           | <pre>orb_plugins = ["local_log_stream", "iiop_profile", "giop",<br/>"iiop_tls"];</pre>                                                                                                    |  |  |  |
| 2                           | <pre>binding:client_binding_list = ["GIOP+EGMIOP",<br/>"OTS+TLS_Coloc+POA_Coloc", "TLS_Coloc+POA_Coloc",<br/>"OTS+POA_Coloc", "POA_Coloc", "GIOP+SHMIOP",<br/>"CSI+OTS+GIOP+IIOP_TLS", "OTS+GIOP+IIOP_TLS",<br/>"CSI+GIOP+IIOP_TLS", "GIOP+IIOP_TLS", "CSI+OTS+GIOP+IIOP",<br/>"OTS+GIOP+IIOP", "CSI+GIOP+IIOP", "GIOP+IIOP"];</pre> |  |  |  |
| 3                           | <pre>policies:trusted_ca_list_policy = "ArtixInstallDir\artix\Version\demos\secure_hello_world\http_soa p\certificates\tls\x509\trusted_ca_lists\ca_list1.pem";</pre>                                                                                                    |  |  |  |
| 4                           | <pre>policies:mechanism_policy:protocol_version = "SSL_V3";</pre>                                                                                                    |  |  |  |

**Example 17:** Sample SSL/TLS Client Configuration

```
policies:mechanism_policy:ciphersuites =
       ["RSA_WITH_RC4_128_SHA", "RSA_WITH_RC4_128_MD5"];
5
       event_log:filters = ["IT_ATLI_TLS=*", "IT_IIOP=*",
       "IT_IIOP_TLS=*", "IT_TLS=*"];
        . . .
        my client {
            # Specific SSL/TLS client configuration settings
6
            principal_sponsor:use_principal_sponsor = "false";
7
            policies:client_secure_invocation_policy:requires =
       ["Confidentiality", "EstablishTrustInTarget"];
            policies:client_secure_invocation_policy:supports =
       ["Confidentiality", "Integrity", "DetectReplay",
       "DetectMisordering", "EstablishTrustInTarget"];
       };
    };
    . . .
```

The preceding client configuration can be described as follows:

1. Make sure that the orb\_plugins variable in this configuration scope includes the iiop\_tls plug-in.

**Note:** For fully secure applications, you should *exclude* the *iiop* plug-in (insecure IIOP) from the ORB plug-ins list. This renders the application incapable of making insecure IIOP connections.

For semi-secure applications, however, you should include the <code>iiop</code> plug-in before the <code>iiop\_tls</code> plug-in the ORB plug-ins list.

If you plan to use the full Artix Security Framework, you should include the gsp plug-in in the ORB plug-ins list as well—see "Securing Two-Tier CORBA Systems with CSI" on page 66.

- 2. Make sure that the binding:client\_binding\_list variable includes bindings with the IIOP\_TLS interceptor. You can use the value of the binding:client\_binding\_list shown here.
- An SSL/TLS application needs a list of trusted CA certificates, which it uses to determine whether or not to trust certificates received from other SSL/TLS applications. You must, therefore, edit the

policies:trusted\_ca\_list\_policy variable to point at a list of trusted certificate authority (CA) certificates. See "Specifying Trusted CA Certificates" on page 178.

**Note:** If using Schannel as the underlying SSL/TLS toolkit (Windows only), the policies:trusted\_ca\_list\_policy variable is ignored. Within Schannel, the trusted root CA certificates are obtained from the Windows certificate store.

- The SSL/TLS mechanism policy specifies the default security protocol version and the available cipher suites—see "Specifying IIOP/TLS Cipher Suites" on page 204.
- 5. This line enables console logging for security-related events, which is useful for debugging and testing. Because there is a performance penalty associated with this option, you might want to comment out or delete this line in a production system.
- The SSL/TLS principal sponsor is a mechanism that can be used to specify an application's own X.509 certificate. Because this client configuration does not use a certificate, the principal sponsor is disabled by setting principal\_sponsor:use\_principal\_sponsor to false.
- 7. The following two lines set the *required* options and the *supported* options for the client secure invocation policy. In this example, the policy is set as follows:
  - Required options—the options shown here ensure that the client can open only secure SSL/TLS connections.
  - Supported options—the options shown include all of the association options, except for the EstablishTrustInClient option. The client cannot support EstablishTrustInClient, because it has no X.509 certificate.

Sample server configurationGenerally speaking, it is rarely necessary to configure such a thing as a pure<br/>server (that is, a server that never makes any requests of its own). Most real<br/>servers are applications that act in both a server role and a client role.<br/>Hence, the sample server described here is a hybrid of the following two<br/>demonstration configurations:

- demos.tls.secure\_server\_request\_client\_auth
- demos.tls.secure\_client\_with\_cert

Example 18 shows how to configure such a sample server.

Example 18: Sample SSL/TLS Server Configuration

```
# Artix Configuration File
    # General configuration at root scope.
    . . .
   my_secure_apps {
1
        # Common SSL/TLS configuration settings.
        . . .
       my_server {
            # Specific SSL/TLS server configuration settings
2
            policies:target_secure_invocation_policy:requires =
       ["Confidentiality"];
            policies:target_secure_invocation_policy:supports =
       ["EstablishTrustInClient", "Confidentiality", "Integrity",
       "DetectReplay", "DetectMisordering",
       "EstablishTrustInTarget"];
3
            principal_sponsor:use_principal_sponsor = "true";
4
            principal_sponsor:auth_method_id = "pkcs12_file";
5
            principal sponsor: auth method data =
       ["filename=CertsDir\server_cert.p12"];
            # Specific SSL/TLS client configuration settings
6
            policies:client_secure_invocation_policy:requires =
       ["Confidentiality", "EstablishTrustInTarget"];
            policies:client_secure_invocation_policy:supports =
       ["Confidentiality", "Integrity", "DetectReplay",
       "DetectMisordering", "EstablishTrustInClient",
       "EstablishTrustInTarget"];
        };
    };
```

The preceding server configuration can be described as follows:

- 1. You can use the same common SSL/TLS settings here as described in the preceding "Sample client configuration" on page 60
- 2. The following two lines set the *required* options and the *supported* options for the target secure invocation policy. In this example, the policy is set as follows:

- Required options—the options shown here ensure that the server accepts only secure SSL/TLS connection attempts.
- Supported options—all of the target association options are supported.
- 3. A server must always be associated with an X.509 certificate. Hence, this line enables the SSL/TLS principal sponsor, which specifies a certificate for the application.
- This line specifies that the X.509 certificate is contained in a PKCS#12 file. For alternative methods, see "Specifying an Application's Own Certificate" on page 179.

**Note:** If using Schannel as the underlying SSL/TLS toolkit (Windows only), the principal\_sponsor:auth\_method\_id value must be security\_label instead of pkcs12\_file.

5. Replace the X.509 certificate, by editing the filename option in the principal\_sponsor:auth\_method\_data configuration variable to point at a custom X.509 certificate. The filename value should be initialized with the location of a certificate file in PKCS#12 format—see "Specifying an Application's Own Certificate" on page 179 for more details.

**Note:** If using Schannel as the underlying SSL/TLS toolkit (Windows only), you would set the label option instead of the filename option in the principal\_sponsor:auth\_method\_data configuration variable. The label specifies the common name (CN) from the application certificate's subject DN.

For details of how to specify the certificate's pass phrase, see "Certificate Pass Phrase for IIOP/TLS" on page 183.

- 6. The following two lines set the *required* options and the *supported* options for the client secure invocation policy. In this example, the policy is set as follows:
  - Required options—the options shown here ensure that the application can open only secure SSL/TLS connections to other servers.

 Supported options—all of the client association options are supported. In particular, the EstablishTrustInClient option is supported when the application is in a client role, because the application has an X.509 certificate.

**Mixed security configurations** Most realistic secure server configurations are mixed in the sense that they include both server settings (for the server role), and client settings (for the client role). When combining server and client security settings for an application, you must ensure that the settings are consistent with each other.

For example, consider the case where the server settings are secure and the client settings are insecure. To configure this case, set up the server role as described in "Sample server configuration" on page 62. Then configure the client role by adding (or modifying) the following lines to the my\_secure\_apps.my\_server configuration scope:

```
orb_plugins = ["local_log_stream", "iiop_profile", "giop",
    "iiop", "iiop_tls"];
policies:client_secure_invocation_policy:requires =
    ["NoProtection"];
policies:client_secure_invocation_policy:supports =
    ["NoProtection"];
```

The first line sets the ORB plug-ins list to make sure that the *iiop* plug-in (enabling insecure IIOP) is included. The *NoProtection* association option, which appears in the required and supported client secure invocation policy, effectively disables security for the client role.

Customizing SSL/TLS security policies You can, optionally, customize the SSL/TLS security policies in various ways. For details, see the following references:

- "Configuring IIOP/TLS Secure Associations" on page 189.
- "Configuring HTTPS and IIOP/TLS Authentication" on page 169.

### Securing Two-Tier CORBA Systems with CSI

#### Overview

This section describes how to secure a two-tier CORBA system using the OMG's Common Secure Interoperability specification version 2.0 (CSIv2). The client supplies username/password authentication data which is transmitted as CSI credentials and then authenticated on the server side. The following configurations are described in detail:

- Client configuration.
- Target configuration.

#### Two-tier CORBA system

Figure 13 shows a basic two-tier CORBA system using CSI credentials, featuring a client and a target server.

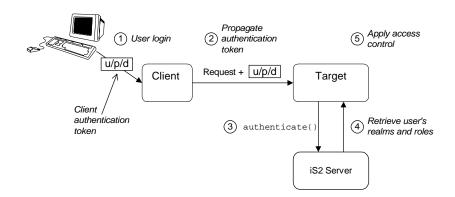

Figure 13: Two-Tier CORBA System Using CSI Credentials

#### Scenario description

The scenario shown in Figure 13 can be described as follows:

| Stage | Description                                                                                                    |
|-------|----------------------------------------------------------------------------------------------------|
| 1     | The user enters a username, password, and domain name on the client side (user login).                                                                                        |
|       | <b>Note:</b> The domain name must match the value of the policies:csi:auth_over_transport:server_domain_name configuration variable set on the server side.                   |
| 2     | When the client makes a remote invocation on the server, the CSI username/password/domain authentication data is transmitted to the target along with the invocation request. |
| 3     | The server authenticates the received username and password by calling out to the external iS2 server.                                                                        |
| 4     | If authentication is successful, the iS2 server returns the user's realms and roles.                                                                                          |
| 5     | The GSP security layer controls access to the target's IDL interfaces by consulting an <i>action-role mapping file</i> to determine what the user is allowed to do.           |

#### **Client configuration**

The CORBA client from Example 13 on page 66 can be configured as shown in Example 19.

Example 19: Configuration of a CORBA client Using CSI Credentials

```
# Artix Configuration File
...
# General configuration at root scope.
...
my_secure_apps {
    # Common SSL/TLS configuration settings.
    ...
    # Common Artix security framework configuration settings.
    orb_plugins = ["local_log_stream", "iiop_profile", "giop",
    "iiop_tls", "ots", "gsp"];
```

**Example 19:** Configuration of a CORBA client Using CSI Credentials

```
3
       binding:client_binding_list = ["GIOP+EGMIOP",
       "OTS+TLS_Coloc+POA_Coloc", "TLS_Coloc+POA_Coloc",
       "OTS+POA_Coloc", "POA_Coloc", "GIOP+SHMIOP",
       "CSI+OTS+GIOP+IIOP_TLS", "OTS+GIOP+IIOP_TLS",
       "CSI+GIOP+IIOP_TLS", "GIOP+IIOP_TLS", "CSI+OTS+GIOP+IIOP",
       "OTS+GIOP+IIOP", "CSI+GIOP+IIOP", "GIOP+IIOP"];
4
       binding:server_binding_list = ["CSI+GSP+OTS", "CSI+GSP",
       "CSI+OTS", "CSI"];
        . . .
       my_client {
5
            # Specific SSL/TLS configuration settings.
            . . .
            # Specific Artix security framework settings.
6
           policies:csi:auth_over_transport:client_supports =
       ["EstablishTrustInClient"];
7
           principal_sponsor:csi:use_principal_sponsor = "true";
           principal_sponsor:csi:auth_method_id = "GSSUPMech";
           principal_sponsor:csi:auth_method_data = [];
       };
   };
    . .
```

The preceding client configuration can be explained as follows:

- The SSL/TLS configuration variables common to all of your applications can be placed here—see "Securing IIOP Communications with SSL/TLS" on page 60 for details of the SSL/TLS configuration.
- 2. Make sure that the orb\_plugins variable in this configuration scope includes both the iiop\_tls and the gsp plug-ins in the order shown.
- Make sure that the binding:client\_binding\_list variable includes bindings with the csi interceptor. Your can use the value of the binding:client\_binding\_list shown here.
- 4. Make sure that the binding:server\_binding\_list variable includes bindings with both the CSI and GSP interceptors. Your can use the value of the binding:server\_binding\_list shown here.
- The SSL/TLS configuration variables specific to the CORBA client can be placed here—see "Securing IIOP Communications with SSL/TLS" on page 60.

|   | <ol> <li>This configuration setting specifies that the client supports sending<br/>username/password authentication data to a server.</li> </ol>                                                                                                    |
|---|----------------------------------------------------------------------------------------------------|
|   | 7. The next three lines specify that the client uses the CSI principal sponsor to obtain the user's authentication data. With the configuration as shown, the user would be prompted to enter the username and password when the client application starts up. |
|   | The CORBA target server from Figure 13 on page 66 can be configured as shown in Example 20.                                                                                                    |
|   | <b>Example 20:</b> Configuration of a Second-Tier Target Server in the Artix security framework                                                                                                    |
|   | # Artix Configuration File                                                                                                    |
|   | <br># General configuration at root scope.                                                                                                    |
|   |                                                                                                    |
|   | my_secure_apps {                                                                                                    |
|   | # Common SSL/TLS configuration settings.                                                                                                    |
|   | <pre> # Common Artix security framework configuration settings. orb_plugins = [, "iiop_tls", "gsp", ];</pre>                                                                                                    |
|   | <pre>binding:client_binding_list = [ ];</pre>                                                                                                    |
|   | <pre>binding:server_binding_list = [ ];</pre>                                                                                                    |
|   | my_two_tier_target {                                                                                                    |
| 1 | # Specific SSL/TLS configuration settings.                                                                                                    |
|   | <br># Specific Artix security framework settings.                                                                                                    |
| 2 | <pre>policies:csi:auth_over_transport:target_supports =</pre>                                                                                                    |
| 3 | ["EstablishTrustInClient"];<br>policies:csi:auth_over_transport:target_requires =                                                                                                    |
| - | ["EstablishTrustInClient"];                                                                                                    |
| 4 | <pre>policies:csi:auth_over_transport:server_domain_name = "CSIDomainName";</pre>                                                                                                    |
| 5 | plugins:gsp:authorization_realm = "AuthzRealm";                                                                                                    |
| 6 | <pre>plugins:is2_authorization:action_role_mapping = "ActionRoleURL";</pre>                                                                                                    |

**Example 20:** Configuration of a Second-Tier Target Server in the Artix security framework

7 # Artix security framework client configuration settings. policies:csi:auth\_over\_transport:client\_supports = ["EstablishTrustInClient"]; principal\_sponsor:csi:use\_principal\_sponsor = "true"; principal\_sponsor:csi:auth\_method\_id = "GSSUPMech"; principal\_sponsor:csi:auth\_method\_data = []; }; };

The preceding target server configuration can be explained as follows:

- 1. The SSL/TLS configuration variables specific to the CORBA target server can be placed here—see "Securing IIOP Communications with SSL/TLS" on page 60.
- 2. This configuration setting specifies that the target server *supports* receiving username/password authentication data from the client.
- 3. This configuration setting specifies that the target server *requires* the client to send username/password authentication data.
- 4. The server\_domain\_name configuration variable sets the server's CSIv2 authentication domain name, CSIDomainName. The domain name embedded in a received CSIv2 credential must match the value of the server\_domain\_name variable on the server side.
- 5. This configuration setting specifies the Artix authorization realm, *AuthzRealm*, to which this server belongs. For more details about Artix authorization realms, see "Artix Authorization Realms" on page 123.
- 6. The action\_role\_mapping configuration variable specifies the location of an action-role mapping that controls access to the IDL interfaces implemented by the server. The file location is specified in an URL format, for example:

file:///security\_admin/action\_role\_mapping.xml (UNIX) or file:///c:/security\_admin/action\_role\_mapping.xml (Windows). For more details about the action-role mapping file, see "Artix Action-Role Mapping ACL" on page 135.

| 7. | You should also set secure client configuration variables in the server |
|----|-------------------------------------------------------------------------|
|    | configuration scope, because a secure server application usually        |
|    | behaves as a secure client of the core CORBA services. For example,     |
|    | almost all CORBA servers need to contact both the locator service and   |
|    | the CORBA naming service.                                               |

### **Related administration tasks** After securing your CORBA applications with the Artix security framework, you might need to perform related administration tasks, for example:

- See "Managing Users, Roles and Domains" on page 119.
- See "Artix Action-Role Mapping ACL" on page 135.

### Securing Three-Tier CORBA Systems with CSI

#### Overview

This section describes how to secure a three-tier CORBA system using CSIv2. In this scenario there is a client, an intermediate server, and a target server. The intermediate server is configured to propagate the client identity when it invokes on the target server in the third tier. The following configurations are described in detail:

- Intermediate configuration.
- Target configuration.

#### Three-tier CORBA system

Figure 14 shows a basic three-tier CORBA system using CSIv2, featuring a client, an intermediate server and a target server.

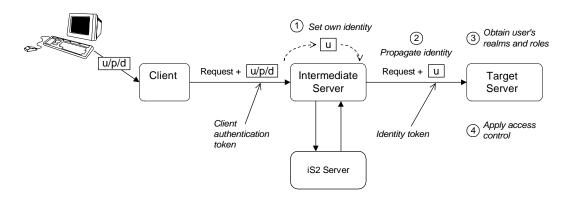

Figure 14: Three-Tier CORBA System Using CSIv2

#### Scenario description

The second stage of the scenario shown in Figure 14 (intermediate server invokes an operation on the target server) can be described as follows:

|                            | Stage                                                                                                    | Description                                                                                                    |  |  |  |
|----------------------------|----------------------------------------------------------------------------------------------------|----------------------------------------------------------------------------------------------------|--|--|--|
|                            | 1                                                                                                    | The intermediate server sets its own identity by extracting the user identity from the received username/password CSI credentials. Hence, the intermediate server assumes the same identity as the client. |  |  |  |
|                            | 2                                                                                                    | When the intermediate server makes a remote invocation on<br>the target server, CSI identity assertion is used to transmit the<br>user identity data to the target.                                        |  |  |  |
|                            | 3                                                                                                    | The target server then obtains the user's realms and roles.                                                                                                    |  |  |  |
|                            | 4                                                                                                    | The GSP security layer controls access to the target's IDL interfaces by consulting an <i>action-role mapping file</i> to determine what the user is allowed to do.                                        |  |  |  |
|                            |                                                                                                    |                                                                                                    |  |  |  |
| Client configuration       |                                                                                                    | t configuration for the three-tier scenario is identical to that of the cenario, as shown in "Client configuration" on page 67.                                                                            |  |  |  |
| Intermediate configuration | The CORBA intermediate server from Figure 14 on page 72 can be configured as shown in Example 21.                                                                                                    |                                                                                                    |  |  |  |
|                            | <b>Example 21:</b> Configuration of a Second-Tier Intermediate Server in the Artix security framework                                                                                                    |                                                                                                    |  |  |  |
|                            | # Artix                                                                                                    | Configuration File                                                                                                    |  |  |  |
|                            | <pre> # General configuration at root scope</pre>                                                                                                    |                                                                                                    |  |  |  |
|                            | <pre>my_secure_apps {     # Common SSL/TLS configuration settings.      # Common Artix security framework configuration settings.     orb_plugins = [, "iiop_tls", "gsp", ];     binding:client_binding_list = [ ];     binding:server_binding_list = [ ];    </pre> |                                                                                                    |  |  |  |
|                            |                                                                                                    |                                                                                                    |  |  |  |

**Example 21:** Configuration of a Second-Tier Intermediate Server in the Artix security framework

| 1      | <pre>my_three_tier_intermediate {     # Specific SSL/TLS configuration settings.</pre>                                                                                           |
|--------|----------------------------------------------------------------------------------------------------|
| 2      | <pre># Specific Artix security framework settings. policies:csi:attribute_service:client_supports = ["IdentityAssertion"];</pre>                                                 |
| 3      | <pre>policies:csi:auth_over_transport:target_supports =</pre>                                                                                                    |
| 4      | ["EstablishTrustInClient"];<br>policies:csi:auth_over_transport:target_requires =<br>["EstablishTrustInClient"];                                                                 |
| 5      | <pre>policies:csi:auth_over_transport:server_domain_name = "CSIDomainName";</pre>                                                                                                |
| 6<br>7 | <pre>plugins:gsp:authorization_realm = "AuthzRealm";     plugins:is2_authorization:action_role_mapping = "ActionRoleURL";</pre>                                                  |
| 8      | <pre># Artix security framework client configuration settings. policies:csi:auth_over_transport:client_supports = ["EstablishTrustInClient"];</pre>                              |
|        | <pre>principal_sponsor:csi:use_principal_sponsor = "true";<br/>principal_sponsor:csi:auth_method_id = "GSSUPMech";<br/>principal_sponsor:csi:auth_method_data = [];<br/>};</pre> |
|        | };                                                                                                    |

The preceding intermediate server configuration can be explained as follows:

- 1. The SSL/TLS configuration variables specific to the CORBA intermediate server can be placed here—see "Securing IIOP Communications with SSL/TLS" on page 60.
- This configuration setting specifies that the intermediate server is capable of propagating the identity it receives from a client. In other words, the server is able to assume the identity of the client when invoking operations on third-tier servers.
- 3. This configuration setting specifies that the intermediate server *supports* receiving username/password authentication data from the client.

| 4.<br>5.                                                                                                    | This configuration setting specifies that the intermediate server <i>requires</i> the client to send username/password authentication data.<br>The server_domain_name configuration variable sets the server's CSIv2 authentication domain name, <i>CSIDomainName</i> . The domain name embedded in a received CSIv2 credential must match the value of the server_domain_name variable on the server side.                                 |
|----------------------------------------------------------------------------------------------------|----------------------------------------------------------------------------------------------------|
| 6.                                                                                                    | This configuration setting specifies the Artix authorization realm, <i>AuthzRealm</i> , to which this server belongs. For more details about Artix authorization realms, see "Artix Authorization Realms" on page 123.                                                                                                    |
| 7.                                                                                                    | This configuration setting specifies the location of an action-role mapping that controls access to the IDL interfaces implemented by the server. The file location is specified in an URL format, for example: file:///security_admin/action_role_mapping.xml (UNIX) or file:///c:/security_admin/action_role_mapping.xml (Windows). For more details about the action-role mapping file, see "Artix Action-Role Mapping ACL" on page 135. |
| 8.                                                                                                    | You should also set Artix security framework client configuration<br>variables in the intermediate server configuration scope, because a<br>secure server application usually behaves as a secure client of the core<br>CORBA services. For example, almost all CORBA servers need to<br>contact both the locator service and the CORBA naming service.                                                                                     |
| The CORBA target server from Figure 14 on page 72 can be configured as shown in Example 22.<br>Example 22: <i>Configuration of a Third-Tier Target Server Using CSI</i> |                                                                                                    |
| # A:                                                                                                    | rtix Configuration File                                                                                                    |
| <br># G                                                                                                    | eneral configuration at root scope.                                                                                                    |
| <br>my_:                                                                                                    | <pre>secure_apps {     # Common SSL/TLS configuration settings.      # Common Artix security framework configuration settings.     orb_plugins = [, "iiop_tls", "gsp", ];     binding:client_binding_list = [ ];     binding:server_binding_list = [ ];    </pre>                                                                                                    |
|                                                                                                    |                                                                                                    |

Example 22: Configuration of a Third-Tier Target Server Using CSI

```
my_three_tier_target {
            # Specific SSL/TLS configuration settings.
1
            . . .
2
         policies:iiop_tls:target_secure_invocation_policy:requires
       = ["Confidentiality", "DetectMisordering", "DetectReplay",
       "Integrity", "EstablishTrustInClient"];
3
           policies:iiop_tls:certificate_constraints_policy =
       [ConstraintString1, ConstraintString2, ...];
            # Specific Artix security framework settings.
4
           policies:csi:attribute_service:target_supports =
       ["IdentityAssertion"];
5
           plugins:gsp:authorization_realm = "AuthzRealm";
           plugins:is2_authorization:action_role_mapping =
6
       "ActionRoleURL";
7
           # Artix security framework client configuration settings.
           policies:csi:auth_over_transport:client_supports =
       ["EstablishTrustInClient"];
           principal_sponsor:csi:use_principal_sponsor = "true";
           principal_sponsor:csi:auth_method_id = "GSSUPMech";
           principal_sponsor:csi:auth_method_data = [];
       };
   };
```

The preceding target server configuration can be explained as follows:

- 1. The SSL/TLS configuration variables specific to the CORBA target server can be placed here—see "Securing IIOP Communications with SSL/TLS" on page 60.
- 2. It is recommended that the target server require its *clients* to authenticate themselves using an X.509 certificate. For example, the intermediate server (acting as a client of the target) would then be required to send an X.509 certificate to the target during the SSL/TLS handshake.

You can specify this option by including the EstablishTrustInClient association option in the target secure invocation policy, as shown here (thereby overriding the policy value set in the outer configuration scope).

 In addition to the preceding step, it is also advisable to restrict access to the target server by setting a certificate constraints policy, which allows access only to those clients whose X.509 certificates match one of the specified constraints—see "Applying Constraints to Certificates" on page 187.

**Note:** The motivation for limiting access to the target server is that clients of the target server obtain a special type of privilege: propagated identities are granted access to the target server without the target server performing authentication on the propagated identities. Hence, the target server trusts the intermediate server to do the authentication on its behalf.

- 4. This configuration setting specifies that the target server supports receiving propagated user identities from the client.
- 5. This configuration setting specifies the Artix authorization realm, *AuthzRealm*, to which this server belongs. For more details about Artix authorization realms, see "Artix Authorization Realms" on page 123.
- This configuration setting specifies the location of an action-role mapping that controls access to the IDL interfaces implemented by the server. The file location is specified in an URL format, for example: file:///security\_admin/action\_role\_mapping.xml.
   For more details about the action-role mapping file, see "Artix Action-Role Mapping ACL" on page 135.
- 7. You should also set secure client configuration variables in the target server configuration scope, because a secure server application usually behaves as a secure client of the core CORBA services. For example, almost all CORBA servers need to contact both the locator service and the CORBA naming service.

**Related administration tasks** After securing your CORBA applications with the Artix security framework, you might need to perform related administration tasks, for example:

- See "Managing Users, Roles and Domains" on page 119.
- See "Artix Action-Role Mapping ACL" on page 135.

### X.509 Certificate-Based Authentication for CORBA Bindings

Overview

This section describes how to enable X.509 certificate authentication for CORBA bindings, based on a simple two-tier client/server scenario. In this scenario, the iS2 server authenticates the client's certificate and retrieves roles and realms based on the identity of the certificate subject. When certificate-based authentication is enabled, the X.509 certificate is effectively authenticated twice, as follows:

- SSL/TLS-level authentication—this authentication step occurs during the SSL/TLS handshake and is governed by Artix configuration settings and programmable SSL/TLS policies.
- GSP security-level authentication and authorization—this authentication step occurs after the SSL/TLS handshake and is performed by the iS2 server working in tandem with the gsp plug-in.

Certificate-based authentication scenario

Figure 15 shows an example of a two-tier system, where authentication of the client's X.509 certificate is integrated with the iS2 server.

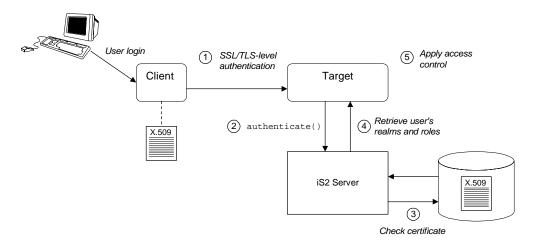

Figure 15: Overview of Certificate-Based Authentication

Scenario description

The scenario shown in Figure 15 can be described as follows:

| Stage | Description                                                                                                    |
|-------|----------------------------------------------------------------------------------------------------|
| 1     | When the client opens a connection to the server, the client sends its X.509 certificate as part of the SSL/TLS handshake. The server then performs SSL/TLS-level authentication, checking the certificate as follows: |
|       | • The certificate is checked against the server's <i>trusted CA</i><br><i>list</i> to ensure that it is signed by a trusted certification<br>authority.                                                                |
|       | • If a certificate constraints policy is set, the certificate is checked to make sure it satisfies the specified constraints.                                                                                          |
|       | <ul> <li>If a certificate validator policy is set (by programming),<br/>the certificate is also checked by this policy.</li> </ul>                                                                                     |

| Stage | Description                                                                                                    |
|-------|----------------------------------------------------------------------------------------------------|
| 2     | The server then performs security layer authentication by calling authenticate() on the iS2 server, passing the client's X.509 certificate as the argument.                                                                                                    |
| 3     | The iS2 server authenticates the client's X.509 certificate by checking it against a cached copy of the certificate. The type of checking performed depends on the particular <i>third-party enterprise security service</i> that is plugged into the iS2 server. |
| 4     | If authentication is successful, the iS2 server returns the user's realms and roles.                                                                                                    |
| 5     | The security layer controls access to the target's IDL interfaces<br>by consulting an <i>action-role mapping file</i> to determine what<br>the user is allowed to do.                                                                                             |

#### **Client configuration**

Example 23 shows a sample client configuration that you can use for the security-level certificate-based authentication scenario (Figure 15 on page 79).

**Example 23:** Client Configuration for Security-Level Certificate-Based Authentication

```
# Artix Configuration File
corba_cert_auth
{
    orb_plugins = ["local_log_stream", "iiop_profile", "giop",
    "iiop_tls", "gsp"];
    event_log:filters = ["IT_GSP=*", "IT_CSI=*", "IT_TLS=*",
    "IT_IIOP_TLS=*", "IT_ATLI2_TLS=*"];
    binding:client_binding_list = ["GIOP+EGMIOP",
    "OTS+POA_Coloc", "POA_Coloc", "OTS+TLS_Coloc+POA_Coloc",
    "TLS_Coloc+POA_Coloc", "GIOP+SHMIOP", "CSI+OTS+GIOP+IIOP",
    "CSI+GIOP+IIOP", "CSI+OTS+GIOP+IIOP_TLS",
    "CSI+GIOP+IIOP", "CSI+OTS+GIOP+IIOP_TLS"];
    client_x509
    {
```

**Example 23:** Client Configuration for Security-Level Certificate-Based Authentication

```
policies:iiop_tls:client_secure_invocation_policy:supports =
["Integrity", "Confidentiality", "DetectReplay",
"DetectMisordering", "EstablishTrustInTarget",
"EstablishTrustInClient"];
policies:iiop_tls:client_secure_invocation_policy:requires =
["Integrity", "Confidentiality", "DetectReplay",
"DetectMisordering"];
    principal_sponsor:use_principal_sponsor = "true";
    principal_sponsor:auth_method_id = "pkcs12_file";
    principal_sponsor:auth_method_data =
["filename=W:\art\etc\tls\x509\certs\demos\bob.p12",
"password=bobpass"];
};
```

The preceding client configuration is a typical SSL/TLS configuration. The only noteworthy feature is that the client must have an associated X.509 certificate. Hence, the principal\_sponsor settings are initialized with the location of an X.509 certificate (provided in the form of a PKCS#12 file).

For a discussion of these client SSL/TLS settings, see "Sample client configuration" on page 60 and "Deploying Application Certificates" on page 165.

Example 24 shows a sample server configuration that you can use for the security-level certificate-based authentication scenario (Figure 15 on page 79).

**Example 24:** Server Configuration for Security-Level Certificate-Based Authentication

```
# Artix Configuration File
corba_cert_auth
{
    orb_plugins = ["local_log_stream", "iiop_profile", "giop",
    "iiop_tls", "gsp"];
    event_log:filters = ["IT_GSP=*", "IT_CSI=*", "IT_TLS=*",
    "IT_IIOP_TLS=*", "IT_ATL12_TLS=*"];
```

#### **Target configuration**

1

3

Example 24: Server Configuration for Security-Level Certificate-Based Authentication

```
binding:client_binding_list = ["GIOP+EGMIOP",
       "OTS+POA_Coloc", "POA_Coloc", "OTS+TLS_Coloc+POA_Coloc",
       "TLS Coloc+POA Coloc", "GIOP+SHMIOP", "CSI+OTS+GIOP+IIOP",
       "CSI+GIOP+IIOP", "CSI+OTS+GIOP+IIOP_TLS",
       "CSI+GIOP+IIOP_TLS", "GIOP+IIOP", "GIOP+IIOP_TLS"];
        server
         {
            policies:csi:auth_over_transport:authentication_service
       = "com.iona.corba.security.csi.AuthenticationService";
             principal_sponsor:use_principal_sponsor = "true";
             principal_sponsor:auth_method_id = "pkcs12_file";
             principal_sponsor:auth_method_data =
       ["filename=CertDir\target_cert.p12",
       "password=TargetCertPass"];
             binding:server_binding_list = ["CSI+GSP", "CSI",
       "GSP"1;
              initial_references:IS2Authorization:plugin =
       "it_is2_authorization";
             plugins:it_is2_authorization:ClassName =
       "com.iona.corba.security.authorization.IS2AuthorizationPlugIn
       ";
2
             plugins:is2_authorization:action_role_mapping =
       "file:///PathToARMFile";
             auth_x509
              ł
      plugins:gsp:enable_security_service_cert_authentication =
       "true";
      policies:iiop_tls:target_secure_invocation_policy:supports =
       ["Integrity", "Confidentiality", "DetectReplay",
       "DetectMisordering", "EstablishTrustInTarget",
       "EstablishTrustInClient"];
```

**Example 24:** Server Configuration for Security-Level Certificate-Based Authentication

```
4
                                        policies:iiop_tls:target_secure_invocation_policy:requires =
                                         ["Integrity", "Confidentiality", "DetectReplay",
                                         "DetectMisordering", "EstablishTrustInClient"];
                                                };
                                         };
                                    };
                                    The preceding server configuration can be explained as follows:
                                    1.
                                         As is normal for an SSL/TLS server, you must provide the server with
                                         its own certificate, target_cert.p12. The simplest way to do this is to
                                         specify the location of a PKCS#12 file using the principal sponsor.
                                    2.
                                        This configuration setting specifies the location of an action-role
                                         mapping file, which controls access to the server's interfaces and
                                         operations. See "Artix Action-Role Mapping ACL" on page 135 for
                                         more details.
                                    3.
                                        The plugins:gsp:enable_security_service_cert_authentication
                                         variable is the key to enabling security-level certificate-based
                                         authentication. By setting this variable to true, you cause the server to
                                         perform certificate authentication in the GSP security layer.
                                    4. The IIOP/TLS target secure invocation policy must require
                                         EstablishTrustInClient. Evidently, if the client does not provide a
                                         certificate during the SSL/TLS handshake, there will be no certificate
                                         available to perform the security layer authentication.
Related administration tasks
                                    When using X.509 certificate-based authentication for CORBA bindings, it is
                                    necessary to add the appropriate user data to your enterprise security
                                    system (which is integrated with the iS2 server through an iSF adapter), as
                                    follows:
                                     •
                                         File adapter (do not use in deployed systems)—see "Certificate-based
                                         authentication for the file adapter" on page 129.
                                     •
                                         LDAP adapter-see "Certificate-based authentication for the LDAP
```

adapter" on page 131.

CHAPTER 5 | Security for CORBA Bindings

### CHAPTER 6

# Single Sign-On

Single sign-on (SSO) is an Artix security framework feature which is used to minimize the exposure of usernames and passwords to snooping. After initially signing on, a client communicates with other applications by passing an SSO token in place of the original username and password.

**Note:** The SSO feature is unavailable in some editions of Artix. Please check the conditions of your Artix license to see whether your installation supports SSO.

In this chapter

This chapter discusses the following topics:

| SSO and the Login Service                     | page 86 |
|-----------------------------------------------|---------|
| Username/Password-Based SSO for SOAP Bindings | page 89 |
| SSO Sample Configuration for SOAP Bindings    | page 96 |

## SSO and the Login Service

| Overview      | <ul> <li>There are two different implementations of the login service, depending on the type of bindings you use in your application:</li> <li>SOAP binding.</li> <li>CORBA Binding.</li> </ul>                                                                                                    |
|---------------|----------------------------------------------------------------------------------------------------|
| SOAP binding  | <ul> <li>For SOAP bindings, SSO is implemented by the following elements of the Artix security framework:</li> <li>Artix login service—a central service that authenticates username/password combinations and returns SSO tokens. Clients connect to this service using the HTTP/S protocol.</li> <li>login_client plug-in—the login_client plug-in, which is loaded by SOAP clients, is responsible for contacting the Artix login service to obtain an SSO token.</li> <li>artix_security plug-in—on the server side, the artix_security plug-in is responsible for parsing the received SSO credentials and authenticating the SSO token with the iS2 server.</li> </ul> |
| CORBA Binding | <ul> <li>For CORBA bindings, SSO is implemented by the following elements of the Artix security framework:</li> <li><i>CORBA login service</i>—a central service that authenticates username/password combinations and generates SSO tokens. Clients connect to this service using the IIOP/TLS protocol.</li> <li><i>GSP plug-in</i>—the generic security plug-in is responsible for the following: <ul> <li>On the client side—contacts the CORBA login service to obtain an SSO token.</li> <li>On the server side—sends a received SSO token to be authenticated by the iS2 server.</li> </ul> </li> </ul>                                                               |

#### Advantages of SSO

SSO greatly increases the security of an Artix security framework system, offering the following advantages:

- Password visibility is restricted to the login service.
- Clients use SSO tokens to communicate with servers.
- Clients can be configured to use SSO with no code changes.
- SSO tokens are configured to expire after a specified length of time.
- When an SSO token expires, the Artix client automatically requests a new token from the login service. No additional user code is required.

Figure 16 shows an overview of a login service. The client Bus automatically requests an SSO token by sending a username and a password to the login service. If the username and password are successfully authenticated, the login service returns an SSO token.

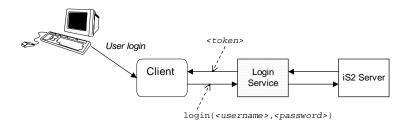

Figure 16: Client Requesting an SSO Token from the Login Service

The SSO token is a compact key that the iS2 server uses to access a user's session details, which are stored in a cache.

Login service

SSO token

| SSO token expiry        | The iS2 server is configured to impose the following kinds of timeout on an SSO token:                                                                                                    |
|-------------------------|----------------------------------------------------------------------------------------------------|
|                         | <ul> <li>SSO session timeout—this timeout places an absolute limit on the<br/>lifetime of an SSO token. When the timeout is exceeded, the token<br/>expires.</li> </ul>                                                                                                    |
|                         | • SSO session idle timeout—this timeout places a limit on the amount of time that elapses between authentication requests involving the SSO token. If the central iS2 server receives no authentication requests in this time, the token expires.                                                                                                    |
|                         | For more details, see "Configuring Single Sign-On Properties" on page 114.                                                                                                    |
| Automatic token refresh | In theory, the expiry of SSO tokens could prove a nuisance to client applications, because servers will raise a security exception whenever an SSO token expires. In practice, however, when SSO is enabled, the relevant plug-in (login_service for SOAP and gsp for CORBA) catches the exception on the client side and contacts the login service again to refresh the SSO token automatically. The plug-in then automatically retries the failed operation invocation. |

### Username/Password-Based SSO for SOAP Bindings

Overview

When using SOAP bindings, usernames and passwords can be transmitted using one of the following mechanisms:

- WSSE UsernameToken.
- HTTP Basic Authentication.
- CORBA Principal (username only).

This section describes how to configure a client so that it transmits an SSO token in place of a username and a password.

Username/password authentication without SSO

Figure 17 gives an overview of ordinary username/password-based authentication without SSO. In this case, the username, *<username>*, and password, *<password>*, are passed directly to the target server, which then contacts the iS2 server to authenticate the username/password combination.

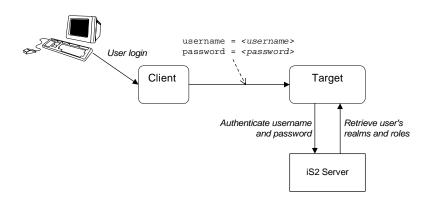

Figure 17: Overview of Username/Password Authentication without SSO

Username/password authentication with SSO

Figure 18 gives an overview of username/password-based authentication when SSO is enabled.

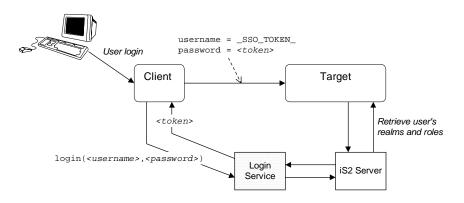

Figure 18: Overview of Username/Password Authentication with SSO

Prior to contacting the target server for the first time, the client Bus sends the username, *<username>*, and password, *<password>*, to the login server, getting an SSO token, *<token>*, in return. The client Bus then includes a IONA-proprietary SOAP header (extension of WSSE BinarySecurityToken) in the next request to the target server, sending the special string, \_SSO\_TOKEN\_, instead of a username and the SSO token, *<token>*, instead of a password. The target server's Bus contacts the iS2 server to authenticate the username/password combination.

Example 25 shows a typical domain configuration for an SSO SOAP client that employs username/password authentication.

**Example 25:** SOAP Client Configuration for Username/Password-Based SSO

# artix.cfg Domain Configuration

. . .

1 plugins:login\_client:wsdl\_url="../../wsdl/login\_service.wsdl"; plugins:login\_client:shlib\_name = "it\_login\_client"; ...

**Client configuration** 

**Example 25:** SOAP Client Configuration for Username/Password-Based SSO

```
sso_soap_client {
                                2
                                        orb_plugins = ["xmlfile_log_stream", "iiop_profile", "giop",
                                        "iiop", "soap", "http", "login_client"];
                                3
                                        binding:artix:client request interceptor list=
                                       "login_client:login_client";
                                   };
                                   The preceding Artix configuration can be described as follows:
                                   1.
                                       The plugins:login_client:wsdl_url variable specifies the location of
                                        the Artix login service WSDL contract. You must edit this setting, if you
                                        store this contract at a different location.
                                   2. The orb_plugins list must include the login_client plug-in.
                                   3.
                                       The Artix client request interceptor list must include the
                                        login_client:login_client interceptor. The format of an entry in the
                                        interceptor list is:
                                        <namespace-prefix>:<interceptor-name>
                                        which is the format used in the default interceptor list, for example:
                                        login_client:login_client
                                        The preceding format requires that the login_client namespace prefix
                                        is defined in your application's WSDL contract.
Target configuration
                                   Example 26 shows a typical domain configuration for an SSO SOAP target
                                   server that accepts connections from clients that authenticate themselves
                                   using username/password authentication.
                                   Example 26: SOAP Target Configuration for Username/Password-Based
                                   SSO
                                    # artix.cfg Domain Configuration
                                    . . .
                                    sso_soap_target {
                                        plugins:artix_security:shlib_name = "it_security_plugin";
```

- 1
- binding:artix:server\_request\_interceptor\_list=
  "bus-security:security";
  binding:client\_binding\_list = ["OTS+POA\_Coloc", "POA\_Coloc",
  "OTS+GIOP+IIOP", "GIOP+IIOP", "GIOP+IIOP\_TLS"];

**Example 26:** SOAP Target Configuration for Username/Password-Based SSO

```
2 orb_plugins = ["xmlfile_log_stream", "iiop_profile", "giop",
    "iiop_tls", "soap", "http", "artix_security"];
3 policies:asp:enable_sso = "true";
    policies:asp:enable_authorization = "true";
    plugins:asp:authentication_cache_size = "5";
    plugins:asp:authentication_cache_timeout = "10";
    plugins:is2_authorization:action_role_mapping =
    "file://C:\artix_20/artix/2.0/demos/security/single_signon/et
    c/helloworld_action_role_mapping.xml";
    plugins:asp:security_level = "REQUEST_LEVEL";
    };
```

The preceding Artix configuration can be described as follows:

 The bus-security:security interceptor must appear in the Artix server interceptor list to enable the artix\_security plug-in functionality.

**Note:** The bus-security namespace prefix must be defined in the application's WSDL contract—see "Application WSDL configuration" on page 94.

- 2. The orb\_plugins list must include the artix\_security plug-in.
- 3. The policies:asp:enable\_sso variable must be set to true to enable SSO on the target server.
- 4. You can enable SSO with or without authentication. In this example, the authentication feature is enabled.
- The security level is set to REQUEST\_LEVEL, implying that the username and password are extracted from the SOAP header. There is no need to set the security type when SSO is enabled (hence,

plugins:asp:security\_type is omitted from this configuration).

#### Artix login service configuration

Example 27 shows the domain configuration for a standalone Artix login service. The clients of this login service authenticate themselves to the login service using WSSE UsernameToken credentials.

## Example 27: Artix Login Service Domain Configuration

|   | # artix.cfg Domain Configuration                                        |
|---|-------------------------------------------------------------------------|
|   |                                                                         |
|   | sso_login_service {                                                     |
|   | <pre>plugins:artix_security:shlib_name = "it_security_plugin";</pre>    |
| 1 | binding:artix:server_request_interceptor_list=                          |
|   | "bus-security:security";                                                |
|   | <pre>binding:client_binding_list = ["OTS+POA_Coloc", "POA_Coloc",</pre> |
|   | "OTS+GIOP+IIOP", "GIOP+IIOP", "GIOP+IIOP_TLS"];                         |
| 2 | orb_plugins = ["xmlfile_log_stream", "iiop_profile", "giop",            |
|   | "iiop_tls", "soap", "http", "artix_security",                           |
|   | "login service"];                                                       |
|   |                                                                         |
| 3 | plugins:login_service:wsdl_url="//wsdl/login_service.wsdl";             |
|   | <pre>plugins:login_service:shlib_name = "it_login_service";</pre>       |
| 4 | plugins:asp:security_type = "USERNAME_PASSWORD";                        |
|   | plugins:asp:security level = "REQUEST LEVEL";                           |
|   | <pre>};</pre>                                                           |
|   | J'                                                                      |

The preceding Artix configuration can be described as follows:

- The bus-security:security interceptor must appear in the Artix server interceptor list to enable the artix\_security plug-in functionality.
- 2. The orb\_plugins list must include the artix\_security plug-in and the login\_service plug-in.
- The plugins:login\_service:wsdl\_url variable specifies the location of the Artix login service WSDL contract. You must edit this setting, if you store this contract at a different location.
- 4. The security type and security level settings selected here (USERNAME\_PASSWORD and REQUEST\_LEVEL respectively) imply that the login service reads the WSSE UsernameToken credentials from the incoming client request messages.

You can change these settings to use different client credentials (for example, USERNAME\_PASSWORD and MESSAGE\_LEVEL for HTTP Basic

|                                | Authentication), but you must be careful to ensure that this matches the kind of credentials sent by the client.                                                                                                    |
|--------------------------------|----------------------------------------------------------------------------------------------------|
| Application WSDL configuration | If you are using SSO security, you must modify your application's WSDL contract by adding namespace definitions for bus-security and login_client, as shown in Example 28.                                                                                                    |
|                                | <b>Example 28:</b> Additions to Application WSDL Requred for SSO                                                                                                    |
|                                | <pre># Application WSDL Contract<br/><?xml version="1.0" encoding="UTF-8"?><br/><wsdl:definitions <br="" name="HelloWorld">targetNamespace="http://www.iona.com/full_security"<br/>xmlns="http://schemas.xmlsoap.org/wsdl/"<br/>xmlns:http-conf="http://schemas.iona.com/transports/http/conf<br/>iguration"<br/>xmlns:soap="http://schemas.xmlsoap.org/wsdl/soap/"<br/>xmlns:tns="http://www.iona.com/full_security"<br/>xmlns:wsdl="http://schemas.xmlsoap.org/wsdl/"<br/>xmlns:xsd="http://schemas.xmlsoap.org/wsdl/"<br/>xmlns:side="http://schemas.iona.com/bus/security"<br/>xmlns:login_client="http://schemas.iona.com/security/login_clien<br/>t"</wsdl:definitions></pre> |
|                                | ><br>                                                                                                    |

The additional namespace definitions are used in the Artix domain configuration as follows:

- bus-security is used as a prefix to identify the bus-security:security interceptor in a server configuration.
- login\_client is used as a prefix to identify the login\_client:login\_client interceptor in a client configuration.

#### Login service WSDL configuration

Example 29 shows an extract from the login service WSDL contract (in the directory, artix/Version/demos/security/single\_signon/wsdl) showing details of the WSDL port settings.

### Example 29: Extract from the Login Service WSDL Configuration

Note the following points about the WSDL port settings:

- The login service listens on a fixed host and port, http://localhost:4975. You will probably need to edit this setting before deploying the login service in a real system.
   However, you should *not* choose dynamic IP port allocation (for example, using http://localhost:0), because the clients would not be able to discover the value of the dynamically allocated port.
- You should not change the values of the attributes in the <bus-security:security> tag. The values shown in Example 29 are essential for the correct functioning of the Artix login service.

**WARNING:** Example 29 shows a login service configuration with insecure communications (HTTP). It is strongly recommended that you modify this configuration to use TLS security (HTTPS).

#### **Related administration tasks**

For details of how to configure SSO token timeouts, see "Configuring Single Sign-On Properties" on page 114.

# **SSO Sample Configuration for SOAP Bindings**

| Overview                          | This section provides SSO sample configurations for the SOAP binding including configurations for a client, a server, and a standalone Artix login service.                                                                                                    |
|-----------------------------------|----------------------------------------------------------------------------------------------------|
| Client SSO configuration          | <ul> <li>The secure_artix.single_signon.client configuration scope from Example 30 can be used to configure a SOAP SSO client. This client configuration has the following characteristics:</li> <li>The SSO client loads the login_client plug-in, which is responsible for contacting the HTTP login server to obtain an SSO token.</li> <li>The client's SOAP and HTTP security settings are stored separately in the client's copy of the WSDL contract.</li> <li>WARNING: It is strongly recommended that you configure the client's WSDL contract to use TLS security (HTTPS).</li> </ul> |
| Server SSO configuration          | <ul> <li>The secure_artix.single_signon.server configuration scope from Example 30 can be used to configure a SOAP SSO server. This server configuration has the following characteristics:</li> <li>The SSO server loads the artix_security plug-in, which provides the implementation of SSO on the server side.</li> <li>You can enable authorization while using SSO credentials (set policies:asp:enable_authorization to true).</li> </ul>                                                                                                    |
|                                   | <b>WARNING:</b> It is strongly recommended that you configure the server's WSDL contract to use TLS security (HTTPS).                                                                                                    |
| Artix login service configuration | The secure_artix.single_signon.sso_service configuration scope from Example 30 gives an example of a standalone Artix login service.<br><b>WARNING:</b> It is strongly recommended that you configure the login server's WSDL contract to use TLS security (HTTPS).                                                                                                    |

#### SSO configuration example

Example 30 shows sample configurations for a SOAP SSO client and a SOAP SSO server.

#### **Example 30:** SOAP SSO Client and Server Configuration Examples

```
secure_artix {
   . . .
  single_signon
      initial_references:IT_SecurityService:reference =
   "corbaloc:iiops:1.2@localhost:55349,it_iiops:1.2@localhost:55
   349/IT_SecurityService";
      security_service
      {
         . . .
      };
     client
 plugins:login_client:wsdl_url="../../wsdl/login_service.wsdl";
         plugins:login_client:shlib_name = "it_login_client";
         binding:artix:client_request_interceptor_list=
   "login_client:login_client";
         orb_plugins = ["xmlfile_log_stream", "soap", "http",
   "login client"];
      };
      server
      {
         plugins:artix_security:shlib_name =
   "it_security_plugin";
        binding:artix:server_request_interceptor_list=
   "bus-security:security";
         binding:client_binding_list = ["OTS+POA_Coloc",
   "POA_Coloc", "OTS+GIOP+IIOP", "GIOP+IIOP", "GIOP+IIOP_TLS"];
         orb_plugins = ["xmlfile_log_stream", "iiop_profile",
   "giop", "iiop_tls", "soap", "http", "artix_security"];
         policies:asp:enable_sso = "true";
         policies:asp:enable_authorization = "true";
         plugins:asp:authentication_cache_size = "5";
         plugins:asp:authentication_cache_timeout = "10";
         plugins:is2_authorization:action_role_mapping =
   "file://C:\artix_20/artix/2.0/demos/security/single_signon/et
   c/helloworld_action_role_mapping.xml";
```

**Example 30:** SOAP SSO Client and Server Configuration Examples

```
plugins:asp:security_level = "REQUEST_LEVEL";
     };
     sso_service
      {
         plugins:artix_security:shlib_name =
   "it_security_plugin";
        binding:artix:server_request_interceptor_list=
   "bus-security:security";
         binding:client_binding_list = ["OTS+POA_Coloc",
   "POA_Coloc", "OTS+GIOP+IIOP", "GIOP+IIOP", "GIOP+IIOP_TLS"];
         orb_plugins = ["xmlfile_log_stream", "iiop_profile",
   "giop", "iiop_tls", "soap", "http", "artix_security",
   "login_service"];
plugins:login_service:wsdl_url="../../wsdl/login_service.wsdl";
         plugins:login_service:shlib_name = "it_login_service";
         plugins:asp:security_type = "USERNAME_PASSWORD";
         plugins:asp:security_level = "REQUEST_LEVEL";
     };
  };
    . . .
};
```

## CHAPTER 7

# Configuring the iS2 server

This chapter describes how to configure the properties of the iS2 server and, in particular, how to configure a variety of adapters that can integrate the iS2 server with third-party enterprise security back-ends (for example, LDAP and SiteMinder).

In this chapter

This chapter discusses the following topics:

| Configuring the File Adapter       | page 100 |
|------------------------------------|----------|
| Configuring the LDAP Adapter       | page 102 |
| Configuring the SiteMinder Adapter | page 108 |
| Configuring the Kerberos Adapter   | page 110 |
| Additional Security Configuration  | page 113 |

# **Configuring the File Adapter**

| Overview                | The iSF file adapter enables you to store information about users, roles, and realms in a flat file, a <i>security information file</i> . The file adapter is easy to set up and configure, but is appropriate for demonstration purposes only. This section describes how to set up and configure the iSF file adapter.<br><b>WARNING:</b> The file adapter is provided for demonstration purposes only. IONA does not support the use of the file adapter in a production environment. |
|-------------------------|----------------------------------------------------------------------------------------------------|
| File locations          | <ul> <li>The following files configure the iSF file adapter:</li> <li>is2.properties file—the default location of the iS2 properties file is as follows:</li> <li>ArtixInstallDir/artix/2.0/bin/is2.properties</li> <li>See "iS2 Properties File" on page 268 for details of how to customize the default iS2 properties file location.</li> <li>Security information file—this file's location is specified by the com.iona.isp.adapter.file.param.filename property in the</li> </ul>  |
| File adapter properties | <pre>is2.properties file. Example 31 shows the properties to set for a file adapter. Example 31: Sample File Adapter Properties  com.iona.isp.adapters=file ####################################</pre>                                                                                                    |

Example 31: Sample File Adapter Properties

The necessary properties for a file adapter are described as follows:

- 1. Set com.iona.isp.adapters=file to instruct the ls2 server to load the file adapter.
- 2. The com.iona.isp.adapter.file.class property specifies the class that implements the iSF file adapter.
- 3. The com.iona.isp.adapter.file.param.filename property specifies the location of the security information file, which contains information about users and roles.
- 4. (*Optionally*) You might also want to edit the general Is2 server properties.

See "Additional Security Configuration" on page 113 for details.

# **Configuring the LDAP Adapter**

| ~    |       |
|------|-------|
| ()ve | rview |
|      |       |

The IONA security platform integrates with the Lightweight Directory Access Protocol (LDAP) enterprise security infrastructure by using an LDAP adapter. The LDAP adapter is configured in an is2.properties file. This section discusses the following topics:

- Prerequisites
- File location.
- Minimal LDAP configuration.
- Basic LDAP properties.
- LDAP.param properties.
- LDAP server replicas.
- Logging on to an LDAP server.

Prerequisites

Before configuring the LDAP adapter, you must have an LDAP security system installed and running on your system. LDAP is *not* a standard part of Artix, but you can use the Is2 server's LDAP adapter with any LDAP v.3 compatible system.

File location

The following file configures the LDAP adapter:

• is2.properties file—the default location of the iS2 properties file is as follows:

ArtixInstallDir/artix/2.0/is2.properties

See "iS2 Properties File" on page 268 for details of how to customize the default iS2 properties file location.

| Minimal LDAP configuration | Example 32 shows the minimum set of iS2 properties that can be used to configure an LDAP adapter.                                                                                                    |
|----------------------------|----------------------------------------------------------------------------------------------------|
|                            | Example 32: A Sample LDAP Adapter Configuration File                                                                                                    |
| 1                          | <pre>com.iona.isp.adapters=LDAP ####################################</pre>                                                                                                    |
|                            | **                                                                                                    |
| 2                          | com.iona.isp.adapter.LDAP.class=com.iona.security.is2adapter.lda<br>p.LdapAdapter                                                                                                    |
| 3                          | <pre>com.iona.isp.adapter.LDAP.param.host.1=10.81.1.400 com.iona.isp.adapter.LDAP.param.port.1=389</pre>                                                                                                    |
| 4                          | <pre>com.iona.isp.adapter.LDAP.param.UserNameAttr=uid<br/>com.iona.isp.adapter.LDAP.param.UserBaseDN=dc=iona,dc=com<br/>com.iona.isp.adapter.LDAP.param.UserObjectClass=organizationalPe<br/>rson<br/>com.iona.isp.adapter.LDAP.param.UserSearchScope=SUB</pre>                                                |
| 5                          | com.iona.isp.adapter.LDAP.param.UserRoleDNAttr=nsroledn<br>com.iona.isp.adapter.LDAP.param.RoleNameAttr=cn                                                                                                    |
| 6                          | <pre>com.iona.isp.adapter.LDAP.param.GroupNameAttr=cn com.iona.isp.adapter.LDAP.param.GroupObjectClass=groupofuniquena     mes com.iona.isp.adapter.LDAP.param.GroupSearchScope=SUB com.iona.isp.adapter.LDAP.param.GroupBaseDN=dc=iona,dc=com com.iona.isp.adapter.LDAP.param.MemberDNAttr=uniqueMember</pre> |
| 7                          | com.iona.isp.adapter.LDAP.param.version=3                                                                                                    |
|                            | <ol> <li>The necessary properties for an LDAP adapter are described as follows:</li> <li>Set com.iona.isp.adapters=LDAP to instruct the IONA Security<br/>Platform to load the LDAP adapter.</li> </ol>                                                                                                    |

2. The com.iona.isp.adapter.file.class property specifies the class that implements the LDAP adapter.

- 3. For each LDAP server replica, you must specify the host and port where the LDAP server can be contacted. In this example, the host and port parameters for the primary LDAP server, host.l and port.l, are specified.
- These properties specify how the LDAP adapter finds a user name within the LDAP directory schema. The properties are interpreted as follows:

| UserNameAttr    | The attribute type whose corresponding value uniquely identifies the user.                                                                        |
|-----------------|----------------------------------------------------------------------------------------------------|
| UserBaseDN      | The base DN of the tree in the LDAP directory that stores user object class instances.                                                            |
| UserObjectClass | The attribute type for the object class that stores users.                                                                                        |
| UserSearchScope | The user search scope specifies the search depth relative to the user base DN in the LDAP directory tree. Possible values are: BASE, ONE, OT SUB. |

See "iS2 Properties File" on page 268 for more details.

5. The following properties specify how the adapter extracts a user's role from the LDAP directory schema:

| UserRoleDNAttr | The attribute type that stores a user's role DN.                     |
|----------------|----------------------------------------------------------------------|
| RoleNameAttr   | The attribute type that the LDAP server uses to store the role name. |

 These properties specify how the LDAP adapter finds a group name within the LDAP directory schema. The properties are interpreted as follows:

| GroupNameAttr    | The attribute type whose corresponding attribute value gives the name of the user group. |
|------------------|------------------------------------------------------------------------------------------|
| GroupBaseDN      | The base DN of the tree in the LDAP directory that stores user groups.                   |
| GroupObjectClass | The object class that applies to user group entries in the LDAP directory structure.     |

|                       | GroupSearchScope                                            | The group search scope specifies the search depth relative to the group base DN in the LDAP directory tree. Possible values are: BASE, ONE, OF SUB. |
|-----------------------|-------------------------------------------------------------|----------------------------------------------------------------------------------------------------|
|                       | MemberDNAttr                                                | The attribute type that is used to retrieve LDAP group members.                                                                                     |
|                       | 7. The LDAP versior                                         | es File" on page 268 for more details.<br>n number can be either 2 or 3, corresponding to<br>P v.3 respectively.                                    |
| Basic LDAP properties | The following propertie configuration:                      | es must always be set as part of the LDAP adapter                                                                                                   |
|                       | com.iona.isp.adapte<br>com.iona.isp.adapte<br>p.LdapAdapter | ers=LDAP<br>er.LDAP.class=com.iona.security.is2adapter.lda                                                                                          |
|                       | In addition to these ba                                     | sic properties, you must also set a number of LDAP                                                                                                  |

In addition to these basic properties, you must also set a number of LDAP parameters, which are prefixed by com.iona.isp.adapter.LDAP.param.

## LDAP.param properties

Table 1 shows all of the LDAP adapter properties from the com.iona.isp.adapter.LDAP.param scope. Required properties are shown in bold:

| LDAP Server Properties                                                                                                    | LDAP User/Role Configuration<br>Properties                                                                                                 |
|----------------------------------------------------------------------------------------------------|----------------------------------------------------------------------------------------------------|
| <pre>host. port. SSLEnabled. SSLCACertDir. SSLClientCertFile. SSLClientCertPassword. PrincipalUserDN. PrincipalUserPassword.</pre> | UserNameAttr<br>UserBaseDN<br>UserObjectClass<br>UserSearchScope<br>UserSearchFilter<br>UserRoleDNAttr<br>RoleNameAttr<br>UserCertAttrName |
| LDAP Group/Member<br>Configuration Properties                                                                                      | Other LDAP Properties                                                                                                    |
| GroupNameAttr<br>GroupObjectClass<br>GroupSearchScope<br>GroupBaseDN<br>MemberDNAttr<br>MemberFilter                               | MaxConnectionPoolSize<br>version<br>UseGroupAsRole<br>RetrieveAuthInfo<br>CacheSize<br>CacheTimeToLive                                     |

#### LDAP server replicas

The LDAP adapter is capable of failing over to one or more backup replicas of the LDAP server. Hence, properties such as host. </ndex> and port. </ndex> include a replica index as part of the parameter name.

For example, host.1 and port.1 refer to the host and port of the primary LDAP server, while host.2 and port.2 would refer to the host and port of an LDAP backup server.

| Logging on to an LDAP server        | The following properties can be used to configure login parameters for the < <i>Index</i> > LDAP server replica:                                                             |
|-------------------------------------|----------------------------------------------------------------------------------------------------|
|                                     | PrincipalUserDN.<br>PrincipalUserPassword.                                                                                                    |
|                                     | The properties need only be set if the LDAP server is configured to require username/password authentication.                                                                |
| Secure connection to an LDAP server | The following properties can be used to configure SSL/TLS security for the connection between the Is2 server and the <i><index< i=""> &gt; LDAP server replica:</index<></i> |
|                                     | SSLEnabled.<br>SSLCACertDir.<br>SSLClientCertFile.<br>SSLClientCertPassword.                                                                                                 |
|                                     | The properties need only be set if the LDAP server requires SSL/TLS mutual authentication.                                                                                   |
| iS2 properties reference            | For more details about the Is2 server properties, see "iS2 Configuration" on page 265.                                                                                       |

# **Configuring the SiteMinder Adapter**

| Overview                      | The SiteMinder adapter enables you to integrate the Is2 server with<br>SiteMinder, which is an enterprise security product from Netegrity. By<br>configuring the SiteMinder adapter, you ensure that any authentication<br>requests within the Artix Security Framework are delegated to SiteMinder.<br>This section describes how to set up and configure the SiteMinder adapter. |
|-------------------------------|----------------------------------------------------------------------------------------------------|
| Prerequisites                 | Ensure that the SiteMinder product is installed and configured on your system. SiteMinder is <i>not</i> a standard part of Artix, but is available from Netegrity at <a href="http://www.netegrity.com">http://www.netegrity.com</a> .                                                                                                    |
| File location                 | <ul> <li>The following file configures the SiteMinder adapter:</li> <li>is2.properties file—the default location of the iS2 properties file is as follows:</li> <li>ArtixInstallDir/artix/2.0/bin/is2.properties</li> <li>See "iS2 Properties File" on page 268 for details of how to customize the default iS2 properties file location.</li> </ul>                               |
| SiteMinder adapter properties | <pre>Example 33 shows the properties to set for the SiteMinder adapter.<br/>Example 33: SiteMinder Adapter Properties 1</pre>                                                                                                    |

**Example 33:** SiteMinder Adapter Properties

4

The necessary properties for a SiteMinder adapter are described as follows:

- 1. Set com.iona.isp.adapters=SiteMinder to instruct the ls2 server to load the SiteMinder adapter.
- 2. The com.iona.isp.adapter.SiteMinder.class property specifies the class that implements the SiteMinder adapter.
- 3. A SiteMinder adapter requires the following parameters:

| ServerAddress   | Host address where SiteMinder is running. |  |
|-----------------|-------------------------------------------|--|
| ServerAuthnPort | SiteMinder's IP port number.              |  |
| AgentName       | SiteMinder agent's name.                  |  |
| AgentSecret     | SiteMinder agent's password.              |  |

4. (*Optionally*) You might also want to edit the general Is2 server properties.

See "Additional Security Configuration" on page 113 for details.

# **Configuring the Kerberos Adapter**

| Overview                    | The Kerberos adapter enables you to use the Kerberos Authentication<br>Service. By configuring the Kerberos adapter, you ensure that any<br>authentication requests within the Artix Security Framework are delegated to<br>Kerberos. This section describes how to set up and configure the Kerberos<br>adapter. |
|-----------------------------|----------------------------------------------------------------------------------------------------|
| File location               | <ul> <li>The following file configures the Kerberos adapter:</li> <li>is2.properties file—the default location of the iS2 properties file is as follows:</li> </ul>                                                                                                    |
|                             | ArtixInstallDir/artix/2.0/bin/is2.properties                                                                                                    |
|                             | See "iS2 Properties File" on page 268 for details of how to customize the default iS2 properties file location.                                                                                                    |
| Kerberos adapter properties | Example 34 shows the properties to set for the Kerberos adapter.                                                                                                    |
|                             | Example 34: Kerberos Adapter Properties                                                                                                    |
|                             | <pre>1 com.iona.isp.adapters=kbr5     #################################</pre>                                                                                                    |
|                             | *****                                                                                                    |
|                             | <pre>2 com.iona.isp.adapter.kbr5.class=com.iona.security.is2adapter.kbr<br/>5.IS2KerberosAdapter</pre>                                                                                                    |
| :                           | <pre>3 com.iona.isp.adapter.krb5.param.java.security.krb5.realm=MYREALM<br/>.COMPANY.COM</pre>                                                                                                    |
|                             | <pre>com.iona.isp.adapter.krb5.param.java.security.krb5.kdc=10.65.3.7 4</pre>                                                                                                    |
|                             | <pre>com.iona.isp.adapter.krb5.param.java.security.auth.login.config=<br/>jaas.conf</pre>                                                                                                    |
|                             | <pre>com.iona.isp.adapter.krb5.param.javax.security.auth.useSubjectCr<br/>edsOnly=false</pre>                                                                                                    |

## Example 34: Kerberos Adapter Properties

|                                         | 4                                                                                                    | <pre>####################################</pre> |                                                                            |                                                           |
|-----------------------------------------|----------------------------------------------------------------------------------------------------|-------------------------------------------------|----------------------------------------------------------------------------|-----------------------------------------------------------|
|                                         |                                                                                                    |                                                 | necessary properties for a Kerberos ac                                     | •                                                         |
|                                         |                                                                                                    | 1.                                              | Set com.iona.isp.adapters=kbr5 to<br>Kerberos adapter.                     | instruct the Is2 server to load the                       |
|                                         |                                                                                                    | 2.                                              | The com.iona.isp.adapter.kbr5.cla<br>that implements the Kerberos adapte   | 1 1 3 1                                                   |
|                                         |                                                                                                    | 3.                                              | A Kerberos adapter requires the follow                                     | wing parameters:                                          |
|                                         |                                                                                                    | jav                                             | a.security.kbr5.realm                                                      | The Kerberos Realm Name.                                  |
|                                         |                                                                                                    | jav                                             | a.security.kbr5kdc                                                         | The server name or IP address of the Kerberos KDC server. |
|                                         |                                                                                                    | jav                                             | a.security.auth.login.config                                               | The configuration file for the JAAS Login Module.         |
|                                         |                                                                                                    | jav                                             | ax.security.auth.useSubjectCredsOr                                         | property. Always set to false.                            |
|                                         |                                                                                                    | 4.                                              | <i>(Optionally)</i> You might also want to e properties.                   | dit the general Is2 server                                |
|                                         |                                                                                                    |                                                 | See "Additional Security Configuration                                     | n" on page 113 for details.                               |
| Retrieving the user's group information | Once the Kerberos token has been authenticated, the Kerberos adapter car be configured to retreive the user's group information and save it for future authorization purposes. |                                                 |                                                                            |                                                           |
|                                         |                                                                                                    |                                                 | mple 35 shows a sample iS2 configura<br>ieve the user's group information. | tion for the Kerberos adapter that                        |
|                                         |                                                                                                    | Exa                                             | mple 35: Kerberos Configuraiton to Re                                      | treive User Group Information                             |
|                                         | 1                                                                                                    | cor                                             | n.iona.isp.adapter.krb5.param.Retr                                         | ieveAuthInfo=true                                         |

**Example 35:** Kerberos Configuraiton to Retreive User Group Information

```
2
   com.iona.isp.adapter.krb5.param.host.1=$ACTIVE_DIRECTORY_SERVER_
      NAMES
   com.iona.isp.adapter.krb5.param.port.1=389
   com.iona.isp.adapter.krb5.param.SSLEnabled.1=no
   com.iona.isp.adapter.krb5.param.SSLCACertDir.1=d:/certs/test
   com.iona.isp.adapter.krb5.param.SSLClientCertFile.1=d:/certs/ver
       isign.p12
   com.iona.isp.adapter.krb5.param.SSLClientCertPassword.1=netfish
   com.iona.isp.adapter.krb5.param.PrincipalUserDN.1=cn=administrat
       or, cn=users, dc=boston, dc=amer, dc=iona, dc=com
   com.iona.isp.adapter.krb5.param.PrincipalUserPassword.l=orbix
   com.iona.isp.adapter.krb5.param.ConnectTimeout.1=15
3
   com.iona.isp.adapter.krb5.param.UserNameAttr=CN
   com.iona.isp.adapter.krb5.param.UserBaseDN=dc=boston,dc=amer,dc=
       iona,dc=com
   com.iona.isp.adapter.krb5.param.version=3
   com.iona.isp.adapter.krb5.param.UserObjectClass=Person
   com.iona.isp.adapter.krb5.param.GroupObjectClass=group
   com.iona.isp.adapter.krb5.param.GroupSearchScope=SUB
   com.iona.isp.adapter.krb5.param.GroupBaseDN=dc=boston,dc=amer,dc
       =iona.dc=com
   com.iona.isp.adapter.krb5.param.GroupNameAttr=CN
   com.iona.isp.adapter.krb5.param.MemberDNAttr=memberOf
   com.iona.isp.adapter.krb5.param.MaxConnectionPoolSize=1
   com.iona.isp.adapter.krb5.param.MinConnectionPoolSize=1
```

The properties to configure the Kerberos adapter to retrieve a user's group information are explained as follows:

- 1. RetrieveAuthInfo=true activates this feature.
- Set the connection information needed to open an LDAP connection to the Active Directory Server.

**Note:** If SSL needs to be enabled set com.iona.isp.adapter.krb5.param.SSLEnabled.1=yes.

Tell the adapter how to contruct a filter to search the Active Directory Server.

# **Additional Security Configuration**

| Overview        | <b>-</b> .                                       | This section describes how to configure optional features of the Is2 server, such as single sign-on and the authorization manager. These features can be combined with any iSF adapter type. |  |
|-----------------|--------------------------------------------------|----------------------------------------------------------------------------------------------------|--|
| In this section | This section contains the following subsections: |                                                                                                    |  |
|                 | Configuring Single Sign-On Properties            | page 114                                                                                                    |  |
|                 | Configuring the Log4J Logging                    | page 116                                                                                                    |  |

## **Configuring Single Sign-On Properties**

| Overview       |                  | <ul> <li>The IONA security framework provides an optional <i>single sign-on</i> (SSO) feature. If you want to use SSO with your applications, you must configure the iS2 server as described in this section. SSO offers the following advantages:</li> <li>User credentials can easily be propagated between applications in the form of an SSO token.</li> <li>Performance is optimized, because the authentication step only needs to be performed once within a distributed system.</li> <li>Because the user's session is tracked centrally by the iS2 server, it is possible to impose timeouts on the user sessions and these timeouts are effective throughout the distributed system.</li> </ul> |
|----------------|------------------|----------------------------------------------------------------------------------------------------|
| SSO tokens     |                  | The iS2 server generates an SSO token in response to an authentication operation. The SSO token is a compact key that the iS2 server uses to access a user's session details, which are stored in a cache.                                                                                                    |
| SSO properties |                  | Example 36 shows the iS2 properties needed for SSO:                                                                                                    |
|                |                  | Example 36: Single Sign-On Properties                                                                                                    |
|                | 1<br>2<br>3<br>4 | <pre># iS2 Properties File #################################</pre>                                                                                                    |
|                |                  | <ol> <li>The SSO properties are described as follows:</li> <li>Setting this property to yes enables single sign-on.</li> </ol>                                                                                                    |
|                |                  | <ol> <li>Setting this property to yes enables single sign-on.</li> <li>The SSO session timeout sets the lifespan of SSO tokens, in units of seconds. Once the specified time interval elapses, the token expires.</li> </ol>                                                                                                    |

- 3. The SSO session idle timeout sets the maximum length of time for which an SSO session can remain idle, in units of seconds. If the iS2 server registers no activity against a particular session for this amount of time, the session and its token expire.
- 4. The size of the SSO cache, in units of number of sessions.

**Related administration tasks** For details of how to configure CORBA applications to use SSO, see "Single Sign-On for CORBA Applications" on page 126.

## Configuring the Log4J Logging

| Overview                   | log4j is a third-party toolkit from the Jakarta project,<br>http://jakarta.apache.org/log4j, that provides a flexible and efficient system<br>for capturing logging messages from an application. Because the Is2 server's<br>logging is based on log4j, it is possible to configure the output of iSF logging<br>using a standard log4j properties file. |
|----------------------------|----------------------------------------------------------------------------------------------------|
| log4j documentation        | For complete log4j documentation, see the following Web page:<br>http://jakarta.apache.org/log4j/docs/documentation.html                                                                                                    |
| Enabling log4j logging     | <ul> <li>To enable log4j logging, you can specify the location of the log4j properties file in either of the following ways:</li> <li>In the CLASSPATH.</li> <li>In the is2.properties file.</li> </ul>                                                                                                    |
|                            |                                                                                                    |
| In the CLASSPATH           | You can specify the location of the log4j properties file by adding the file to your CLASSPATH. For example, you could add an /is2_config/log4j.properties file to your CLASSPATH as follows:                                                                                                    |
|                            | Windows                                                                                                    |
|                            | set CLASSPATH=C:\is2_config\log4j.properties;%CLASSPATH%                                                                                                    |
|                            | UNIX (Bourne shell)                                                                                                    |
|                            | export CLASSPATH=/is2_config/log4j.properties:\$CLASSPATH;                                                                                                    |
| In the is2.properties file | You can specify the location of the log4j properties file in the is2.properties file as follows:                                                                                                    |
|                            | # iS2 Properties File, for Server ID=1                                                                                                    |
|                            | <br>##################################                                                                                                    |
|                            | ######################################                                                                                                    |
|                            | ···                                                                                                    |

## Configuring the log4j properties file

The following example shows how to configure the log4j properties to perform basic logging. In this example, the lowest level of logging is switched on (DEBUG) and the output is sent to the console screen.

CHAPTER 7 | Configuring the iS2 server

## CHAPTER 8

# Managing Users, Roles and Domains

The Is2 server provides a variety of adapters that enable you to integrate the Artix Security Framework with third-party enterprise security products. This allows you to manage users and roles using a third-party enterprise security product.

This chapter discusses the following topics:

| Introduction to Domains and Realms    | page 120 |
|---------------------------------------|----------|
| Managing a File Security Domain       | page 128 |
| Managing an LDAP Security Domain      | page 131 |
| Managing a SiteMinder Security Domain | page 132 |

In this chapter

# **Introduction to Domains and Realms**

## Overview

This section introduces the concepts of an Artix security domain and an Artix authorization realm, which are fundamental to the administration of the Artix Security Framework. Within an Artix security domain, you can create user accounts and within an Artix authorization realm you can assign roles to users.

#### In this section

This section contains the following subsections:

| Artix security domains     | page 121 |
|----------------------------|----------|
| Artix Authorization Realms | page 123 |

## Artix security domains

#### Overview

**Domain architecture** 

This subsection introduces the concept of an Artix security domain.

Figure 19 shows the architecture of an Artix security domain. The Artix security domain is identified with an enterprise security service that plugs into the Is2 server through an iSF adapter. User data needed for authentication, such as username and password, are stored within the enterprise security service. The Is2 server provides a central access point to enable authentication within the Artix security domain.

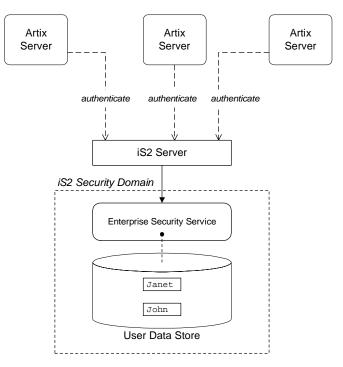

Figure 19: Architecture of an Artix security domain

| Artix security domain             | <ul> <li>An Artix security domain is a particular security system, or namespace within a security system, designated to authenticate a user.</li> <li>Here are some specific examples of Artix security domains:</li> <li>LDAP security domain—authentication provided by an LDAP security backend, accessed through the ls2 server.</li> <li>SiteMinder security domain—authentication provided by a SiteMinder security backend, accessed through the ls2 server.</li> </ul> |
|-----------------------------------|----------------------------------------------------------------------------------------------------|
| Creating an Artix security domain | Effectively, you create an Artix security domain by configuring the Is2 server<br>to link to an enterprise security service through an iSF adapter (such as a<br>SiteMinder adapter or an LDAP adapter). The enterprise security service is<br>the implementation of the Artix security domain.                                                                                                    |
| Creating a user account           | User account data is stored in a third-party enterprise security service.<br>Hence, you should use the standard tools from the third-party enterprise<br>security product to create a user account.<br>For a simple example, see "Managing a File Security Domain" on page 128.                                                                                                    |

## **Artix Authorization Realms**

| Overview                  | This subsection introduces the concept of an Artix authorization realm and role-based access control, explaining how users, roles, realms, and servers are interrelated.                                                                                                    |  |
|---------------------------|----------------------------------------------------------------------------------------------------|--|
| Artix authorization realm | An Artix authorization realm is a collection of secured resources that share a common interpretation of role names. An authenticated user can have different roles in different realms. When using a resource in realm $R$ , only the user's roles in realm $R$ are applied to authorization decisions.                                                                                                    |  |
| Role-based access control | The Artix Security Framework supports a <i>role-based access control</i> (RBAC) authorization scheme. Under RBAC, authorization is a two step process, as follows:                                                                                                    |  |
|                           | 1. User-to-role mapping—every user is associated with a set of roles in each realm (for example, guest, administrator, and so on, in a realm, Engineering). A user can belong to many different realms, having a different set of roles in each realm.                                                                                                    |  |
|                           | The user-to-role assignments are managed centrally by the Is2 server,<br>which returns the set of realms and roles assigned to a user when<br>required.                                                                                                    |  |
|                           | 2. Role-to-permission mapping (or action-role mapping)—in the RBAC model, permissions are granted to <i>roles</i> , rather than directly to users. The role-to-permission mapping is performed locally by a server, using data stored in local access control list (ACL) files. For example, Artix servers in the iSF use an XML action-role mapping file to control access to WSDL port types and operations. |  |

## Servers and realms

From a server's perspective, an Artix authorization realm is a way of grouping servers with similar authorization requirements. Figure 20 shows two Artix authorization realms, Engineering and Finance, each containing a collection of server applications.

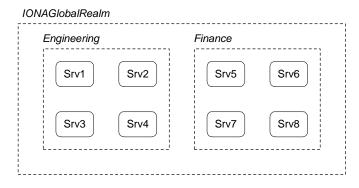

Figure 20: Server View of Artix authorization realms

## Adding a server to a realm

To add an Artix server to a realm, add or modify the plugins:asp:authorization\_realm configuration variable within the

server's configuration scope (in the artix.cfg file).

For example, if your server's configuration is defined in the my\_server\_scope scope, you can set the Artix authorization realm to Engineering as follows:

```
# Artix configuration file
...
my_server_scope {
    plugins:asp:authorization_realm = "Engineering";
    ...
};
```

## **Roles and realms**

From the perspective of role-based authorization, an Artix authorization realm acts as a namespace for roles. For example, Figure 21 shows two Artix authorization realms, Engineering and Finance, each associated with a set of roles.

| IONAGlobalRealm<br>Engineering | Finance    |
|--------------------------------|------------|
| guest                          | guest      |
| admin                          | admin      |
| developer                      | accountant |
|                                | CFO        |
| L                              |            |

Figure 21: Role View of Artix authorization realms

## Creating realms and roles

Realms and roles are usually administered from within the enterprise security system that is plugged into the Is2 server through an adapter. Not every enterprise security system supports realms and roles, however.

For example, in the case of a security file connected to a file adapter (a demonstration adapter provided by IONA), a realm or role is implicitly created whenever it is listed amongst a user's realms or roles.

## Assigning realms and roles to users

The assignment of realms and roles to users is administered from within the enterprise security system that is plugged into the Is2 server. For example, Figure 22 shows how two users, Janet and John, are assigned roles within the Engineering and Finance realms.

- Janet works in the engineering department as a developer, but occasionally logs on to the Finance realm with guest permissions.
- John works as an accountant in finance, but also has guest permissions with the Engineering realm.

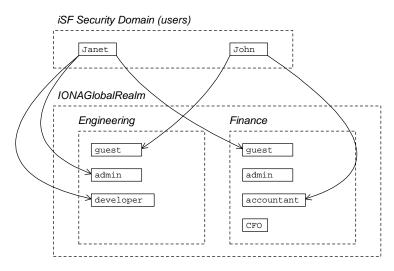

Figure 22: Assignment of Realms and Roles to Users Janet and John

## Special realms and roles

The following special realms and roles are supported by the Artix Security Framework:

- IONAGlobalRealm realm—a special realm that encompasses every Artix authorization realm. Roles defined within the IONAGlobalRealm are valid within every Artix authorization realm.
- UnauthenticatedUserRole—a special role that can be used to specify actions accessible to an unauthenticated user (in an action-role mapping file). An unauthenticated user is a remote user without credentials (that is, where the client is not configured to send GSSUP credentials).

Actions mapped to the UnauthenticatedUserRole role are also accessible to authenticated users.

The UnauthenticatedUserRole can be used only in action-role mapping files.

# Managing a File Security Domain

| Overview         | The file security domain is active if the Is2 server has been configured to use<br>the iS2 file adapter (see "Configuring the File Adapter" on page 100). The<br>main purpose of the iS2 file adapter is to provide a lightweight security<br>domain for demonstration purposes. A realistic deployed system, however,<br>would use one of the other adapters (LDAP, SiteMinder, or custom) instead.<br><b>WARNING:</b> The file adapter is provided for demonstration purposes only.<br>IONA does not support the use of the file adapter in a production<br>environment. |
|------------------|----------------------------------------------------------------------------------------------------|
| Location of file | The location of the security information file is specified by the com.iona.isp.adapter.file.param.filename property in the Is2 server's is2.properties file.                                                                                                    |
| Example          | <pre>Example 37 is an extract from a sample security information file that shows you how to define users, realms, and roles in a file security domain. Example 37: Sample Security Information File for an iS2 File Domain <?xml version="1.0" encoding="utf-8" ?> <ns:securityinfo xmlns:ns="urn:www-xmlbus-com:simple-security"></ns:securityinfo></pre>                                                                                                    |
| 4                | <pre><ns:securityinio xmins:ns="urn:www-xmibus-com:simple-security">     <users></users></ns:securityinio></pre>                                                                                                    |
| 5                | <realm <br="" name="Financials">description="Financial Department"&gt;</realm>                                                                                                    |

Example 37: Sample Security Information File for an iS2 File Domain

```
<role name="Manager" description="Department Manager" />
         <role name="Clerk"/>
       </realm>
     </user>
     <user name="bob" password="dost1234">
       <realm name="Financials">
         <role name="Clerk"/>
       </realm>
     </user>
  </users>
</ns:securityInfo>
    The <ns:securityInfo> tag can contain a nested <users> tag.
1.
2.
    The <users> tag contains a sequence of <user> tags.
3.
   Each <user> tag defines a single user. The <user> tag's name and
    password attributes specify the user's username and password. Within
    the scope of the <user> tag, you can list the realms and roles with
    which the user is associated.
4. When a <realm> tag appears within the scope of a <user> tag, it
    implicitly defines a realm and specifies that the user belongs to this
    realm. A <realm> must have a name and can optionally have a
    description attribute.
5. A realm can optionally be associated with one or more roles by
    including <role> elements within the <realm> scope.
```

| Certificate-based authentication | When performing certificate-based authentication for the CORBA binding,     |
|----------------------------------|-----------------------------------------------------------------------------|
| for the file adapter             | the file adapter compares the certificate to be authenticated with a cached |
|                                  | copy of the user's certificate.                                             |

**Note:** This configuration step is *not* required for non-CORBA bindings. Currently, the ASP security layer does not send the client's X.509 to the iS2 server.

To configure the file adapter to support X.509 certificate-based authentication for the CORBA binding, perform the following steps:

- 1. Cache a copy of each user's certificate, *CertFile*.pem, in a location that is accessible to the file adapter.
- 2. Make the following type of entry for each user with a certificate:

**Example 38:** File Adapter Entry for Certificate-Based Authentication

```
...
<user name="CNfromSubjectDN" certificate="CertFile.pem"
    description="User certificate">
    <realm name="RealmName">
        ...
    </realm>
</user>
```

The user's name, *CNfromSubjectDN*, is derived from the certificate by taking the Common Name (CN) from the subject DN of the X.509 certificate (for DN terminology, see "ASN.1 and Distinguished Names" on page 529). The certificate attribute specifies the location of this user's X.509 certificate, *CertFile*.pem.

# Managing an LDAP Security Domain

| Overview                                              | The Lightweight Directory Access Protocol (LDAP) can serve as the basis of<br>a database that stores users, groups, and roles. There are many<br>implementations of LDAP and any of them can be integrated with the Is2<br>server by configuring the Is2 server's LDAP adapter.<br><i>Please consult documentation from your third-party LDAP implementation<br/>for detailed instructions on how to administer users and roles within LDAP.</i> |  |
|-------------------------------------------------------|----------------------------------------------------------------------------------------------------|--|
| Configuring the LDAP adapter                          | A prerequisite for using LDAP within the Artix Security Framework is that the iS2 server be configured to use the LDAP adapter.<br>See "Configuring the LDAP Adapter" on page 102.                                                                                                    |  |
|                                                       | oce comparing the Lorn Adapter on page 102.                                                                                                    |  |
| Certificate-based authentication for the LDAP adapter | When performing certificate-based authentication for CORBA bindings, the LDAP adapter compares the certificate to be authenticated with a cached copy of the user's certificate.                                                                                                    |  |
|                                                       | <b>Note:</b> This configuration step is <i>not</i> required for non-CORBA bindings. Currently, the ASP security layer does not send the client's X.509 to the iS2 server.                                                                                                    |  |
|                                                       | To configure the LDAP adapter to support X.509 certificate-based authentication, perform the following steps:                                                                                                    |  |
|                                                       | 1. Cache a copy of each user's certificate, <i>CertFile</i> .pem, in a location that is accessible to the LDAP adapter.                                                                                                    |  |
|                                                       | <ol> <li>The user's name, <i>CNfromSubjectDN</i>, is derived from the certificate by<br/>taking the Common Name (CN) from the subject DN of the X.509<br/>certificate (for DN terminology, see "ASN.1 and Distinguished Names"<br/>on page 529).</li> </ol>                                                                                                    |  |
|                                                       | 3. Make (or modify) an entry in your LDAP database with the username, <i>CNfromSubjectDN</i> , and specify the location of the cached certificate.                                                                                                    |  |

### Managing a SiteMinder Security Domain

| Overview                              | SiteMinder is an enterprise security product from Netegrity, which allows you to manage user data stored in a central database. The iS2 server can communicate with the SiteMinder agent, using it to perform authentication. |
|---------------------------------------|----------------------------------------------------------------------------------------------------|
|                                       | Please consult the Netegrity SiteMinder documentation for detailed instructions on how to administer users and roles within the SiteMinder product.                                                                           |
| Configuring the SiteMinder<br>adapter | A prerequisite for using SiteMinder within the Artix Security Framework is that the iS2 server be configured to use the SiteMinder adapter.<br>See "Configuring the SiteMinder Adapter" on page 108.                          |
| References                            | For more information on Netegrity SiteMinder, see the Netegrity Web site: http://www.netegrity.com/                                                                                                    |

### CHAPTER 9

# Managing Access Control Lists

The Artix Security Framework defines access control lists (ACLs) for mapping roles to resources.

In this chapter

This chapter discusses the following topics:

| Overview of Artix ACL Files   | page 134 |
|-------------------------------|----------|
| Artix Action-Role Mapping ACL | page 135 |
| Generating ACL Files          | page 138 |

### **Overview of Artix ACL Files**

Action-role mapping file

The action-role mapping file is an XML file that specifies which user roles have permission to perform specific actions on the server (that is, invoking specific WSDL operations).

# **Artix Action-Role Mapping ACL**

| Overview      | This subsection explains how to configure the action-role mapping ACL file for Artix applications. Using an action-role mapping file, you can specify that access to WSDL operations is restricted to specific roles.                                                                                                    |
|---------------|----------------------------------------------------------------------------------------------------|
| File location | In your artix.cfg configuration file (located in the<br><i>ArtixInstallDir</i> /artix/2.0/etc/domains directory), the<br>plugins:is2_authorization:action_role_mapping configuration variable<br>specifies the location URL of the action-role mapping file,<br>action_role_mapping.xml, for an Artix server. For example: |
|               | <pre># artix.cfg Configuration File my_server_scope {     plugins:is2_authorization:action_role_mapping =         "file:///security_admin/action_role_mapping.xml"; };</pre>                                                                                                    |

#### Example WSDL

For example, consider how to set the operation permissions for the WSDL port type shown in Example 39.

#### Example 39: Sample WSDL for the ACL Example

```
<definitions name="HelloWorldService"</pre>
   targetNamespace="http://xmlbus.com/HelloWorld" ... >
    <portType name="HelloWorldPortType">
        <operation name="greetMe">
            <input message="tns:greetMe" name="greetMe"/>
            <output message="tns:greetMeResponse"</pre>
                     name="greetMeResponse"/>
        </operation>
        <operation name="sayHi">
            <input message="tns:sayHi" name="sayHi"/>
            <output message="tns:sayHiResponse"
                    name="sayHiResponse"/>
        </operation>
    </portType>
    . . .
</definitions>
```

#### Example action-role mapping

Example 40 shows how you might configure an action-role mapping file for the HelloWorldPortType port type given in the preceding Example 39 on page 136.

#### Example 40: Artix Action-Role Mapping Example

```
<?xml version="1.0" encoding="UTF-8"?>
   <!DOCTYPE secure-system SYSTEM "actionrolemapping.dtd">
   <secure-system>
1
     <action-role-mapping>
2
       <server-name>secure_artix.demos.hello_world</server-name>
3
       <interface>
4
      <name>http://xmlbus.com/HelloWorld:HelloWorldPortType</name>
         <action-role>
5
           <action-name>sayHi</action-name>
            <role-name>IONAUserRole</role-name>
         </action-role>
         <action-role>
           <action-name>greetMe</action-name>
           <role-name>IONAUserRole</role-name>
```

#### Example 40: Artix Action-Role Mapping Example

```
</action-role>
</interface>
</action-role-mapping>
</secure-system>
```

The preceding action-role mapping example can be explained as follows:

- 1. The <action-role-mapping> tag contains all of the permissions that apply to a particular server application.
- The <server-name> tag specifies the ORB name that is used by the server in question. The value of this tag must match the ORB name exactly. The ORB name is usually passed to an Artix server as the value of the -ORBname command-line parameter.

**Note:** The ORB name also determines which configuration scopes are read by the server.

- The <interface> tag contains all of the access permissions for one particular WSDL port type.
- 4. The <name> tag identifies a WSDL port type in the format NamespaceURI:PortTypeName. That is, the PortTypeName comes from a tag, <portType name="PortTypeName">, defined in the NamespaceURI namespace.

For example, in Example 39 on page 136 the <definitions> tag specifies the NamespaceURI as http://xmlbus.com/HelloWorld and the PortTypeName is HelloWorldPortType. Hence, the port type name is identified as:

<name>http://xmlbus.com/HelloWorld:HelloWorldPortType</name>

 The sayHi action name corresponds to the sayHi WSDL operation name in the HelloWorldPortType port type (from the <operation name="sayHi"> tag).

Action-role mapping DTD The syntax of the action-role mapping file is defined by the action-role mapping DTD. See "Action-Role Mapping DTD" on page 289 for details.

## **Generating ACL Files**

| Overview            | the prototype of an ACI<br>wsdltoacl utility to ass<br>contract. Alternatively, | Ind-line tool, wsdltoacl, that enables you to generate file directly from a WSDL contract. You can use the sign a default role to all of the operations in WSDL if you require more fine-grained control over the role define a <i>role-properties file</i> , which assigns roles to |
|---------------------|---------------------------------------------------------------------------------|----------------------------------------------------------------------------------------------------|
| WSDL-to-ACL utility | The wsdltoacl comma                                                             | nd-line utility has the following syntax:                                                                                                    |
|                     | wsdltoacl { -s Serve                                                            | er-name } WSDL-URL<br>[] [-r default-role-name]<br>y] [-o output-file]                                                                                                    |
|                     | Required arguments:                                                             |                                                                                                    |
|                     | -s server-name                                                                  | The server's configuration scope from the Artix domain configuration file (the same value as specified to the -ORBname argument when the Artix server is started from the command line).                                                                                             |
|                     |                                                                                 | For example, the basic/hello_world_soap_http<br>demonstration uses the<br>demos.hello_world_soap_http Server name.                                                                                                    |
|                     | WSDL-URL                                                                        | URL location of the WSDL file from which an ACL is generated.                                                                                                    |
|                     | Optional arguments:                                                             |                                                                                                    |
|                     | -i interface-name                                                               | Generates output for a specific WSDL port type,<br><i>interface-name</i> . If this option is omitted, output is<br>generated for all of the port types in the WSDL file.                                                                                                    |
|                     | -r default-role-name                                                            | Specify the role name that will be assigned to all operations by default. Default is IONAUSerRole.                                                                                                    |
|                     |                                                                                 | The default role-name is not used for operations listed in a role-properties file (see -props).                                                                                                    |

|                                   | -a output-directory                                                                                                    | Specify an output directory for the generated ACL file.                                                                                                    |
|-----------------------------------|----------------------------------------------------------------------------------------------------|----------------------------------------------------------------------------------------------------|
|                                   | -o output-file                                                                                                    | Specify the name of the generated ACL file. Default is <i>WSDLFileRoot</i> -acl.xml, where <i>WSDLFileRoot</i> is the root name of the WSDL file.                                                                |
|                                   | -props role-props-file                                                                                                    | Specifies a file containing a list of <i>role-properties</i> ,<br>where a role-property associates an operation<br>name with a list of roles. Each line of the<br>role-properties file has the following format: |
|                                   |                                                                                                    | OperationName = Role1 , Role2 ,                                                                                                    |
|                                   | -v                                                                                                    | Display version information for the utility.                                                                                                    |
|                                   | -?                                                                                                    | Display usage summary for the wsdltoacl utility.                                                                                                    |
| Example of generating an ACL file | As example of how to generate an ACL file from WSDL, consider the hello_world.wsdl WSDL file for the basic/hello_world_soap_http demonstration, which is located in the following directory: |                                                                                                    |
|                                   | The HelloWorld WSDL operations: greetMe and                                                                                                    | ersion/demos/basic/hello_world_soap_http/etc<br>contract defines a single port type, Greeter, and two<br>d sayHi. The server name (that is, configuration<br>loWorld server is demos.hello_world_soap_http.      |
| Sample role-properties file       | role_properties.txt,                                                                                                    | DL contract, you can define a role-properties file,<br>that assigns the FooUser role to the greetMe<br>ser and BarUser roles to the sayHi operation, as                                                          |
|                                   | greetMe = FooUser<br>sayHi = FooUser, Bar                                                                                                    | rUser                                                                                                    |
|                                   |                                                                                                    |                                                                                                    |
| Sample generation command         | -                                                                                                    | from the HelloWorld WSDL contract, using the ole-properties file, enter the following at a                                                                                                    |
|                                   | wsdltoacl -s demos.h<br>role_properties.t                                                                                                    | ello_world_soap_http hello_world.wsdl -props<br>txt                                                                                                    |

#### Sample ACL output

The preceding wsdltoacl command generates an ACL file, hello\_world-acl.xml, whose contents are shown in Example 41.

Example 41: ACL File Generated from HelloWorld WSDL Contract

```
<?xml version="1.0" encoding="UTF-8"?>
<!DOCTYPE secure-system SYSTEM "actionrolemapping.dtd">
<secure-system>
   <action-role-mapping>
        <server-name>demos.hello_world_soap_http</server-name>
       <interface>
 <name>http://www.iona.com/hello_world_soap_http:Greeter</name>
           <action-role>
                <action-name>greetMe</action-name>
                <role-name>FooUser</role-name>
            </action-role>
            <action-role>
                <action-name>sayHi</action-name>
                <role-name>FooUser</role-name>
                <role-name>BarUser</role-name>
            </action-role>
       </interface>
   </action-role-mapping>
</secure-system>
```

### CHAPTER 10

# Managing Certificates

TLS authentication uses X.509 certificates—a common, secure and reliable method of authenticating your application objects. This chapter explains how you can create X.509 certificates that identify your Artix applications.

In this chapter

This chapter contains the following sections:

| What are X.509 Certificates?   | page 142 |
|--------------------------------|----------|
| Certification Authorities      | page 144 |
| Certificate Chaining           | page 147 |
| PKCS#12 Files                  | page 149 |
| Creating Your Own Certificates | page 151 |
| Deploying Certificates         | page 158 |

## What are X.509 Certificates?

| Role of certificates        | An X.509 certificate binds a name to a public key value. The role of the certificate is to associate a public key with the identity contained in the X.509 certificate.                                                                                                    |
|-----------------------------|----------------------------------------------------------------------------------------------------|
| Integrity of the public key | Authentication of a secure application depends on the integrity of the public key value in the application's certificate. If an impostor replaced the public key with its own public key, it could impersonate the true application and gain access to secure data.                                                                                                    |
|                             | To prevent this form of attack, all certificates must be signed by a <i>certification authority</i> (CA). A CA is a trusted node that confirms the integrity of the public key value in a certificate.                                                                                                    |
| Digital signatures          | A CA signs a certificate by adding its <i>digital signature</i> to the certificate. A digital signature is a message encoded with the CA's private key. The CA's public key is made available to applications by distributing a certificate for the CA. Applications verify that certificates are validly signed by decoding the CA's digital signature with the CA's public key.                            |
|                             | <b>WARNING:</b> Most of the demonstration certificates supplied with Artix are signed by the CA cacert.pem. This CA is completely insecure because anyone can access its private key. To secure your system, you must create new certificates signed by a trusted CA. This chapter describes the set of certificates required by an Artix application and shows you how to replace the default certificates. |

### The contents of an X.509 certificate

An X.509 certificate contains information about the certificate subject and the certificate issuer (the CA that issued the certificate). A certificate is encoded in Abstract Syntax Notation One (ASN.1), a standard syntax for describing messages that can be sent or received on a network.

The role of a certificate is to associate an identity with a public key value. In more detail, a certificate includes:

- X.509 version information.
- A serial number that uniquely identifies the certificate.
- A subject DN that identifies the certificate owner.
- The *public key* associated with the subject.
- An issuer DN that identifies the CA that issued the certificate.
- The digital signature of the issuer.
- Information about the algorithm used to sign the certificate.
- Some optional X.509 v.3 extensions. For example, an extension exists that distinguishes between CA certificates and end-entity certificates.

#### **Distinguished names**

A distinguished name (DN) is a general purpose X.500 identifier that is often used in the context of security.

See "ASN.1 and Distinguished Names" on page 283 for more details about DNs.

### **Certification Authorities**

| Choice of CAs   | A CA must be trusted to keep its private key secure. When setting up an Artix system, it is important to choose a suitable CA, make the CA certificate available to all applications, and then use the CA to sign certificates for your applications. |
|-----------------|----------------------------------------------------------------------------------------------------|
|                 | There are two types of CA you can use:                                                                                                    |
|                 | <ul> <li>A commercial CA is a company that signs certificates for many<br/>systems.</li> </ul>                                                                                                    |
|                 | • A <i>private CA</i> is a trusted node that you set up and use to sign certificates for your system only.                                                                                                    |
| In this section | This section contains the following subsections:                                                                                                    |
|                 | Commercial Certification Authorities page 145                                                                                                    |
|                 | Private Certification Authorities page 146                                                                                                    |
|                 |                                                                                                    |

### **Commercial Certification Authorities**

| Signing certificates         | There are several commercial CAs available. The mechanism for signing a certificate using a commercial CA depends on which CA you choose.                                                                                                    |  |
|------------------------------|----------------------------------------------------------------------------------------------------|--|
| Advantages of commercial CAs | An advantage of commercial CAs is that they are often trusted by a large<br>number of people. If your applications are designed to be available to<br>systems external to your organization, use a commercial CA to sign your<br>certificates. If your applications are for use within an internal network, a<br>private CA might be appropriate. |  |
| Criteria for choosing a CA   | <ul> <li>Before choosing a CA, you should consider the following criteria:</li> <li>What are the certificate-signing policies of the commercial CAs?</li> <li>Are your applications designed to be available on an internal network only?</li> <li>What are the potential costs of setting up a private CA?</li> </ul>                            |  |

### **Private Certification Authorities**

| Choosing a CA software package                        | If you wish to take responsibility for signing certificates for your system, set<br>up a private CA. To set up a private CA, you require access to a software<br>package that provides utilities for creating and signing certificates. Several<br>packages of this type are available.                                                                                                    |
|-------------------------------------------------------|----------------------------------------------------------------------------------------------------|
| OpenSSL software package                              | One software package that allows you to set up a private CA is OpenSSL,<br>http://www.openssl.org. OpenSSL is derived from SSLeay, an<br>implementation of SSL developed by Eric Young (eay@cryptsoft.com).<br>Complete license information can be found in "License Issues" on page 309.<br>The OpenSSL package includes basic command line utilities for generating<br>and signing certificates and these utilities are available with every<br>installation of Artix. Complete documentation for the OpenSSL command<br>line utilities is available from http://www.openssl.org/docs. |
| Setting up a private CA using<br>OpenSSL              | For instructions on how to set up a private CA, see "Creating Your Own Certificates" on page 151.                                                                                                    |
| Choosing a host for a private certification authority | Choosing a host is an important step in setting up a private CA. The level of security associated with the CA host determines the level of trust associated with certificates signed by the CA.                                                                                                    |
|                                                       | If you are setting up a CA for use in the development and testing of Artix applications, use any host that the application developers can access. However, when you create the CA certificate and private key, do not make the CA private key available on hosts where security-critical applications run.                                                                                                    |
| Security precautions                                  | If you are setting up a CA to sign certificates for applications that you are going to deploy, make the CA host as secure as possible. For example, take the following precautions to secure your CA:                                                                                                    |
|                                                       | • Do not connect the CA to a network.                                                                                                    |
|                                                       | • Restrict all access to the CA to a limited set of trusted users.                                                                                                    |
|                                                       | • Protect the CA from radio-frequency surveillance using an RF-shield.                                                                                                    |

### **Certificate Chaining**

| Certificate chain       | A <i>certificate chain</i> is a sequence of certificates, where each certificate in the chain is signed by the subsequent certificate. |  |  |
|-------------------------|----------------------------------------------------------------------------------------------------|--|--|
| Self-signed certificate | The last certificate in the chain is normally a <i>self-signed certificate</i> —a certificate that signs itself.                       |  |  |
| Example                 | Figure 23 shows an example of a simple certificate chain.                                                                              |  |  |
|                         | Peer<br>Certificate                                                                                                    |  |  |

Figure 23: A Certificate Chain of Depth 2

Chain of trust

The purpose of certificate chain is to establish a chain of trust from a peer certificate to a trusted CA certificate. The CA vouches for the identity in the peer certificate by signing it. If the CA is one that you trust (indicated by the presence of a copy of the CA certificate in your root certificate directory), this implies you can trust the signed peer certificate as well.

### Certificates signed by multiple CAs

A CA certificate can be signed by another CA. For example, an application certificate may be signed by the CA for the finance department of IONA Technologies, which in turn is signed by a self-signed commercial CA. Figure 24 shows what this certificate chain looks like.

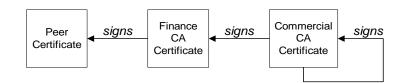

Figure 24: A Certificate Chain of Depth 3

| Trusted CAs                 | An application can accept a signed certificate if the CA certificate for any CA in the signing chain is available in the certificate file in the local root certificate directory.                                                                                                  |  |
|-----------------------------|----------------------------------------------------------------------------------------------------|--|
|                             | See "Deploying Trusted Certificate Authority Certificates" on page 160.                                                                                                    |  |
| Maximum chain length policy | You can limit the length of certificate chains accepted by your CORBA applications, with the maximum chain length policy. You can set a value for the maximum length of a certificate chain with the policies:iiop_tls:max_chain_length_policy configuration variable for IIOP/TLS. |  |

### PKCS#12 Files

Overview

Figure 25 shows the typical elements in a PKCS#12 file.

#### PKCS#12 File

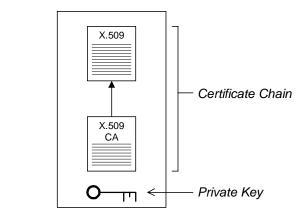

Figure 25: Elements in a PKCS#12 File

Contents of a PKCS#12 file

A PKCS#12 file contains the following:

- An X.509 peer certificate (first in a chain).
- All the CA certificates in the certificate chain.
- A private key.

The file is encrypted with a pass phrase.

PKCS#12 is an industry-standard format and is used by browsers such as Netscape and Internet Explorer.

**Note:** The same pass phrase is used both for the encryption of the private key within the PKCS#12 file and for the encryption of the PKCS#12 file overall. This condition (same pass phrase) is not officially part of the PKCS#12 standard, but it is enforced by most Web browsers and by Artix.

| Creating a PKCS#12 file                  | To create a PKCS#12 file, see "Use the CA to Create Signed Certificates" on page 155.                                                              |
|------------------------------------------|----------------------------------------------------------------------------------------------------|
| Viewing a PKCS#12 file                   | To view a PKCS#12 file, <i>CertName</i> .p12:                                                                                                    |
|                                          | openssl pkcs12 -in <i>CertName</i> .p12                                                                                                    |
| Importing and exporting<br>PKCS#12 files | The generated PKCS#12 files can be imported into browsers such as IE or Netscape. Exported PKCS#12 files from these browsers can be used in Artix. |
|                                          | <b>Note:</b> Use OpenSSL v0.9.2 or later; Internet Explorer 5.0 or later; Netscape 4.7 or later.                                                   |

## **Creating Your Own Certificates**

| Overview                      | This section describes the steps involved in setting up a CA certificates.                                                                                                    | and signing  |
|-------------------------------|----------------------------------------------------------------------------------------------------|--------------|
| OpenSSL utilities             | The steps described in this section are based on the OpenSS<br>command-line utilities from the OpenSSL project,<br>http://www.openssl.org—see "OpenSSL Utilities" on page<br>documentation of the OpenSSL command-line utilities can b<br>http://www.openssl.org/docs. | 293. Further |
| Sample CA directory structure | For the purposes of illustration, the CA database is assumed following directory structure:                                                                                                    | to have the  |
|                               | X509CA/ca                                                                                                    |              |
|                               | X509CA/certs                                                                                                    |              |
|                               | X509CA/newcerts                                                                                                    |              |
|                               | X509CA/crl                                                                                                    |              |
|                               | Where X509CA is the parent directory of the CA database.                                                                                                    |              |
| In this section               | This section contains the following subsections:                                                                                                    |              |
|                               | Set Up Your Own CA                                                                                                    | page 152     |
|                               | Use the CA to Create Signed Certificates                                                                                                    | page 155     |

### Set Up Your Own CA

| Substeps to perform                          | <ul> <li>This section describes how to set up your own private CA. Before setting up a CA for a real deployment, read the additional notes in "Choosing a host for a private certification authority" on page 146.</li> <li>To set up your own CA, perform the following substeps:</li> <li>Step 1—Add the bin directory to your PATH</li> <li>Step 2—Create the CA directory hierarchy</li> <li>Step 3—Copy and edit the openssl.cnf file</li> <li>Step 4—Initialize the CA database</li> <li>Step 5—Create a self-signed CA certificate and private key</li> </ul> |
|----------------------------------------------|----------------------------------------------------------------------------------------------------|
| Step 1—Add the bin directory to<br>your PATH | <pre>On the secure CA host, add the OpenSSL bin directory to your path: Windows &gt; set PATH=OpenSSLDir\bin;%PATH% UNIX % PATH=OpenSSLDir/bin:\$PATH; export PATH This step makes the openssl utility available from the command line.</pre>                                                                                                    |
| Step 2—Create the CA directory hierarchy     | Create a new directory, X509CA, to hold the new CA. This directory will be<br>used to hold all of the files associated with the CA. Under the X509CA<br>directory, create the following hierarchy of directories:<br>X509CA/ca<br>X509CA/certs<br>X509CA/newcerts<br>X509CA/crl                                                                                                    |
| Step 3—Copy and edit the openssl.cnf file    | Copy the sample openssl.cnf from your OpenSSL installation to the X509CA directory.<br>Edit the openssl.cnf to reflect the directory structure of the X509CA directory and to identify the files used by the new CA.                                                                                                    |

Edit the [CA\_default] section of the openssl.cnf file to make it look like the following:

\*\*\*\*\* [ CA\_default ] dir = X509CA# Where CA files are kept certs = \$dir/certs # Where issued certs are kept # Where the issued crl are kept crl dir = \$dir/crl # Database index file database = \$dir/index.txt new\_certs\_dir = \$dir/newcerts # Default place for new certs certificate = \$dir/ca/new\_ca.pem # The CA certificate serial = \$dir/serial # The current serial number crl = \$dir/crl.pem # The current CRL private\_key = \$dir/ca/new\_ca\_pk.pem # The private key RANDFILE = \$dir/ca/.rand # Private random number file x509 extensions = usr cert # The extensions to add to the cert . . .

You might like to edit other details of the OpenSSL configuration at this point—for more details, see "The OpenSSL Configuration File" on page 303.

Step 4—Initialize the CA database In the X509CA directory, initialize two files, serial and index.txt.

#### Windows

> echo 01 > serial

To create an empty file, index.txt, in Windows start a Windows Notepad at the command line in the X509CA directory, as follows:

> notepad index.txt

In response to the dialog box with the text, Cannot find the text.txt file. Do you want to create a new file?, click Yes, and close Notepad.

#### UNIX

% echo "01" > serial

% touch index.txt

These files are used by the CA to maintain its database of certificate files.

**Note:** The index.txt file must initially be completely empty, not even containing white space.

| Step 5—Create a self-signed CA | Create a new self-signed CA certificate and private key:                                                                                                    |
|--------------------------------|----------------------------------------------------------------------------------------------------|
| certificate and private key    | openssl req -x509 -new -config<br>X509CA/openssl.cnf -days 365 -out X509CA/ca/new_ca.pem<br>-keyout X509CA/ca/new_ca_pk.pem                                                                                                    |
|                                | The command prompts you for a pass phrase for the CA private key and details of the CA distinguished name:                                                                                                    |
|                                | Using configuration from X509CA/openssl.cnf<br>Generating a 512 bit RSA private key<br>+++++<br>.+++++<br>writing new private key to 'new_ca_pk.pem'                                                                                                    |
|                                | Enter PEM pass phrase:<br>Verifying password - Enter PEM pass phrase:                                                                                                    |
|                                | You are about to be asked to enter information that will be<br>incorporated into your certificate request.<br>What you are about to enter is what is called a Distinguished<br>Name or a DN. There are quite a few fields but you can leave<br>some blank. For some fields there will be a default value,<br>If you enter '.', the field will be left blank. |
|                                | Country Name (2 letter code) []:IE<br>State or Province Name (full name) []:Co. Dublin<br>Locality Name (eg, city) []:Dublin<br>Organization Name (eg, company) []:IONA Technologies PLC<br>Organizational Unit Name (eg, section) []:Finance<br>Common Name (eg, YOUR name) []:Gordon Brown<br>Email Address []:gbrown@iona.com                             |
|                                | <b>Note:</b> The security of the CA depends on the security of the private key file and private key pass phrase used in this step.                                                                                                    |

You should ensure that the file names and location of the CA certificate and private key, new\_ca.pem and new\_ca\_pk.pem, are the same as the values specified in openssl.cnf (see the preceding step).

You are now ready to sign certificates with your CA.

### Use the CA to Create Signed Certificates

| Substeps to perform                            | If you have set up a private CA, as described in "Set Up Your Own CA" on page 152, you are now ready to create and sign your own certificates.                                                                                                    |  |  |
|------------------------------------------------|----------------------------------------------------------------------------------------------------|--|--|
|                                                | To create and sign a certificate in PKCS#12 format, <i>CertName</i> .p12, perform the following substeps:                                                                                                    |  |  |
|                                                | • Step 1—Add the bin directory to your PATH                                                                                                    |  |  |
|                                                | Step 2—Create a certificate signing request                                                                                                    |  |  |
|                                                | Step 3—Sign the CSR                                                                                                    |  |  |
|                                                | Step 4—Concatenate the files                                                                                                    |  |  |
|                                                | Step 5—Create a PKCS#12 file                                                                                                    |  |  |
|                                                | • Step 6—Repeat steps as required                                                                                                    |  |  |
| Step 1—Add the bin directory to your PATH      | If you have not already done so, add the OpenSSL bin directory to your path:                                                                                                    |  |  |
|                                                | Windows                                                                                                    |  |  |
|                                                | > set PATH=OpenSSLDir\bin;%PATH%                                                                                                    |  |  |
|                                                | UNIX                                                                                                    |  |  |
|                                                | % PATH= <b>OpenSSLDir</b> /bin:\$PATH; export PATH                                                                                                    |  |  |
|                                                | This step makes the $\ensuremath{_{\mathrm{openssl}}}$ utility available from the command line.                                                                                                    |  |  |
| Step 2—Create a certificate<br>signing request | Create a new certificate signing request (CSR) for the CertName.p12 certificate:                                                                                                    |  |  |
|                                                | openssl req -new -config X509CA/openssl.cnf<br>-days 365 -out X509CA/certs/CertName_csr.pem -keyout<br>X509CA/certs/CertName_pk.pem                                                                                                    |  |  |
|                                                | This command prompts you for a pass phrase for the certificate's private key and information about the certificate's distinguished name.                                                                                                    |  |  |
|                                                | Some of the entries in the CSR distinguished name must match the values<br>in the CA certificate (specified in the CA Policy section of the <code>openssl.cnf</code><br>file). The default <code>openssl.cnf</code> file requires the following entries to match: |  |  |
|                                                | Country Name                                                                                                    |  |  |
|                                                | State or Province Name                                                                                                    |  |  |
|                                                | Organization Name                                                                                                    |  |  |

The Common Name must be distinct for every certificate generated by OpenSSL.

Using configuration from X509CA/openssl.cnf Generating a 512 bit RSA private key . +++++ .+++++ writing new private key to 'X509CA/certs/CertName\_pk.pem' Enter PEM pass phrase: Verifying password - Enter PEM pass phrase: \_\_\_\_ You are about to be asked to enter information that will be incorporated into your certificate request. What you are about to enter is what is called a Distinguished Name or a DN. There are quite a few fields but you can leave some blank. For some fields there will be a default value, If you enter '.', the field will be left blank. \_\_\_\_ Country Name (2 letter code) []:IE State or Province Name (full name) []:Co. Dublin Locality Name (eg, city) []:Dublin Organization Name (eg, company) []: IONA Technologies PLC Organizational Unit Name (eg, section) []:Systems Common Name (eg, YOUR name) []:Artix Email Address []:info@iona.com Please enter the following 'extra' attributes to be sent with your certificate request A challenge password []:password An optional company name []:IONA Sign the CSR using your CA: openssl ca -config X509CA/openssl.cnf -days 365 -in X509CA/certs/CertName csr.pem -out X509CA/certs/CertName.pem This command requires the pass phrase for the private key associated with the new\_ca.pem CA certificate: Using configuration from X509CA/openssl.cnf Enter PEM pass phrase: Check that the request matches the signature Signature ok The Subjects Distinguished Name is as follows countryName :PRINTABLE: 'IE' stateOrProvinceName :PRINTABLE: 'Co. Dublin'

:PRINTABLE: 'Dublin'

localityName

Step 3—Sign the CSR

|                                 | -                                                                                                    | PRINTABLE: 'IONA Technologies PLC'                                                                             |
|---------------------------------|----------------------------------------------------------------------------------------------------|----------------------------------------------------------------------------------------------------|
|                                 | organizationalUnitName                                                                                        | -                                                                                                    |
|                                 |                                                                                                    | PRINTABLE: 'Bank Server Certificate'                                                                           |
|                                 |                                                                                                    | :IA5STRING: 'info@iona.com'                                                                                    |
|                                 | Certificate is to be ce<br>days)                                                                              | ertified until May 24 13:06:57 2000 GMT (365                                                                   |
|                                 | Sign the certificate?                                                                                         | [y/n]:y                                                                                                    |
|                                 | 1 out of 1 certificate                                                                                        | requests certified, commit? [y/n]y                                                                             |
|                                 | Write out database wit                                                                                        | h 1 new entries                                                                                                |
|                                 | Data Base Updated                                                                                             |                                                                                                    |
|                                 | To sign the certificate suc                                                                                   | cessfully, you must enter the CA private key pass                                                              |
|                                 | phrase—see "Set Up You                                                                                        | r Own CA" on page 152.                                                                                         |
| Step 4—Concatenate the files    | Concatenate the CA certif                                                                                     | icate file, CertName certificate file, and                                                                     |
|                                 | CertName_pk.pem private                                                                                       | key file as follows:                                                                                           |
|                                 | Windows                                                                                                    |                                                                                                    |
|                                 | copy X509CA\ca\new_ca<br>X509CA\certs\CertN<br>X509CA\certs\CertN<br>X509CA\certs\CertN<br>X509CA\certs\CertN | /ame.pem +<br>/ame_pk.pem                                                                                      |
|                                 | UNIX                                                                                                    |                                                                                                    |
|                                 |                                                                                                    |                                                                                                    |
|                                 | cat X509CA/ca/new_ca.                                                                                         |                                                                                                    |
|                                 | X509CA/certs/CertA                                                                                            |                                                                                                    |
|                                 | X509CA/certs/CertA                                                                                            |                                                                                                    |
|                                 | X509CA/certs/CertN                                                                                            | alle_list.pem                                                                                                  |
| Step 5—Create a PKCS#12 file    | Create a PKCS#12 file fro                                                                                     | om the CertName_list.pem file as follows:                                                                      |
|                                 |                                                                                                    | -in X509CA/certs/CertName_list.pem -out<br>ame.pl2 -name "New cert"                                            |
| Step 6—Repeat steps as required |                                                                                                    | ting a complete set of certificates for your system.<br>ertificates must include a set of certificates for the |

# **Deploying Certificates**

| Overview        | This section provides an overview of deploying X.509 certificates in a typical secure Artix system, with detailed instructions on how to deploy certificates for different parts of the Artix system. |          |
|-----------------|----------------------------------------------------------------------------------------------------|----------|
| In this section | This section contains the following subsections:                                                                                                    |          |
|                 | Overview of Certificate Deployment                                                                                                    | page 159 |
|                 | Deploying Trusted Certificate Authority Certificates                                                                                                    | page 160 |
|                 | Deploying Application Certificates                                                                                                    | page 165 |

### **Overview of Certificate Deployment**

| Overview                               | <ul> <li>Because the HTTPS and IIOP/TLS transports use different security mechanisms, it is necessary to deploy certificates for each of these transports independently, as follows:</li> <li>Certificate deployment for HTTPS.</li> <li>Certificate deployment for IIOP/TLS.</li> </ul> |
|----------------------------------------|----------------------------------------------------------------------------------------------------|
| Certificate deployment for HTTPS       | Certificates used by the HTTPS transport must be in Privacy Enhanced Mail (PEM) format. To specify certificates for the HTTPS transport, you must edit your application's WSDL contract.                                                                                                 |
| Certificate deployment for<br>IIOP/TLS | Certificates used by the IIOP/TLS transport must be in PKCS#12 format. To specify certificates for the IIOP/TLS transport, you must edit the Artix configuration file, <i>ArtixInstallDir</i> /artix/2.0/etc/domains/artix.cfg.                                                          |
| Sample deployment directory structure  | For the purposes of illustration, the examples in this section deploy<br>certificates into the following sample directory structure:<br>X509Deploy/trusted_ca_lists<br>X509Deploy/certs                                                                                                  |
|                                        | Where X509Deploy is the parent directory for the deployed certificates.                                                                                                    |

### **Deploying Trusted Certificate Authority Certificates**

#### Overview

This section how to deploy trusted root CA certificates for Artix applications. In the current version of Artix, the procedure for deploying trusted CA certificates depends on the type of transport, as follows:

- Deploying for the HTTPS transport.
- Deploying for the IIOP/TLS transport.

#### **Deploying for the HTTPS transport**

To deploy one or more trusted root CAs for the HTTPS transport in Artix, perform the following steps:

- Assemble the collection of trusted CA certificates that you want to deploy. The trusted CA certificates could be obtained from public CAs or private CAs (for details of how to generate your own CA certificates, see "Set Up Your Own CA" on page 152). The trusted CA certificates should be in PEM format. All you need are the certificates themselves—the private keys and passwords are not required.
- Concatenate the CA certificates into a single CA list file. A CA list file can be created using a simple file concatenation operation. For example, if you have two CA certificate files, ca\_cert01.pem and ca\_cert02.pem, you could combine them into a single CA list file, ca\_list01.pem, with the following command:

#### Windows

```
copy X509CA\ca\ca_cert01.pem +
X509CA\ca\ca_cert02.pem
X509Deploy\trusted_ca_lists\ca_list01.pem
```

#### UNIX

cat X509CA/ca/ca\_cert01.pem X509CA/ca/ca\_cert02.pem >> X509Deploy/trusted\_ca\_lists/ca\_list01.pem

 Edit the WSDL contract to specify the location of the CA list file. The details of this step depend on whether you are deploying a trusted CA list on the client side or on the server side:

#### **Client side**

Edit the client's copy of the WSDL contract by adding (or modifying) the TrustedRootCertificates attribute in the <http-conf:client>

tag. For example, to specify X509CA/ca/ca\_list01.pem as the client's trusted CA certificate, modify the client's WSDL contract as follows:

#### Alternatively, set the

plugins:http:client:trusted\_root\_certificates variable in the
Artix configuration file, as follows:

```
# Artix Configuration File
...
SecureClientScope {
    plugins:http:client:trusted_root_certificates="X509CA/ca/c
        a_list01.pem"
        ...
};
```

#### Server side

Edit the server's copy of the WSDL contract by adding (or modifying) the TrustedRootCertificates attribute in the <http-conf:server> tag. For example, to specify X509CA/ca/ca\_list01.pem as the

server's trusted CA certificate, modify the server's WSDL contract as follows:

#### Alternatively, set the

plugins:http:server:trusted\_root\_certificates variable in the
Artix configuration file, as follows:

```
# Artix Configuration File
...
SecureServerScope {
    plugins:http:server:trusted_root_certificates="X509CA/ca/c
        a_list01.pem"
        ...
};
```

To deploy one or more trusted root CAs for the IIOP/TLS transport, perform the following steps (the procedure for client and server applications is the same):

- Assemble the collection of trusted CA certificates that you want to deploy. The trusted CA certificates could be obtained from public CAs or private CAs (for details of how to generate your own CA certificates, see "Set Up Your Own CA" on page 152). The trusted CA certificates should be in PEM format. All you need are the certificates themselves—the private keys and passwords are not required.
- Organize the CA certificates into a collection of CA list files. For example, you might create three CA list files as follows: X509Deploy/trusted\_ca\_lists/ca\_list01.pem

### Deploying for the IIOP/TLS transport

#### X509Deploy/trusted\_ca\_lists/ca\_list02.pem X509Deploy/trusted\_ca\_lists/ca\_list03.pem

Each CA list file consists of a concatenated list of CA certificates. A CA list file can be created using a simple file concatenation operation. For example, if you have two CA certificate files, ca\_cert01.pem and ca\_cert02.pem, you could combine them into a single CA list file, ca\_list01.pem, with the following command:

#### Windows

```
copy X509CA\ca\ca_cert01.pem +
   X509CA\ca\ca cert02.pem
   X509Deploy\trusted_ca_lists\ca_list01.pem
```

#### UNIX

;

cat X509CA/ca/ca cert01.pem X509CA/ca/ca cert02.pem >> X509Deploy/trusted\_ca\_lists/ca\_list01.pem

The CA certificates are organized as lists as a convenient way of grouping related CA certificates together.

3. Edit the artix.cfg file to specify which of the CA list files is used by your application. The artix.cfg file is located in the following directory:

ArtixInstallDir/artix/2.0/etc/domains

To specify the CA list files, edit the value of the

policies:iiop\_tls:trusted\_ca\_list\_policy variable in your application's configuration scope in the artix.cfg file.

For example, if your application picks up its configuration from the SecureAppScope configuration scope and you want to include the CA certificates from the ca\_list01.pem and ca\_list02.pem files, edit the artix.cfg file as follows:

```
# Artix configuration file.
```

```
SecureAppScope {
   policies:iiop_tls:trusted_ca_list_policy =
   ["X509Deploy/trusted_ca_lists/ca_list01.pem",
   "X509Deploy/trusted_ca_lists/ca_list02.pem"];
    . . .
```

The directory containing the trusted CA certificate lists (for example, *X509Deploy/trusted\_ca\_lists/*) should be a secure directory.

**Note:** If an application supports authentication of a peer, that is a client supports EstablishTrustInTarget, then a file containing trusted CA certificates must be provided. If not, a NO\_RESOURCES exception is raised.

### **Deploying Application Certificates**

|                                   | <ul> <li>This section describes how to deploy an Artix application's own certificate.<br/>In the current version of Artix, the procedure for deploying application certificates depends on the type of transport, as follows:</li> <li>Deploying for the HTTPS transport.</li> <li>Deploying for the IIOP/TLS transport</li> </ul> The format used for application certificates depends on the type of transport, as follows: <ul> <li><i>HTTPS transport</i>—uses the PEM format. This format consists of a certificate file, <i>CertName</i>.pem, containing an encrypted X.509 certificate chain, and a private key file, <i>CertPrivKey</i>.pem, containing an encrypted private key. Both PEM files are encrypted by the same password (the <i>private key password</i>). <ul> <li><i>IIOP/TLS transport</i>—uses the PKCS#12 format. This format consists of a single encrypted file, <i>CertName</i>.pl12, that contains an X.509 certificate chain and a private key.</li> </ul></li></ul> |  |
|-----------------------------------|----------------------------------------------------------------------------------------------------|--|
| Overview                          |                                                                                                    |  |
| Certificate formats               |                                                                                                    |  |
| Deploying for the HTTPS transport | <ul> <li>you to configure <i>both</i> HTTPS and IIOP/TLS.</li> <li>To deploy an Artix application's own certificate, <i>CertName.pem</i>, with private key, <i>CertPrivKey.pem</i>, for the HTTPS transport, perform the following steps:</li> <li>1. Copy the application certificate, <i>CertName.pem</i>, and private key file, <i>CertPrivKey.pem</i>, to the certificates directory—for example, <i>X509Deploy/certs/applications</i>—on the deployment host. The certificates directory should be a secure directory that is accessible only to administrators and other privileged users.</li> <li>2. Edit the WSDL contract to specify the location of the application certificate file and private key file. The details of this step depend on whether you are deploying an application certificate on the client side or the server side:</li> </ul>                                                                                                    |  |

#### **Client side**

Edit the client's copy of the WSDL contract by adding (or modifying) the following highlighted attributes in the <htp-conf:client> tag:

Alternatively, set the plugins:http:client:\* variables in the Artix configuration file, as follows:

```
# Artix Configuration File
...
SecureClientScope {
    plugins:http:client:use_secure_sockets = "true";
    plugins:http:client:trusted_root_certificates="RootCertPath"
    plugins:http:client:client_certificate="X509Deploy/certs/applications/CertName.pem"
    plugins:http:client:client_private_key="X509Deploy/certs/applications/CertPrivKey.pem"
    plugins:http:client:client_private_key_password="MyKeyPassword"
    ...
};
```

#### Server side

Edit the server's copy of the WSDL contract by adding (or modifying) the following highlighted attributes in the <http-conf:server> tag:

Alternatively, set the plugins:http:server:\* variables in the Artix configuration file, as follows:

```
# Artix Configuration File
...
SecureServerScope {
    ...
    plugins:http:server:use_secure_sockets = "true";
    plugins:http:server:trusted_root_certificates="RootCertPath"
    plugins:http:server:server_certificate="X509Deploy/certs/applications/CertName.pem"
    plugins:http:server:server_private_key="X509Deploy/certs/applications/CertPrivKey.pem"
    plugins:http:server:server_private_key_password="MyKeyPassword"
};
```

3. Protect the private key passwords.

Because the private key passwords in the WSDL contracts appear in plaintext form, you must ensure that the WSDL contract files themselves are not readable/writable by every user. Use the operating system to restrict read/write access to trusted users only.

Additionally, to avoid revealing the server's security configuration to clients, you should remove the <http-conf:server> tag from the client copy of the WSDL contract.

### Deploying for the IIOP/TLS transport

To deploy an Artix application's own certificate, *CertName*.p12, for the IIOP/TLS transport, perform the following steps:

1. Copy the application certificate, *CertName*.pl2, to the certificates directory—for example, *X509Deploy*/certs/applications—on the deployment host.

The certificates directory should be a secure directory that is accessible only to administrators and other privileged users.

 Edit the artix.cfg configuration file (usually ArtixInstallDir/artix/2.0/etc/domains/artix.cfg). Given that your application picks up its configuration from the SecureAppScope scope, change the principal sponsor configuration to specify the CertName.pl2 certificate, as follows:

```
# Artix configuration file
...
SecureAppScope {
...
principal_sponsor:use_principal_sponsor = "true";
principal_sponsor:auth_method_id = "pkcs12_file";
principal_sponsor:auth_method_data =
   ["filename=X509Deploy/certs/applications/CertName.
   p12"];
};
```

3. By default, the application will prompt the user for the certificate pass phrase as it starts up. To choose another option for providing the pass phrase, see "Providing a Certificate Pass Phrase" on page 180.

CHAPTER 11

# Configuring HTTPS and IIOP/TLS Authentication

This chapter describes how to configure HTTPS and IIOP/TLS authentication requirements for Artix applications.

This chapter discusses the following topics:

| Requiring Authentication                    | page 170 |
|---------------------------------------------|----------|
| Specifying Trusted CA Certificates          | page 178 |
| Specifying an Application's Own Certificate | page 179 |
| Providing a Certificate Pass Phrase         | page 180 |
| Advanced IIOP/TLS Configuration Options     | page 185 |

In this chapter

# **Requiring Authentication**

|                 | This section discusses how to specify the kind of authentication required, whether mutual or target-only. |          |
|-----------------|----------------------------------------------------------------------------------------------------|----------|
| In this section | There are two possible arrangements for a TLS secure association:                                         |          |
|                 | Target-Only Authentication                                                                                | page 171 |
|                 | Mutual Authentication                                                                                     | page 175 |

#### **Target-Only Authentication**

#### Overview

When an application is configured for target-only authentication, the target authenticates itself to the client but the client is not authentic to the target object—see Figure 26.

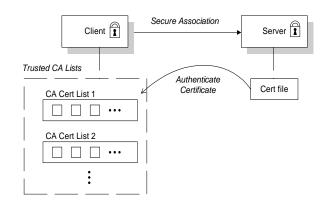

Figure 26: Target Authentication Only

Prior to running the application, the client and server should be set up as follows:

- A certificate chain is associated with the server—the certificate chain is provided in the form of a PEM file (for HTTPS) or a PKCS#12 file (for IIOP/TLS). See "Specifying an Application's Own Certificate" on page 179.
- One or more lists of trusted certification authorities (CA) are made available to the client—see "Deploying Trusted Certificate Authority Certificates" on page 160.

During the security handshake, the server sends its certificate chain to the client—see Figure 26. The client then searches its trusted CA lists to find a CA certificate that matches one of the CA certificates in the server's certificate chain.

Security handshake

#### **HTTPS** example

You configure target-only authentication for the HTTPS transport by omitting a certificate on the client side. That is, the ClientCertificate attribute is not set in the <http-conf:client> tag. For example, you could configure the client side and the server side as follows:

#### **Client side**

Edit the client's copy of the WSDL contract by adding (or modifying) the following highlighted attributes in the <http-conf:client> tag:

```
<definitions
```

Alternatively, instead of the <http-conf:client> security attributes, you can set the following variables in the Artix configuration file, artix.cfg:

173

#### Server side

Edit the server's copy of the WSDL contract by adding (or modifying) the following highlighted attributes in the <http-conf:server> tag:

Alternatively, instead of the <http-conf:server> security attributes, you can set the following variables in the Artix configuration file, artix.cfg:

```
# Artix Configuration File
...
SecureServerScope {
    ...
    plugins:http:server:use_secure_sockets = "true";
    plugins:http:server:trusted_root_certificates="RootCertPath"
    plugins:http:server:server_certificate="X509Deploy/certs/applications/CertName.pem"
    plugins:http:server:server_private_key="X509Deploy/certs/applications/CertPrivKey.pem"
    plugins:http:server:server_private_key_password="MyKeyPassword"
};
```

#### **IIOP/TLS** example

The following extract from an artix.cfg configuration file shows the target-only configuration of an Artix client application, bank\_client, and an Artix server application, bank\_server, where the transport type is IIOP/TLS.

```
# Artix Configuration File
. . .
policies:iiop_tls:mechanism_policy:protocol_version = "SSL_V3";
policies:iiop_tls:mechanism_policy:ciphersuites =
   ["RSA_WITH_RC4_128_SHA", "RSA_WITH_RC4_128_MD5"];
bank server {
  policies:iiop_tls:target_secure_invocation_policy:requires =
   ["Confidentiality"];
  policies:iiop_tls:target_secure_invocation_policy:supports =
   ["Confidentiality", "Integrity", "DetectReplay",
   "DetectMisordering", "EstablishTrustInTarget"];
};
bank_client {
  . . .
 policies:iiop_tls:client_secure_invocation_policy:requires =
   ["Confidentiality", "EstablishTrustInTarget"];
 policies:iiop_tls:client_secure_invocation_policy:supports =
   ["Confidentiality", "Integrity", "DetectReplay",
   "DetectMisordering", "EstablishTrustInTarget"];
};
```

#### **Mutual Authentication**

#### Overview

When an application is configured for mutual authentication, the target authenticates itself to the client and the client authenticates itself to the target. This scenario is illustrated in Figure 27. In this case, the server and the client each require an X.509 certificate for the security handshake.

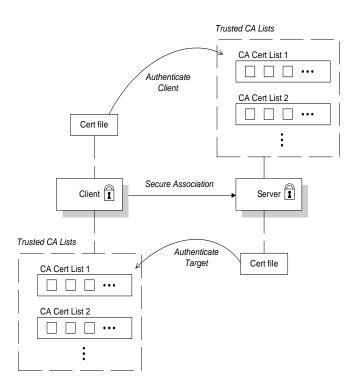

Figure 27: Mutual Authentication

|                  | <ul> <li>Prior to running the application, the client and server should be set up as follows:</li> <li>Both client and server have an associated certificate chain (PEM file or PKCS#12 file)—see "Specifying an Application's Own Certificate" on page 179.</li> <li>Both client and server are configured with lists of trusted certification authorities (CA)—see "Deploying Trusted Certificate Authority Certificates" on page 160.</li> <li>During the security handshake, the server sends its certificate chain to the client, and the client sends its certificate chain to the server—see Figure 26.</li> </ul> |
|------------------|----------------------------------------------------------------------------------------------------|
|                  | To configure mutual authentication for the HTTPS transport, you should<br>deploy an application certificate both on the client side and on the server<br>side. For a detailed example, see the following reference:<br>• "Deploying for the HTTPS transport" on page 165.                                                                                                    |
| IIOP/TLS example | The following sample extract from an artix.cfg configuration file shows the configuration for mutual authentication of a client application, secure_client_with_cert, and a server application, secure_server_enforce_client_auth, where the transport type is IIOP/TLS.                                                                                                    |
|                  | <pre># Artix Configuration File<br/><br/>policies:iiop_tls:mechanism_policy:protocol_version = "SSL_V3";<br/>policies:iiop_tls:mechanism_policy:ciphersuites =<br/>["RSA_WITH_RC4_128_SHA", "RSA_WITH_RC4_128_MD5"];<br/>secure_server_enforce_client_auth<br/>{<br/>policies:iiop_tls:target_secure_invocation_policy:requires =<br/>["EstablishTrustInClient", "Confidentiality"];<br/>policies:iiop_tls:target_secure_invocation_policy:supports =<br/>["EstablishTrustInClient", "Confidentiality", "Integrity",<br/>"DetectReplay", "DetectMisordering",<br/>"EstablishTrustInTarget"];<br/><br/>};</pre>            |

```
secure_client_with_cert
{
  policies:iiop_tls:client_secure_invocation_policy:requires =
    ["Confidentiality", "EstablishTrustInTarget"];
  policies:iiop_tls:client_secure_invocation_policy:supports =
    ["Confidentiality", "Integrity", "DetectReplay",
    "DetectMisordering", "EstablishTrustInClient",
    "EstablishTrustInTarget"];
    ...
};
```

# **Specifying Trusted CA Certificates**

| Overview                                                    | When an application receives an X.509 certificate during an SSL/TLS handshake, the application decides whether or not to trust the received certificate by checking whether the issuer CA is one of a pre-defined set of trusted CA certificates. If the received X.509 certificate is validly signed by one of the application's trusted CA certificates, the certificate is deemed trustworthy; otherwise, it is rejected. |  |
|-------------------------------------------------------------|----------------------------------------------------------------------------------------------------|--|
| Which applications need to specify trusted CA certificates? | <ul> <li>Any application that is likely to receive an X.509 certificate as part of an HTTPS or IIOP/TLS handshake must specify a list of trusted CA certificates.</li> <li>For example, this includes the following types of application:</li> <li>All IIOP/TLS or HTTPS clients.</li> <li>Any IIOP/TLS or HTTPS servers that support mutual authentication.</li> </ul>                                                      |  |
| How to deploy trusted CA certificates                       | For more details about how to deploy trusted CA certificates, see the following references:<br>• "Deploying for the HTTPS transport" on page 160.                                                                                                    |  |

• "Deploying for the IIOP/TLS transport" on page 162.

# Specifying an Application's Own Certificate

#### Overview

To enable an Artix application to identify itself, it must be associated with an X.509 certificate. The X.509 certificate is needed during an SSL/TLS handshake, where it is used to authenticate the application to its peers. The method you use to specify the certificate depends on the type of application:

• Security unaware—configuration only,

This section discusses how to specify a certificate by configuration only.

How to deploy an application certificate

For details about how to deploy an application's own certificate, see the following reference:

• "Deploying Application Certificates" on page 165.

## **Providing a Certificate Pass Phrase**

If an application is configured to have an X.509 certificate, it is necessary to provide a pass phrase as the application starts up. There are various ways of providing the certificate pass phrase, depending on the particular type of transport used.

In this section

This section contains the following subsections:

| Certificate Pass Phrase for HTTPS    | page 181 |
|--------------------------------------|----------|
| Certificate Pass Phrase for IIOP/TLS | page 183 |

### **Certificate Pass Phrase for HTTPS**

| Overview                                               | <ul> <li>For the HTTPS transport, there is just one option for specifying a certificate's pass phrase, as follows:</li> <li>Directly in the WSDL contract.</li> </ul>                          |
|--------------------------------------------------------|----------------------------------------------------------------------------------------------------|
| Directly in the WSDL contract                          | For the HTTPS protocol, the same pass phrase is used to encrypt both the certificate and the private key. You can specify the certificate pass phrase by editing the WSDL contract as follows: |
|                                                        | Client side                                                                                                    |
|                                                        | Edit the client's copy of the WSDL contract by adding (or modifying) the ClientPrivateKeyPassword attribute in the <http-conf:client> tag:</http-conf:client>                                  |
| <pre><definitions< pre=""></definitions<></pre>        |                                                                                                    |
| xmlns:http="http://schemas.ic                          | na com/transports/http"                                                                                                    |
|                                                        | ma.com/transports/http/configuration" >                                                                                                    |
|                                                        |                                                                                                    |
| <pre><service name=""></service></pre>                 |                                                                                                    |
| <pre><port binding=""></port></pre>                    |                                                                                                    |
| <pre>soap:address&gt;</pre>                            |                                                                                                    |
| <http-conf:client< td=""><td></td></http-conf:client<> |                                                                                                    |
| Cli                                                    | entPrivateKeyPassword="MyKeyPassword"                                                                                                    |
| Tru                                                    | astedRootCertificates="RootCertPath"                                                                                                    |
|                                                        | . />                                                                                                    |
|                                                        |                                                                                                    |
|                                                        |                                                                                                    |
|                                                        | Alternatively, you can set the                                                                                                    |
|                                                        |                                                                                                    |
|                                                        | plugins:http:client:client private key password variable in the Artix                                                                                                    |

plugins:http:client:client\_private\_key\_password variable in the Artix configuration file, artix.cfg, as follows:

```
# Artix Configuration File
...
SecureClientScope {
    plugins:http:client:client_private_key_password = "MyKeyPassword";
    ...
};
```

#### Server side

Edit the server's copy of the WSDL contract by adding (or modifying) the ServerPrivateKeyPassword attribute in the <http-conf:server> tag:

```
<definitions
xmlns:http="http://schemas.iona.com/transports/http"
xmlns:http-conf="http://schemas.iona.com/transports/http/configuration" ... >
. . .
<service name="...">
    <port binding="...">
       <soap:address ...>
        <http-conf:server ...
                           ServerPrivateKeyPassword="MyKeyPassword"
                           TrustedRootCertificates="RootCertPath"
                           ... />
    </port>
</service>
                                 Alternatively, you can set the
                                 plugins:http:server:server_private_key_password variable in the Artix
                                 configuration file, artix.cfg, as follows:
# Artix Configuration File
. . .
SecureServerScope {
    plugins:http:server_server_private_key_password = "MyKeyPassword";
    . . .
```

};

### **Certificate Pass Phrase for IIOP/TLS**

| Overview             | Once you have specified a PKCS#12 certificate, you must also provide <i>pass phrase</i> . The pass phrase is needed to decrypt the certificate's private key (which is used during the TLS security handshake to prove the certificate's authenticity).<br>For the IIOP/TLS transport, the pass phrase can be provided in one of the following ways: |  |  |
|----------------------|----------------------------------------------------------------------------------------------------|--|--|
|                      | From a dialog prompt.                                                                                                    |  |  |
|                      | • In a password file.                                                                                                    |  |  |
|                      | • Directly in configuration.                                                                                                    |  |  |
| From a dialog prompt | If the pass phrase is not specified in any other way, Artix will prompt the<br>user for the pass phrase as the application starts up. This approach is<br>suitable for persistent (that is, manually-launched) servers.                                                                                                    |  |  |
|                      | C++ Applications                                                                                                    |  |  |
|                      | When a $C$ ++ application starts up, the user is prompted for the pass phrase at the command line as follows:                                                                                                    |  |  |
|                      | Initializing the ORB<br>Enter password :                                                                                                    |  |  |
| In a password file   | The pass phrase is stored in a password file whose location is specified in the principal_sponsor:auth_method_data configuration variable using the password_file option. In the following example, the SecureApp scope configures the principal sponsor as follows:                                                                                 |  |  |
|                      | <pre># Artix Configuration File SecureApp {      principal_sponsor:use_principal_sponsor = "true";     principal_sponsor:auth_method_id = "pkcs12_file";     principal_sponsor:auth_method_data =     ["filename=X509Deploy/certs/administrator.pl2",     "password_file=X509Deploy/certs/administrator.pwf"];  };</pre>                             |  |  |

In this example, the pass phrase for the bank\_server.pl2 certificate is stored in the administrator.pwf file, which contains the following pass phrase:

administratorpass

**WARNING:** Because the password file stores the pass phrase in plain text, the password file should not be readable by anyone except the administrator. For greater security, you could supply the pass phrase from a dialog prompt instead.

Directly in configuration For a PKCS #12 file, the pass phrase can be specified directly in the principal\_sponsor:auth\_method\_data configuration variable using the password option. For example, the bank\_server demonstration configures the principal sponsor as follows:

```
# Artix Configuration File
bank_server {
    ...
    principal_sponsor:use_principal_sponsor = "true";
    principal_sponsor:auth_method_id = "pkcsl2_file";
    principal_sponsor:auth_method_data =
      ["filename=ASPInstallDir\asp\6.0\etc\tls\x509\certs\demos\bank
    _server.pl2", "password=bankserverpass"];
};
```

In this example, the pass phrase for the bank\_server.pl2 certificate is bankserverpass.

**WARNING:** Storing the pass phrase directly in configuration is not recommended for deployed systems. The pass phrase is in plain text and could be read by anyone.

# **Advanced IIOP/TLS Configuration Options**

| Overview        | conditions on certificates. Before reading this section yo helpful to consult "Managing Certificates" on page 141, | For added security, the IIOP/TLS transport allows you to apply extra conditions on certificates. Before reading this section you might find it helpful to consult "Managing Certificates" on page 141, which provides some background information on the structure of certificates. |  |
|-----------------|----------------------------------------------------------------------------------------------------|----------------------------------------------------------------------------------------------------|--|
| In this section | This section discusses the following advanced IIOP/TLS configuration options:                                      |                                                                                                    |  |
|                 | Setting a Maximum Certificate Chain Length                                                                         | page 186                                                                                                    |  |
|                 | Applying Constraints to Certificates                                                                               | page 187                                                                                                    |  |

### Setting a Maximum Certificate Chain Length

| Max chain length policy | You can use the maximum chain length policy to enforce the maximum length of certificate chains presented by a peer during handshaking.<br>A certificate chain is made up of a root CA at the top, an application certificate at the bottom and any number of CA intermediaries in between.<br>The length that this policy applies to is the (inclusive) length of the chain from the application certificate presented to the first signer in the chain that appears in the list of trusted CA's (as specified in the TrustedCAListPolicy). |  |
|-------------------------|----------------------------------------------------------------------------------------------------|--|
| Example                 | For example, a chain length of 2 mandates that the certificate of the immediate signer of the peer application certificate presented must appear in the list of trusted CA certificates.                                                                                                    |  |
| Configuration variable  | You can specify the maximum length of certificate chains used in maximum chain length policy with the policies:iiop_tls:max_chain_length_policy configuration variable. For example:<br>policies:iiop_tls:max_chain_length_policy = "4";                                                                                                    |  |
| Default value           | The default value is 2 (that is, the application certificate and its signer, where the signer must appear in the list of trusted CA's.                                                                                                    |  |

### **Applying Constraints to Certificates**

| Certificate constraints policy | You can use the certificate constraints policy to apply constraints to peer X.509 certificates. These conditions are applied to the owner's distinguished name (DN) on the first certificate (peer certificate) of the received certificate chain. Distinguished names are made up of a number of distinct fields, the most common being Organization Unit (OU) and Common Name (CN).                   |                                                                                                  |  |
|--------------------------------|----------------------------------------------------------------------------------------------------|--------------------------------------------------------------------------------------------------|--|
| Configuration variable         | You can specify a list of constraints to be used by the certificate constraints policy through the policies:iiop_tls:certificate_constraints_policy configuration variable. For example:                                                                                                    |                                                                                                  |  |
|                                | <pre>policies:iiop_tls:certificate_constraints_policy =     ["CN=Johnny*,OU=[unit1 IT_SSL],O=IONA,C=Ireland,ST=Dublin     rth","CN=Paul*,OU=SSLTEAM,O=IONA,C=Ireland,ST=Dublin,L=Ea     "CN=TheOmnipotentOne"];</pre>                                                                                                    |                                                                                                  |  |
| Constraint language            | These are the special characters and their meanings in the constraint list:                                                                                                    |                                                                                                  |  |
|                                | *                                                                                                    | Matches any text. For example:                                                                   |  |
|                                |                                                                                                    | an* matches ant and anger, but not aunt                                                          |  |
|                                | []                                                                                                    | Grouping symbols.                                                                                |  |
|                                |                                                                                                    | Choice symbol. For example:                                                                      |  |
|                                |                                                                                                    | OU=[unit1 IT_SSL] signifies that if the OU is unit1<br>or IT_SSL, the certificate is acceptable. |  |
|                                | =, !=                                                                                                    | Signify equality and inequality respectively.                                                    |  |
| Example                        | <pre>This is an example list of constraints: policies:iiop_tls:certificate_constraints_policy = [     "OU=[unit1 IT_SSL],CN=Steve*,L=Dublin",     "OU=IT_ART*,OU!=IT_ARTtesters,CN=[Jan Donal],ST= Boston" ]; This constraint list specifies that a certificate is deemed acceptable if and only if it satisfies one or more of the constraint patterns: If     The OU is unit1 or IT_SSL     And</pre> |                                                                                                  |  |
|                                |                                                                                                    |                                                                                                  |  |
|                                |                                                                                                    |                                                                                                  |  |
|                                |                                                                                                    |                                                                                                  |  |

|                     | The CN begins with the text Steve<br>And                                                                                                    |
|---------------------|----------------------------------------------------------------------------------------------------|
|                     | The location is Dublin                                                                                                    |
|                     | Then the certificate is acceptable                                                                                                    |
|                     | Else (moving on to the second constraint)                                                                                                    |
|                     | If                                                                                                    |
|                     | The OU begins with the text IT_ART but isn't IT_ARTtesters                                                                                                    |
|                     | And                                                                                                    |
|                     | The common name is either Donal or Jan                                                                                                    |
|                     | And<br>The State is Boston                                                                                                    |
|                     | Then the certificate is acceptable                                                                                                    |
|                     | Otherwise the certificate is unacceptable.                                                                                                    |
|                     | -                                                                                                    |
|                     | The language is like a boolean OR, trying the constraints defined in each line until the certificate satisfies one of the constraints. Only if the certificate fails all constraints is the certificate deemed invalid. |
|                     | Note that this setting can be sensitive about white space used within it. For example, "CN =" might not be recognized, where "CN=" is recognized.                                                                       |
| Distinguished names | For more information on distinguished names, see "ASN.1 and Distinguished Names" on page 283.                                                                                                    |

#### CHAPTER 12

# Configuring IIOP/TLS Secure Associations

The Artix IIOP/TLS transport layer offers additional functionality that enables you to customize client-server connections by specifying secure invocation policies and security mechanism policies.

This chapter discusses the following topics:

| Overview of Secure Associations      | page 190 |
|--------------------------------------|----------|
| Setting IIOP/TLS Association Options | page 192 |
| Specifying IIOP/TLS Cipher Suites    | page 204 |
| Caching IIOP/TLS Sessions            | page 213 |

In this chapter

## **Overview of Secure Associations**

| Secure association     | A secure association is a term that has its origins in the CORBA Security<br>Service and refers to any link between a client and a server that enables<br>invocations to be transmitted securely. In the present context, a secure<br>association is an IIOP/TLS connection augmented by a collection of security<br>policies that govern the behavior of the connection.                                                                                                    |  |
|------------------------|----------------------------------------------------------------------------------------------------|--|
| TLS session            | A <i>TLS</i> session is the TLS implementation of a secure client-server association. The TLS session is accompanied by a <i>session state</i> that stores the security characteristics of the association.<br>A TLS session underlies each secure association in Artix.                                                                                                    |  |
| Colocation             | For colocated invocations, that is where the calling code and called code share the same address space, Artix supports the establishment of colocated secure associations. A special interceptor, TLS_Coloc, is provided by the security plug-in to optimize the transmission of secure, colocated invocations.                                                                                                    |  |
| Configuration overview | The security characteristics of an association can be configured through the following CORBA policy types:                                                                                                    |  |
|                        | <ul> <li><i>Client secure invocation policy</i>—enables you to specify the security requirements on the client side by setting association options. See "Choosing Client Behavior" on page 196 for details.</li> <li><i>Target secure invocation policy</i>—enables you to specify the security requirements on the server side by setting association options. See "Choosing Target Behavior" on page 198 for details.</li> <li><i>Mechanism policy</i>—enables you to specify the security mechanism used by secure associations. In the case of TLS, you are required to specify a list of cipher suites for your application. See "Specifying IIOP/TLS Cipher Suites" on page 204 for details.</li> </ul> |  |

Figure 28 illustrates all of the elements that configure a secure association. The security characteristics of the client and the server can be configured independently of each other.

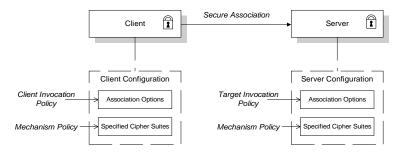

Figure 28: Configuration of a Secure Association

# **Setting IIOP/TLS Association Options**

| Overview        | This section explains the meaning of the various IIOP/TLS association options and describes how you can use the IIOP/TLS association options to set client and server secure invocation policies for IIOP/TLS connections. |          |  |
|-----------------|----------------------------------------------------------------------------------------------------|----------|--|
| In this section | The following subsections discuss the meaning of the settings and flags:                                                                                                    |          |  |
|                 | Secure Invocation Policies                                                                                                    | page 193 |  |
|                 | Association Options                                                                                                    | page 194 |  |
|                 | Choosing Client Behavior                                                                                                    | page 196 |  |
|                 | Choosing Target Behavior                                                                                                    | page 198 |  |
|                 | Hints for Setting Association Options                                                                                                    | page 200 |  |
|                 |                                                                                                    |          |  |

### **Secure Invocation Policies**

| Secure invocation policies | <ul> <li>You can set the minimum security requirements for the applications in your system with two types of security policy:</li> <li><i>Client secure invocation policy</i>—specifies the client association options.</li> <li><i>Target secure invocation policy</i>—specifies the association options on a target object.</li> <li>These policies can only be set through configuration; they cannot be specified programmatically by security-aware applications.</li> </ul> |  |
|----------------------------|----------------------------------------------------------------------------------------------------|--|
| Configuration example      | For example, to specify that client authentication is required for IIOP/TLS connections, you can set the following target secure invocation policy for your server:                                                                                                    |  |
|                            | <pre># Artix Configuration File secure_server_enforce_client_auth {     policies:iiop_tls:target_secure_invocation_policy:requires =     ["EstablishTrustInClient", "Confidentiality"];     policies:iiop_tls:target_secure_invocation_policy:supports =     ["EstablishTrustInClient", "Confidentiality", "Integrity",     "DetectReplay", "DetectMisordering",     "EstablishTrustInTarget"];     // Other settings (not shown) };</pre>                                        |  |

### **Association Options**

| Available options | You can use association options to configure IIOP/TLS secure associations.<br>They can be set for clients or servers where appropriate. These are the<br>available options:<br>• NoProtection<br>• Integrity<br>• Confidentiality<br>• DetectReplay<br>• DetectMisordering<br>• EstablishTrustInTarget<br>• EstablishTrustInClient |  |  |
|-------------------|----------------------------------------------------------------------------------------------------|--|--|
| NoProtection      | Use the NoProtection flag to set minimal protection. This means that insecure bindings are supported, and (if the application supports something other than NoProtection) the target can accept secure and insecure invocations.                                                                                                   |  |  |
| Integrity         | Use the Integrity flag to indicate that your application supports integrity-protected invocations. Setting this flag implies that your TLS cipher suites support message digests (such as MD5, SHA1).                                                                                                    |  |  |
| Confidentiality   | Use the Confidentiality flag if your application requires or supports at least confidentiality-protected invocations. The object can support this feature if the cipher suites specified by the MechanismPolicy Support confidentiality-protected invocations.                                                                     |  |  |
| DetectReplay      | Use the DetectReplay flag to indicate that your application supports or requires replay detection on invocation messages. This is determined by characteristics of the supported TLS cipher suites.                                                                                                    |  |  |
| DetectMisordering | Use the DetectMisordering flag to indicate that your application supports or requires error detection on fragments of invocation messages. This is determined by characteristics of the supported TLS cipher suites.                                                                                                    |  |  |

| EstablishTrustInTarget | The EstablishTrustInTarget flag is set for client policies only. Use the flag to indicate that your client supports or requires that the target authenticate its identity to the client. This is determined by characteristics of the supported TLS cipher suites. This is normally set for both client supports and requires unless anonymous cipher suites are supported. |
|------------------------|----------------------------------------------------------------------------------------------------|
| EstablishTrustInClient | Use the EstablishTrustInclient flag to indicate that your target object requires the client to authenticate its privileges to the target. This option cannot be required as a client policy.                                                                                                    |
|                        | If this option is supported on a client's policy, it means that the client is prepared to authenticate its privileges to the target. On a target policy, the target supports having the client authenticate its privileges to the target.                                                                                                    |

### **Choosing Client Behavior**

| Client secure invocation policy | The client secure invocation policy type determines how a client handles security issues.                                                                                   |                                                                                        |  |
|---------------------------------|----------------------------------------------------------------------------------------------------|----------------------------------------------------------------------------------------|--|
| IIOP/TLS configuration          | You can set this policy for IIOP/TLS connections through the following configuration variables:                                                                             |                                                                                        |  |
|                                 | <pre>policies:iiop_tls:client_secure_invocation_policy:requires Specifies the minimum security features that the client requires to establish an IIOP/TLS connection.</pre> |                                                                                        |  |
|                                 | <pre>policies:iiop_tls:client_secure_invocation_policy:supports    Specifies the security features that the client is able to support on    IIOP/TLS connections.</pre>     |                                                                                        |  |
| Association options             | In both cases, you provide the details of the security levels in the form of AssociationOption flags—see "Association Options" on page 194.                                 |                                                                                        |  |
| Default value                   | The default value for the client secure invocation policy is:                                                                                                    |                                                                                        |  |
|                                 | supports                                                                                                    | Integrity, Confidentiality, DetectReplay,<br>DetectMisordering, EstablishTrustInTarget |  |
|                                 | requires                                                                                                    | Integrity, Confidentiality, DetectReplay,<br>DetectMisordering, EstablishTrustInTarget |  |
| Example                         | The following exar invocation policy:                                                                                                    | nple shows some sample settings for the client secure                                  |  |

```
# Artix Configuration File
bank_client {
    ...
policies:iiop_tls:client_secure_invocation_policy:requires =
    ["Confidentiality", "EstablishTrustInTarget"];
policies:iiop_tls:client_secure_invocation_policy:supports =
    ["Confidentiality", "Integrity", "DetectReplay",
    "DetectMisordering", "EstablishTrustInTarget"];
};
...
};
```

### **Choosing Target Behavior**

| Target secure invocation policy | The target secure invocation policy type operates in a similar way to the client secure invocation policy type. It determines how a target handles security issues.                                                                                                    |                                                                                        |  |
|---------------------------------|----------------------------------------------------------------------------------------------------|----------------------------------------------------------------------------------------|--|
| IIOP/TLS configuration          | You can set the target secure invocation policy for IIOP/TLS connections<br>through the following configuration variables:<br>policies:iiop_tls:target_secure_invocation_policy:requires<br>Specifies the minimum security features that your targets require,<br>before they accept an IIOP/TLS connection.<br>policies:iiop_tls:target_secure_invocation_policy:supports<br>Specifies the security features that your targets are able to support on<br>IIOP/TLS connections. |                                                                                        |  |
|                                 |                                                                                                    |                                                                                        |  |
|                                 |                                                                                                    |                                                                                        |  |
| Association options             | In both cases, you can provide the details of the security levels in the form of AssociationOption flags—see "Association Options" on page 194.                                                                                                    |                                                                                        |  |
| Default value                   | The default value for the target secure invocation policy is:                                                                                                    |                                                                                        |  |
|                                 | supports                                                                                                    | Integrity, Confidentiality, DetectReplay,<br>DetectMisordering, EstablishTrustInTarget |  |
|                                 | requires                                                                                                    | Integrity, Confidentiality, DetectReplay,<br>DetectMisordering                         |  |
| Example                         | The following exar invocation policy:                                                                                                    | nple shows some sample settings for the target secure                                  |  |

198

```
# Artix Configuration File
...
bank_server {
...
policies:iiop_tls:target_secure_invocation_policy:requires =
    ["Confidentiality"];
policies:iiop_tls:target_secure_invocation_policy:supports =
    ["Confidentiality", "Integrity", "DetectReplay",
    "DetectMisordering", "EstablishTrustInTarget"];
...
};
...
```

#### **Hints for Setting Association Options**

|                            | This section gives an overview of how association options can be used in real applications.                                                                                                    |                                                    |  |
|----------------------------|----------------------------------------------------------------------------------------------------|----------------------------------------------------|--|
| Overview                   |                                                                                                    |                                                    |  |
| Rules of thumb             | The following rules of thumb should be kept in mind:                                                                                                    |                                                    |  |
|                            | <ul> <li>If an association option is <i>required</i> by a particular invocation policy, it must also be <i>supported</i> by that invocation policy. It makes no sense to require an association option without supporting it.</li> <li>It is important to be aware that the secure invocation policies and the security mechanism policy mutually interact with each other. That is, the association options effective for a particular secure association depend on the available cipher suites (see "Constraints Imposed on Cipher Suites" on page 210).</li> <li>The NoProtection option must appear alone in a list of <i>required</i> options. It does not make sense to require other security options in addition to NoProtection.</li> </ul> |                                                    |  |
| Types of assocation option | Association options can be categorized into the following different types, as shown in Table 2.<br><b>Table 2:</b> Description of Different Types of Association Option                                                                                                    |                                                    |  |
|                            | Description                                                                                                    | Relevant Association Options                       |  |
|                            | Request or require TLS peer authentication.                                                                                                    | EstablishTrustInTarget and EstablishTrustInClient. |  |
|                            | Quality of protection.                                                                                                    | Confidentiality, Integrity,<br>DetectReplay, and   |  |

Allow or require insecure

connections.

DetectMisordering.

NoProtection.

#### EstablishTrustInTarget and EstablishTrustInClient

These association options are used as follows:

 EstablishTrustInTarget—determines whether a server sends its own X.509 certificate to a client during the SSL/TLS handshake. In practice, secure Orbix applications must enable
 EstablishTrustInTarget, because all of the cipher suites supported by Orbix require it.

The EstablishTrustInTarget association option should appear in all of the configuration variables shown in the relevant row of Table 3.

• EstablishTrustInClient—determines whether a client sends its own X.509 certificate to a server during the SSL/TLS handshake. The EstablishTrustInClient feature is optional and various combinations of settings are possible involving this assocation option.

The EstablishTrustInClient association option can appear in any of the configuration variables shown in the relevant row of Table 3.

| Table 3:   | Setting EstablishTrustInTarget and EstablishTrustInClient |
|------------|-----------------------------------------------------------|
| Associatio | n Options                                                 |

| Association Option     | Client side—can appear in…                                                                                       | Server side—can appear in                                                                                        |
|------------------------|----------------------------------------------------------------------------------------------------|----------------------------------------------------------------------------------------------------|
| EstablishTrustInTarget | <pre>policies:client_secure_invocation_pol icy:supports policies:client_secure_invocation_pol icy:requires</pre> | policies:target_secure_invoca<br>tion_policy:supports                                                            |
| EstablishTrustInClient | policies:client_secure_invocation_pol<br>icy:supports                                                            | <pre>policies:target_secure_invoca tion_policy:supports policies:target_secure_invoca tion_policy:requires</pre> |

**Note:** The SSL/TLS client authentication step can also be affected by the policies:allow\_unauthenticated\_clients\_policy configuration variable. See "policies Namespace" on page 252.

#### Confidentiality, Integrity, DetectReplay, and DetectMisordering

These association options can be considered together, because normally you would require either all or none of these options. Most of the cipher suites supported by Orbix support all of these association options, although there are a couple of integrity-only ciphers that do not support Confidentiality (see Table 7 on page 211). As a rule of thumb, if you want security you generally would want *all* of these association options.

| Association Options                    | Client side—can appear in…                                    | Server side—can appear in                             |
|----------------------------------------|---------------------------------------------------------------|-------------------------------------------------------|
| Confidentiality,<br>Integrity,         | <pre>policies:client_secure_invocation_pol icy:supports</pre> | policies:target_secure_invoca<br>tion_policy:supports |
| DetectReplay, and<br>DetectMisordering | policies:client_secure_invocation_pol<br>icy:requires         | policies:target_secure_invoca<br>tion_policy:requires |

| Table 4: | Setting Quality of Protection Association Optio | ns |
|----------|-------------------------------------------------|----|
|----------|-------------------------------------------------|----|

A typical secure application would list *all* of these association options in *all* of the configuration variables shown in Table 4.

**Note:** Some of the sample configurations appearing in the generated configuration file require Confidentiality, but not the other qualities of protection. In practice, however, the list of required association options is implicitly extended to include the other qualities of protection, because the cipher suites that support Confidentiality also support the other qualities of protection. This is an example of where the security mechanism policy interacts with the secure invocation policies.

#### NoProtection

The NoProtection association option is used for two distinct purposes:

Disabling security selectively—security is disabled, either in the client role or in the server role, if NoProtection appears as the sole required association option and as the sole supported association option in a secure invocation policy. This mechanism is selective in the sense that the client role and the server role can be independently configured as either secure or insecure.

**Note:** In this case, the orb\_plugins configuration variable should include the *iiop* plug-in to enable insecure communication.

- *Making an application semi-secure*—an application is semi-secure, either in the client role or in the server role, if NoProtection appears as the sole required association option and as a supported association option along with other secure association options. The meaning of semi-secure in this context is, as follows:
  - Semi-secure client—the client will open either a secure or an ٠ insecure connection, depending on the disposition of the server (that is, depending on whether the server accepts only secure connections or only insecure connections). If the server is semi-secure, the type of connection opened depends on the order of the bindings in the binding:client\_binding\_list.
  - Semi-secure server—the server accepts connections either from a secure or an insecure client.

Note: In this case, the orb\_plugins configuration variable should include both the *iiop\_tls* plug-in and the *iiop* plug-in.

Table 5 shows the configuration variables in which the NoProtection association option can appear.

| Table 5: | Setting the NoProtection Association Option |  |
|----------|---------------------------------------------|--|
|          |                                             |  |

| Association Option | Client side—can appear in…                                    | Server side—can appear in                                     |
|--------------------|---------------------------------------------------------------|---------------------------------------------------------------|
| NoProtection       | policies:client_secure_invocation_pol<br>icy:supports         | policies:target_secure_invoca<br>tion_policy:supports         |
|                    | <pre>policies:client_secure_invocation_pol icy:requires</pre> | <pre>policies:target_secure_invoca tion_policy:requires</pre> |

#### References

For more information about setting association options, see the following:

- "Securing Communications with SSL/TLS" on page 97.
- The demos.tls scope in a generated Orbix configuration file.

# **Specifying IIOP/TLS Cipher Suites**

#### Overview

This section explains how to specify the list of cipher suites that are made available to an application (client or server) for the purpose of establishing IIOP/TLS secure associations. During a security handshake, the client chooses a cipher suite that matches one of the cipher suites available to the server. The cipher suite then determines the security algorithms that are used for the secure association.

#### In this section

This section contains the following subsections:

| Supported Cipher Suites              | page 205 |
|--------------------------------------|----------|
| Setting the Mechanism Policy         | page 208 |
| Constraints Imposed on Cipher Suites | page 210 |

## Supported Cipher Suites

| Artix cipher suites     | The following cip                                                      | her suites are supported by Artix IIOP/TLS:                                                                   |
|-------------------------|------------------------------------------------------------------------|----------------------------------------------------------------------------------------------------|
|                         | Null encryp                                                            | tion, integrity-only ciphers:                                                                                 |
|                         | RSA_WITH_N                                                             | —                                                                                                    |
|                         | <ul> <li>RSA_WITH_N</li> <li>Standard ci</li> </ul>                    | —                                                                                                    |
|                         |                                                                        |                                                                                                    |
|                         | RSA_WITH_R                                                             |                                                                                                    |
|                         | RSA_WITH_R                                                             |                                                                                                    |
|                         | RSA_EXPORT<br>RSA_WITH_D                                               | _WITH_DES40_CBC_SHA<br>ES CBC SHA                                                                             |
|                         |                                                                        | DES_EDE_CBC_SHA                                                                                               |
|                         |                                                                        |                                                                                                    |
| Security algorithms     | •                                                                      | e specifies a set of three security algorithms, which are used during the lifetime of a secure association:   |
|                         | • Key exchan                                                           | ge algorithm—used during the security handshake to                                                            |
|                         | enable auth                                                            | entication and the exchange of a symmetric key for                                                            |
|                         | subsequent                                                             | communication. Must be a public key algorithm.                                                                |
|                         | Encryption                                                             | algorithm—used for the encryption of messages after the                                                       |
|                         |                                                                        | ciation has been established. Must be a symmetric (private                                                    |
|                         | 5. 51                                                                  | tion algorithm.                                                                                               |
|                         |                                                                        | h algorithm—used for generating digital signatures. This                                                      |
|                         | algorithm is                                                           | needed to guarantee message integrity.                                                                        |
| Key exchange algorithms | The following key exchange algorithms are supported by Artix IIOP/TLS: |                                                                                                    |
|                         | RSA                                                                    | Rivest Shamir Adleman (RSA) public key encryption using X.509v3 certificates. No restriction on the key size. |
|                         | RSA_EXPORT                                                             | RSA public key encryption using X.509v3 certificates.<br>Key size restricted to 512 bits.                     |

| Encryption algorithms The following encryption algorithms are supported by Artix IIOP/TL |                                                                       | cryption algorithms are supported by Artix IIOP/TLS:                                                    |
|------------------------------------------------------------------------------------------|-----------------------------------------------------------------------|----------------------------------------------------------------------------------------------------|
|                                                                                          | RC4_40                                                                | A symmetric encryption algorithm developed by RSA data security. Key size restricted to 40 bits.        |
|                                                                                          | RC4_128                                                               | RC4 with a 128-bit key.                                                                                 |
|                                                                                          | DES40_CBC                                                             | Data encryption standard (DES) symmetric encryption.<br>Key size restricted to 40 bits.                 |
|                                                                                          | DES_CBC                                                               | DES with a 56-bit key.                                                                                  |
|                                                                                          | 3DES_EDE_CBC                                                          | Triple DES (encrypt, decrypt, encrypt) with an effective key size of 168 bits.                          |
| Secure hash algorithms                                                                   | The following secure hash algorithms are supported by Artix IIOP/TLS: |                                                                                                    |
|                                                                                          | MD5                                                                   | Message Digest 5 (MD5) hash algorithm. This algorithm produces a 128-bit digest.                        |
|                                                                                          | SHA                                                                   | Secure hash algorithm (SHA). This algorithm produces a 160-bit digest, but is somewhat slower than MD5. |
|                                                                                          |                                                                       |                                                                                                    |

Cipher suite definitions

The Artix IIOP/TLS cipher suites are defined as follows:

| <b>-</b> |                          |
|----------|--------------------------|
| Table 6: | Cipher Suite Definitions |

| Cipher Suite                  | Key Exchange<br>Algorithm | Encryption<br>Algorithm | Secure Hash<br>Algorithm | Exportable? |
|-------------------------------|---------------------------|-------------------------|--------------------------|-------------|
| RSA_WITH_NULL_MD5             | RSA                       | NULL                    | MD5                      | yes         |
| RSA_WITH_NULL_SHA             | RSA                       | NULL                    | SHA                      | yes         |
| RSA_EXPORT_WITH_RC4_40_MD5    | RSA_EXPORT                | RC4_40                  | MD5                      | yes         |
| RSA_WITH_RC4_128_MD5          | RSA                       | RC4_128                 | MD5                      | no          |
| RSA_WITH_RC4_128_SHA          | RSA                       | RC4_128                 | SHA                      | no          |
| RSA_EXPORT_WITH_DES40_CBC_SHA | RSA_EXPORT                | DES40_CBC               | SHA                      | yes         |
| RSA_WITH_DES_CBC_SHA          | RSA                       | DES_CBC                 | SHA                      | no          |
| RSA_WITH_3DES_EDE_CBC_SHA     | RSA                       | 3DES_EDE_CBC            | SHA                      | no          |

Reference

For further details about cipher suites in the context of TLS, see RFC 2246 from the Internet Engineering Task Force (IETF). This document is available from the IETF Web site: http://www.ietf.org.

### Setting the Mechanism Policy

| Mechanism policy                            | <ul> <li>To specify IIOP/TLS cipher suites, use the <i>mechanism policy</i>. The mechanism policy is a client and server side security policy that determines</li> <li>Whether SSL or TLS is used, and</li> <li>Which specific cipher suites are to be used.</li> </ul> |
|---------------------------------------------|----------------------------------------------------------------------------------------------------|
| The protocol_version configuration variable | You can specify whether SSL or TLS is used with a transport protocol by setting the policies:iiop_tls:mechanism_policy:protocol_version configuration variable for IIOP/TLS. For example:                                                                               |
|                                             | <pre># Artix Configuration File policies:iiop_tls:mechanism_policy:protocol_version = "SSL_V3";</pre>                                                                                                    |
|                                             | You can set the protocol_version configuration variable to one of the following alternatives:                                                                                                    |
|                                             | TLS_V1<br>SSL_V3                                                                                                    |
|                                             | And a special setting for interoperating with an application deployed on the OS/390 platform (to work around a bug in IBM's System/SSL toolkit): SSL_V2V3                                                                                                    |
| The cipher suites configuration variable    | You can specify the cipher suites available to a transport protocol by setting the policies:iiop_tls:mechanism_policy:ciphersuites configuration variable for IIOP/TLS. For example:                                                                                    |
|                                             | <pre># Artix Configuration File policies:iiop_tls:mechanism_policy:ciphersuites =   ["RSA_WITH_NULL_MD5",   "RSA_WITH_NULL_SHA",   "RSA_EXPORT_WITH_RC4_40_MD5",   "RSA_WITH_RC4_128_MD5" ];</pre>                                                                      |

| Cipher suite order  | The order of the entries in the mechanism policy's cipher suites list is important.                                                                                                    |  |  |
|---------------------|----------------------------------------------------------------------------------------------------|--|--|
|                     | During a security handshake, the client sends a list of acceptable cipher suites to the server. The server then chooses the first of these cipher suites that it finds acceptable. The secure association is, therefore, more likely to use those cipher suites that are near the beginning of the ciphersuites list. |  |  |
| Valid cipher suites | You can specify any of the following cipher suites:                                                                                                    |  |  |
|                     | Null encryption, integrity only ciphers:                                                                                                    |  |  |
|                     | RSA_WITH_NULL_MD5,                                                                                                    |  |  |
|                     | Standard ciphers                                                                                                    |  |  |
|                     | RSA_EXPORT_WITH_RC4_40_MD5,<br>RSA_WITH_RC4_128_MD5,<br>RSA_WITH_RC4_128_SHA,<br>RSA_EXPORT_WITH_DES40_CBC_SHA,<br>RSA_WITH_DES_CBC_SHA,<br>RSA_WITH_3DES_EDE_CBC_SHA                                                                                                    |  |  |
| Default values      | If no cipher suites are specified through configuration or application code, the following apply:                                                                                                    |  |  |
|                     | RSA_WITH_RC4_128_SHA,<br>RSA_WITH_RC4_128_MD5,<br>RSA_WITH_3DES_EDE_CBC_SHA,<br>RSA_WITH_DES_CBC_SHA                                                                                                    |  |  |

### **Constraints Imposed on Cipher Suites**

#### Effective cipher suites

Figure 29 shows that cipher suites initially specified in the configuration are *not* necessarily made available to the application. Artix checks each cipher suite for compatibility with the specified association options and, if necessary, reduces the size of the list to produce a list of *effective cipher suites*.

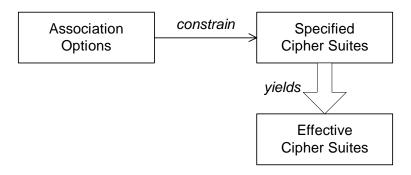

Figure 29: Constraining the List of Cipher Suites

For example, in the context of the IIOP/TLS protocol the list of cipher suites is affected by the following configuration options:

• Required association options—as listed in policies:iiop\_tls:client\_secure\_invocation\_policy:requires ON the client side, or

policies:iiop\_tls:target\_secure\_invocation\_policy:requires ON
the server side.

• Supported association options—as listed in policies:iiop\_tls:client\_secure\_invocation\_policy:supports ON the client side, or

policies:iiop\_tls:target\_secure\_invocation\_policy:supports ON
the server side.

### Required and supported association options

#### Cipher suite compatibility table

Use Table 7 to determine whether or not a particular cipher suite is compatible with your association options.

**Table 7:** Association Options Supported by Cipher Suites

| Cipher Suite                  | Supported Association Options                                  |
|-------------------------------|----------------------------------------------------------------|
| RSA_WITH_NULL_MD5             | Integrity, DetectReplay,<br>DetectMisordering                  |
| RSA_WITH_NULL_SHA             | Integrity, DetectReplay,<br>DetectMisordering                  |
| RSA_EXPORT_WITH_RC4_40_MD5    | Integrity, DetectReplay,<br>DetectMisordering, Confidentiality |
| RSA_WITH_RC4_128_MD5          | Integrity, DetectReplay,<br>DetectMisordering, Confidentiality |
| RSA_WITH_RC4_128_SHA          | Integrity, DetectReplay,<br>DetectMisordering, Confidentiality |
| RSA_EXPORT_WITH_DES40_CBC_SHA | Integrity, DetectReplay,<br>DetectMisordering, Confidentiality |
| RSA_WITH_DES_CBC_SHA          | Integrity, DetectReplay,<br>DetectMisordering, Confidentiality |
| RSA_WITH_3DES_EDE_CBC_SHA     | Integrity, DetectReplay,<br>DetectMisordering, Confidentiality |

#### Determining compatibility

The following algorithm is applied to the initial list of cipher suites:

- 1. For the purposes of the algorithm, ignore the EstablishTrustInClient and EstablishTrustInTarget association options. These options have no effect on the list of cipher suites.
- 2. From the initial list, remove any cipher suite whose supported association options (see Table 7) do not satisfy the configured required association options.
- From the remaining list, remove any cipher suite that supports an option (see Table 7) not included in the configured supported association options.

| No suitable cipher suites available | If no suitable cipher suites are available as a result of incorrect<br>configuration, no communications will be possible and an exception will be<br>raised. Logging also provides more details on what went wrong.                                                                                                    |
|-------------------------------------|----------------------------------------------------------------------------------------------------|
| Example                             | For example, specifying a cipher suite such as RSA_WITH_RC4_128_MD5 that<br>supports Confidentiality, Integrity, DetectReplay, DetectMisordering,<br>EstablishTrustInTarget (and optionally EstablishTrustInClient) but<br>specifying a secure_invocation_policy that supports only a subset of<br>those features results in that cipher suite being ignored. |

# **Caching IIOP/TLS Sessions**

| Session caching policy | You can use the IIOP/TLS session caching policy to control TLS session caching and reuse for both the client side and the server side.                                           |  |
|------------------------|----------------------------------------------------------------------------------------------------|--|
| Configuration variable | You can set the session caching policy with the<br>policies:iiop_tls:session_caching_policy Or<br>policies:https:session_caching_policy configuration variables. For<br>example: |  |
|                        | <pre>policies:iiop_tls:session_caching_policy = "CACHE_CLIENT";</pre>                                                                                                    |  |
| Valid values           | You can apply the following values to the session caching policy:                                                                                                    |  |
|                        | CACHE_NONE,                                                                                                    |  |
|                        | CACHE_CLIENT,<br>CACHE_SERVER,                                                                                                    |  |
|                        | CACHE_SERVER_AND_CLIENT                                                                                                    |  |
| Default value          | The default value is CACHE_NONE.                                                                                                    |  |
| Configuration variable | plugins:atli_tls_tcp:session_cache_validity_period<br>This allows control over the period of time that SSL/TLS session caches<br>are valid for.                                  |  |
| Valid values           | session_cache_validity_period is specified in seconds.                                                                                                    |  |
| Default value          | The default value is 1 day.                                                                                                    |  |
| Configuration variable | plugins:atli_tls_tcp:session_cache_size<br>session_cache_size is the maximum number of SSL/TLS sessions that<br>are cached before sessions are flushed from the cache.           |  |
| Default value          | This defaults to no limit specified for C++.                                                                                                    |  |
|                        | This defaults to 100 for Java.                                                                                                    |  |

CHAPTER 12 | Configuring IIOP/TLS Secure Associations

### CHAPTER 13

# Principal Propagation

Principal propagation is a compatibility feature of Artix that is designed to facilitate interoperability with legacy Orbix applications.

This chapter discusses the following topics:

| Introduction to Principal Propagation | page 216 |
|---------------------------------------|----------|
| Configuring                           | page 217 |
| Programming                           | page 220 |
| Interoperating with .NET              | page 223 |

In this chapter

# **Introduction to Principal Propagation**

| Overview                      | Artix principal propagation is a transport-neutral mechanism that can be<br>used to transmit a secure identity from a client to a server. It is <i>not</i><br>recommended that you use this feature in new applications. Principal<br>propagation is provided primarily in order to facilitate interoperability with<br>legacy Orbix applications. |
|-------------------------------|----------------------------------------------------------------------------------------------------|
|                               | <b>WARNING:</b> By default, the principal is propagated across the wire in plaintext. Hence, the principal is vulnerable to snooping. To protect against this possibility, you should enable SSL for your application.                                                                                                    |
| Supported bindings/transports | <ul> <li>Support for principal propagation is limited to the following bindings and transports:</li> <li>CORBA binding—the principal is sent in a GIOP service context.</li> <li>SOAP over HTTP—the principal is sent in a SOAP header.</li> </ul>                                                                                                 |
|                               | <b>Note:</b> If a CORBA call is colocated, the principal is not propagated unless you remove the <code>POA_Coloc</code> interceptor from the binding lists in the <code>artix.cfg</code> file. This has the effect of disabling the CORBA colocated binding optimization.                                                                          |
| Interoperability              | The primary purpose of Artix principal propagation is to facilitate interoperability with legacy Orbix applications, in particular for applications running on the mainframe.                                                                                                    |
|                               | Because Artix uses standard mechanisms to propagate the principal, this feature ought to be compatible with third-party products as well.                                                                                                    |

# Configuring

| Overview       | <ul> <li>This section describes how to configure Artix to use principal propagation.</li> <li>The following aspects of configuration are described:</li> <li>CORBA.</li> <li>SOAP over HTTP.</li> <li>Routing.</li> </ul> Note: Principal configuration is not supported for any other bindings, apart from CORBA and SOAP over HTTP.                                                                                                    |
|----------------|----------------------------------------------------------------------------------------------------|
| CORBA          | To use principal propagation with a CORBA binding, you must set the<br>following configuration variables in your artix.cfg file (located in the<br><i>ArtixInstallDir</i> /artix/2.0/etc/domains directory):<br><b>Example 42:</b> Configuring Principal Propagation for a CORBA Binding<br>policies:giop:interop_policy:send_principal = "true";<br>policies:giop:interop_policy:enable_principal_service_context =<br>"true";<br>You can either add these settings to the global scope or to a specific<br>sub-scope (in which case you must specify the sub-scope to the -ORBname<br>command line switch when running the Artix application). |
| SOAP over HTTP | <ul> <li>SOAP over HTTP requires no special configuration to support principal propagation. The Artix SOAP binding will always add a principal header, if you switch on message attributes in your code. The following cases arise:</li> <li>Message attributes enabled and principal set explicitly—the specified principal is sent in the principal header.</li> <li>Message attributes enabled and principal not set—Artix reads the username from the operating system and sends this username in the principal header.</li> <li>Message attributes not enabled—no principal header appears in the request message.</li> </ul>               |

If you want a SOAP server to authenticate a propagated principal using the iS2 security service, however, you do need to add some settings to the server's configuration scope in your artix.cfg file, as shown in Example 43.

#### Example 43: Configuring Principal Authentication for SOAP

```
# Security Layer Settings
policies:asp:enable_authorization = "true";
plugins:is2_authorization:action_role_mapping =
    "file://C:\artix/artix/1.2/demos/secure_hello_world/http_soap
    /config/helloworld_action_role_mapping.xml";
plugins:asp:authorization_realm = "IONAGlobalRealm";
```

plugins:asp:security\_type = "PRINCIPAL";
plugins:asp:default\_password = "default\_password";

Setting plugins:asp:security\_type equal to PRINCIPAL specifies that the received principal serves as the username for the purpose of authentication. The plugins:asp:default\_password value serves as the password for the purpose of authentication. This latter setting is necessary because, although the iS2 service requires a password, there is no password propagated with the principal.

**WARNING:** The procedure of supplying a default password for the principal enables you to integrate principals with the iS2 service. Users identified in this way, however, do *not* have the same status as properly authenticated users. For security purposes, such users should enjoy lesser privileges and be treated in the same way as unauthenticated users.

The net effect of the configuration shown in Example 43 is that the SOAP server performs authentication by contacting the central iS2 security service.

See also "Security Layer" on page 18 and "Configuring the iS2 server" on page 99 for more details about configuring the iS2 service.

Routing

If you are using the Artix routing feature, you need to modify the WSDL by adding a <routing:propagateInputAttribute> tag, as shown in Example 44.

#### Example 44: Configuring a Router to Support Principal Propagation

# Programming

| Overview       | (cli | This section describes how to program an Artix client and server to set (client side) and get (server side) a principal value. The code examples are written using the transport-neutral message attributes API.                                   |  |
|----------------|------|----------------------------------------------------------------------------------------------------|--|
| Client example |      | Example 45 shows how to set the principal prior to invoking an operation, echoString(), on a proxy object, of MyProxy type.                                                                                                    |  |
|                | Exa  | ample 45: Setting a Principal on the Client Side                                                                                                    |  |
|                | ••   | C++<br>Proxy proxy;                                                                                                    |  |
|                |      | Switch message attributes on.<br>oxy.get_port().use_input_message_attributes(true);                                                                                                    |  |
|                | 2 M∈ | Set the "Principal" attribute.<br>essageAttributes& input_attributes =<br>proxy.get_port().get_input_message_attributes();<br>nput_attributes.set_string("Principal", "theprincipal");                                                             |  |
|                | 11   | Now use the proxy as normal.                                                                                                    |  |
|                | Th   | e preceding client example can be explained as follows:                                                                                                    |  |
|                | 1.   | You must call use_message_attributes() on the proxy's port object to<br>enable message attributes (which are responsible for propagating the<br>principal). Because message attributes add a performance penalty,<br>they are disabled by default. |  |
|                | 2.   | This line gets a reference to the proxy's input message attributes object.                                                                                                    |  |
|                | 3.   | This line uses a transport-neutral API to set the Principal message attribute.                                                                                                    |  |

4. This line invokes a remote WSDL operation, echoString(), which includes the Principal attribute in the input message. The precise mechanism used for propagating the principal value is transport specific.

#### Server example

Example 46 shows how to read the principal on the server side, when the servant is invoked by a client that uses principal propagation.

Example 46: Reading the Principal on the Server Side

```
// C++
1
  // Overide the base Port activation method.
   void MyImpl::activate(IT_Bus::Port& port)
2
       port.use_input_message_attributes(true);
3
   // in operation..
   void MyImpl::echoString(const IT_Bus::String& inputString,
                            IT_Bus::String& Response)
    IT_THROW_DECL((IT_Bus::Exception))
    {
     Response = inputString;
     try
4
       Current& current=get_bus()->get_current();
5
       Port& port=current.get_operation().get_port();
6
       const String& the principal =
        port().get_input_message_attributes().get_string(
        "Principal");
7
        catch (IT_Bus::NoSuchAttributeException) { }
```

The preceding server example can be explained as follows:

- 1. By overiding the port's virtual activation method, you ensure that each port created for this servant will have its attributes set properly.
- You must call use\_message\_attributes() on the servant base class to enable message attributes. Because message attributes add a performance penalty, they are disabled by default.

- 3. This is the implementation of the echostring() operation that was called in Example 45.
- 4. Get the current object from the Bus. The current object holds references to the port.
- 5. Get a reference to the port from the *current* object.
- 6. This line uses the transport-neutral message attribute API to read the Principal value received from the client.
- 7. If the client has not sent a Principal attribute, the IT\_Bus::NoSuchAttributeException exception is thrown.

# Interoperating with .NET

Overview

If your Artix applications must interoperate with other Web service products, for example .NET, you need to modify your WSDL contract in order to make the principal header interoperable. This section describes the changes you can make to a WSDL contract to facilitate interoperability with other Web services platforms.

In this section

This section contains the following subsections:

| Explicitly Declaring the Principal Header | page 224 |
|-------------------------------------------|----------|
| Modifying the SOAP Header                 | page 226 |

### **Explicitly Declaring the Principal Header**

|                                       | Artix applications do not require any modifications to the WSDL contract in<br>order to use principal headers. Whenever input message attributes are<br>enabled (set by programming), an Artix service expects to receive the user's<br>principal in a SOAP header. |
|---------------------------------------|----------------------------------------------------------------------------------------------------|
|                                       | In contrast to this, non-Artix services, for example, .NET services, require the principal header to be declared <i>explicitly</i> in the WSDL contract. Otherwise, the non-Artix services would be unable to access the principal.                                 |
| WSDL                                  | Example 47 shows the typical modifications you must make to a WSDL contract in order to make the principal value accessible to non-Artix applications.                                                                                                    |
|                                       | Example 47: WSDL Declaration of the Principal Header                                                                                                    |
|                                       | <pre><definitions></definitions></pre>                                                                                                    |
|                                       | <types></types>                                                                                                    |
|                                       | <pre><schema targetnamespace="TypeSchema"></schema></pre>                                                                                                    |
|                                       |                                                                                                    |
| 1                                     | <pre><element name="principal" type="xsd:string"></element></pre>                                                                                                    |
|                                       |                                                                                                    |
|                                       |                                                                                                    |
|                                       | ••••                                                                                                    |
| 2                                     | <pre><message <="" pre="" targetnamespace="http://schemas.iona.com/security"></message></pre>                                                                                                    |
|                                       | name="principal">                                                                                                    |
| 3                                     | <pre><part element="TypePrefix:principal" name="principal"></part></pre>                                                                                                    |
|                                       |                                                                                                    |
| 4                                     | <pre>&gt;&gt;&gt;&gt;&gt;&gt;&gt;&gt;&gt;&gt;&gt;&gt;&gt;&gt;&gt;&gt;&gt;&gt;&gt;&gt;&gt;&gt;&gt;&gt;&gt;&gt;&gt;&gt;&gt;&gt;&gt;&gt;&gt;&gt;&gt;</pre>                                                                                                    |
| · · · · · · · · · · · · · · · · · · · |                                                                                                    |
| 5                                     | <pre><operation></operation></pre>                                                                                                    |
|                                       |                                                                                                    |
|                                       | <input/>                                                                                                    |
| 6                                     | <soap:body><br/><soap:header <="" message="sec:principal" th=""></soap:header></soap:body>                                                                                                    |
| 0                                     | <pre>soap:neader message="sec:principal" part="principal" use="literal"&gt;</pre>                                                                                                    |
|                                       |                                                                                                    |
|                                       |                                                                                                    |
|                                       |                                                                                                    |
|                                       |                                                                                                    |

#### Example 47: WSDL Declaration of the Principal Header

### ... </definitions>

The preceding WSDL extract can be explained as follows:

- 1. Declare a <principal> element in the type schema, which must be declared to be of type, xsd:string. In this example, the <principal> element belongs to the *TypeSchema* namespace.
- 2. Add a new <message> element.
- 3. The <part> tag's element attribute is set equal to the QName of the preceding principal element. Hence, in this example the *TypePrefix* appearing in element="*TypePrefix*:principal" must be a prefix associated with the *TypeSchema* namespace.
- 4. Edit the binding, or bindings, for which you might need to access the principal header. You should define a prefix for the http://schemas.iona.com/security namespace within the <binding> tag, which in this example is sec.
- 5. Edit each operation for which you might need to access the principal header.
- 6. Add a <soap:header> tag to the operation's input part, as shown.

### Modifying the SOAP Header

|                     | It is possible to change the default format of the principal header by making appropriate modifications to the WSDL contract. It is usually not necessary to modify the header format in this way, but in some cases it could facilitate interoperability.                                                                                                    |  |
|---------------------|----------------------------------------------------------------------------------------------------|--|
| Default SOAP header | By default, when a client uses principal propagation with SOAP over HTTP,<br>the input message sent over the wire includes the following form of header:<br><soap-env:header><br/><sec:principal <br="" xmlns:sec="http://schemas.iona.com/security">xsi:type="xsd:string"&gt;my_principal</sec:principal><br/></soap-env:header>                                                                    |  |
| Custom SOAP header  | You can change the form of the SOAP header that is sent over the wire to<br>have the following custom format (replacing <sec:principal> by a custom<br/>tag, <sec:principaltag>):<br/><soap-env:header><br/><sec:principaltag <br="" xmlns:sec="http://schemas.iona.com/security">xsi:type="xsd:string"&gt;my_principal</sec:principaltag><br/></soap-env:header></sec:principaltag></sec:principal> |  |
| WSDL modifications  | To change the tag that is sent in the SOAP header to be <i>PrincipalTag</i> , you can modify your WSDL contract as shown in Example 48.<br><b>Example 48:</b> Customizing the Form of the Principal Header<br><definitions><br/><types><br/><schema targetnamespace="TypeSchema"><br/><br/><element name="PrincipalTag" type="xsd:string"></element><br/><br/><br/></schema></types></definitions>   |  |

```
name="principal">
2
            <part element="TypePrefix:PrincipalTag" name="principal"/>
        </message>
        <binding ... xmlns:sec="http://schemas.iona.com/security">
            <operation ...>
                . . .
                <input>
                    <soap:body ...>
3
                    <soap:header message="sec:principal"
                                  part="principal" use="literal">
                </input>
            </operation>
        </binding>
        . . .
    </definitions>
```

Example 48: Customizing the Form of the Principal Header

The preceding WSDL extract can be explained as follows:

- Modify the <principal> element in the type schema to give it an arbitrary QName. In this example, the <*PrincipalTag>* element belongs to the *TypeSchema* namespace.
- The <part> tag's element attribute is set equal to the QName of the preceding principal element. Hence, in this example the *TypePrefix* appearing in element="*TypePrefix:PrincipalTag*" must be a prefix associated with the *TypeSchema* namespace.
- 3. The <soap:header> tag must be defined precisely as shown here. That is, when writing or reading a principal header, Artix looks for the principal part of the message with QName, principal, in the namespace, http://schemas.iona.com/security.

CHAPTER 13 | Principal Propagation

### CHAPTER 14

# Programming Authentication

To ensure that Web services and Web service clients developed using Artix can interoperate with the widest possible array of Web services, Artix supports the WS Security specification for propagating Kerberos security tokens and username/password security tokens in SOAP message headers. The security tokens are placed into the SOAP message header using Artix APIs that format the tokens and place them in the header correctly.

| In this chapter | This chapter discusses the following topics: | This chapter discusses the following topics: |  |  |
|-----------------|----------------------------------------------|----------------------------------------------|--|--|
|                 | Propagating a Username/Password Token        | page 230                                     |  |  |
|                 | Propagating a Kerberos Token                 | page 232                                     |  |  |

# **Propagating a Username/Password Token**

| Overview  | Many Web services use simple username/password authentication to ensure<br>that only preapproved clients an access them. Artix provides a simple client<br>side API for embedding the username and password into the SOAP message<br>header of requests in a WS Security compliant manner.                                                                                                    |  |
|-----------|----------------------------------------------------------------------------------------------------|--|
| Procedure | <ul> <li>Embedding a username and password token into the SOAP header of a request using the Artix APIs requires you to do the following:</li> <li>1. Instruct the proxy's port object to use the message attributes. The message attributes are responsible for propagating the token. Because the use of message attributes results in a performance hit, they are not used by default.</li> <li>2. Get a reference to the input message's message attributes.</li> <li>3. Set the WSSEUsernameToken property on the message attributes using the set_string() method to specify the username.</li> <li>4. Set the WSSEPasswordToken property on the message attributes using</li> </ul> |  |
| Example   | <pre>the set_string() method to specify the password. Example 49 shows how to set the username/password token prior to invoking an operation on a proxy object of MyProxy type. Example 49: Setting a Username/Password Token on the Client Side</pre>                                                                                                    |  |
|           | <pre>// C++ MyProxy proxy; // Switch message attributes on. proxy.get_port().use_input_message_attributes(true); // Get the message attributes. MessageAttributes&amp; input_attributes =     proxy.get_port().get_input_message_attributes();</pre>                                                                                                    |  |

Example 49: Setting a Username/Password Token on the Client Side

# **Propagating a Kerberos Token**

| Overview                               | Using the Kerberos Authentication Service requires you to make a few changes to your client code. First you need to acquire a valid Kerberos token. Then you need to embed it into the SOAP message header of all the request being made on the secure server.                                                                                                    |  |
|----------------------------------------|----------------------------------------------------------------------------------------------------|--|
| Acquiring a Kerberos Token             | To get a security token from the Kerberos Authentication Service is you must<br>use platform specific APIs and then base64 encode the returned binary<br>token so that it can be placed into the SOAP header.<br>On UNIX platforms use the GSS APIs to contact Kerberos and get a token for<br>the service you wish to make requests upon. On Windows platforms use the                    |  |
|                                        | Microsoft Security Framework APIs to contact Kerberos and get a token for the service you wish to contact.                                                                                                    |  |
| Embedding the token in the SOAP header | <ul> <li>Embedding a Kerberos token into the SOAP header of a request using the Artix APIs requires you to do the following:</li> <li>1. Instruct the proxy's port object to use the message attributes. The message attributes are responsible for propagating the token. Because the use of message attributes results in a performance hit, they are not used by default.</li> </ul>    |  |
|                                        | <ol> <li>Get a reference to the input message's message attributes.</li> <li>Set the Kerberos token property in the message headers using the message attributes' set_string() method. The Kerberos token property is named WSSEKerberosv5SToken. The property's value is the base64 encoded string generated from the token obtained from the Kerberos Authentication Service.</li> </ol> |  |

Example 50 shows how to set the Kerberos token prior to invoking an operation on a proxy object of MyProxy type.

Example 50: Setting a Kerberos Token on the Client Side

CHAPTER 14 | Programming Authentication

### CHAPTER 15

# Setting Security Properties in Artix Contracts

Artix allows you to configure a number of security features directly from the Artix contract describing your system.

Ocassionally you will need finer grained control of your systems security than is provided through the standard Artix and security configuration. Artix provides the ability to control security on a per-port basis by describing the service's security settings in the Artix contract that describes it. This is done by using the <br/>security> extension in the <port> element describing<br/>the service's address and transport details.

The XML namespace defining <bus:security> is http://schemas/iona.com/bus. You will need to add the following line to the definitions element of any contracts that use the <bus:security> element:

xmlns:bus="http://schemas.iona.com/bus"

Overview

Namespace

#### <bus:security> attributes

All of the attributes to <bus:security> map directly to Artix configuration variables controling security. The settings specified in the contract overide the settings specified in the Artix configuration file, artix.cfg. They are all optional and are listed in Table 8.

| Configuration Variable                        | Contract Attribute                |
|-----------------------------------------------|-----------------------------------|
| plugins:is2_authorization:action_role_mapping | is2AuthorizationActionRoleMapping |
| policies:asp:enable_security                  | enableSecurity                    |
| policies:asp:enable_authorization             | enableAuthorization               |
| plugins:asp:authentication_cache_size         | authenticationCacheSize           |
| plugins:asp:authentication_cache_timeout      | authenticationCacheTimeout        |
| plugins:asp:security_type                     | securityType                      |
| plugins:asp:security_level                    | securityLevel                     |
| plugins:asp:authorization_realm               | authorizationRealm                |
| plugins:asp:default_password                  | defaultPassword                   |

For a description of security configuration see "Security Configuration" on page 245.

#### Examples

#### Disabling security for a service

Example 51 shows how to disable security for the service widgetService.

Example 51: Disabling Security in an Artix Contract

```
<definitions ....
xmlns:bus="http:/schemas.iona.com/bus"
...>
...
<service name="widgetService">
    <port name="widgetServicePort" binding="tns:widgetSOAPBinding">
        <soap:address location="http://localhost:8080"/>
        <bus:security enableSecurity="false" />
        </port>
</service>
</definitions>
```

#### Enabling security for a service

Example 52 shows how to enable security for the service personalInfoService. For this example, it is assumed that no security configuration was specified in the Artix configuration.

Example 52: Enabling Security in an Artix Contract

```
<definitions ....
xmlns:bus="http:/schemas.iona.com/bus"
 ...>
. . .
<service name="personalInfoService">
  <port name="personalInfoServicePort" binding="tns:infoSOAPBinding">
    <soap:address location="http://localhost:8080"/>
    <bus:security enableSecurity="true"</pre>
                 is2AuthorizationActionRoleMapping="file://c:/iona/artix/2.0/bin/action_role.xml"
                  enableAuthorization="true"
                  securityLevel="REQUEST_LEVEL"
                  securityType="USERNAME_PASSWORD"
                  authenticationChacheSize="5"
                  authenticationChaceTimeout="10" />
  </port>
</service>
</definitions>
```

The <bus:security> element in Example 52 fully configures personalInfoService to use WS Security compliant username/password authentication.

#### Overiding specific security properties for a service

Example 53 shows how to specify that a particular service, kerberosWidgetService, is to use WS Security compliant Kerberos token for authentication while the remaining services in the domain are using HTTPS authentication.

Example 53: Changing Security Configuration in an Artix Contract

### APPENDIX A

# Security Configuration

*This appendix provides details of Artix security configuration variables.* 

This appendix contains the following sections:

| initial_references Namespace    | page 240 |
|---------------------------------|----------|
| plugins Namespace               | page 241 |
| policies Namespace              | page 252 |
| principal_sponsor Namespace     | page 261 |
| principal_sponsor:csi Namespace | page 264 |

In this appendix

### initial\_references Namespace

| List of configuration variables | The initial_references namespace contains the following configuration variables:                                                                                                    |
|---------------------------------|----------------------------------------------------------------------------------------------------|
|                                 | <pre>initial_references:IT_TLS_Toolkit:plugin   (Windows only.) This configuration variable enables you to specify the    underlying SSL/TLS toolkit to be used by Orbix. It is used in    conjunction with the plugins:baltimore_toolkit:shlib_name and    plugins:schannel_toolkit:shlib_name configuration variables to    implement SSL/TLS toolkit replaceability.    The default is the Baltimore toolkit.</pre> |
|                                 | For example, to specify that an application should use the Schannel SSL/TLS toolkit, you would set configuration variables as follows:                                                                                                    |
|                                 | <pre>initial_references:IT_TLS_Toolkit:plugin =     "schannel_toolkit"; plugins:schannel_toolkit:shlib_name = "it_tls_schannel";</pre>                                                                                                    |

### plugins Namespace

| List of configuration variables | The plugins namespace contains the following configuration variables.                                                                                                    |
|---------------------------------|----------------------------------------------------------------------------------------------------|
|                                 | plugins:artix_security:shlib_name                                                                                                    |
|                                 | Specifies the root name of the shared library containing the                                                                                                    |
|                                 | artix_security plug-in.                                                                                                    |
|                                 | This configuration variable is always initialized as follows:                                                                                                    |
|                                 | <pre>plugins:artix_security:shlib_name = "it_security_plugin";</pre>                                                                                                    |
|                                 | plugins:asp:authentication_cache_size                                                                                                    |
|                                 | For SOAP bindings, the maximum number of credentials stored in the authentication cache. If this size is exceeded the oldest credential in the cache is removed.                                                          |
|                                 | A value of -1 (the default) means unlimited size. A value of ${\scriptstyle 0}$ means disable the cache.                                                                                                    |
|                                 | plugins:asp:authentication_cache_timeout                                                                                                    |
|                                 | For SOAP bindings, the time (in seconds) after which a credential is considered <i>stale</i> . Stale credentials are removed from the cache and the server must re-authenticate with iS2 on the next call from that user. |
|                                 | A value of -1 (the default) means an infinite time-out. A value of ${\scriptstyle 0}$ means disable the cache.                                                                                                    |
|                                 | plugins:asp:authorization_realm                                                                                                    |
|                                 | Specifies the Artix authorization realm to which an Artix server belongs.<br>The value of this variable determines which of a user's roles are<br>considered when making an access control decision.                      |
|                                 | For example, consider a user that belongs to the ejb-developer and corba-developer roles within the Engineering realm, and to the ordinary role within the sales realm. If you set                                        |
|                                 | plugins:asp:authorization_realm to Sales for a particular server,<br>only the ordinary role is considered when making access control<br>decisions (using the action-role mapping file).                                   |
|                                 | The default is IONAGlobalRealm.                                                                                                    |

#### plugins:asp:default\_password

When the plugins:asp:security\_type variable is set to either PRINCIPAL OF CERT\_SUBJECT, this variable specifies the password to use on the server side. The plugins:asp:default\_password variable is used to get around the limitation that a PRINCIPAL identity and a CERT\_SUBJECT are propagated without an accompanying password. When either the PRINCIPAL OF CERT\_SUBJECT SECURITY type is selected.

the artix\_security plug-in uses the received client principal together with the password specified by plugins:asp:default\_password to authenticate the user through the iS2 security service.

The default value is the string, default\_password.

plugins:asp:security\_type

Specifies the source of the user identity that is sent to the iS2 server for authentication. Because the Artix Security Framework supports several different security mechanisms for propagating user identities, it is necessary to specify which of the propagated identities is actually used for the authentication step. The following options are currently supported by the artix\_security plug-in:

| USERNAME_PASSWORD | Authenticate the username and password<br>propagated as WSDL message attributes. For<br>example, you can configure these values on the<br>client side using the UserName and Password<br>attributes in the <http-conf:client> tag in the<br/>WSDL contract.</http-conf:client> |
|-------------------|----------------------------------------------------------------------------------------------------|
| CERT_SUBJECT      | Authenticate the Common Name (CN) from the client certificate's subject DN.                                                                                                    |
| ENCODED_TOKEN     | Reserved for future use.                                                                                                    |
| KERBEROS_TOKEN    | Authenticate the Kerberos token. You must have<br>the Kerberos adapter configured to use this option.<br>For more information.                                                                                                    |
| PRINCIPAL         | Authenticate the CORBA principal. This is needed<br>to support interoperability with legacy CORBA<br>applications. This options can be used in<br>combination with the<br>plugins:asp:default_password setting.                                                                |

#### plugins:asp:security\_level

Specifies the level from which security credentials are picked up. The following options are supported by the artix\_security plug-in:

| MESSAGE_LEVEL | Get security information from the transport header. This |
|---------------|----------------------------------------------------------|
|               | is the default.                                          |

**REQUEST\_LEVEL** Get the security information from the message header.

plugins:atli2\_tls:use\_jsse\_tk

(Java only) Specifies whether or not to use the JSSE/JCE architecture with Orbix Java applications. If true, the CORBA binding uses the JSSE/JCE architecture to implement SSL/TLS security; if false, the CORBA binding uses the Baltimore SSL/TLS toolkit.

The default is false.

plugins:baltimore\_toolkit:shlib\_name

(Windows only) Specifies the root name of the shared library containing the Baltimore SSL/TLS toolkit.

This configuration variable is always initialized as follows:

plugins:baltimore\_toolkit:shlib\_name = "it\_tls\_baltimore";

#### plugins:gsp:authentication\_cache\_size

The maximum number of credentials stored in the authentication cache. If this size is exceeded the oldest credential in the cache is removed.

A value of -1 (the default) means unlimited size. A value of 0 means disable the cache.

#### plugins:gsp:authentication\_cache\_timeout

The time (in seconds) after which a credential is considered *stale*. Stale credentials are removed from the cache and the server must re-authenticate with iS2 on the next call from that user.

A value of -1 (the default) means an infinite time-out. A value of 0 means disable the cache.

#### $\verb"plugins:gsp:authorization_realm"$

Specifies the iSF authorization realm to which a server belongs. The value of this variable determines which of a user's roles are considered when making an access control decision.

For example, consider a user that belongs to the ejb-developer and corba-developer roles within the Engineering realm, and to the ordinary role within the sales realm. If you set plugins:gsp:authorization\_realm to Sales for a particular server,

only the ordinary role is considered when making access control decisions (using the action-role mapping file).

#### plugins:gsp:enable\_authorization

A boolean GSP policy that, when true, enables authorization using action-role mapping ACLs in server.

Default is true.

plugins:gsp:enable\_gssup\_sso

Enables SSO with a username and a password (that is, GSSUP) when set to true.

plugins:gsp:enable\_x509\_sso

Enables certificate-based SSO when set to true.

plugins:gsp:enforce\_secure\_comms\_to\_sso\_server

Enforces a secure SSL/TLS link between a client and the login service when set to true. When this setting is true, the value of the SSL/TLS client secure invocation policy does *not* affect the connection between the client and the login service.

Default is true.

plugins:gsp:enable\_security\_service\_cert\_authentication

A boolean GSP policy that enables X.509 certificate-based authentication using the iS2 server.

Default is false.

plugins:gsp:sso\_server\_certificate\_constraints

A special certificate constraints policy that applies *only* to the SSL/TLS connection between the client and the SSO login server. For details of the pattern constraint language, see "Applying Constraints to Certificates" on page 338.

plugins:http:client:client\_certificate

This variable specifies the full path to the PEM-encoded X.509 certificate issued by the certificate authority for the client. For example:

plugins:http:client:client\_certificate =
 "c:\aspen\x509\certs\key.cert.pem"

This setting is ignored if plugins:http:client:use\_secure\_sockets is false.

plugins:http:client:client\_certificate\_chain

(Optional) This variable specifies the full path to the PEM-encoded X.509 certificate chain for the client. For example:

plugins:http:client:client\_certificate\_chain =
 "c:\aspen\x509\certs\key.cert.pem"

This setting is ignored if plugins:http:client:use\_secure\_sockets is false.

plugins:http:client:client\_private\_key

This variable specifies a PEM file containing the client certificate's encrypted private key. This private key enables the client to respond to a challenge from a server during an SSL/TLS handshake.

This setting is ignored if plugins:http:client:use\_secure\_sockets is false.

plugins:http:client:client\_private\_key\_password

This variable specifies the password to decrypt the contents of the client\_private\_key file.

This setting is ignored if plugins:http:client:use\_secure\_sockets is false.

#### plugins:http:client:trusted\_root\_certificates

This variable specifies the path to a file containing a concatenated list of CA certificates in PEM format. The client uses this CA list during the TLS handshake to verify that the server's certificate has been signed by a trusted CA.

This setting is ignored if plugins:http:client:use\_secure\_sockets is false.

plugins:http:client:use\_secure\_sockets

This variable specifies whether the client wants to open a HTTPS connection (that is, HTTP running over SSL or TLS) or an insecure connection (that is, plain HTTP).

Valid values are true, for HTTPS, and false, for HTTP. The default is false.

plugins:http:server:server\_certificate

This variable specifies the full path to the PEM-encoded X.509 certificate issued by the certificate authority for the server. For example:

plugins:http:server:server\_certificate =

"c:\aspen\x509\certs\key.cert.pem"

This setting is ignored if plugins:http:server:use\_secure\_sockets is false.

plugins:http:server:server\_certificate\_chain

(Optional) This variable specifies the full path to the PEM-encoded X.509 certificate chain for the server. For example:

plugins:http:server:server\_certificate\_chain =
 "c:\aspen\x509\certs\key.cert.pem"

This setting is ignored if plugins:http:server:use\_secure\_sockets is false.

plugins:http:server:server\_private\_key

This variable specifies a PEM file containing the server certificate's encrypted private key. This private key enables the server to respond to a challenge from a client during an SSL/TLS handshake.

This setting is ignored if plugins:http:server:use\_secure\_sockets is false.

plugins:http:server:server\_private\_key\_password

This variable specifies the password to decrypt the contents of the server\_private\_key file.

This setting is ignored if plugins:http:server:use\_secure\_sockets is false.

plugins:http:server:trusted\_root\_certificates

This variable specifies the path to a file containing a concatenated list of CA certificates in PEM format. The server uses this CA list during the TLS handshake to verify that the client's certificate has been signed by a trusted CA.

This setting is ignored if plugins:http:server:use\_secure\_sockets is false.

| plugins:http:server:us | e_secure_sockets |
|------------------------|------------------|
|------------------------|------------------|

This variable specifies whether the server accepts HTTPS connection attempts (that is, HTTP running over SSL or TLS) or insecure connection attempts (that is, plain HTTP) from a client.

Valid values are true, for HTTPS, and false, for HTTP. The default is false.

plugins:iiop\_tls:buffer\_pool:recycle\_segments

(Java only) When this variable is set, the *iiop\_tls* plug-in reads this variable's value instead of the

plugins:iiop:buffer\_pool:recycle\_segments variable's value.

plugins:iiop\_tls:buffer\_pool:segment\_preallocation

(Java only) When this variable is set, the *iiop\_tls* plug-in reads this variable's value instead of the

plugins:iiop:buffer\_pool:segment\_preallocation variable's value.

plugins:iiop\_tls:buffer\_pools:max\_incoming\_buffers\_in\_pool

(C++ only) When this variable is set, the *iiop\_tls* plug-in reads this variable's value instead of the

plugins:iiop:buffer\_pools:max\_incoming\_buffers\_in\_pool
variable's value.

plugins:iiop\_tls:buffer\_pools:max\_outgoing\_buffers\_in\_pool
 (C++ only) When this variable is set, the iiop\_tls plug-in reads this
 variable's value instead of the

plugins:iiop:buffer\_pools:max\_outgoing\_buffers\_in\_pool
variable's value.

plugins:iiop\_tls:delay\_credential\_gathering\_until\_handshake
 (Windows and Schannel only) This client configuration variable
 provides an alternative to using the principal\_sponsor variables to
 specify an application's own certificate. When this variable is set to
 true and principal\_sponsor:use\_principal\_sponsor is set to false,
 the client delays sending its certificate to a server. The client will wait
 until the server explicitly requests the client to send its credentials
 during the SSL/TLS handshake.

This configuration variable can be used in conjunction with the plugins:schannel:prompt\_with\_credential\_choice Configuration
variable.

plugins:iiop\_tls:enable\_iiop\_1\_0\_client\_support

When this variable is set, the *iiop\_tls* plug-in reads this variable's value instead of the plugins:*iiop*:enable\_*iiop\_1\_0\_client\_support* variable's value.

plugins:iiop\_tls:incoming\_connections:hard\_limit

Specifies the maximum number of incoming (server-side) connections permitted to IIOP. IIOP does not accept new connections above this limit. Defaults to -1 (disabled).

When this variable is set, the *iiop\_tls* plug-in reads this variable's value instead of the

plugins:iiop:incoming\_connections:hard\_limit variable's value.

Please see the chapter on ACM in the *CORBA Programmer's Guide* for further details.

plugins:iiop\_tls:incoming\_connections:soft\_limit

Specifies the number of connections at which IIOP should begin closing incoming (server-side) connections. Defaults to -1 (disabled).

When this variable is set, the *iiop\_tls* plug-in reads this variable's value instead of the

plugins:iiop:incoming\_connections:soft\_limit variable's value.

Please see the chapter on ACM in the *CORBA Programmer's Guide* for further details.

plugins:iiop\_tls:outgoing\_connections:hard\_limit

When this variable is set, the  $iiop_tis$  plug-in reads this variable's value instead of the

plugins:iiop:outgoing\_connections:hard\_limit variable's value.

plugins:iiop\_tls:outgoing\_connections:soft\_limit

When this variable is set, the *iiop\_tls* plug-in reads this variable's value instead of the

plugins:iiop:outgoing\_connections:soft\_limit variable's value.

plugins:is2\_authorization:action\_role\_mapping

Specifies the action-role mapping file URL. For example:

plugins:is2\_authorization:action\_role\_mapping =
 "file:///my/action/role/mapping";

plugins:kdm:cert\_constraints

Specifies the list of certificate constraints for principals attempting to open a connection to the KDM server plug-in. See "Applying Constraints to Certificates" on page 338 for a description of the certificate constraint syntax.

To protect the sensitive data stored within it, the KDM applies restrictions on which entities are allowed talk to it. A security administrator should choose certificate constraints that restrict access to the following principals:

- The locator service (requires read-only access).
- The kdm\_adm plug-in, which is normally loaded into the itadmin utility (requires read-write access).

All other principals should be blocked from access. For example, you might define certificate constraints similar to the following:

plugins:kdm:cert\_constraints =

["C=US,ST=Massachusetts,O=ABigBank\*,CN=Secure admin\*", "C=US,ST=Boston,O=ABigBank\*,CN=Orbix2000 Locator Service\*"]

Your choice of certificate constraints will depend on the naming scheme for your subject names.

plugins:kdm:iiop\_tls:port

The well known IP port on which the KDM server listens for incoming calls.

plugins:kdm:checksums\_optional

When equal to false, the secure information associated with a server must include a checksum; when equal to true, the presence of a checksum is optional. Default is false.

plugins:kdm\_adm:cert\_constraints

Specifies the list of certificate constraints that are applied when the KDM administration plug-in authenticates the KDM server. See "Applying Constraints to Certificates" on page 338 for a description of the certificate constraint syntax.

The KDM administration plug-in requires protection against attack from applications that try to impersonate the KDM server. A security administrator should, therefore, choose certificate constraints that restrict access to trusted KDM servers only. For example, you might define certificate constraints similar to the following: plugins:kdm\_adm:cert\_constraints =

["C=US,ST=Massachusetts,O=ABigBank\*,CN=IT\_KDM\*"];

Your choice of certificate constraints will depend on the naming scheme for your subject names.

#### plugins:login\_client:shlib\_name

Specifies the root name of the shared library containing the login\_client plug-in.

This configuration variable is always initialized as follows:

plugins:login\_client:shlib\_name = "it\_login\_client";

#### plugins:login\_client:wsdl\_url

Specifies the location of the login service WSDL to the login\_client plug-in. The value of this variable can either be a relative pathname or an URL. The login\_client requires access to the login service WSDL in order to obtain details of the physical contract (for example, host and IP port).

#### plugins:login\_service:shlib\_name

Specifies the root name of the shared library containing the login\_service plug-in.

This configuration variable is always initialized as follows:

plugins:login\_service:shlib\_name = "it\_login\_service";

#### plugins:login\_service:wsdl\_url

Specifies the location of the login service WSDL to the login\_service plug-in. The value of this variable can either be a relative pathname or an URL. The login\_service requires access to the login service WSDL in order to obtain details of the physical contract (for example, host and IP port).

plugins:schannel:prompt\_with\_credential\_choice

(Windows and Schannel only) Setting both this variable and the plugins:iiop\_tls:delay\_credential\_gathering\_until\_handshake variable to true on the client side allows the user to choose which credentials to use for the server connection. The choice of credentials offered to the user is based on the trusted CAs sent to the client in an SSL/TLS handshake message.

If prompt\_with\_credential\_choice is set to false, Orbix chooses the first certificate it finds in the certificate store that meets the applicable constraints.

The certificate prompt can be replaced by implementing an IDL interface and registering it with the ORB.

plugins:schannel\_toolkit:shlib\_name

(Windows only) Specifies the root name of the shared library containing the Schannel SSL/TLS toolkit.

This configuration variable is always initialized as follows:

plugins:schannel\_toolkit:shlib\_name = "it\_tls\_schannel";

plugins:security:share\_credentials\_across\_orbs

Enables own security credentials to be shared across ORBs. Normally, when you specify an own SSL/TLS credential (using the principal sponsor or the principal authenticator), the credential is available only to the ORB that created it. By setting the

plugins:security:share\_credentials\_across\_orbs variable to true, however, the own SSL/TLS credentials created by one ORB are automatically made available to any other ORBs that are configured to share credentials.

See also principal\_sponsor:csi:use\_existing\_credentials for details of how to enable sharing of CSI credentials.

Default is false.

### policies Namespace

| List of configuration variables | The policies namespace defines the default Artix policies. Many of these policies can also be set programmatically from within an application.                                                                                                    |
|---------------------------------|----------------------------------------------------------------------------------------------------|
|                                 | <pre>policies:allow_unauthenticated_clients_policy   (Deprecated in favor of    policies:iiop_tls:allow_unauthenticated_clients_policy and    policies:https:allow_unauthenticated_clients_policy.)    A generic variable that sets this policy both for iiop_tls and https.    The recommended alternative is to use the variables prefixed by    policies:iiop_tls and policies:https instead, which take    precedence over this generic variable.</pre> |
|                                 | policies:asp:enable_authorization<br>A boolean variable that specifies whether Artix should enable<br>authorization using the Artix Security Framework. Default is false.                                                                                                    |
|                                 | policies:asp:enable_sso<br>A boolean variable that specifies whether Artix enables single-sign on<br>(SSO) on the server-side. Default is false.                                                                                                    |
|                                 | <pre>policies:certificate_constraints_policy<br/>(Deprecated in favor of<br/>policies:iiop_tls:certificate_constraints_policy and<br/>policies:https:certificate_constraints_policy.)<br/>A generic variable that sets this policy both for iiop_tls and https.<br/>The recommended alternative is to use the variables prefixed by<br/>policies:iiop_tls and policies:https instead, which take<br/>precedence over this generic variable.</pre>           |
|                                 | <pre>policies:client_secure_invocation_policy:requires   (Deprecated in favor of    policies:iiop_tls:client_secure_invocation_policy:requires    and policies:https:client_secure_invocation_policy:requires.)    A generic variable that sets this policy both for iiop_tls and https.    The recommended alternative is to use the variables prefixed by</pre>                                                                                           |

policies:iiop\_tls and policies:https instead, which take precedence over this generic variable.

policies:client\_secure\_invocation\_policy:supports
 (Deprecated in favor of

policies:iiop\_tls:client\_secure\_invocation\_policy:supports
and policies:https:client\_secure\_invocation\_policy:supports.)

A generic variable that sets this policy both for *iiop\_tls* and https. The recommended alternative is to use the variables prefixed by policies:*iiop\_tls* and policies:https instead, which take precedence over this generic variable.

policies:csi:attribute\_service:client\_supports

A client-side policy that specifies the association options supported by the CSIv2 attribute service (principal propagation). The only association option that can be specified is IdentityAssertion. This policy is normally specified in an intermediate server so that it propagates CSIv2 identity tokens to a target server. For example:

policies:csi:attribute\_service:client\_supports =
 ["IdentityAssertion"];

#### policies:csi:attribute\_service:target\_supports

A server-side policy that specifies the association options supported by the CSIv2 attribute service (principal propagation). The only association option that can be specified is IdentityAssertion. For example:

policies:csi:attribute\_service:target\_supports =
 ["IdentityAssertion"];

#### policies:csi:auth\_over\_transport:authentication\_service

(Java CSI plug-in only) The name of a Java class that implements the IT\_CSI::AuthenticateGSSUPCredentials IDL interface. The authentication service is implemented as a callback object that plugs into the CSIv2 framework on the server side. By replacing this class with a custom implementation, you could potentially implement a new security technology domain for CSIv2.

By default, if no value for this variable is specified, the Java CSI plug-in uses a default authentication object that always returns false when the authenticate() operation is called.

#### policies:csi:auth\_over\_transport:client\_supports

A client-side policy that specifies the association options supported by CSIv2 authorization over transport. The only association option that can be specified is EstablishTrustInclient. For example:

policies:csi:auth\_over\_transport:client\_supports =
 ["EstablishTrustInClient"];

#### policies:csi:auth\_over\_transport:server\_domain\_name

The iSF security domain (CSIv2 authentication domain) to which this server application belongs. The iSF security domains are administered within an overall security technology domain.

The value of the server\_domain\_name variable will be embedded in the IORs generated by the server. A CSIv2 client about to open a connection to this server would check that the domain name in its own CSIv2 credentials matches the domain name embedded in the IOR.

#### policies:csi:auth\_over\_transport:target\_requires

A server-side policy that specifies the association options required for CSIv2 authorization over transport. The only association option that can be specified is EstablishTrustInclient. For example:

policies:csi:auth\_over\_transport:target\_requires =
 ["EstablishTrustInClient"];

#### policies:csi:auth\_over\_transport:target\_supports

A server-side policy that specifies the association options supported by CSIv2 authorization over transport. The only association option that can be specified is EstablishTrustInclient. For example:

policies:csi:auth\_over\_transport:target\_supports =
 ["EstablishTrustInClient"];

policies:iiop\_tls:allow\_unauthenticated\_clients\_policy
A boolean variable that specifies whether a server will allow a client to

establish a secure connection without sending a certificate. Default is false.

This configuration variable is applicable *only* in the special case where the target secure invocation policy is set to require *NoProtection* (a semi-secure server).

policies:iiop\_tls:buffer\_sizes\_policy:default\_buffer\_size

When this policy is set, the  $iiop_tls$  plug-in reads this policy's value instead of the

policies:iiop:buffer\_sizes\_policy:default\_buffer\_size policy's
value.

policies:iiop\_tls:buffer\_sizes\_policy:max\_buffer\_size

When this policy is set, the iiop\_tls plug-in reads this policy's value instead of the policies:iiop:buffer\_sizes\_policy:max\_buffer\_size policy's value.

policies:iiop\_tls:certificate\_constraints\_policy

A list of constraints applied to peer certificates—see "Applying Constraints to Certificates" on page 338 for the syntax of the pattern constraint language. If a peer certificate fails to match any of the constraints, the certificate validation step will fail.

The policy can also be set programmatically using the IT\_TLS\_API::CertConstraintsPolicy CORBA policy. Default is no constraints.

policies:iiop\_tls:client\_secure\_invocation\_policy:requires
 Specifies the minimum level of security required by a client. The value
 of this variable is specified as a list of association options—see
 "Association Options" on page 535. For defaults, see "Choosing Client
 Behavior" on page 296.

In accordance with CORBA security, this policy cannot be downgraded programmatically by the application.

policies:iiop\_tls:client\_secure\_invocation\_policy:supports
 Specifies the initial maximum level of security supported by a client.
 The value of this variable is specified as a list of association options—
 see "Association Options" on page 535. For defaults, see "Choosing
 Client Behavior" on page 296.

This policy can be upgraded programmatically using either the QOP or the EstablishTrust policies.

policies:iiop\_tls:client\_version\_policy

When this policy is set, the *iiop\_tls* plug-in reads this policy's value instead of the policies:*iiop*:client\_version\_policy policy's value.

policies:iiop\_tls:connection\_attempts

(Java only) When this policy is set, the *iiop\_tls* plug-in reads this policy's value instead of the policies:*iiop*:connection\_attempts policy's value.

policies:iiop\_tls:connection\_retry\_delay

(Java only) When this policy is set, the *iiop\_tls* plug-in reads this policy's value instead of the policies:*iiop*:connection\_retry\_delay policy's value.

policies:iiop\_tls:max\_chain\_length\_policy

The maximum certificate chain length that an ORB will accept (see "Certificate Chaining" on page 251).

The policy can also be set programmatically using the

IT\_TLS\_API::MaxChainLengthPolicy CORBA policy. Default is 2.

policies:iiop\_tls:mechanism\_policy:ciphersuites

Specifies a list of cipher suites for the default mechanism policy. One or more of the following cipher suites can be specified in this list:

 Table 9:
 Mechanism Policy Cipher Suites

| Null Encryption, Integrity<br>and Authentication Ciphers | Standard Ciphers              |
|----------------------------------------------------------|-------------------------------|
| RSA_WITH_NULL_MD5                                        | RSA_EXPORT_WITH_RC4_40_MD5    |
| RSA_WITH_NULL_SHA                                        | RSA_WITH_RC4_128_MD5          |
|                                                          | RSA_WITH_RC4_128_SHA          |
|                                                          | RSA_EXPORT_WITH_DES40_CBC_SHA |
|                                                          | RSA_WITH_DES_CBC_SHA          |
|                                                          | RSA_WITH_3DES_EDE_CBC_SHA     |

policies:iiop\_tls:mechanism\_policy:protocol\_version

Specifies the protocol version used by a security capsule (ORB instance). Can be set to one of the following values:

TLS\_V1 SSL V3

SSL\_V2V3

The SSL\_V2V3 value is a special setting that facilitates interoperability with an Orbix application deployed on the OS/390 platform. Orbix

security on the OS/390 platform is based on IBM's System/SSL toolkit, which implements SSL version 3, but does so by using SSL version 2 hellos as part of the handshake. This form of handshake causes interoperability problems, because applications on other platforms identify the handshake as an SSL version 2 handshake. The misidentification of the SSL protocol version can be avoided by setting the protocol version to be SSL\_V2V3 in the non-OS/390 application (this bug also affects some old versions of Microsoft Internet Explorer). For example:

policies:mechanism\_policy:protocol\_version = "SSL\_V2V3";

policies:iiop\_tls:server\_address\_mode\_policy:publish\_hostname
 When this policy is set, the iiop\_tls plug-in reads this policy's value
 instead of the

policies:iiop:server\_address\_mode\_policy:publish\_hostname
policy's value.

policies:iiop\_tls:server\_address\_mode\_policy:local\_hostname
 (Java only) When this policy is set, the iiop\_tls plug-in reads this
 policy's value instead of the

policies:iiop:server\_address\_mode\_policy:local\_hostname
policy's value.

policies:iiop\_tls:server\_address\_mode\_policy:local\_domain
 (Java only) When this policy is set, the iiop\_tls plug-in reads this
 policy's value instead of the

policies:iiop:server\_address\_mode\_policy:local\_domain Policy's
value.

policies:iiop\_tls:server\_address\_mode\_policy:port\_range
 (Java only) When this policy is set, the iiop\_tls plug-in reads this

policy's value instead of the

policies:iiop:server\_address\_mode\_policy:port\_range policy's
value.

policies:iiop\_tls:server\_version\_policy

When this policy is set, the *iiop\_tls* plug-in reads this policy's value instead of the policies:*iiop*:server\_version\_policy policy's value.

policies:iiop\_tls:session\_caching\_policy

When this policy is set, the *iiop\_tls* plug-in reads this policy's value instead of the <u>policies:session\_caching</u> policy's value (C++) or <u>policies:session\_caching\_policy</u> policy's value (Java).

policies:iiop\_tls:target\_secure\_invocation\_policy:requires Specifies the minimum level of security required by a server. The value of this variable is specified as a list of association options—see "Association Options" on page 535. For defaults, see "Choosing Target Behavior" on page 298.

In accordance with CORBA security, this policy cannot be downgraded programmatically by the application.

policies:iiop\_tls:target\_secure\_invocation\_policy:supports
Specifies the maximum level of security supported by a server. The
value of this variable is specified as a list of association options—see
"Association Options" on page 535. For defaults, see "Choosing Target
Behavior" on page 298.

This policy can be upgraded programmatically using either the QOP or the EstablishTrust policies.

policies:iiop\_tls:tcp\_options\_policy:no\_delay

When this policy is set, the *iiop\_tls* plug-in reads this policy's value instead of the policies:*iiop:tcp\_options\_policy:no\_delay* policy's value.

policies:iiop\_tls:tcp\_options\_policy:send\_buffer\_size

When this policy is set, the iiop\_tls plug-in reads this policy's value instead of the policies:iiop:tcp\_options\_policy:send\_buffer\_size policy's value.

policies:iiop\_tls:tcp\_options\_policy:recv\_buffer\_size

When this policy is set, the *iiop\_tls* plug-in reads this policy's value instead of the policies:*iiop*:tcp\_options\_policy:recv\_buffer\_size policy's value.

policies:iiop\_tls:trusted\_ca\_list\_policy

Contains a list of filenames (or a single filename), each of which contains a concatenated list of CA certificates in PEM format. The aggregate of the CAs in all of the listed files is the set of trusted CAs. For example, you might specify two files containing CA lists as follows: policies:trusted\_ca\_list\_policy =

["ASPInstallDir/asp/6.0/etc/tls/x509/ca/ca\_list1.pem", "ASPInstallDir/asp/6.0/etc/tls/x509/ca/ca\_list\_extra.pem"];

The purpose of having more than one file containing a CA list is for administrative convenience. It enables you to group CAs into different lists and to select a particular set of CAs for a security domain by choosing the appropriate CA lists.

See also "Certificate Chaining" on page 251.

policies:max\_chain\_length\_policy

(Deprecated in favor of policies:iiop\_tls:max\_chain\_length\_policy and policies:https:max\_chain\_length\_policy.)

A generic variable that sets this policy both for *iiop\_tls* and https. The recommended alternative is to use the variables prefixed by policies:*iiop\_tls* and policies:https instead, which take precedence over this generic variable.

policies:mechanism\_policy:ciphersuites

(Deprecated in favor of

policies:iiop\_tls:mechanism\_policy:ciphersuites and policies:https:mechanism\_policy:ciphersuites.)

A generic variable that sets this policy both for *iiop\_tls* and https. The recommended alternative is to use the variables prefixed by policies:*iiop\_tls* and policies:https instead, which take precedence over this generic variable.

policies:mechanism\_policy:protocol\_version

(Deprecated in favor of

policies:iiop\_tls:mechanism\_policy:protocol\_version and policies:https:mechanism\_policy:protocol\_version.)

A generic variable that sets this policy both for *iiop\_tls* and https. The recommended alternative is to use the variables prefixed by policies:*iiop\_tls* and policies:https instead, which take precedence over this generic variable.

policies:session\_caching\_policy

(Java only)

Specifies whether an ORB caches the session information for secure associations when acting in a client role, a server role, or both. The

purpose of session caching is to enable closed connections to be re-established quickly. The following values are supported:

CACHE\_NONE CACHE\_CLIENT CACHE\_SERVER CACHE\_SERVER\_AND\_CLIENT

The policy can also be set programmatically using the

IT\_TLS\_API::SessionCachingPolicy CORBA policy. Default is CACHE\_NONE.

policies:session\_caching

(C++ only)

Same effect as the policies:session\_caching\_policy variable, except it affects C++ applications instead of Java applications.

policies:target\_secure\_invocation\_policy:requires

(Deprecated in favor of

policies:iiop\_tls:target\_secure\_invocation\_policy:requires
and policies:https:target\_secure\_invocation\_policy:requires.)

A generic variable that sets this policy both for iiop\_tls and https.
The recommended alternative is to use the variables prefixed by
policies:iiop\_tls and policies:https instead, which take
precedence over this generic variable.

policies:target\_secure\_invocation\_policy:supports

(Deprecated in favor of

policies:iiop\_tls:target\_secure\_invocation\_policy:supports
and policies:https:target\_secure\_invocation\_policy:supports.)

A generic variable that sets this policy both for iiop\_tls and https.
The recommended alternative is to use the variables prefixed by
policies:iiop\_tls and policies:https instead, which take
precedence over this generic variable.

policies:trusted\_ca\_list\_policy

(Deprecated in favor of policies:iiop\_tls:trusted\_ca\_list\_policy and policies:https:trusted\_ca\_list\_policy.)

A generic variable that sets this policy both for iiop\_tls and https.
The recommended alternative is to use the variables prefixed by
policies:iiop\_tls and policies:https instead, which take
precedence over this generic variable.

## principal\_sponsor Namespace

| List of configuration variables | The principal_sponsor namespace stores configuration information to be used when obtaining credentials. the CORBA binding provides an implementation of a principal sponsor that creates credentials for applications automatically. |                                                                                                    |  |
|---------------------------------|----------------------------------------------------------------------------------------------------|----------------------------------------------------------------------------------------------------|--|
|                                 | Use of the Princi through configura                                                                                                    | palsponsor is disabled by default and can only be enabled tion.                                                                                                    |  |
|                                 | may be activated logic executes. Th                                                                                                    | onsor represents an entry point into the secure system. It<br>and authenticate the user, before any application specific<br>is allows unmodified, security-unaware applications to<br>sestablished transparently, prior to making invocations. |  |
|                                 | A boolean va<br>Credentials a<br>following pr                                                                                                    | or:use_principal_sponsor<br>lue that determines whether an attempt is made to obtain<br>automatically. Defaults to false. If set to true, the<br>incipal_sponsor variables must contain data in order for<br>actually happen.                  |  |
|                                 | A string that                                                                                                    | or:auth_method_id<br>selects the authentication method to be used. The<br>thentication methods are available:                                                                                                    |  |
|                                 | pkcs12_file                                                                                                    | The authentication method uses a PKCS#12 file.                                                                                                    |  |
|                                 | pkcs11                                                                                                    | Java only. The authentication data is provided by a smart card.                                                                                                    |  |
|                                 | security_label                                                                                                    | Windows and Schannel only. The authentication<br>data is specified by supplying the common name<br>(CN) from an application certificate's subject DN.                                                                                          |  |
|                                 | For example,<br>follows:                                                                                                    | you can select the ${\tt pkcsl2_file}$ authentication method as                                                                                                    |  |
|                                 | principal_s                                                                                                    | ponsor:auth_method_id = "pkcs12_file";                                                                                                    |  |
|                                 | A string arra                                                                                                    | pr:auth_method_data<br>y containing information to be interpreted by the<br>on method represented by the auth_method_id.                                                                                                    |  |

| For the pkcs12_file authentication method, the following |  |
|----------------------------------------------------------|--|
| authentication data can be provided in auth_method_data: |  |

| filename                                                                                                    | A PKCS#12 file that contains a certificate chain and private key—required.                                                                             |  |
|----------------------------------------------------------------------------------------------------|----------------------------------------------------------------------------------------------------|--|
| password                                                                                                    | A password for the private key—optional.                                                                                                    |  |
|                                                                                                    | It is bad practice to supply the password from<br>configuration for deployed systems. If the password<br>is not supplied, the user is prompted for it. |  |
| password_file                                                                                                    | The name of a file containing the password for the private key—optional.                                                                               |  |
|                                                                                                    | This option is not recommended for deployed systems.                                                                                                   |  |
|                                                                                                    | 11 (smart card) authentication method, the following on data can be provided in auth_method_data:                                                      |  |
| provider                                                                                                    | A name that identifies the underlying PKCS #11 toolkit used by Orbix to communicate with the smart card.                                               |  |
|                                                                                                    | The toolkit currently used by Orbix has the provider name dkck132.dll (from Baltimore).                                                                |  |
| slot                                                                                                    | The number of a particular slot on the smart card (for example, 0) containing the user's credentials.                                                  |  |
| pin                                                                                                    | A PIN to gain access to the smart card—optional.                                                                                                    |  |
|                                                                                                    | It is bad practice to supply the PIN from<br>configuration for deployed systems. If the PIN is not<br>supplied, the user is prompted for it.           |  |
| For the security_label authentication method, the following authentication data can be provided in auth_method_data: |                                                                                                    |  |
| label                                                                                                    | (Windows and Schannel only.) The common name<br>(CN) from an application certificate's subject DN                                                      |  |
| certificate, b                                                                                                    | , to configure an application on Windows to use a<br>ob.p12, whose private key is encrypted with the bobpass<br>et the auth_method_data as follows:    |  |
| ["filena                                                                                                    | <pre>sponsor:auth_method_data = ame=c:\users\bob\bob.p12", "password=bobpass"]; g points apply to Java implementations:</pre>                          |  |

| •        | If the file as specified by filename= is not found, it is searched for on the classpath.                                                                                                    |
|----------|----------------------------------------------------------------------------------------------------|
| •        | The file as specified by filename= can be supplied with a URL instead of an absolute file location.                                                                                                    |
| •        | The mechanism for prompting for the password if the password is supplied through password= can be replaced with a custom mechanism as demonstrated by the login demo.                                                         |
| •        | There are a couple of extra configuration variables available as<br>part of the principal_sponsor namespace, namely<br>principal_sponsor:callback_handler and<br>principal_sponsor:login_attempts. These are described below. |
| •        | These Java-specific features are available subject to change in future releases.                                                                                                    |
| principa | al_sponsor:callback_handler:ClassName                                                                                                    |
| A st     | tring that provides the class name of an interface that implements                                                                                                    |
| the      | interface com.iona.corba.tls.auth.CallbackHandler.                                                                                                    |
| pri      | ncipal_sponsor:callback_handler:ClassName<br>="demos.tls.login.DemoCallbackHandler";                                                                                                    |
| principa | al_sponsor:login_attempts                                                                                                    |
|          | integer that specifies how many times a user will be prompted for                                                                                                    |
|          | hentication data (usually a password). It applies for both internal                                                                                                    |
|          | custom CallbackHandlers; if a CallbackHandler is supplied, it is                                                                                                    |
| invo     | oked upon up to login_attempts times as long as the                                                                                                    |

PrincipalAuthenticator returns SecAuthFailure.

Java

Java

### principal\_sponsor:csi Namespace

| List of configuration variables | be used when of                                                                                                    | sponsor:csi namespace stores configuration information to<br>otaining credentials. the CORBA binding provides an<br>of a principal sponsor that creates credentials for<br>omatically.                                                                |
|---------------------------------|----------------------------------------------------------------------------------------------------|----------------------------------------------------------------------------------------------------|
|                                 | Use of the Princ through configur                                                                                                    | ipalsponsor is disabled by default and can only be enabled ation.                                                                                                    |
|                                 | may be activated logic executes. T                                                                                                    | consor represents an entry point into the secure system. It<br>d and authenticate the user, before any application specific<br>this allows unmodified, security-unaware applications to<br>Ls established transparently, prior to making invocations. |
|                                 | <pre>principal_sponsor:csi:use_existing_credentials    A boolean value that specifies whether ORBs that share credentials    can also share CSI credentials. If true, any CSI credentials loaded by    one credential-sharing ORB can be used by other credential-sharing    ORBs loaded after it; if false, CSI credentials are not shared.</pre> |                                                                                                    |
|                                 | This variab                                                                                                    | le has no effect, unless the                                                                                                    |
|                                 | plugins:se                                                                                                    | curity:share_credentials_across_orbs variable is also                                                                                                    |
|                                 | true.                                                                                                    |                                                                                                    |
|                                 | Default is f                                                                                                    | alse.                                                                                                    |
|                                 | A boolean v<br>true, the C<br>sponsor is c                                                                                                    | sor:csi:use_principal_sponsor<br>value that switches the CSI principal sponsor on or off. If<br>SI principal sponsor is enabled; if false, the CSI principal<br>disabled and the remaining principal_sponsor:csi<br>re ignored. Defaults to false.    |
|                                 | A string that                                                                                                    | sor:csi:auth_method_id<br>It selects the authentication method to be used by the CSI<br>. The following authentication methods are available:                                                                                                    |
|                                 | GSSUPMech                                                                                                    | The Generic Security Service Username/Password (GSSUP) mechanism.                                                                                                    |
|                                 | For exampl<br>follows:                                                                                                    | e, you can select the $\ensuremath{\tt gssuppmech}$ authentication method as                                                                                                    |

principal\_sponsor:csi:auth\_method\_id = "GSSUPMech";

principal\_sponsor:csi:auth\_method\_data

A string array containing information to be interpreted by the authentication method represented by the auth\_method\_id.

For the GSSUPMech authentication method, the following authentication data can be provided in auth\_method\_data:

| username                                                             | The username for CSIv2 authorization over transport.                                                                                         |  |
|----------------------------------------------------------------------|----------------------------------------------------------------------------------------------------|--|
|                                                                      | Note that authentication of CSIv2 usernames and passwords is performed on the server side.                                                   |  |
| password                                                             | The password associated with username.                                                                                                    |  |
|                                                                      | It is not recommended to supply the password from configuration for deployed systems.                                                        |  |
| domain                                                               | The CSIv2 authentication domain in which the username/password pair is authenticated.                                                        |  |
|                                                                      | When the client is about to open a new connection,<br>this domain name is compared with the domain<br>name embedded in the relevant IOR (see |  |
|                                                                      | <pre>policies:csi:auth_over_transport:server_domai n_name). The domain names must match.</pre>                                               |  |
|                                                                      | <b>Note:</b> If domain is an empty string, it matches any target domain. That is, an empty domain string is equivalent to a wildcard.        |  |
| If any of the preceding data are omitted, the user is prompted to en |                                                                                                    |  |

If any of the preceding data are omitted, the user is prompted to enter authentication data when the application starts up.

For example, to log on to a CSIv2 application as the administrator user in the US-SantaClara domain:

principal\_sponsor:csi:auth\_method\_data =

["username=administrator", "domain=US-SantaClara"]; When the application is started, the user is prompted for the administrator password.

**Note:** It is currently not possible to customize the login prompt associated with the CSIv2 principal sponsor. As an alternative, you could implement your own login GUI by programming and pass the user input directly to the principal authenticator.

APPENDIX A | Security Configuration

### APPENDIX B

# iS2 Configuration

This appendix provides details of how to configure the iS2 server.

In this appendix

This appendix contains the following sections:

| Properties File Syntax | page 268 |
|------------------------|----------|
| iS2 Properties File    | page 269 |
| log4j Properties File  | page 281 |

### **Properties File Syntax**

| Overview                      | The iS2 server uses standard Java property files for its configuration. Some aspects of the Java properties file syntax are summarized here for your convenience.                                                                                                    |
|-------------------------------|----------------------------------------------------------------------------------------------------|
| Property definitions          | A property is defined with the following syntax:                                                                                                    |
|                               | <propertyname>=<propertyvalue></propertyvalue></propertyname>                                                                                                    |
|                               | The <i><propertyname></propertyname></i> is a compound identifier, with each component delimited by the . (period) character. For example,<br>is2.current.server.id. The <i><propertyvalue></propertyvalue></i> is an arbitrary string, including all of the characters up to the end of the line (embedded spaces are allowed). |
| Specifying full pathnames     | When setting a property equal to a filename, you normally specify a full pathname, as follows:                                                                                                    |
|                               | UNIX                                                                                                    |
|                               | /home/data/securityInfo.xml                                                                                                    |
|                               | Windows                                                                                                    |
|                               | D:/iona/securityInfo.xml                                                                                                    |
|                               | or, if using the backslash as a delimiter, it must be escaped as follows:                                                                                                    |
|                               | D:\\iona\\securityInfo.xml                                                                                                    |
| Specifying relative pathnames | If you specify a relative pathname when setting a property, the root directory for this path must be added to the iS2 server's classpath. For example, if you specify a relative pathname as follows:                                                                                                    |
|                               | UNIX                                                                                                    |
|                               | securityInfo.xml                                                                                                    |
|                               | The iS2 server's classpath must include the file's parent directory. For example:                                                                                                    |
|                               | CLASSPATH = /home/data/: <rest_of_classpath></rest_of_classpath>                                                                                                    |

## **iS2** Properties File

| Overview           | An iS2 properties file is used to store the properties that configure a specific iS2 server instance. Generally, every iS2 server instance should have its own iS2 properties file. This section provides descriptions of all the properties that can be specified in an iS2 properties file.                                                                                                    |  |
|--------------------|----------------------------------------------------------------------------------------------------|--|
| File location      | The default location of the iS2 properties file is the following:<br>ASPInstallDir/etc/domains/DomainName/is2.properties<br>In general, the iS2 properties file location is specified in the Orbix<br>configuration by setting the is2.properties property in the<br>plugins: java_server:system_properties property list.                                                                            |  |
|                    | For example, on UNIX the security server's property list is normally initialized in the iona_services.security configuration scope as follows:                                                                                                    |  |
|                    | <pre># Orbix configuration file iona_services {      security {          plugins:java_server:system_properties =         ["org.omg.CORBA.ORBClass=com.iona.corba.art.artimpl.ORBImpl",         "org.omg.CORBA.ORBSingletonClass=com.iona.corba.art.artimpl.0         RBSingleton",         "is2.properties=ASPInstallDir/etc/domains/DomainName/is2.pro         perties"];          };     }; }</pre> |  |
| List of properties | The following properties can be specified in the iS2 properties file:                                                                                                    |  |
| P. P. P. P         | com. iona.isp.adapters<br>Specifies the iS2 adapter type to be loaded by the iS2 server at<br>runtime. Choosing a particular adapter type is equivalent to choosing<br>an iSF security domain. Currently, you can specify one of the following                                                                                                    |  |

adapter types:

269

- ♦ file
- ♦ LDAP
- SiteMinder

For example, you can select the LDAP adapter as follows:

com.iona.isp.adapters=LDAP

com.iona.isp.adapter.file.class

Specifies the Java class that implements the file adapter.

For example, the default implementation of the file adapter provided with Orbix E2A ASP is selected as follows:

com.iona.isp.adapter.file.class=com.iona.security.is2adapter. file.FileAuthAdapter

com.iona.isp.adapter.file.param.filename

Specifies the name and location of a file that is used by the file adapter to store user authentication data.

For example, you can specify the file,

C:/is2\_config/security\_info.xml, as follows:

com.iona.isp.adapter.file.param.filename=C:/is2\_config/securi
ty\_info.xml

com.iona.isp.adapter.file.params

*Obsolete.* This property was needed by earlier versions of the iS2 server, but is now ignored.

com.iona.isp.adapter.LDAP.class

Specifies the Java class that implements the LDAP adapter.

For example, the default implementation of the LDAP adapter provided with Orbix E2A ASP is selected as follows:

com.iona.isp.adapter.LDAP.class=com.iona.security.is2adapter. ldap.LdapAdapter

com.iona.isp.adapter.LDAP.param.CacheSize

Specifies the maximum LDAP cache size in units of bytes. This maximum applies to the *total* LDAP cache size, including all LDAP connections opened by this iS2 server instance.

Internally, the iS2 server uses a third-party toolkit (currently the *iPlanet SDK*) to communicate with an LDAP server. The cache referred to here is one that is maintained by the LDAP third-party toolkit. Data

retrieved from the LDAP server is temporarily stored in the cache in order to optimize subsequent queries.

For example, you can specify a cache size of 1000 as follows:

com.iona.isp.adapter.LDAP.param.CacheSize=1000

com.iona.isp.adapter.LDAP.param.CacheTimeToLive
 Specifies the LDAP cache time to-live in units of seconds.

com.iona.isp.adapter.LDAP.param.CacheTimeToLive=60

com.iona.isp.adapter.LDAP.param.GroupBaseDN
Specifies the base DN of the tree in the LDAP directory that stores user
groups.

For example, you could use the RDN sequence, DC=iona, DC=com, as a base DN by setting this property as follows:

com.iona.isp.adapter.LDAP.param.GroupBaseDN=dc=iona,dc=com

**Note:** The order of the RDNs is significant. The order should be based on the LDAP schema configuration.

com.iona.isp.adapter.LDAP.param.GroupNameAttr

Specifies the attribute type whose corresponding attribute value gives the name of the user group.

Default is CN.

For example, you can use the common name, CN, attribute type to store the user group's name by setting this property as follows:

com.iona.isp.adapter.LDAP.param.GroupNameAttr=cn

com.iona.isp.adapter.LDAP.param.GroupObjectClass

Specifies the object class that applies to user group entries in the LDAP directory structure. An object class defines the required and allowed attributes of an entry.

Default is groupOfUniqueNames.

For example, to specify that all user group entries belong to the groupOfUniqueNames object class:

com.iona.isp.adapter.LDAP.param.GroupObjectClass=groupofuniqu
 enames

com.iona.isp.adapter.LDAP.param.GroupSearchScope

Specifies the group search scope. The search scope is the starting point of a search and the depth from the base DN to which the search should occur. This property can be set to one of the following values:

- BASE—Search a single entry (the base object).
- ONE—Search all entries immediately below the base DN.
- SUB—Search all entries from a whole subtree of entries.

Default is SUB.

For example:

com.iona.isp.adapter.LDAP.param.GroupSearchScope=SUB

com.iona.isp.adapter.LDAP.param.host.<cluster\_index>

For the *<cluster\_index>* LDAP server replica, specifies the IP hostname where the LDAP server is running. The *<cluster\_index>* is 1 for the primary server, 2 for the first failover replica, and so on. For example, you could specify that the primary LDAP server is running on host 10.81.1.100 as follows:

com.iona.isp.adapter.LDAP.param.host.1=10.81.1.100

com.iona.isp.adapter.LDAP.param.MaxConnectionPoolSize Specifies the maximum LDAP connection pool size for the iS2 server (a strictly positive integer). The maximum connection pool size is the maximum number of LDAP connections that would be opened and cached by the iS2 server.

Default is 1.

For example, to limit the iS2 server to open a maximum of 50 LDAP connections at a time:

com.iona.isp.adapter.LDAP.param.MaxConnectionPoolSize=50

com.iona.isp.adapter.LDAP.param.MemberDNAttr

Specifies which LDAP attribute is used to retrieve group members. The LDAP adapter uses the MemberDNAttr property to construct a query to find out which groups a user belongs to.

The list of the user's groups is needed to determine the complete set of roles assigned to the user. The LDAP adapter determines the complete set of roles assigned to a user as follows:

- i. The adapter retrieves the roles assigned directly to the user.
- ii. The adapter finds out which groups the user belongs to, and retrieves all the roles assigned to those groups.

Default is uniqueMember.

For example, you can select the uniqueMember attribute as follows:

com.iona.isp.adapter.LDAP.param.MemberDNAttr=uniqueMember

com.iona.isp.adapter.LDAP.param.MemberFilter

Specifies how to search for members in a group. The value specified for this property must be an LDAP search filter (can be a custom filter). No default.

com.iona.isp.adapter.LDAP.param.MinConnectionPoolSize

Specifies the minimum LDAP connection pool size for the iS2 server. The minimum connection pool size specifies the number of LDAP connections that are opened during initialization of the iS2 server. Default is 1.

For example, to specify a minimum of 10 LDAP connections at a time: com.iona.isp.adapter.LDAP.param.MinConnectionPoolSize=10

com.iona.isp.adapter.LDAP.param.port.<cluster\_index>
For the <cluster\_index> LDAP server replica, specifies the IP port
where the LDAP server is listening. The <cluster\_index> is 1 for the
primary server, 2 for the first failover replica, and so on.
Default is 389.

For example, you could specify that the primary LDAP server is listening on port 636 as follows:

com.iona.isp.adapter.LDAP.param.port.1=636

com.iona.isp.adapter.LDAP.param.PrincipalUserDN. < cluster\_index >
 For the < cluster\_index > LDAP server replica, specifies the username
 that is used to login to the LDAP server (in distinguished name format).
 This property need only be set if the LDAP server is configured to
 require username/password authentication.

No default.

com.iona.isp.adapter.LDAP.param.PrincipalUserPassword.<cluster\_ind
ex>

For the *<cluster\_index>* LDAP server replica, specifies the password that is used to login to the LDAP server. This property need only be set if the LDAP server is configured to require username/password authentication.

No default.

**WARNING:** Because the password is stored in plaintext, you must ensure that the *is2.properties* file is readable and writable only by users with administrator privileges.

com.iona.isp.adapter.LDAP.param.RetrieveAuthInfo

Specifies whether or not the iS2 server retrieves authorization information from the LDAP server. This property selects one of the following alternatives:

- yes—the iS2 server retrieves authorization information from the LDAP server.
- no—the iS2 server retrieves authorization information from the iS2 authorization manager..

Default is no.

For example, to use the LDAP server's authorization information: com.iona.isp.adapter.LDAP.param.RetrieveAuthInfo=yes

com.iona.isp.adapter.LDAP.param.RoleNameAttr

Specifies the attribute type that the LDAP server uses to store the role name.

Default is CN.

For example, you can specify the common name, CN, attribute type as follows:

com.iona.isp.adapter.LDAP.param.RoleNameAttr=cn

com.iona.isp.adapter.LDAP.param.SSLCACertDir.<cluster\_index>
For the <cluster\_index> LDAP server replica, specifies the directory
name for trusted CA certificates. All certificate files in this directory are

loaded and set as trusted CA certificates, for the purpose of opening an

SSL connection to the LDAP server. The CA certificates can either be in DER-encoded X.509 format or in PEM-encoded X.509 format. No default.

For example, to specify that the primary LDAP server uses the d:/certs/test directory to store CA certificates:

com.iona.isp.adapter.LDAP.param.SSLCACertDir.1=d:/certs/test

com.iona.isp.adapter.LDAP.param.SSLClientCertFile.<cluster\_index>
 Specifies the client certificate file that is used to identify the iS2 server
 to the <cluster\_index> LDAP server replica. This property is needed
 only if the LDAP server requires SSL/TLS mutual authentication. The
 certificate must be in PKCS#12 format.

No default.

com.iona.isp.adapter.LDAP.param.SSLClientCertPassword.<cluster\_ind
 ex>

Specifies the password for the client certificate that identifies the iS2 server to the *<cluster\_index>* LDAP server replica. This property is needed only if the LDAP server requires SSL/TLS mutual authentication.

No default.

**WARNING:** Because the password is stored in plaintext, you must ensure that the is2.properties file is readable and writable only by users with administrator privileges.

com.iona.isp.adapter.LDAP.param.SSLEnabled.<cluster\_index>
Enables SSL/TLS security for the connection between the iS2 server
and the <cluster\_index> LDAP server replica. The possible values are
ves Or no.

Default is no.

For example, to enable an SSL/TLS connection to the primary LDAP server:

com.iona.isp.adapter.LDAP.param.SSLEnabled.1=yes

com.iona.isp.adapter.LDAP.param.UseGroupAsRole
 Specifies whether a user's groups should be treated as roles. The
 following alternatives are available:

- yes—each group name is interpreted as a role name.
- no—for each of the user's groups, retrieve all roles assigned to the group.

This option is useful for some older versions of LDAP, such as iPlanet 4.0, that do not have the role concept.

Default is no.

For example:

com.iona.isp.adapter.LDAP.param.UseGroupAsRole=no

com.iona.isp.adapter.LDAP.param.UserBaseDN

Specifies the base DN (an ordered sequence of RDNs) of the tree in the LDAP directory that stores user object class instances.

For example, you could use the RDN sequence, DC=iona, DC=com, as a base DN by setting this property as follows:

com.iona.isp.adapter.LDAP.param.UserBaseDN=dc=iona,dc=com

com.iona.isp.adapter.LDAP.param.UserCertAttrName

Specifies the attribute type that stores a user certificate.

Default is userCertificate.

For example, you can explicitly specify the attribute type for storing user certificates to be userCertificate as follows:

com.iona.isp.adapter.LDAP.param.UserCertAttrName=userCertific
 ate

com.iona.isp.adapter.LDAP.param.UserNameAttr=uid

Specifies the attribute type whose corresponding value uniquely identifies the user. This is the attribute used as the user's login ID.

Default is uid.

For example:

com.iona.isp.adapter.LDAP.param.UserNameAttr=uid

com.iona.isp.adapter.LDAP.param.UserObjectClass

Specifies the attribute type for the object class that stores users.

Default is organizationalPerson.

For example:

com.iona.isp.adapter.LDAP.param.UserObjectClass=organizationa
lPerson

com.iona.isp.adapter.LDAP.param.UserRoleDNAttr

Specifies the attribute type that stores a user's role DN.

Default is nsRoleDn (from the Netscape LDAP directory schema). For example:

com.iona.isp.adapter.LDAP.param.UserRoleDNAttr=nsroledn

com.iona.isp.adapter.LDAP.param.UserSearchFilter

Custom filter for retrieving users. In the current version, \$USER\_NAME\$ is the only replaceable parameter supported. This parameter would be replaced during runtime by the LDAP adapter with the current User's login ID. This property uses the standard LDAP search filter syntax. For example:

&(uid=\$USER\_NAME\$)(objectclass=organizationalPerson)

com.iona.isp.adapter.LDAP.param.UserSearchScope

Specifies the user search scope. This property can be set to one of the following values:

- BASE—Search a single entry (the base object).
- ONE—Search all entries immediately below the base DN.
- SUB—Search all entries from a whole subtree of entries.

Default is SUB.

For example:

com.iona.isp.adapter.LDAP.param.UserSearchScope=SUB

com.iona.isp.adapter.LDAP.param.version

Specifies the LDAP protocol version that the iS2 server uses to communicate with LDAP servers. The possible values are 2 (for LDAP v2, http://www.ietf.org/rfc/rfc1777.txt) or 3 (for LDAP v3, http://www.ietf.org/rfc/rfc2251.txt).

Default is 3.

For example, to select the LDAP protocol version 3:

com.iona.isp.adapter.LDAP.param.version=3

com.iona.isp.adapter.LDAP.params

*Obsolete.* This property was needed by earlier versions of the iS2 server, but is now ignored.

com.iona.security.azmgr.adminUserName

Specifies the name of the user who has privileges to administer the authorization manager. The specified user's details must be stored in the enterprise security backend accessed through an iS2 adapter (for example, file adapter, LDAP adapter, or SiteMinder adapter).

For example, you can specify that the IONAAdmin user administers the authorization manager by setting this property as follows:

com.iona.security.azmgr.adminUserName=IONAAdmin

com.iona.security.azmgr.PersistencePropertyFileName
Specifies the file that stores the configuration properties of the
authorization manager.

For example, you can store the authorization manager configuration properties in a file, C:/azmgr\_config/azmgr.properties, as follows:

#### com.iona.security.azmgr.RealmName

Specifies the authorization manager's realm name. Only a single realm name can be specified.

For example, to specify the realm name, Engineering:

com.iona.security.azmgr.RealmName=Engineering

com.iona.security.azmgr.useIONAAuthorizationManager Enables the authorization manager component of the iS2 server. Possible values are yes or no.

For example:

com.iona.security.azmgr.useIONAAuthorizationManager=yes

is2.current.server.id

Specifies the current iS2 server's ID (required for clustering). When a secure application obtains a single sign-on (SSO) token from this iS2 server, the server ID is embedded into the SSO token. Subsequently, if the SSO token is passed to a *second* iS2 server instance, the second iS2 server recognizes that the SSO token originates from the first iS2 server and delegates security operations to the first iS2 server. For example, to assign a server ID of 1 to the current iS2 server:

is2.current.server.id=1

### is2.cluster.properties.filename

Specifies the file that stores the configuration properties for clustering.

is2.cluster.properties.filename=C:/is2\_config/cluster.propert
ies

is2.sso.cache.size

Specifies the maximum cache size (number of user sessions) associated with single sign-on (SSO) feature. The SSO caches user information, including the user's group and role information. If the maximum cache size is reached, the oldest sessions are deleted from the session cache.

No default.

For example:

is2.sso.cache.size=1000

is2.sso.enabled

Enables the single sign-on (SSO) feature of the iS2 server. The possible values are yes (enabled) and no (disabled).

Default is yes.

For example:

is2.sso.enabled=yes

is2.sso.session.idle.timeout

Sets the session idle time-out in units of seconds for the single sign-on (SSO) feature of the iS2 server. A zero value implies no time-out.

If a user logs on to the IONA Security Framework (supplying username and password) with SSO enabled, the iS2 server returns an SSO token for the user. The next time the user needs to access a resource, there is no need to log on again because the SSO token can be used instead. However, if no secure operations are performed using the SSO token for the length of time specified in the idle time-out, the SSO token expires and the user must log on again.

Default is 0 (no time-out).

For example:

is2.sso.session.idle.timeout=0

is2.sso.session.timeout

Sets the absolute session time-out in units of seconds for the single sign-on (SSO) feature of the iS2 server. A zero value implies no time-out.

This is the maximum length of time since the time of the original user login for which an SSO token remains valid. After this time interval elapses, the session expires irrespective of whether the session has been active or idle. The user must then login again.

Default is 0 (no time-out).

For example:

is2.sso.session.timeout=0

log4j.configuration

Specifies the log4j configuration filename. You can use the properties in this file to customize the level of debugging output from the iS2 server. See also "log4j Properties File" on page 281.

For example,

log4j.configuration=d:/temp/myconfig.txt

# log4j Properties File

| Overview            | The log4j properties file configures log4j logging for your iS2 server. This section describes a minimal set of log4j properties that can be used to configure basic logging.                                                                                                    |
|---------------------|----------------------------------------------------------------------------------------------------|
| log4j version       | The iS2 server is built with log4j version.                                                                                                    |
| log4j documentation | For complete log4j documentation, see the following Web page:<br>http://jakarta.apache.org/log4j/docs/documentation.html                                                                                                    |
| File location       | The location of the log4j properties file is specified by the log4j.configuration property in the iS2 properties file. For ease of administration, different iS2 server instances can optionally share a common log4j properties file.                                                                                                    |
| List of properties  | To give you some idea of the capabilities of log4j, the following is an incomplete list of properties that can be specified in a log4j properties file:<br>log4j.appender. <appenderhandle><br/>This property specifies a log4j appender class that directs<br/><appenderhandle> logging messages to a particular destination. For<br/>example, one of the following standard log4j appender classes could<br/>be specified:</appenderhandle></appenderhandle> |
|                     | org.apache.log4j.ConsoleAppender<br>org.apache.log4j.FileAppender<br>org.apache.log4j.RollingFileAppender<br>org.apache.log4j.DailyRollingFileAppender<br>org.apache.log4j.AsynchAppender<br>org.apache.log4j.WriterAppender<br>For example, to log messages to the console screen for the A1<br>appender handle:                                                                                                    |
|                     | log4j.appender.Al=org.apache.log4j.ConsoleAppender<br>log4j.appender.< <i>AppenderHandle&gt;</i> .layout                                                                                                    |

This property specifies a log4j layout class that is used to format *<AppenderHandle>* logging messages. One of the following standard log4j layout classes could be specified:

org.apache.log4j.PatternLayout org.apache.log4j.HTMLLayout org.apache.log4j.SimpleLayout org.apache.log4j.TTCCLayout For example, to use the pattern layout class for log messages processed by the A1 appender:

log4j.appender.Al.layout=org.apache.log4j.PatternLayout

log4j.appender.<AppenderHandle>.layout.ConversionPattern

This property is used only in conjunction with the org.apache.log4j.PatternLayout class (when specified by the log4j.appender.<*AppenderHandle*>.layout property) to define the format of a log message.

For example, you can specify a basic conversion pattern for the  ${\tt Al}$  appender as follows:

log4j.appender.Al.layout.ConversionPattern=%-4r [%t] %-5p %c
%x - %m%n

log4j.rootCategory

This property is used to specify the logging level of the root logger and to associate the root logger with one or more appenders. The value of this property is specified as a comma separated list as follows:

<LogLevel>, <AppenderHandle01>, <AppenderHandle02>, ... The logging level, <LogLevel>, can have one of the following values:

DEBUG

INFO WARN

ERORR

FATAL

An appender handle is an arbitrary identifier that associates a logger with a particular logging destination.

For example, to select all messages at the DEBUG level and direct them to the A1 appender, you can set the property as follows:

log4j.rootCategory=DEBUG, A1

## APPENDIX C

# ASN.1 and Distinguished Names

The OSI Abstract Syntax Notation One (ASN.1) and X.500 Distinguished Names play an important role in the security standards that define X.509 certificates and LDAP directories.

In this appendix

This appendix contains the following section:

| ASN.1               | page 284 |
|---------------------|----------|
| Distinguished Names | page 285 |

# ASN.1

| Overview   | The <i>Abstract Syntax Notation One</i> (ASN.1) was defined by the OSI standards body in the early 1980s to provide a way of defining data types and structures that is independent of any particular machine hardware or programming language. In many ways, ASN.1 can be considered a forerunner of the OMG's IDL, because both languages are concerned with defining platform-independent data types.                                                                                          |
|------------|----------------------------------------------------------------------------------------------------|
|            | ASN.1 is important, because it is widely used in the definition of standards (for example, SNMP, X.509, and LDAP). In particular, ASN.1 is ubiquitous in the field of security standards—the formal definitions of X.509 certificates and distinguished names are described using ASN.1 syntax. You do not require detailed knowledge of ASN.1 syntax to use these security standards, but you need to be aware that ASN.1 is used for the basic definitions of most security-related data types. |
| BER        | The OSI's Basic Encoding Rules (BER) define how to translate an ASN.1 data type into a sequence of octets (binary representation). The role played by BER with respect to ASN.1 is, therefore, similar to the role played by GIOP with respect to the OMG IDL.                                                                                                    |
| DER        | The OSI's Distinguished Encoding Rules (DER) are a specialization of the BER. The DER consists of the BER plus some additional rules to ensure that the encoding is unique (BER encodings are not).                                                                                                    |
| References | You can read more about ASN.1 in the following standards documents:<br>• ASN.1 is defined in X.208.                                                                                                    |

• BER is defined in X.209.

## **Distinguished Names**

| Overview                    | <ul> <li>Historically, distinguished names (DN) were defined as the primary keys in an X.500 directory structure. In the meantime, however, DNs have come to be used in many other contexts as general purpose identifiers. In the Artix Security Framework, DNs occur in the following contexts:</li> <li>X.509 certificates—for example, one of the DNs in a certificate identifies the owner of the certificate (the security principal).</li> <li>LDAP—DNs are used to locate objects in an LDAP directory tree.</li> </ul> |
|-----------------------------|----------------------------------------------------------------------------------------------------|
| String representation of DN | Although a DN is formally defined in ASN.1, there is also an LDAP standard that defines a UTF-8 string representation of a DN (see RFC 2253). The string representation provides a convenient basis for describing the structure of a DN.<br><b>Note:</b> The string representation of a DN does <i>not</i> provide a unique representation of DER-encoded DN. Hence, a DN that is converted from string format back to DER format does not always recover the original DER encoding.                                           |
| DN string example           | The following string is a typical example of a DN:<br>C=US,O=IONA Technologies,OU=Engineering,CN=A. N. Other                                                                                                    |
| Structure of a DN string    | <ul> <li>A DN string is built up from the following basic elements:</li> <li>OID.</li> <li>Attribute types.</li> <li>AVA.</li> <li>RDN.</li> </ul>                                                                                                    |
|                             | An ODIECT IDENTIFIED (OID) is a sequence of butes that uniquely                                                                                                    |

OID

An OBJECT IDENTIFIER (OID) is a sequence of bytes that uniquely identifies a grammatical construct in ASN.1.

### Attribute types

The variety of attribute types that could appear in a DN is theoretically open-ended, but in practice only a small subset of attribute types are used. Table 10 shows a selection of the attribute types that you are most likely to encounter:

| String<br>Representation | X.500 Attribute Type   | Size of Data | Equivalent OID |
|--------------------------|------------------------|--------------|----------------|
| С                        | countryName            | 2            | 2.5.4.6        |
| 0                        | organizationName       | 164          | 2.5.4.10       |
| OU                       | organizationalUnitName | 164          | 2.5.4.11       |
| CN                       | commonName             | 164          | 2.5.4.3        |
| ST                       | stateOrProvinceName    | 164          | 2.5.4.8        |
| L                        | localityName           | 164          | 2.5.4.7        |
| STREET                   | streetAddress          |              |                |
| DC                       | domainComponent        |              |                |
| UID                      | userid                 |              |                |

 Table 10:
 Commonly Used Attribute Types

AVA

An *attribute value assertion* (AVA) assigns an attribute value to an attribute type. In the string representation, it has the following syntax:

<attr-type>=<attr-value>

For example:

CN=A. N. Other

Alternatively, you can use the equivalent OID to identify the attribute type in the string representation (see Table 10). For example:

2.5.4.3=A. N. Other

## RDN

A *relative distinguished name* (RDN) represents a single node of a DN (the bit that appears between the commas in the string representation). Technically, an RDN might contain more than one AVA (it is formally defined as a set of AVAs); in practice, however, this almost never occurs. In the string representation, an RDN has the following syntax:

<attr-type>=<attr-value>[+<attr-type>=<attr-value>...]

Here is an example of a (very unlikely) multiple-value RDN:

OU=Eng1+OU=Eng2+OU=Eng3

Here is an example of a single-value RDN:

OU=Engineering

CHAPTER C | ASN.1 and Distinguished Names

## APPENDIX D

# Action-Role Mapping DTD

This appendix presents the document type definition (DTD) for the action-role mapping XML file.

**DTD** file

The action-role mapping DTD is shown in Example 54.

### Example 54:

| xml version="1.0" encoding="UTF-8"?                    |
|--------------------------------------------------------|
| ELEMENT action-name (#PCDATA)                          |
| ELEMENT role-name (#PCDATA)                            |
| ELEMENT server-name (#PCDATA)                          |
| ELEMENT action-role-mapping (server-name, interface+)  |
| ELEMENT name (#PCDATA)                                 |
| ELEMENT interface (name, action-role+)                 |
| ELEMENT action-role (action-name, role-name+)          |
| ELEMENT allow-unlisted-interfaces (#PCDATA)            |
| ELEMENT secure-system (allow-unlisted-interfaces*,</td |
| action-role-mapping+)>                                 |

| Action-role mapping elements | The elements of the action-role mapping DTD can be described as follows:                                                                                                    |
|------------------------------|----------------------------------------------------------------------------------------------------|
|                              | ELEMENT action-name (#PCDATA)<br>Specifies the action name to which permissions are assigned. In Artix,<br>the action name is equivalent to a WSDL operation name. That is, the<br><i>OperationName</i> from a tag <operation name="OperationName">.<br/>You can also use the wildcard, *, to match all action names (WSDL<br/>operation names) in an interface (WSDL port type). Use the wildcard to<br/>assign roles to all actions in an interface.</operation> |
|                              | ELEMENT action-role (action-name, role-name+)<br>Groups together a particular action and all of the roles permitted to<br>perform that action.                                                                                                    |
|                              | ELEMENT action-role-mapping (server-name, interface+)<br>Contains all of the permissions that apply to a particular server<br>application.                                                                                                    |
|                              | ELEMENT allow-unlisted-interfaces (#PCDATA)<br>Specifies the default access permissions that apply to interfaces<br>(WSDL port types) not explicitly listed in the action-role mapping file.<br>The element contents can have the following values:                                                                                                    |
|                              | • true—for any interfaces not listed, access to all of the interfaces' actions is allowed for all roles. If the remote user is unauthenticated (in the sense that no credentials are sent by the client), access is also allowed.                                                                                                    |
|                              | <b>Note:</b> However, if <allow-unlisted-interfaces> is true and a particular interface is listed, then only the actions explicitly listed within that interface's <interface> element are accessible. Unlisted actions from the listed interface are not accessible.</interface></allow-unlisted-interfaces>                                                                                                    |
|                              | • false—for any interfaces not listed, access to all of the interfaces' actions is denied for all roles. Unauthenticated users are also denied access.                                                                                                    |
|                              | Default is false.                                                                                                    |
|                              | ELEMENT interface (name, action-role+)<br>In the case of an Artix server, the <interface> element contains all of<br/>the access permissions for one particular WSDL port type.</interface>                                                                                                    |

### <!ELEMENT name (#PCDATA)>

Within the scope of an <interface> element, identifies the interface (WSDL port type) with which permissions are being associated. In Artix, the interface name is a WSDL port type name specified in the format NamespaceURI:PortTypeName. That is, the PortTypeName comes from a tag, <portType name="PortTypeName">, defined in the NamespaceURI namespace. The NamespaceURI is usually defined in the <definitions targetNamespace="NamespaceURI" ...> tag of the WSDL contract.

### <!ELEMENT role-name (#PCDATA)>

Specifies a role to which permission is granted. The role name can be any role that belongs to the server's Artix authorization realm (for SOAP bindings, the realm name is specified by the

plugins:asp:authorization\_realm configuration variable in the server's configuration scope) or to the IONAGlobalRealm realm. The roles themselves are defined in the iS2 server backend; for example, in a file adapter file or in an LDAP backend.

### <!ELEMENT secure-system (allow-unlisted-interfaces\*,

action-role-mapping+)>

The outermost scope of an action-role mapping file groups together a collection of <action-role-mapping> elements.

#### <!ELEMENT server-name (#PCDATA)>

The <server-name> element specifies the configuration scope (that is, the ORB name) used by the server in question. This is normally the value of the -ORBname parameter passed to the server executable on the command line.

CHAPTER D | Action-Role Mapping DTD

## APPENDIX E

# **OpenSSL** Utilities

The openssl program consists of a large number of utilities that have been combined into one program. This appendix describes how you use the openssl program with Orbix when managing X.509 certificates and private keys.

In this appendix

This appendix contains the following sections:

| Using OpenSSL Utilities        | page 294 |
|--------------------------------|----------|
| The OpenSSL Configuration File | page 303 |

# **Using OpenSSL Utilities**

| The OpenSSL package   | Orbix ships a version of the OpenSSL program that is available with Eric<br>Young's openssl package. OpenSSL is a publicly available implementation of<br>the SSL protocol. Consult "License Issues" on page 537 for information<br>about the copyright terms of OpenSSL.<br><b>Note:</b> For complete documentation of the OpenSSL utilities, consult the<br>documentation at the OpenSSL web site http://www.openssl.org/docs. |
|-----------------------|----------------------------------------------------------------------------------------------------|
| Command syntax        | An openss1 command line takes the following form:                                                                                                    |
|                       | openss1 utility arguments                                                                                                    |
|                       | For example:                                                                                                    |
|                       | openssl x509 -in OrbixCA -text                                                                                                    |
| The openss1 utilities | This appendix describes four opensel utilities:                                                                                                    |
|                       | x509 Manipulates X.509 certificates.                                                                                                    |
|                       | req Creates and manipulates certificate signing requests, and self-signed certificates.                                                                                                    |
|                       | rsa Manipulates RSA private keys.                                                                                                    |
|                       | ca Implements a Certification Authority (CA).                                                                                                    |
| The -help option      | To get a list of the arguments associated with a particular command, use<br>the -help option as follows:<br>openssl utility -help<br>For example:<br>openssl x509 -help                                                                                                    |
| Examples              | A number of examples using opensel commands are described in<br>"Managing Certificates" on page 141.                                                                                                    |

## The x509 Utility

Purpose of the x509 utility

In Orbix the x509 utility is mainly used for:

- Printing text details of certificates you wish to examine.
- Converting certificates to different formats.

Options

The options supported by the opensol x509 utility are as follows:

| -inform arg    | - input format - default PEM<br>(one of DER, NET or PEM)        |
|----------------|-----------------------------------------------------------------|
| -outform arg   | - output format - default PEM<br>(one of DER, NET or PEM        |
| -keyform arg   | - private key format - default PEM                              |
| -CAform arg    | - CA format - default PEM                                       |
| -CAkeyform arg | - CA key format - default PEM                                   |
| -in arg        | - input file - default stdin                                    |
| -out arg       | - output file - default stdout                                  |
| -serial        | - print serial number value                                     |
| -hash          | - print serial number value                                     |
| -subject       | - print subject DN                                              |
| -issuer        | - print issuer DN                                               |
| -startdate     | - notBefore field                                               |
| -enddate       | - notAfter field                                                |
| -dates         | - both Before and After dates                                   |
| -modulus       | - print the RSA key modulus                                     |
| -fingerprint   | - print the certificate fingerprint                             |
| -noout         | - no certificate output                                         |
| -days arg      | - How long till expiry of a signed certificate<br>- def 30 days |
| -signkey arg   | - self sign cert with arg                                       |
| -x509toreq     | - output a certification request object                         |

Using the x509 utility

| -req                                             | - input is a certificate request, sign and output                                   |
|--------------------------------------------------|-------------------------------------------------------------------------------------|
| -CA arg                                          | - set the CA certificate, must be PEM format                                        |
| -CAkey arg                                       | - set the CA key, must be PEM format. If missing it is assumed to be in the CA file |
| -CAcreateserial                                  | - create serial number file if it does not exist                                    |
| -CAserial                                        | - serial file                                                                       |
| -text                                            | - print the certificate in text form                                                |
| -C                                               | - print out C code forms                                                            |
| -md2/-md5/-shal/<br>-mdc2                        | - digest to do an RSA sign with                                                     |
|                                                  |                                                                                     |
| To print the text deta<br>x509 utility as follow | ails of an existing PEM-format X.509 certificate, use the<br>/s:                    |

openssl x509 -in MyCert.pem -inform PEM -text

To print the text details of an existing DER-format X.509 certificate, use the  $x_{509}$  utility as follows:

```
openssl x509 -in MyCert.der -inform DER -text
```

To change a certificate from PEM format to DER format, use the  $_{\rm x509}$  utility as follows:

openssl x509 -in MyCert.pem -inform PEM -outform DER -out MyCert.der

## The req Utility

### Purpose of the x509 utility

The requtility is used to generate a self-signed certificate or a certificate signing request (CSR). A CSR contains details of a certificate to be issued by a CA. When creating a CSR, the req command prompts you for the necessary information from which a certificate request file and an encrypted private key file are produced. The certificate request is then submitted to a CA for signing.

If the -nodes (no DES) parameter is not supplied to reg, you are prompted for a pass phrase which will be used to protect the private key.

Note: It is important to specify a validity period (using the -days parameter). If the certificate expires, applications that are using that certificate will not be authenticated successfully.

Options

The options supported by the openssl req utility are as follows:

| -inform arg      | input format - one of DER TXT PEM                          |
|------------------|------------------------------------------------------------|
| -outform         | arg output format - one of DER TXT PEM                     |
| -in arg          | inout file                                                 |
| -out arg         | output file                                                |
| -text            | text form of request                                       |
| -noout           | do not output REQ                                          |
| -verify          | verify signature on REQ                                    |
| -modulus         | RSA modulus                                                |
| -nodes           | do not encrypt the output key                              |
| -key file        | use the private key contained in file                      |
| -keyform arg     | key file format                                            |
| -keyout arg      | file to send the key to                                    |
| -newkey rsa:bits | generate a new RSA key of `bits' in size                   |
| -newkey dsa:file | generate a new DSA key, parameters taken from CA in `file' |
| -[digest]        | Digest to sign with (md5, shal, md2, mdc2)                 |

Using the req Utility

| -config file           | request template file                                                                                                    |
|------------------------|----------------------------------------------------------------------------------------------------|
| -new                   | new request                                                                                                    |
| -x509                  | output an x509 structure instead of a certificate req. (Used for creating self signe certificates)                                                                           |
| -days                  | number of days an x509 generated by -x509 is valid for                                                                                                    |
| -asn1-kludge           | Output the 'request' in a format that is wron<br>but some CA's have been reported as requiring<br>[It is now always turned on but can be turned<br>off with -no-asnl-kludge] |
| req utility can be use | ed certificate with an expiry date a year from now, the<br>ed as follows to create the certificate CA_cert.pem and<br>crypted private key file CA pk.pem:                    |

openssl req -config ssl\_conf\_path\_name -days 365 -out CA\_cert.pem -new -x509 -keyout CA\_pk.pem This following command creates the certificate request MyReq.pem and the corresponding encrypted private key file MyEncryptedKey.pem:

openssl req -config ssl\_conf\_path\_name -days 365 -out MyReq.pem -new -keyout MyEncryptedKey.pem

## The rsa Utility

### Purpose of the rsa utility

The rsa command is a useful utility for examining and modifying RSA private key files. Generally RSA keys are stored encrypted with a symmetric algorithm using a user-supplied pass phrase. The OpenSSL req command prompts the user for a pass phrase in order to encrypt the private key. By default, req uses the triple DES algorithm. The rsa command can be used to change the password that protects the private key and to convert the format of the private key. Any rsa command that involves reading an encrypted rsa private key will prompt for the PEM pass phrase used to encrypt it.

### Options

The options supported by the openssl rsa utility are as follows:

| -inform arg  | input format - one of DER NET PEM                     |
|--------------|-------------------------------------------------------|
| -outform arg | output format - one of DER NET PEM                    |
| -in arg      | inout file                                            |
| -out arg     | output file                                           |
| -des         | encrypt PEM output with cbc des                       |
| -des3        | encrypt PEM output with ede cbc des using 168 bit key |
| -text        | print the key in text                                 |
| -noout       | do not print key out                                  |
| -modulus     | print the RSA key modulus                             |

### Using the rsa Utility

Converting a private key to PEM format from DER format involves using the rsa utility as follows:

openssl rsa -inform DER -in MyKey.der -outform PEM -out MyKey.pem Changing the pass phrase which is used to encrypt the private key involves using the rsa utility as follows:

openssl rsa -inform PEM -in MyKey.pem -outform PEM -out MyKey.pem -des3

Removing encryption from the private key (which is not recommended) involves using the rsa command utility as follows:

openssl rsa -inform PEM -in MyKey.pem -outform PEM -out MyKey2.pem

Note: Do not specify the same file for the -in and -out parameters, because this can corrupt the file.

## The ca Utility

| Purpose of the ca utility | signing requests. It<br>request before sign<br>to the issuing of ce<br>Certificates" on pag<br>The ca utility is use<br>X.509 certificate w<br>be used to generate | a utility create X.509 certificates by signing existing<br>is imperative that you check the details of a certificate<br>ing. Your organization should have a policy with respect<br>rtificates. Before implementing CAs, refer to "Managing<br>ge 141 for more information.<br>ed to sign certificate requests thereby creating a valid<br>thich can be returned to the request submitter. It can also<br>e Certificate Revocation Lists (CRLS). For information on<br>d -name options, refer to "The OpenSSL Configuration |
|---------------------------|----------------------------------------------------------------------------------------------------|----------------------------------------------------------------------------------------------------|
| Creating a new CA         | index.txt) need to                                                                                                    | A using the openssl ca utility, two files (serial and<br>b be created in the location specified by the openssl<br>nat you are using. See also "Set Up Your Own CA" on                                                                                                    |
| Options                   | The options supported by the openssl $_{ca}$ utility are as follows:                                                                                               |                                                                                                    |
|                           | -verbose                                                                                                    | - Talk alot while doing things                                                                                                    |
|                           | -config file                                                                                                    | - A config file                                                                                                    |
|                           | -name arg                                                                                                    | - The particular CA definition to use                                                                                                    |
|                           | -gencrl                                                                                                    | - Generate a new CRL                                                                                                    |
|                           | -crldays days                                                                                                    | - Days is when the next CRL is due                                                                                                    |
|                           | -crlhours hours                                                                                                    | - Hours is when the next CRL is due                                                                                                    |
|                           | -days arg                                                                                                    | - number of days to certify the certificate for                                                                                                    |
|                           | -md arg                                                                                                    | - md to use, one of md2, md5, sha or shal                                                                                                    |
|                           | -policy arg                                                                                                    | - The CA 'policy' to support                                                                                                    |
|                           | -keyfile arg                                                                                                    | - PEM private key file                                                                                                    |
|                           | -key arg                                                                                                    | - key to decode the private key if it is encrypted                                                                                                    |
|                           | -cert                                                                                                    | - The CA certificate                                                                                                    |
|                           | -in file                                                                                                    | - The input PEM encoded certificate request(s)                                                                                                    |

| -out file   | - Where to put the output file(s)                            |
|-------------|--------------------------------------------------------------|
| -outdir dir | - Where to put output certificates                           |
| -infiles    | - The last argument, requests to process                     |
| -spkac file | - File contains DN and signed public key and challenge       |
| -preserveDN | - Do not re-order the DN                                     |
| -batch      | - Do not ask questions                                       |
| -msie_hack  | - msie modifications to handle all thos<br>universal strings |

**Note:** Most of the above parameters have default values as defined in openssl.cnf.

Using the ca Utility

Converting a private key to PEM format from DER format involves using the ca utility as shown in the following example. To sign the supplied CSR MyReq.pem to be valid for 365 days and create a new X.509 certificate in PEM format, use the ca utility as follows:

openssl ca -config ssl\_conf\_path\_name -days 365 -in MyReq.pem -out MyNewCert.pem

# The OpenSSL Configuration File

| Overview                 | A number of OpenSSL commands (for example, $r$ parameter that specifies the location of the opens section provides a brief description of the format o how it applies to the $reg$ and $ca$ commands. An exhibited at the end of this section. | sl configuration file. This<br>f the configuration file and |
|--------------------------|----------------------------------------------------------------------------------------------------|-------------------------------------------------------------|
| Structure of openssl.cnf | The openssl.cnf configuration file consists of a n specify a series of default values that are used by                                                                                                    |                                                             |
| In this section          | This section contains the following subsections:                                                                                                    |                                                             |
|                          | [req] Variables                                                                                                    | page 304                                                    |
|                          | [ca] Variables                                                                                                    | page 305                                                    |
|                          | [policy] Variables                                                                                                    | page 306                                                    |
|                          | Example openssl.cnf File                                                                                                    | page 307                                                    |
|                          |                                                                                                    |                                                             |

## [req] Variables

| Overview of the variables                    | The $req$ section contains the following variables:                                                                                                    |
|----------------------------------------------|----------------------------------------------------------------------------------------------------|
|                                              | default_bits = 1024<br>default_keyfile = privkey.pem<br>distinguished_name = req_distinguished_name<br>attributes = req_attributes                                                                                                    |
| default_bits configuration<br>variable       | The default_bits variable is the default RSA key size that you wish to use.<br>Other possible values are 512, 2048, and 4096.                                                                                                    |
| default_keyfile configuration variable       | The default_keyfile variable is the default name for the private key file created by req.                                                                                                    |
| distinguished_name<br>configuration variable | The distinguished_name variable specifies the section in the configuration file that defines the default values for components of the distinguished name field. The req_attributes variable specifies the section in the configuration file that defines defaults for certificate request attributes. |

## [ca] Variables

| Choosing the CA section   | You can configure the file <code>openssl.cnf</code> to support a number of CAs that have different policies for signing CSRs. The <code>-name</code> parameter to the <code>ca</code> command specifies which CA section to use. For example:                                                                                 |
|---------------------------|----------------------------------------------------------------------------------------------------|
|                           | openssl ca -name MyCa<br>This command refers to the CA section [MyCa]. If -name is not supplied to<br>the ca command, the CA section used is the one indicated by the<br>default_ca variable. In the "Example openssl.cnf File" on page 307, this is                                                                          |
|                           | set to CA_default (which is the name of another section listing the defaults<br>for a number of settings associated with the ca command). Multiple<br>different CAs can be supported in the configuration file, but there can be<br>only one default CA.                                                                      |
| Overview of the variables | Possible [ca] variables include the following                                                                                                    |
|                           | dir: The location for the CA database<br>The database is a simple text database containing the<br>following tab separated fields:                                                                                                    |
|                           | <pre>status: A value of 'R' - revoked, 'E' -expired or 'V' valid<br/>issued date: When the certificate was certified<br/>revoked date: When it was revoked, blank if not revoked<br/>serial number: The certificate serial number<br/>certificate: Where the certificate is located<br/>CN: The name of the certificate</pre> |
|                           | The serial number field should be unique, as should the CN/status combination. The ca utility checks these at startup.                                                                                                    |
|                           | certs: This is where all the previously issued certificates are kept                                                                                                    |

## [policy] Variables

| Choosing the policy section | The policy variable specifies the default policy section to be used if the -policy argument is not supplied to the ca command. The CA policy section of a configuration file identifies the requirements for the contents of a certificate request which must be met before it is signed by the CA. There are two policy sections defined in the "Example openssl.cnf File" on page 307: policy_match and policy_anything. |
|-----------------------------|----------------------------------------------------------------------------------------------------|
| Example policy section      | The policy_match section of the example openssl.cnf file specifies the<br>order of the attributes in the generated certificate as follows:<br>countryName<br>stateOrProvinceName<br>organizationName<br>organizationalUnitName<br>commonName<br>emailAddress                                                                                                    |
| The match policy value      | Consider the following value:<br>countryName = match<br>This means that the country name must match the CA certificate.                                                                                                    |
| The optional policy value   | Consider the following value:<br>organisationalUnitName = optional<br>This means that the organisationalUnitName does not have to be present.                                                                                                    |
| The supplied policy value   | Consider the following value:<br>commonName = supplied<br>This means that the commonName must be supplied in the certificate request.                                                                                                    |

## Example openssl.cnf File

Listing

| The following listing shows the contents of an example <code>openssl.cnf</code> configuration file:                                                                                                    |
|----------------------------------------------------------------------------------------------------|
| <pre>####################################</pre>                                                                                                    |
| default_ca= CA_default                                                                                                    |
| [ CA_default ]                                                                                                    |
| dir=/opt/iona/OrbixSSL1.0c/certs # Where everything is kept                                                                                                    |
| <pre>certs=\$dir # Where the issued certs are kept<br/>crl_dir= \$dir/crl # Where the issued crl are kept<br/>database= \$dir/index.txt # database index file<br/>new_certs_dir= \$dir/new_certs # default place for new certs<br/>certificate=\$dir/CA/OrbixCA # The CA certificate<br/>serial= \$dir/serial # The current serial number<br/>crl= \$dir/crl.pem # The current CRL<br/>private_key= \$dir/CA/OrbixCA.pk # The private key<br/>RANDFILE= \$dir/.rand # private random number file<br/>default_days= 365 # how long to certify for<br/>default_crl_days= 30 # how long before next CRL<br/>default_md= md5 # which message digest to use<br/>preserve= no # keep passed DN ordering<br/># A few different ways of specifying how closely the request<br/>should</pre> |
| # conform to the details of the CA                                                                                                    |
| policy= policy_match                                                                                                    |
| # For the CA policy                                                                                                    |
| <pre>[policy_match]<br/>countryName= match<br/>stateOrProvinceName= match<br/>organizationName= match<br/>organizationalUnitName= optional<br/>commonName= supplied</pre>                                                                                                    |

```
emailAddress= optional
# For the `anything' policy
# At this point in time, you must list all acceptable 'object'
# types
[ policy_anything ]
countryName = optional
stateOrProvinceName= optional
localityName= optional
organizationName = optional
organizationalUnitName = optional
commonName= supplied
emailAddress= optional
[ req ]
default_bits = 1024
default_keyfile= privkey.pem
distinguished_name = req_distinguished_name
attributes = req_attributes
[ req_distinguished_name ]
countryName= Country Name (2 letter code)
countryName_min= 2
countryName_max = 2
stateOrProvinceName= State or Province Name (full name)
localityName = Locality Name (eg, city)
organizationName = Organization Name (eg, company)
organizationalUnitName = Organizational Unit Name (eg, section)
commonName = Common Name (eg. YOUR name)
commonName_max = 64
emailAddress = Email Address
emailAddress_max = 40
[ req_attributes ]
challengePassword = A challenge password
challengePassword_min = 4
challengePassword_max = 20
unstructuredName= An optional company name
```

# APPENDIX F

# License Issues

This appendix contains the text of licenses relevant to Artix.

In this appendix

This appendix contains the following section:

**OpenSSL** License

page 310

# **OpenSSL License**

#### Overview

The licence agreement for the usage of the OpenSSL command line utility shipped with Artix SSL/TLS is as follows:

#### LICENSE ISSUES

The OpenSSL toolkit stays under a dual license, i.e. both the conditions of the OpenSSL License and the original SSLeay license apply to the toolkit.

the OpenSSL License and the original SSLeay license apply to the toolkit. See below for the actual license texts. Actually both licenses are BSD-style Open Source licenses. In case of any license issues related to OpenSSL please contact openssl-core@openssl.org.

OpenSSL License

-----

```
/* _____
* Copyright (c) 1998-1999 The OpenSSL Project. All rights reserved.
* Redistribution and use in source and binary forms, with or without
* modification, are permitted provided that the following conditions
* are met:
* 1. Redistributions of source code must retain the above copyright
    notice, this list of conditions and the following disclaimer.
* 2. Redistributions in binary form must reproduce the above copyright
    notice, this list of conditions and the following disclaimer in
    the documentation and/or other materials provided with the
    distribution.
* 3. All advertising materials mentioning features or use of this
    software must display the following acknowledgment:
    "This product includes software developed by the OpenSSL Project
    for use in the OpenSSL Toolkit. (http://www.openssl.org/)"
* 4. The names "OpenSSL Toolkit" and "OpenSSL Project" must not be used to
    endorse or promote products derived from this software without
    prior written permission. For written permission, please contact
    openssl-core@openssl.org.
* 5. Products derived from this software may not be called "OpenSSL"
    nor may "OpenSSL" appear in their names without prior written
    permission of the OpenSSL Project.
```

\* 6. Redistributions of any form whatsoever must retain the following acknowledgment: "This product includes software developed by the OpenSSL Project for use in the OpenSSL Toolkit (http://www.openssl.org/)" \* THIS SOFTWARE IS PROVIDED BY THE OpenSSL PROJECT ``AS IS'' AND ANY \* EXPRESSED OR IMPLIED WARRANTIES, INCLUDING, BUT NOT LIMITED TO, THE \* IMPLIED WARRANTIES OF MERCHANTABILITY AND FITNESS FOR A PARTICULAR \* PURPOSE ARE DISCLAIMED. IN NO EVENT SHALL THE OPENSSL PROJECT OR \* ITS CONTRIBUTORS BE LIABLE FOR ANY DIRECT, INDIRECT, INCIDENTAL, \* SPECIAL, EXEMPLARY, OR CONSEQUENTIAL DAMAGES (INCLUDING, BUT \* NOT LIMITED TO, PROCUREMENT OF SUBSTITUTE GOODS OR SERVICES; \* LOSS OF USE, DATA, OR PROFITS; OR BUSINESS INTERRUPTION) \* HOWEVER CAUSED AND ON ANY THEORY OF LIABILITY, WHETHER IN CONTRACT, \* STRICT LIABILITY, OR TORT (INCLUDING NEGLIGENCE OR OTHERWISE) \* ARISING IN ANY WAY OUT OF THE USE OF THIS SOFTWARE, EVEN IF ADVISED \* OF THE POSSIBILITY OF SUCH DAMAGE. \* \_\_\_\_\_ \* This product includes cryptographic software written by Eric Young \* (eay@cryptsoft.com). This product includes software written by Tim \* Hudson (tjh@cryptsoft.com). \* / Original SSLeay License \_\_\_\_\_ /\* Copyright (C) 1995-1998 Eric Young (eay@cryptsoft.com) \* All rights reserved. \* This package is an SSL implementation written \* by Eric Young (eay@cryptsoft.com). \* The implementation was written so as to conform with Netscapes SSL. \* This library is free for commercial and non-commercial use as long as \* the following conditions are aheared to. The following conditions \* apply to all code found in this distribution, be it the RC4, RSA, \* lhash, DES, etc., code; not just the SSL code. The SSL documentation \* included with this distribution is covered by the same copyright terms \* except that the holder is Tim Hudson (tjh@cryptsoft.com). \* Copyright remains Eric Young's, and as such any Copyright notices in \* the code are not to be removed. \* If this package is used in a product, Eric Young should be given attribution \* as the author of the parts of the library used.

\* This can be in the form of a textual message at program startup or \* in documentation (online or textual) provided with the package. \* Redistribution and use in source and binary forms, with or without \* modification, are permitted provided that the following conditions \* are met: \* 1. Redistributions of source code must retain the copyright notice, this list of conditions and the following disclaimer. \* 2. Redistributions in binary form must reproduce the above copyright notice, this list of conditions and the following disclaimer in the \* documentation and/or other materials provided with the distribution. \* 3. All advertising materials mentioning features or use of this software must display the following acknowledgement: \* "This product includes cryptographic software written by Eric Young (eay@cryptsoft.com)" The word 'cryptographic' can be left out if the rouines from the library being used are not cryptographic related :-). \* 4. If you include any Windows specific code (or a derivative thereof) from the apps directory (application code) you must include an acknowledgement: \* "This product includes software written by Tim Hudson (tjh@cryptsoft.com)" \* THIS SOFTWARE IS PROVIDED BY ERIC YOUNG ``AS IS'' AND \* ANY EXPRESS OR IMPLIED WARRANTIES, INCLUDING, BUT NOT LIMITED TO, THE \* IMPLIED WARRANTIES OF MERCHANTABILITY AND FITNESS FOR A PARTICULAR PURPOSE \* ARE DISCLAIMED. IN NO EVENT SHALL THE AUTHOR OR CONTRIBUTORS BE LIABLE \* FOR ANY DIRECT, INDIRECT, INCIDENTAL, SPECIAL, EXEMPLARY, OR CONSEQUENTIAL \* DAMAGES (INCLUDING, BUT NOT LIMITED TO, PROCUREMENT OF SUBSTITUTE GOODS \* OR SERVICES; LOSS OF USE, DATA, OR PROFITS; OR BUSINESS INTERRUPTION) \* HOWEVER CAUSED AND ON ANY THEORY OF LIABILITY, WHETHER IN CONTRACT, STRICT \* LIABILITY, OR TORT (INCLUDING NEGLIGENCE OR OTHERWISE) ARISING IN ANY WAY \* OUT OF THE USE OF THIS SOFTWARE, EVEN IF ADVISED OF THE POSSIBILITY OF \* SUCH DAMAGE. \* The licence and distribution terms for any publically available version or

The licence and distribution terms for any

\* derivative of this code cannot be changed. i.e. this code cannot simply be

\* copied and put under another distribution licence

\* [including the GNU Public Licence.]

\*/

# Index

#### **Symbols**

.NET and principal propagation 223 <action-role-mapping> tag 137 <interface> tag 137 <name> tag 137 <realm> tag 129 <role> tag 129 <server-name> tag 137 <users> tag 129

# A

access control wsdltoacl utility 138 ACL <action-role-mapping> tag 137 <interface> tag 137 <name> tag 137 <server-name> tag 137 action role mapping configuration variable 135 action-role mapping file 135 action-role mapping file, example 136 action-role mapping and role-based access control 123 action role mapping configuration variable 70, 135 action-role mapping file <action-role-mapping> tag 137 <interface> tag 137 <name> tag 137 <server-name> tag 137 CORBA configuring 135 example 136 administration **OpenSSL** command-line utilities 151 AgentSecret property 109 Artix security layer and certificate-based authentication 48 Artix security plug-in and security layer 31 authentication cache size configuration variable 34 Artix security plug-in plug-in

authentication cache timeout configuration variable  $\overline{34}$ ASN.1 143 ASP plug-in caching of credentials 33 asp plug-in default password configuration value 218 security type configuration variable 218 ASP security layer and HTTP 37 and SOAP binding 55 association options and cipher suite constraints 210 and mechanism policy 200 client secure invocation policy, default 196 compatibility with cipher suites 211 EstablishTrustInClient 62, 76 NoProtection 65 rules of thumb 200 SSL/TLS Confidentiality 194 DetectMisordering 194 DetectReplay 194 EstablishTrustInClient 195 EstablishTrustInTarget 195 Integrity 194 NoProtection 194 setting 192 target secure invocation policy, default 198 authentication and security layer 31 caching of credentials 33 certificate-based 28 CSI 28 HTTP Basic Authentication 28 iSF process of 67 own certificate, specifying 179 pass phrase dialog prompt, C++ 183 in configuration 184 password file, from 183 SSL/TLS

mutual 175 target only 171 trusted CA list 178 authentication cache size configuration variable 33, 34 authentication cache timeout configuration variable 33, 34 authorization and security layer 31 caching of credentials 33 role-based access control 123 roles creating 125 special 127 authorization realm adding a server 124 IONAGlobalRealm realm 127 iSF 123 iSF, setting in server 70 roles in 125 servers in 124 special 127 authorization realms creating 125

## В

backward trust 77 Baltimore toolkit selecting for C++ applications 240 shlib name configuration variable 243 bus:security 235 bus-security:security interceptor 47, 92

# С

CA 142 choosing a host 146 commercial CAs 145 index file 153 list of trusted 148 multiple CAs 148 private CAs 146 private key, creating 154 security precautions 146 *See Alsocertificate authority* self-signed 154 serial file 153 trusted list 160, 178 305 CA, setting up 152 CACHE CLIENT session caching value 213 CACHE NONE session caching value 213 CACHE SERVER AND CLIENT session caching value 213 CACHE SERVER session caching value 213 caching authentication cache size configuration variable 33.34 authentication cache timeout configuration variable 33, 34 CACHE CLIENT session caching value 213 CACHE NONE session caching value 213 CACHE SERVER AND CLIENT session caching value 213 CACHE SERVER session caching value 213 of credentials 33 SSL/TLS cache size 213 validity period 213 Caching sessions 213 CAs 152 ca utility 301 certificate authority and certificate signing 142 certificate-based authentication 28 and HTTP 38 example scenario 48, 78 file adapter, configuring 129 LDAP adapter, configuring 131 certificate constraints policy three-tier target server 77 certificate constraints policy variable 187 Certificates chain length 186 constraints 187 certificates chaining 147 constraint language 187 constraints policy 77 contents of 143 creating and signing 155 deployment, 159 importing and exporting 150 length limit 148 own, specifying 179 pass phrase 183 peer 147 PKCS#12 file 149

public key 143 public key encryption 205 security handshake 171, 176 self-signed 147, 154 serial number 143 signing 142, 156 signing request 155 trusted CA list 160, 178 X.509 142 certificate signing request 155 common name 156 signing 156 chaining of certificates 147 ciper suites order of 209 cipher suites ciphersuites configuration variable 208 compatibility algorithm 211 compatibility with association options 211 default list 209 definitions 206 effective 210 encryption algorithm 205 exportable 206 integrity-only ciphers 205 key exchange algorithm 205 mechanism policy 208 secure hash algorithm 205 secure hash algorithms 206 security algorithms 205 specifying 204 standard ciphers 205 ciphersuites configuration variable 208 client\_binding\_list configuration variable iSF, client configuration 68 secure client 61 ClientCertificate attribute 42 ClientPrivateKey attribute 42 ClientPrivateKeyPassword attribute 42 client secure invocation policy 210 **IIOP/TLS** 196 ClientSecureInvocationPolicy policy 193 colocated invocations and secure associations 190 colocation incompatibility with principal propagation 216 common names uniqueness 156 Confidentiality association option 194

hints 202 Confidentiality option 194 Configuration file 303 constraint language 187 Constraints for certificates 187 CORBA action-role mapping file 135 action-role mapping file, example 136 configuring principal propagation 217 intermediate server configuration 73 iSF, three-tier system 72 principal propagation 216 security, overview 58 SSL/TLS client configuration 60 securing communications 60 server configuration 62 three-tier target server configuration 75 CORBA binding CSI authorization over transport 28 CSI identity assertion 28 protocol layers 30 SSO overview 86 CORBA Principal 27, 56 CORBA security CSIv2 plug-in 59 GSP plug-in 59 IIOP/TLS plug-in 59 CSI authorization over transport 28 identity assertion 28 CSI interceptor 68 CSIv2 certificate constraints policy 77 principal sponsor client configuration 69 CSIv2 plug-in CORBA security 59 CSR 155

#### D

data encryption standard see DES default\_password configuration value 218 DES symmetric encryption 206 DetectMisordering association option 194 hints 202 DetectMisordering option 194 DetectReplay association option 194 hints 202 DetectReplay option 194 domain name ignored by iSF 67

#### E

effective cipher suites definition 210 enable principal service context configuration variable 217 encryption algorithm RC4 206 encryption algorithms 205 DES 206 symmetric 206 triple DES 206 enterprise security service and iSF security domains 121 EstablishTrustInClient association option 62, 195 hints 201 three-tier target server 76 EstablishTrustInClient option 195 EstablishTrustInTarget association option 195 hints 201 EstablishTrustInTarget option 195 exportable cipher suites 206

## F

file adapter 100 configuring certificate-based authentication 129 properties 100 file domain <realm> tag 129 <users> tag 129 example 128 file location 128 managing 128

# G

GroupBaseDN property 104 GroupNameAttr property 104 GroupObjectClass property 104 GroupSearchScope property 105 GSP plug-in and security layer 31 and the login service 86 authentication\_cache\_size configuration variable 33 authentication\_cache\_timeout configuration variable 33 caching of credentials 33 CORBA security 59

#### Η

HTTP ASP security layer 37 security layers 36 HTTP Basic Authentication 28, 38 overview 45 HTTP-compatible binding compatible bindings 37 overview 36 protocol layers 29 HTTPS ciphersuites configuration variable 208 mutual authentication 41 target-only authentication 39 HTTPS security overview 39

#### I

identity assertion 28 IIOP/TLS ciphersuites configuration variable 208 **IIOP/TLS** plug-in CORBA security 59 IIOP plug-in and semi-secure clients 61 IIOP TLS interceptor 61 index file 153 Integrity association option 194 hints 202 integrity-only ciphers 205 Integrity option 194 interceptors artix security 47 bus-security 92 login client 91 interoperability explicit principal header 224 OS/390, SSL/TLS 208 with .NET 223 with Orbix applications 216 invocation policies

interaction with mechanism policy 200 IONAGlobalRealm realm 127 IONAUserRole 138 is2.properties file 100 iS2 adapters enterprise security service 121 file domain managing 128 LDAP domain managing 131 SiteMinder domain managing 132 iS2 server configuring 99 file adapter 100 is2.properties file 100 LDAP adapter 102 LDAP adapter, properties 103 log4j logging 116 security infomation file 100 SiteMinder adapter, configuring 108 iSF action role mapping configuration variable 70 and certificate-based authentication 78 authorization realm setting in server 70 client configuration CSI interceptor 68 CORBA three-tier system 72 three-tier target server configuration 75 two-tier scenario description 67 CORBA security 58 domain name, ignoring 67 intermediate server configuration 73 security domain creating 122 server configuration server binding list 68 server domain name configuration variable 70 three-tier scenario description 73 user account creating 122

#### J

JCE architecture enabling 243

#### Κ

kdc property 111 Kerberos 110 token 27 Kerberos adapter Kerberos KDC server 111 properties 110 Kerberos property RetrieveAuthInfo 112 Kerberos Realm Name property 111 Kerberos token setting 233 key exchange algorithms 205

# L

LDAP adapter 102 basic properties 105 configuring certificate-based authentication 131 GroupBaseDN property 104 GroupNameAttr property 104 GroupObjectClass property 104, 105 LDAP server replicas 106 MemberDNAttr property 105 PrincipalUserDN property 107 PrincipalUserPassword property 107 properties 103 replica index 106 RoleNameAttr property 104 SSLCACertDir property 107 SSLClientCertFile property 107 SSLClientCertPassword property 107 SSLEnabled property 107 UserBaseDN property 104 UserNameAttr property 104 UserObjectClass property 104 UserRoleDNAttr property 104 LDAP domain managing 131 Lightweight Directory Access Protocol see LDAP log4i 116 documentation 116 properties file 116 logging in secure client 62 log4j 116 login client:login client interceptor 91 login client plug-in 91

and the login service 86 login service and single sign-on 86 standalone deployment 87 WSDL contract for 95 login\_service plug-in configuring 93

#### Μ

max chain length policy configuration variable 186 MD5 194, 206 mechamism policy interaction with invocation policies 200 MechanismPolicy 194 mechanism policy 208 MemberDNAttr property 105 message attributes and routing 218 message digest 5 see MD5 message digests 194 message fragments 194 MESSAGE LEVEL security level 93 mixed configurations, SSL/TLS 65 multiple CAs 148 mutual authentication 175 HTTPS 41

# Ν

NoProtection assocation option rules of thumb 200 NoProtection association option 65, 194 hints 202 semi-secure applications 203 NoProtection option 194 NoSuchAttributeException exception 222

# 0

OpenSSL 146, 293 openSSL configuration file 303 utilities 294 openSSL.cnf example file 307 OpenSSL command-line utilities 151 -ORBname argument 138 orb\_plugins configuration variable 61 client configuration 68 orb plugins variable and the NoProtection association option 202 semi-secure configuration 203 OS/390 interoperability with 208

#### Ρ

pass phrase 183 dialog prompt, C++183in configuration 184 password file, from 183 Password attribute 46 peer certificate 147 performance caching of credentials 33 PKCS#12 files creating 150, 155 definition 149 importing and exporting 150 pass phrase 183 viewing 150 plug-ins CSIv2, in CORBA security 59 GSP, in CORBA security 59 IIOP 61 IIOP/TLS, in CORBA security 59 plugins:asp:default password configuration variable 50 plugins:asp:security level 243 plugins:asp:security level configuration variable 47 plugins:asp:security type configuration variable 47 plugins:login client:wsdl url configuration variable 91 plugins:login service:wsdl url configuration variable 93 POA Coloc interceptor 216 policies client secure invocation 210 ClientSecureInvocationPolicy 193 **IIOP/TLS** client secure invocation 196 target secure invocation 198 target secure invocation 210 TargetSecureInvocationPolicy 193 policies:asp:enable authorization configuration variable 47 policies:asp:enable sso configuration variable 92 306 Principal 27 principals

and colocation 216 configuring propagation 217 explicit principal header 224 from O/S username 217 interoperability 216 interoperating with .NET 223 NoSuchAttributeException exception 222 overview 216 reading on the server side 221 routing configuration 218 setting on the client side 220 principal sponsor CSIv2 client configuration 69 SSL/TLS enabling 64 SSL/TLS, disabling 62 principal sponsor auth method data 261, 265 callback handler (Java only) 263 login attempts (Java only) 263 use principal sponsor 261, 264 principal sponsor Namespace Variables 261, 264 PrincipalUserDN property 107 PrincipalUserPassword property 107 private key 154 propagateInputAttribute WSDL tag 218 protocol version interoperability with OS/390 208 protocol version configuration variable 208 public key encryption 205 public keys 143

## R

RC4 encryption 206 realm see authorization realm realm property 111 Replay detection 194 304 REQUEST\_LEVEL security level 92 req utility 297 req Utility command 297 Rivest Shamir Adleman see RSA role-based access control 123 example 126 RoleNameAttr property 104 role-properties file 139 roles creating 125 special 127 root certificate directory 148 routing and principal propagation 218 RSA 205 symmetric encryption algorithm 206 RSA\_EXPORT\_WITH\_DES40\_CBC\_SHA cipher suite 205, 211 RSA EXPORT WITH RC4 40 MD5 cipher suite 205.211 rsa utility 299 rsa Utility command 299 RSA WITH 3DES EDE CBC SHA cipher suite 205, 211 RSA WITH DES CBC SHA cipher suite 205, 211 RSA WITH NULL MD5 cipher suite 205, 211 RSA WITH NULL SHA cipher suite 205, 211 RSA WITH RC4 128 MD5 cipher suite 205, 211 RSA WITH RC4 128 SHA cipher suite 205, 211

# S

Schannel toolkit selecting for C++ applications 240 secure associations client behavior 196 definition 190 TLS Coloc interceptor 190 secure hash algorithms 205, 206 security algorithms and cipher suites 205 security domain creating 122 security domains architecture 121 iSF 122 security handshake cipher suites 204 SSL/TLS 171.176 security infomation file 100 security layer overview 31 security levels **MESSAGE LEVEL 93 REQUEST LEVEL 92** security type configuration variable 218 security types **USERNAME PASSWORD 93** 

self-signed CA 154 self-signed certificate 147 semi-secure applications and NoProtection 203 send principal configuration variable 217 serial file 153 serial number 143 ServerAddress property 109 ServerAuthnPort property 109 server binding list configuration variable 68 ServerCertificate attribute 44 server domain name configuration variable iSF, ignored by 70 ServerPrivateKey attribute 44 ServerPrivateKeyPassword attribute 44 session cache size configuration variable 213 session cache validity period configuration variable 213 session caching policy configuration variable 213 session caching policy variable 213 session idle timeout SSO 88 session timeout SSO 88 SHA 206 SHA1 194 signing certificates 142 Single sign-on and security layer 31 single sign-on SSO token 28 token timeouts 88 SiteMinder adapter AgentSecret property 109 configuring 108 properties 108 ServerAddress property 109 ServerAuthnPort property 109 SiteMinder domain managing 132 SOAP principal propagation 216 SOAP binding ASP security layer 55 configuring principal propagation 217 protocol layers 30, 54 SOAP protocol layer 55 SSO overview 86 Specifying ciphersuites 204

SSL/TLS association options setting 192 caching validity period 213 cipher suites 204 client configuration 60 colocated invocations 190 encryption algorithm 205 IIOP TLS interceptor 61 key exchange algorithm 205 logging 62 mechanism policy 208 mixed configurations 65 orb plugins list 61 principal sponsor disabling 62 enabling 64 protocol version configuration variable 208 secure associations 190 secure hash algorithm 205 secure hash algorithms 206 securing communications 60 security handshake 171, 176 selecting a toolkit, C++ 240 semi-secure client IIOP plug-in 61 server configuration 62 session cache size 213 TLS session 190 SSLCACertDir property 107 SSLClientCertFile property 107 SSLClientCertPassword property 107 SSLeay 146 SSLEnabled property 107 SS0 advantages 87 CORBA binding 86 login client plug-in 91 login service WSDL 95 sample configurations 96 session idle timeout 88 session timeout 88 SOAP binding 86 username/password-based authentication 90 SSO TOKEN 90 SSO token 28 and the login service 86 automatic refresh 88 timeouts 88

standard ciphers 205 symmetric encryption algorithms 206

#### Т

Target choosing behavior 198 target authentication 171 target-only authentication HTTPS 39 target secure invocation policy 210 IIOP/TLS 198 TargetSecureInvocationPolicy policy 193 three-tier scenario description 73 TIS session caching 213 TLS Coloc interceptor 190 TLS security and HTTP 37 TLS session definition 190 toolkit replaceability enabling JCE architecture 243 selecting the toolkit, C++ 240 triple DES 206 trusted CA list 160 trusted CA list policy 178 trusted CAs 148 TrustedRootCertificates attribute 40, 44

#### U

use isse tk configuration variable 243 use message attributes() function 220, 221 user account creating 122 UserBaseDN property 104 username/password-based authentication overview 89 SSO 90 UserName attribute 46 UserNameAttr property 104 USERNAME PASSWORD security type 93 UserObjectClass property 104 UserRoleDNAttr property 104 UserSearchScope property LDAP adapter UserObjectClass property 104 UseSecureSockets attribute 40, 43 utilities

wsdltoacl 138

#### V

Variables 304, 305, 306

#### W

Web service security extension

opage see WSSE 27 wsdltoacl utility 138 role-properties file 139 WSSE Kerberos token 27 UsernameToken 27 WSSE Kerberos credentials 56 WSSEKerberosv5SToken property 233 WSSEPasswordToken property 230 WSSE UsernameToken credentials 56 WSSEUsernameToken property 230

# X

X.509 public key encryption 205
X.509 certificate definition 142
X.509 certificates 141
x509 utility 295 INDEX